### $T\ \mathbb{H}\ \mathbb{E}\ \cdot\ \mathbb{B}\ \mathbb{E}\ \mathbb{S}\ \mathbb{T}\ \cdot\ \mathbb{G}\ \mathbb{A}\ \mathbb{M}\ \mathbb{E}\ \mathbb{S}\ \cdot\ \mathbb{O}\ \mathbb{F}\ \cdot\ \mathbb{T}\ \mathbb{Q}\ \mathbb{S}\ \mathbb{S}$

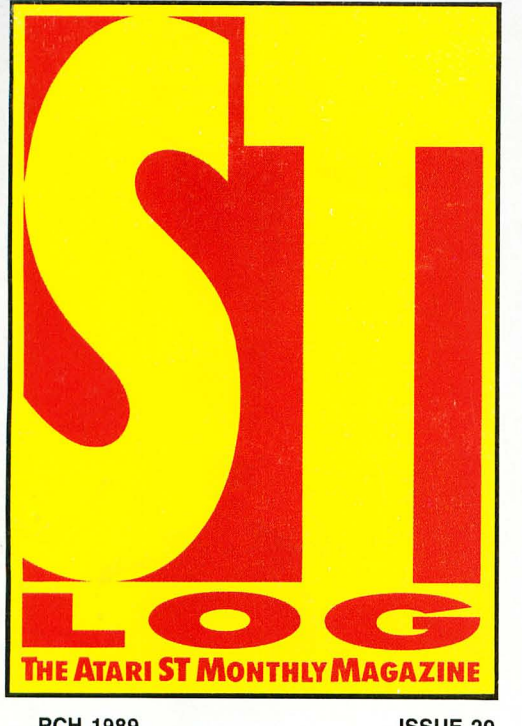

**DC 50076** 

**I SEE** 

l **I de la propiet** 

<sup>u</sup>

### ,RCH 1989

ISSUE 29

,A. \$3.95 **JADA \$4.95** 

### "j 'j f> j...lJJ\J *:j!Jj"*  Picture Puzzle

**ChemCalc** Sounds-A-Like

### **Fall '88 COMDEX Report How to Produce Professional Animation**

**.IVIIWSI**   $G +$ Plus **WordUp** Fontz Space Harrier Black Lamp and More!

### The world of ATARI-ST continues to grow by leaps and bounds, and ST-LOG is there every step of the way! We stand apart from the competition by offering more color, comprehensive reviews and in-depth features. SUBSCRIBE NOW!

FILL OUT COUPON ON PAGE 98 TODAY!

12 Issues \$28 \$19 OFF THE COVER PRICE 12 Issues with Disk \$79

**WII1** 

BREAK AWAY

IDIMON<br>somplete MIDI analyz COMINIUS IIIOI<br>aur ST ta shig

FROM

THE

PACK

**NEW LOWER PRICE** 

### ED **I TO R I A L**

### **BY CLAYTON WALNUM**

hat exactly makes a good game? What urges us to plunk down big wads of cash for a tiny 3.5·inch disk and a manual? Why is *Dungeon Master* the best·selling piece of ST software of all time?

To an extent, each person has his own answers to these questions. It all depends upon what kind of game you like, of course. People who are hooked on shoot-'em· ups are not likely to enjoy text adventures-and vice versa. But no matter what kind you're talking about, there is one element that all the great games share: realism.

What do I mean by realism? I certainly don't intend to imply that the game must be set in the "real" world; that would disqualify many, if not most, of the popular titles. What I mean is that the game must be engineered in such a way as to be convincing to the player-the player should be able to immerse himself in the gaming world as if he had actually physically traveled there.

If you think about it, you'll realize that this is true. The best games are all thoroughly convincing. Take *Dungeon Master*  as an example. The carefully drawn graphics and wide range of actions available to the player make it seem as if you are actually in that dungeon. You can almost feel the chill air and smell the dampness.

Computer board games, such as many of the war simu· lations, have a more abstract kind of reality. They endeavor not to make you feel as if you're in a war, but that you are sitting at a table with a group of friends around a gaming board dotted with hundreds of small playing pieces.

Text adventures, like books, have to create reality through words. It's a dual effort: The author must provide the best descriptions he can, and the player in turn must use his imagination to visualize what the author has written. When this is done successfully, the results can be completely engrossing. You get lost in the game in the same way you get lost in a good novel.

What am I leading up to? Well, this month we asked well·known computer entertainment experts Katz, Kunkel and Worley to do a little research, to evaluate the polls and give us a report on the top games of the year. I won't tell you the results here-you'll have to read the article-but I will tell you that all the games chosen share, in one

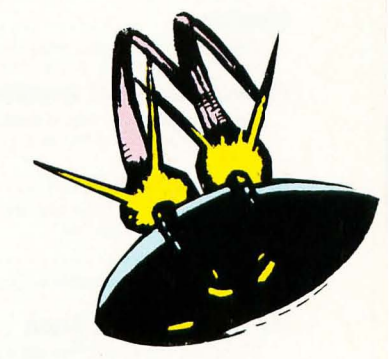

form or another, that all·important element of realism. They have all succeeded in drawing us in and making us a part of their worlds.

Of course, we've brought along a couple of our own games too. In this issue you'll find Guy Davis's *Picture Puzzle,* a picture· to· puzzle generator that goes one step beyond the others, allowing you to cut the image into however many pieces you like. Also along for the ride is A. Baggetta's clever *Sounds-A-Like,* an addicting game if ever there was one.

For those of you who are not inclined toward gaming, we've got a few special treats as well. Frank Cohen gives us his report of November's fall COMDEX, and Ian Chadwick does likewise for the first Canadian Atari show in Toronto. **In**  addition, for those who are interested in graphics, we have the first installment of a multipart article by *Step* 1 author Maurice Molyneaux on the creation of professional·quality animations.

Does all this sound good? We think so.

In closing, we'd like to ask a favor. If you didn't fill out last month's reader survey, please do so. There's still plenty of time to get them in, and we really would like to hear from you.

### IN THIS ISSUE

84 86

### **FEATURES**

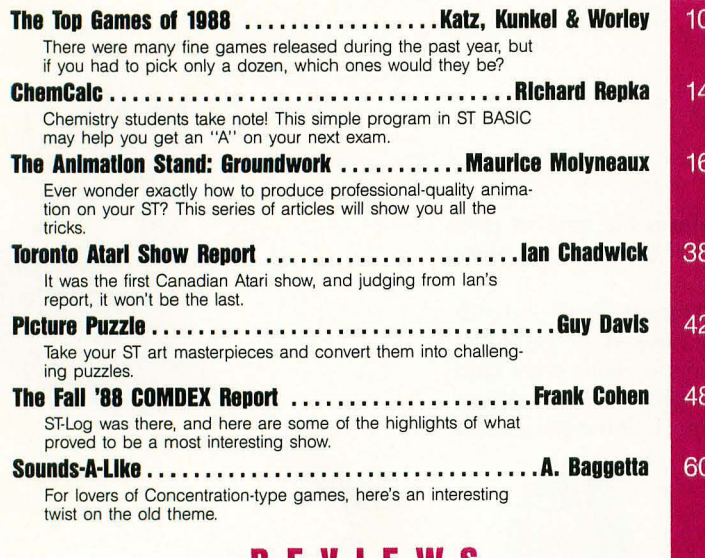

### **REVIEWS**

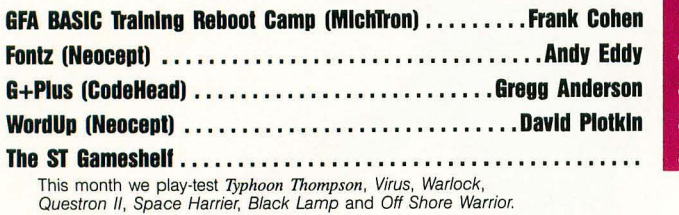

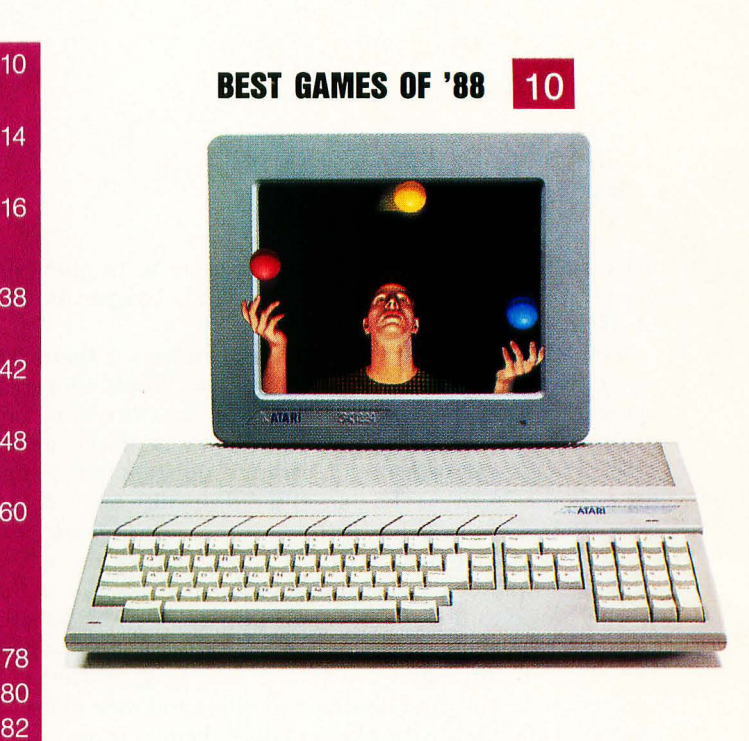

### **FALL COMDEX 1988 48**

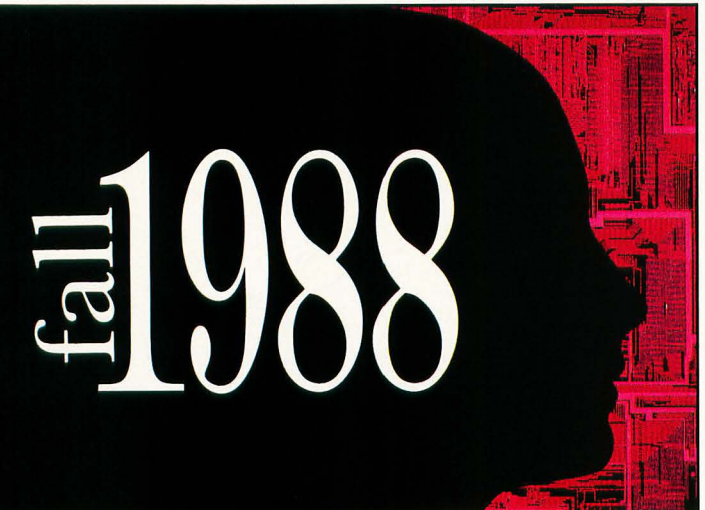

### **COLUMNS**

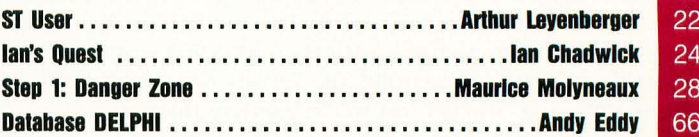

### **DEPARTMENTS**

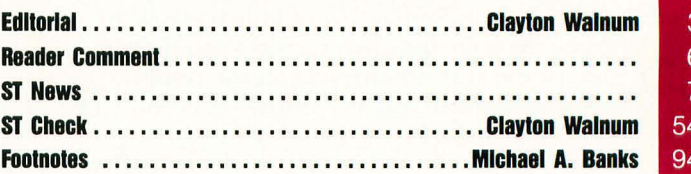

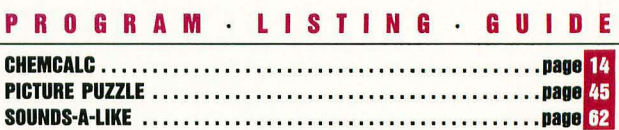

ST-Log (ISSN 0890-9601) is published monthly by L.F.P., Inc., 9171 Wilshire Blvd., Suite 300, Beverly Hills, CA 90210. © 1989 L.F.P., Inc. Return postage must accompany all manuscripts, drawings, photos, disks, etc., if they are to be returned, and no responsibility can be assumed for unsolicited materials. All rights reserved on entire contents; nothing may be reproduced<br>in whole or in part without writ

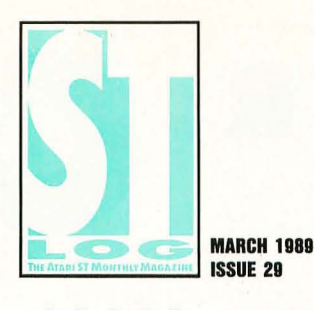

### T A

**Publisher:** Lee H. Pappas. **Executive Editor:** Clayton Walnum. **Associate Editor:** Andy Eddy. **Art Director:** Andy Dean. **Managing Editor:** Dean Brierly. **East Coast Editor:** Arthur Leyenberger. **West Coast Editor:** Charles F. Johnson. **Contributing Editors:** Ian Chadwick, Frank Cohen, Maurice Molyneaux, Steve Panak, TG, Douglas Weir. **Copy Chief:** Katrina Veil.

**Copy Editors:** Sarah Bellum, Anne Denbok, Pat Romero, Kim Turner. **Chief Typographer:** Klarissa Curtis. **Typographers:** Judy Villanueva, David Buchanan, Clifford Lawson. **Editorial Assistant:**  Norma Edwards. **Contributors:** Gregg Anderson, A. Baggetta, Michael A. Banks, Guy Davis, Arnie Katz, Bill Kunkel, David Plotkin, Richard Repka, Joyce Worley: **Vice President; Production:** Donna Hahner. **Production Assistant:** Steve Hopkins. **National Advertising Director:** Jay' Eisenberg. **Corporate Director of Advertising:** Paula S. Thornton. **Advertising Production Director:** Janice Rosenblum. **Subscriptions Director:** Irene Gradstein. **Vice President, Sales:** Jarries Gustafson.

U.S. newsstand distribution by Eastern News Distributors, Inc., 1130 Cleveland Rd., Sandusky, OH 44870.

**ST-Log** Magazine (L.F.P., Inc.) is in no way affiliated with Atari. Atari is a trademark of Atari Corp.

#### A 0 V R **SING**

Correspondence, letters and press releases should be sent to: Editor, **ST-Log,** 9171 Wilshire Blvd., Suite 300, Beverly Hills, CA 90210.

Correspondence regarding subscriptions, including problems and changes of address, should be sent to: **ST-Log,** P.O. Box 16928, North Hollywood, CA 91615 or call (818) 760-8983.

Correspondence concerning a regular column should be sent to our editorial address (see Authors below), with the name of the column included in the address. We cannot reply to all letters in these pages; so if you would like an answer, please enclose a self-addressed, stamped envelope.

> J.E. Publishers Representatives - Los Angeles: (213) 467-2266. 6855 Santa Monica Blvd., Suite 200, Los Angeles, CA 90038. San Francisco: (415) 864·3252. Chicago: (312) 445-2489. Denver: (303) 595-4331 . New York: (212) 724-7767.

Address all advertising materials to: Paula Thornton - Advertising Director, **ST-Log**, 9171 Wilshire Blvd., Suite 300, Beverly Hills, CA 90210.

### PER MISSIONS

No portions of this magazine may be reproduced in any form without written permission from the publisher. Many of the programs printed herein are copyrighted and not public domain.

Due, however, to numerous requests from Atari club libraries and bulletin-board systems, our policy does allow club libraries or individually run BBSs to make certain programs from **ST-Log** available during the month printed on that issue's cover. For example, software from the January issue can be made available January 1.

This does not apply to programs which specifically state that they are *not* public domain and, thus, are not for public distribution.

In addition, any programs used must state that they are taken from **ST-Log** Magazine. For further information, contact **ST-Log** at (203) 645·6236.

### B

**ST-Log,** P.O. Box 16928, North Hollywood, CA 91615 or call (818) 760-8983. Payable in U.S. funds only. U.S.: \$28.00·1 year; \$52.00-2 years; \$76.00·3 years. Foreign: add \$7.00 per year per subscription. For disk subscriptions, see the cards at the back of this issue.

### o

When submitting articles and programs, both program listings and text should be provided in printed and magnetic form, if possible. Typed or printed text copy is mandatory and should be in upper· and lowercase, with double spacing. If a submission is to be returned, please send a self-addressed, stamped envelope with your manuscript to **ST-Log,** P.O. Box 1413-MO, Manchester, CT 06040-1413. **COVER PHOTOGRAPHY: LAOI VON JANSKY** 

**MODELS: AlliSON BUTTERWORTH STEVEN LOTT** 

**INTERIOR PHOTOGRAPHY: KEN COOPER** 

**ILLUSTRATORS: JEAN·FRANCOIS POOEVIN JAMES E. TENNISON** 

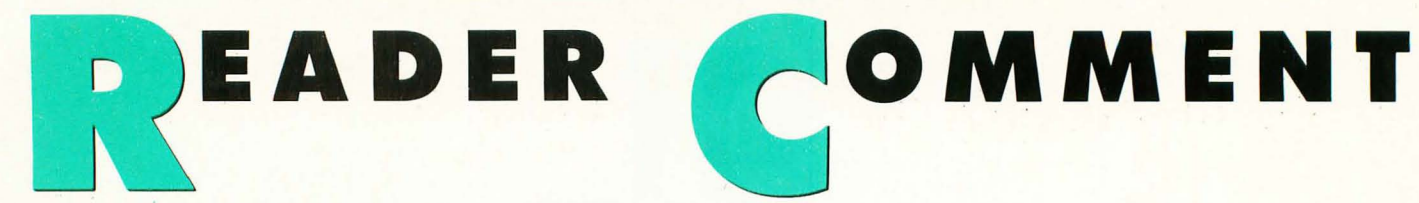

### **Comments on prophesies**

The letter by Gilbert Bush in the Oc· tober issue of STLog demands a differ· ent answer than the one given by Clayton Walnum. I am a loyal Atari booster, or have been until now. I started into the computer revolution at a late age with an Atari 800 when they were being supplant· ed by the XLs. I stuck with the 40·column display, the slow execution times and many of the other limitations it had. It was the forerunner of what could be done to satisfy the home user and the needs of the personal computer user in the busi· ness environment. It could run rings around the other computers of that day.

Then the bottom dropped out of the home computer market, and all the players took a long, slow ride to the bottomor worse, were out of the game. Atari sur· vived in spite of Warner Communica· tions. They survived only because of the loyalty of the Atari users who recognized the capabilities of the 8·bit machines that they had.

Then along came Jack! Riding out of the rising sun he came, and he purchased Atari, vowing that Atari would rise above the ashes and conquer the fire·breathing dragons that dominated the personal computer market. We no longer had to dress in blue jeans or eat applesauce. Best of all, we were going to get the option of expanding our Atari·land into the 16/32-bit world-power without the price!

We are now several years older. The ol' world has spun in circles a few more times and so has Atari. It seems we may be back at the same point we were a few years ago: back at the starting gate. This time we not only have an 8·bit game machine, but a 16/32-bit one as well. Applesauce and blue jeans, here we come again. Maybe the commodore of the com· puter fleet sent Jack over like a Trojan horse to destroy from within.

But some of us will continue to bang on our "mooshi" keyboards, live with the buggy ROM operating system and keep the hope alive that we may still get the implied blitter upgrade for our old 520s and 1040s. We will continue to rely on back· room memory upgrades, public domain software and user groups to keep our machines alive. But there will be many others who will join the crowds that al·

ready follow one of the gurus that wear blue jeans or eat applesauce.

Believe me, I think my 1040ST com· puter has great possibilities. If I have to, I will continue to operate my computer in a closet as long as it will run. You see, I can't afford a new set of blue jeans, and I gag on applesauce.

I am not one who believes that the warnings verbalized by Gilbert Bush, and others, about the shortcomings of the computer company we are tied to are self. fulfilling prophecies. The only ones who will make that happen will be Jack, et al. Atari must get behind us and see that Atari owners are supported. It must make serious efforts to aggressively market its products. Any failure will be caused by Atari itself, not by those of us who are frustrated with vaporware. So far, all Jack has done is shoot himself in 'my foot.

> -Douglas J. Van Sandt Medford, OR

### **GEMKIT revision**

A simple improvement, a suggestion and a clarification for my program *GEMKIT* may interest your readers. I say in the article that one of the subroutines creates dialog boxes. They are alert boxes, which are more limited in what they can accomplish than a true dialog box.

Also, any time that special text faces and styles have been used, and you want to return to the default text face, you should use two GOSUB calls: GOSUB NORMAL and GOSUB BLANKOUT. Without the BLANKOUT call, you get some weird stuff.

Finally, before leaving the program, I advised programmers to use GOSUB GET.OUT. Here's a new version that resets a ll the changes that *GEMKIT* can create. Without the changes, line widths, type styles and such can survive to confound programs that don't use *GEMKIT.* Here's the new subroutine:

GET.OUT:title\$ = "OUTPUT":gosub newtitle:gosub normal:gosub arrow:gosub rtype:gosub blankout:leftend = O:rightend  $= 0$ :gosub endstyle: linew = 1:gosub linewidth:RETURN

-Gordon Billingsley Murphysboro, IL

*Thanks for the update, Gordon. However, we might mention that although an alert box is more limited than a "true" dialog box, it is nonetheless a dialog box. It is simply a prede· fined type of dialog box that the creators of GEM included for the convenience of programmers.* 

### **5T Writer fights back**

I enjoyed David Plotkin's article "Do· ing It Write" in the September '88 STLog. As a long time user and programmer of **ST Writer, I need to correct one statement** in the article, where it said, " ... *[ST Writer]*  lacks the ability to save files in ASCII for· mat. (You can, however, print a document to disk, but printer controls will also be sent to the file.)"

In actuality, *ST Writer* can save files *three* ways. The first is the *ST Writer SAVE* format, where formatting codes are embed· ded in the text.

The second is a "spooler" file that prints a formatted document to disk and embeds printer control codes, so that the document can be printed to a printer us· ing the desktop "Print" option, for exam· pIe. The third produces true ASCII files with a CR/LF at the end of each format· ted line-and *without* printer controls. This method is called "Print to disk."

A new, and perhaps final, version (3.0) of *ST Writer Elite* will soon be made avail· able that includes a "Save ASCII" function from the GEM menus, which will simplify the last option so that you do not need to specify margins. This version will also include the ability to embed ASCII characters with values less than 32 (\$20 hex), useful for placing printer directives at a specific point in a document; but placing these characters will not work eas· ily when justifying text or in double columns. This is because the extra charac· ters will still take up space in the page lay· out, and as printer directives, they will be stripped out of the document, thus mov· ing the second column text leftward to fill in the gap.

> -Bruce D. Noonan, M.D. Edmonds, WA

**ALL LETTERS TO BE CONSIDERED FOR PUBLICATION SHOULD BE ADDRESSED TO: ST-Log, READER COMMENT P.O. BOX 1413-M.O. MANCHESTER, CT 06040·1413** 

## **In** I' a la parte de la parte de I- j l

### Graphics editor from Migraph

Migraph, Inc. has announced a new program for ST users looking for the ultimate image creator. Touch-Up, a complete image-design tool for producing high-resolution bit-mapped

as .IMG, Neochrome, DEGAS, Printmaster, MacPaint and PCX. In addition, Touch-Up provides such drawing tools as Bezier curves and B-Splines and supports scalable outline fonts in many typefaces and styles.

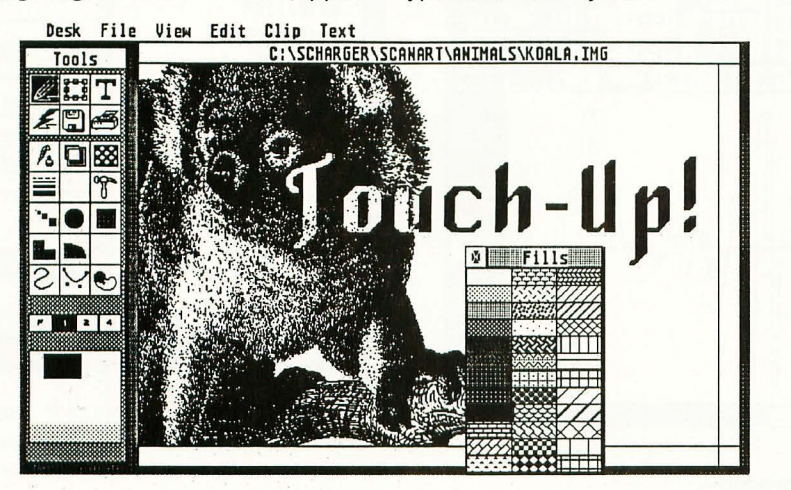

graphics, can be used to produce images for use in newsletters, presentations, brochures and more. According to Migraph's president, Kevin Mitchell, "Touch-Up is the first full-featured graphics application for the Atari that produces bit images not limited by screen size. It combines a wide range of drawing tools with special effects, outline-font technology and screenediting functions. Users will be amazed at the ease with which they can create high-quality images and headlines."

Touch-Up's features include the abilities to create and edit images larger than the screen and to load and save pictures in a variety of formats, such

Images created with Touch-Up can used with desktop publishing systems such as Timeworks Publisher ST, PageStream and Migraph's own supercharged Easy-Draw. The program will run on color and monochrome ST systems with at least one megabyte of memory and is expected to retail for under \$200.

### Migraph 200 S. 333rd (220) Federal Way, WA 98003 (800) 223-3729

CIRCLE #130 ON REAOER SERVICE CARO.

### Taxes made easy

Double Eagle Software has released the 1988 version of its popular The Tax Advantage. They report that the program is now capable of importing data from other financial programs, including Phasar and the IBM PC versions of Dollars and Sense, Managing Your Money and The Home Accountant. According to Harry Koons, president of Double Eagle Software, "The Tax Advantage takes the data you have entered all year in these accounting programs and transfers it to the appropriate line of the tax form automatically."

Five new forms, over and above the standard forms, are included with this

•

• **Five new forms, over and above the standard forms, are included with this year's Tax Advantage.** 

> • •

year's Tax Advantage: Schedule R, Credit for the Elderly; Form 2119, Sale of Principal Residence; Form 3903, Moving Expenses; Form 8598, Home Mortgage Interest; and Form 8615, Tax

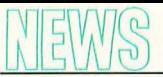

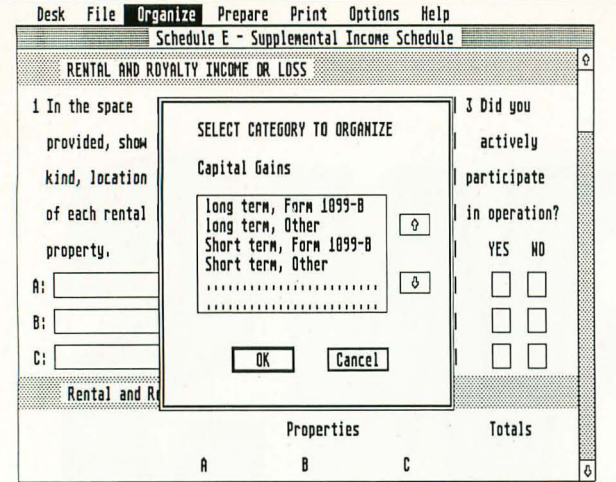

for Children Under 14. Also included in the new version are worksheets for Social Security benefits and IRAs.

Double Eagle Software 2340 Plaza Del Amo, Suite 215 Torrance, CA 90501 (213) 212-6611

CIRCLE #131 ON READER SERVICE CARD.

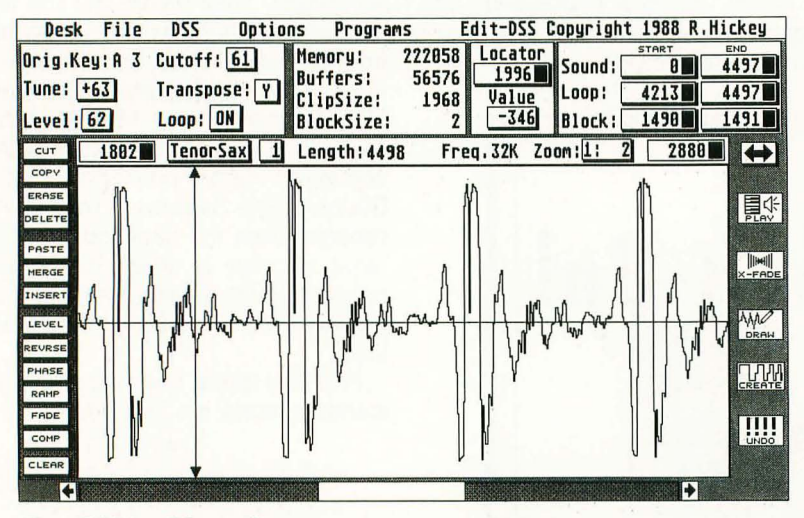

### Korg DSS-1 editing software

Savant Audio has announced the release of Edit OSS, a full-featured patch-editing program for owners of the Korg DSS-1 synthesizer. Features include:

• An intuitive mouse and menu interface with high-speed graphics routines.

• Complete waveform editing, including cut, paste, copy, mix, draw, optimize, reverse, compress, invert, crossfade, undo and more.

• High-quality sample playback through the Atari ST speaker, allowing the user to hear edits immediately.

• Complete DSS-1 system in RAM, which holds with up to 16 multisounds, 256 samples and 64 programs instantIy available.

• Full-featured patch editing that edits all DSS-1 parameters with two banks of patches in RAM and complete librarian functions, as well as a patch generator.

Edit-OSS can be run on both monochrome and color systems, but it does require one megabyte of RAM. It's priced at \$250.

> Savant Audio 140 Bellmore Avenue Bellmore, NY 11710 (516) 826-6336

CIRCLE #132 ON READER SERVICE CARD.

### CodeHead strikes again

CodeHead Software, publishers of the GDOS replacement G+Plus, has just released another "must have" product for owners of ST computers. MultiDesk is an innovative new program similar to products like Suitcase or Double Apple for the Macintosh.

The first ST program to break GEM's limit of six desk accessories, MultiDesk lets you load and immediately use almost any standard ST desk accessory-even while you're running a program. You can load up to 32 accessories at a time or load entire groups of desk accessories with a click of the mouse. If you need more than 32 accessories, MultiDesk can even be loaded into itself. Desk accessories can also be "unloaded" to make room for new ones.

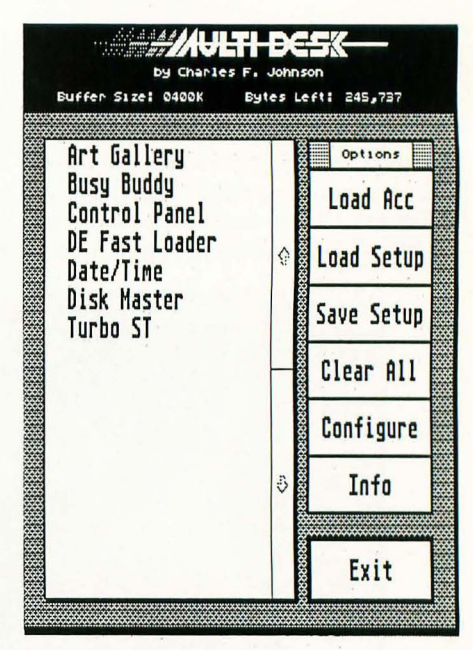

Flexible memory configuration options let you set up MultiDesk to use as much or as little memory as you desire. You can even run MultiDesk as a program instead of a desk accessory if you wish, and run any ST desk accessory as if it were a program too. MultiDesk sells for \$29.95.

#### CodeHead Software

P.O. Box 4336 N. Hollywood, CA 91607 (213) 466-1868

### CIRCLE #133 ON READER SERVICE CARD.

New product announcements to be considered for use in ST News should be sent to: ST News, ST-Log, PO. Box 1413-M.O., Manchester, CT 06040-1413. Please include photos, screen shots or product samples whenever possible.

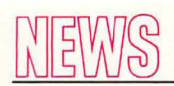

### Health programs

10/12/88-Schaefer SuperGraphics has released several programs that just might help you live longer. Diet, Version 2.0 is a nutritional-analysis program written by two MOs. Features include the calculation of weight loss, daily caloric requirements and caloric expenditures due to exercise. The program also boasts an expandable GEMbased menu planner and calorie counter; ideal-diet and body-weight recommendations; complete documentation, including discussions on rational weight loss, debunking fad diets and updates on nutrition and exercise. Diet runs on any color or monochrome ST and is priced at \$25.

Longevity, an enhanced version of Diet, will teach you about risk-factor modification, nutrition and the advantages of sensible exercise in an effort to help you maximize your life span. The program performs all the calculations that Diet does, with the additional abilities to create nutritional databases, weight-loss calendars, nutritional profiles and more. There are 21 separate subjects covered, including aging, exercise, vitamins, cholesterol, aerobics, cancer, smoking and AIDS. Longevity runs on any color ST and retails for \$39.95.

Code-Blue is a real-time simulation based on the most recent recommendations of the National Conference on Advanced Cardiac Life Support (ACLS). The program continuously updates such parameters as blood pressure, pulse, respirations, urine output, pH, p02, pC02, HC03 and cardiac rhythm, and displays these graphically in real-time on the computer screen. The mouse is used to make selections from a menu of options that include drawing labs, procedures and administering the common ACLS drugs. Scenarios are generated either randomly or selected by the user, and no two are exactly alike. If at any time the user is unsure of what to do next, an artificial-intelligence mode may be activated, which can assess the current patient status and suggest the next appropriate step of ACLS. Code-Blue is priced at \$65.95.

### ................................. Schaefer SuperGraphics

1201 Wilder Ave. #1801 Honolulu, HI 96822

CIRCLE #134 ON READER SERVICE CARD.

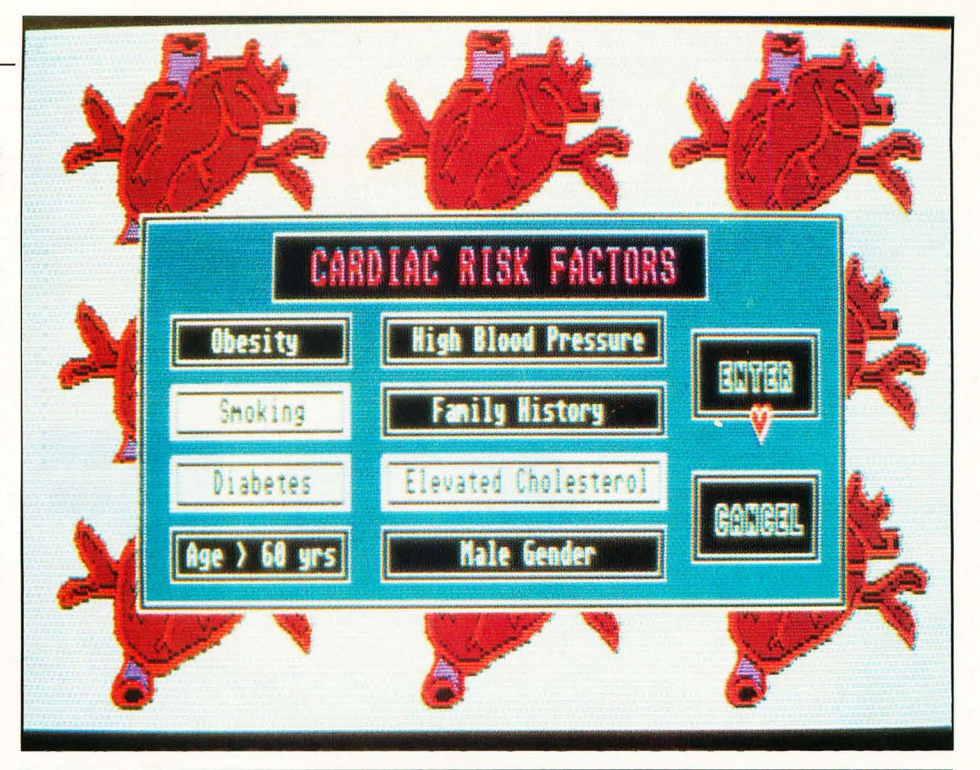

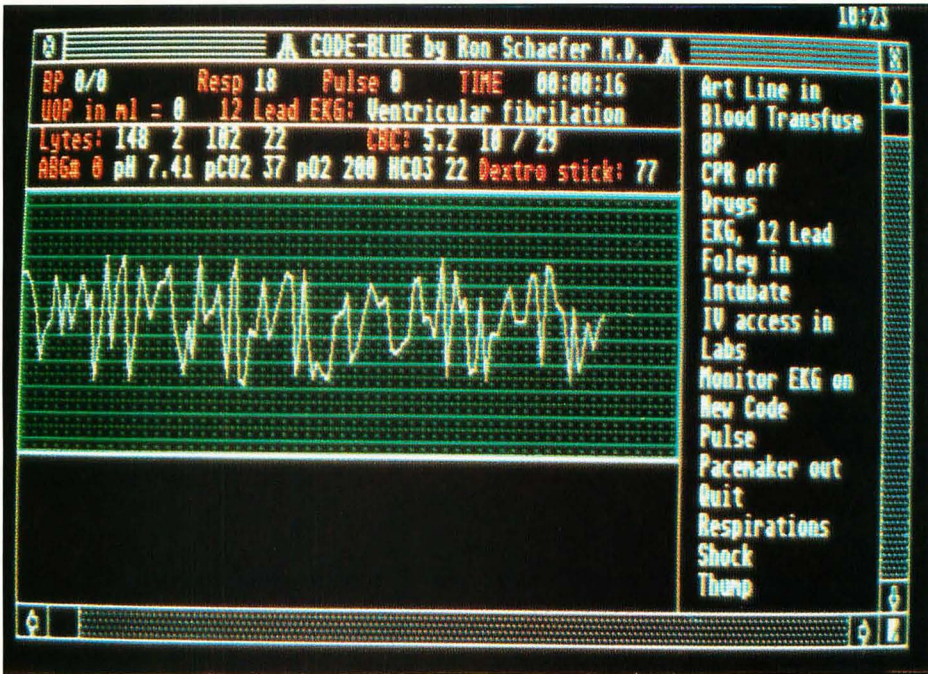

### Discovery cartridge released

Happy Computers, maker of the famous "Happy" drives for the 8-bit Atari computers, is now shipping the Discovery cartridge, a device for ST computers that allows the user to make backups of any type of disk. The cartridge was designed around a custom chip that allows the ST to read and write virtually any floppy disk format, including Macintosh format disks. Options include direct access to a third and fourth floppy drive, a battery-backed-up clock, sockets for ROMs and EPROMs and a second cartridge port. The basic Discovery cartridge is priced at \$249.95, and the cartridge

with all the extra options is \$319.95.

Note: ST-Log would like to remind readers that the duplicating of copyrighted software for any purpose other than personal backups is a violation of copyright law for which offenders may be subject to criminal prosecution.

### Happy Computers P.O. Box 1268 Morgan Hill, CA 95037 (408) 779-3830

...................

CIRCLE #135 ON READER SERVICE CARD.

 $\overline{O}$ ) )

The quantity of new ST enter-<br>
tainment software in 1988<br>
wasn't as great as game lovers<br>
might wish, but it is hard to<br>
fault the quality. Despite the<br>
small number of eligible programs, it was tainment software in 1988 wasn't as great as game lovers might wish, but it is hard to fault the quality. Despite the still agonizing to separate the "merely" very good from the outstanding.

Why so few new ST games? The reasons are as complex as they are numerous. Some of the most important factors are:

\* The ST computer has not achieved market penetration in the United States comparable to other major brands.

\* Atari has emphasized business appli· cations for the ST in its marketing and advertising, which has caused software publishers to emphasize productivity pro· grams rather than games.

\* Few computer games are developed on the ST in this country. Most are trans·

lated from original designs created for other computers. This has slowed the build· up of the ST entertainment·software library.

\* More and more ST games are devel· oped overseas, where the ST is gaining widespread popularity. This lengthens the time lag between conception and US. publication, so that American ST own· ers are only now starting to benefit from the European ST boom that started about 18 months ago.

We evaluated all games introduced for the Atari ST between November 1, 1987, and October 31, 1988. The programs described in this article constitute our choice of the best in a strong field. We hope that readers whose favorites didn't make this year's list will be charitable about any seeming omission. Apologies are also due to publishers whose pro·

grams arrived too late for consideration this year. They will be eligible for recog· nition in the "Top ST Games of 1989" competition.

Games designed by Subway Software (Arnie Katz, Bill Kunkel and Joyce Worley) are automatically ineligible for consideration; no one should judge his or her own work. However, there is no law against checking out *MicroLeague WWF Wrestling* and the *Superstars of Wrestling* match disks (all MLSA).

This year's winners are not segment· ed into categories. There were few enough new ST games that each release should be considered an event, not pigeonholed into classifications that mean more to critics than consumers.

Now that the alibis are out of the way, let's start with the kings of the software mountain, the best ST games of the year.

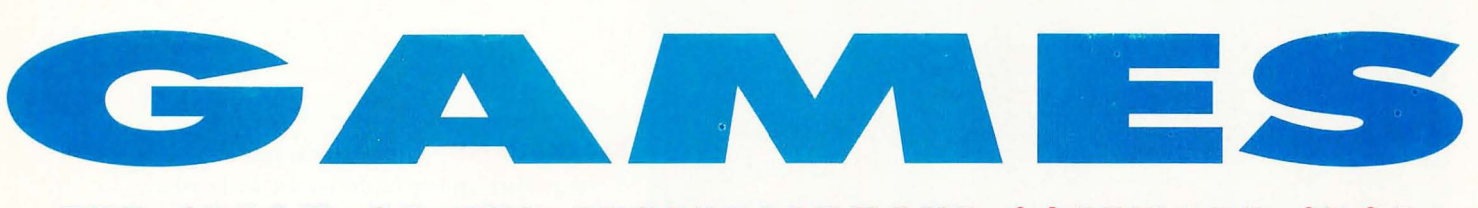

### THE CREAM OF THE ENTERTAINMENT SOFTWARE CROP

**BY ARNIE KATZ BILL KUNKEL AND JOYCE WORLEY** 

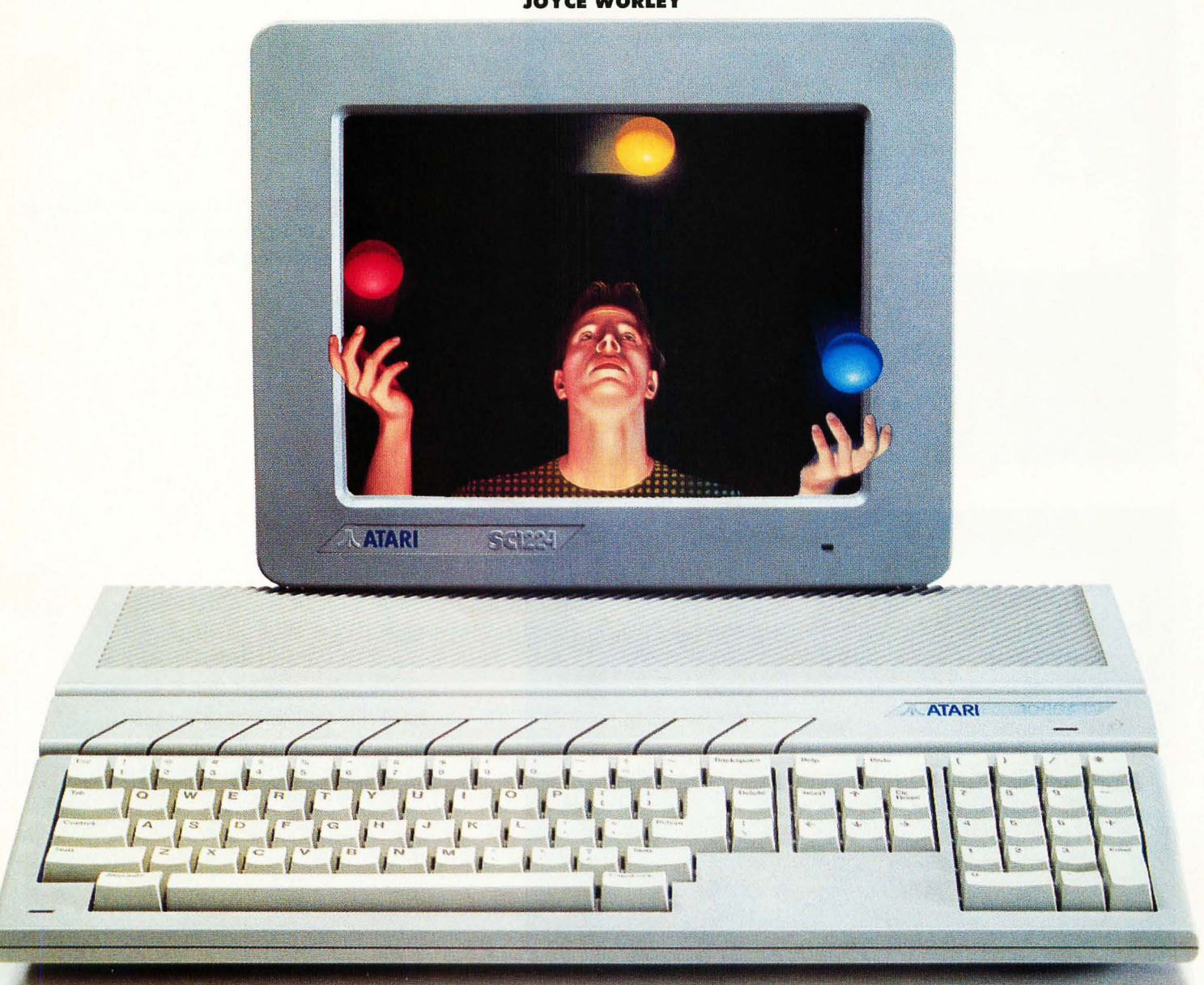

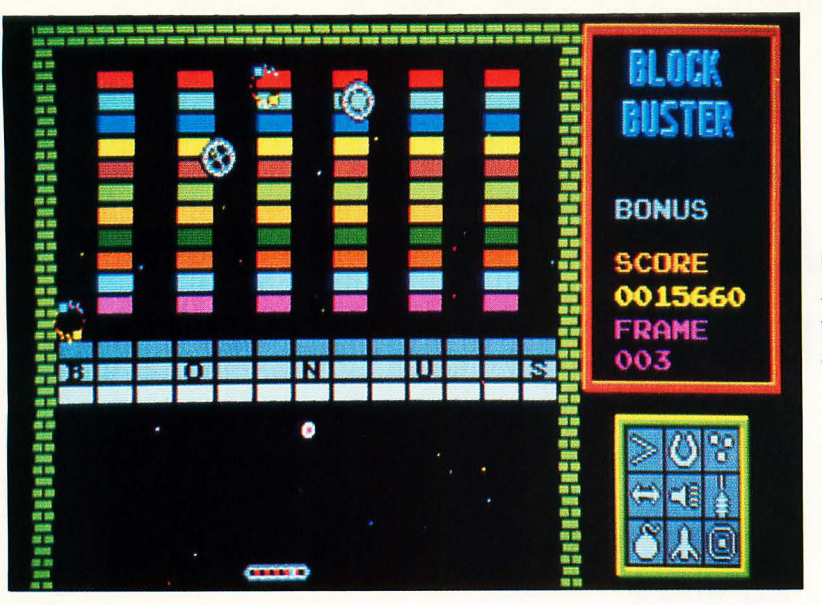

**BLOCKBUSTER ·** From Mindscape A compelling update of the classic wall-bashing theme made famous by Atari's **Breakout** almost a decade ago.

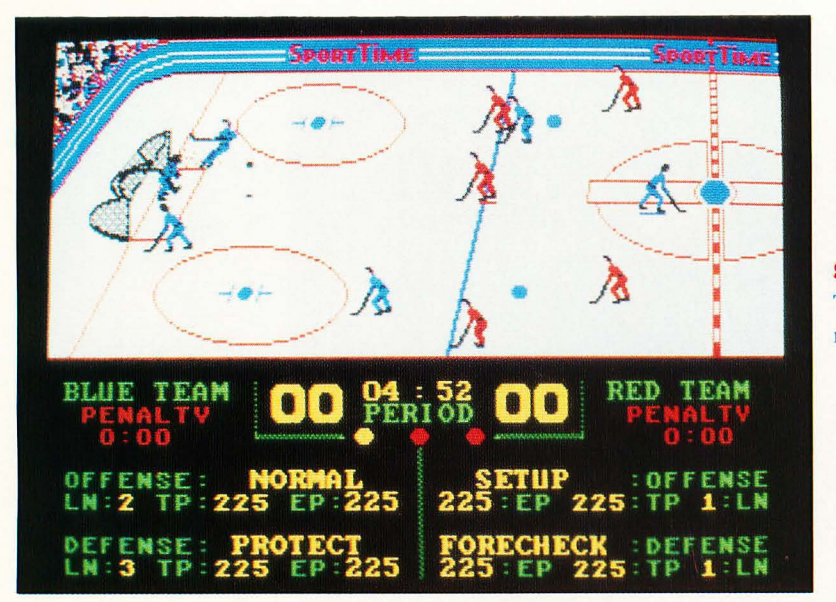

**SUPERSTAR ICE HOCKEY '** From SportTime /Mindsca pe The best combination of action and strategy ever made available in a sports simulation.

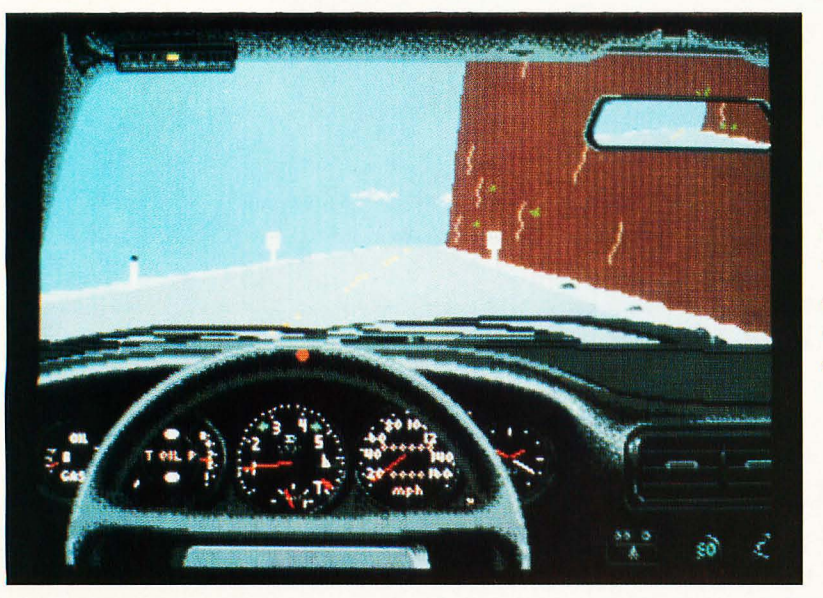

### **TEST DRIVE '** From Accolade

The user gets behind the wheel of a hot sportscar and burns rubber up the side of a dangerous mountain. Unquestionably the finest pure driving simulator ever created.

*Jet* (subLOGIC) is a soaring technical achievement, and it is indisputably the finest combat·flight simulator available on the ST The 16-bit version by Chris Green, Matt Toschlog, Bruce Artwick and Mike Kulas is true state-of-the-art, utilizing technology from both the classic Amiga/ST *Flight Simulator II* and the never-released Amiga program *Radar Raiders\_* 

Flexibility and variety are the hallmarks of 1988's ST Game of the Year. The program is built around two modern supersonic aircraft. The armchair pilot can head for the unfriendly skies in an F-16 for dogfights, target strikes or combined missions\_

Alternatively, the user can experience the unique thrills of sea-based air power in an F-l8. The user launches from the deck of a Nimitz-class aircraft carrier and engages in dogfights or target strikes at sea.

Those who find some earlier simulators too complex may be surprised to learn that jockeying a jet is significantly easier than flying a light plane, as in Bruce Artwick's *Flight Simulator II\_* A streamlined HUD (heads up display) takes all the drudgery out of flying.

The colorful and detailed graphics provide plenty of scenic thrills and visceral chills. Forthcoming scenery disks, which will be available for separate purchase shortly, interface with the *Jet* game disk\_

William Guy's design is not a boot-andbash affair. It requires a little study and practice to play well, but few products repay this kind of effort more handsomely\_

### **Blockbuster**

*Blockbuster* (Mindscape) is a compelling update of the classic wall-bashing theme made famous by Atari's *Breakout* almost a decade ago\_ Although the coin-op hit *Arkanoid* obviously inspired Audiogenic Sound Ltd. design, *Blockbuster* adds several innovations of its own to the genre\_

As in *Breakout,* the player must clear a wall off the screen one brick at a time. This is accomplished by striking the ball with a horizontally moving paddle located near the bottom of the playfield so that it smashes into the bricks. When one screen is empty, another, even more challenging one, takes its place.

Certain bricks, when destroyed, release tokens that enhance the power of the paddle, making it easier to wipe out the walls\_ The program's unique wrinkle is that the tokens do not bestow any specific power; instead, the player saves them up until the icon that corresponds to the desired bonus ability lights. These powers include multiple balls, a wider paddle and a laser gun. This gives the player much greater strategic scope.

Add first-rate sound and graphics to complete the picture, and you've got one terrific product. *Blockbuster* is exactly that, a blockbuster for the ST

**The colorful and detailed graphics provide plenty of scenic thrills and visceral chills. Forihcoming scenery disks, which will be available for separate purchase shortly, interface with the Jet game disk.** 

### **Superstar Ice Hockey**

*Superstar Ice Hockey* (SportTimel Mindscape) by Ed Ringler is the best combination of action and strategy ever made available in a sports simulation. Whether running the team from behirid the bench, tending goal or playing forward, this game is a rink rat's dream.

The program's multidivisional league format gives would-be general managers a chance to show their mettle. The athletes actually age over the course of a seven-season campaign. The computerist, as gerieral manager, attempts to parlay drafting, trading and special training camps to propel the team to dominance in the SportTime Hockey League.

### **Jet Test Drive**

The best computer simulators thrust the user into worlds and situations that he or she otherwise might never have. Whether it's flying a jet fighter, commanding a submarine or driving up a mountain in a hot sportscar, the user experiences the excitement without taking the physical risks.

In *Test Drive* (Accolade), by Distinctive Software, the user gets behind the wheel of a hot sportscar and burns rubber up the side of a dangerous mountain. Unquestionably the finest pure driving simulator ever created, *Test Drive* is especially impressive on the ST, with its stunning graphics and animation.

Whether the driver picks the Lamborghini Countach, the Ferrari Testarossa, Porsche, Lotus Turbo Esprit or the humble Chevy Corvette, the cars of *Test Drive*  handle, accelerate and brake like the real McCoy. For the first time in an auto simulation, the player is inside the car, operating the stick shift, turning the wheel and monitoring the fuzzbuster.

*Test Drive* may not be a primer on safe driving, but it sure is fun!

### **Police Quest**

Sierra, best known for the *King's Quest*  interactive graphics adventures, explores a more realistic situation in *Police Quest\_*  It features the same smooth user interface as the popular fantasy adventures, but the plot is a long way from magic kingdoms and stainless steel knights.

The authentic experiences of designer Jim Wall, a retired police officer, are the basis for a grimly realistic crime story. A mysterious criminal known as the "Death Angel" has cast his net of evil over the small town of Lytton. It's up to the player, as a street cop, to solve the numerous crimes and bring the master villain to justice.

### **Awesome Arcade Action Pack**

Arcadia's *Awesome Arcade Action Pack, Volume I* is the perfect product for pennywise action aces. It provides three complete games, at least two of which would be worth the price if sold separately. There is a traditional blast-'em-up, Side*winder;* an innovative action-strategy contest called *Xenon*; and *Blastaball*, a futuristic variation on ice hockey.

All three games offer excellent visuals and spectacular sound. *Sidewinder* features the most incredible audio effects ever heard on an ST *Xenon, Sidewinder* and *Blastaball* are easy to learn and hard to master, the recipe for long play life.

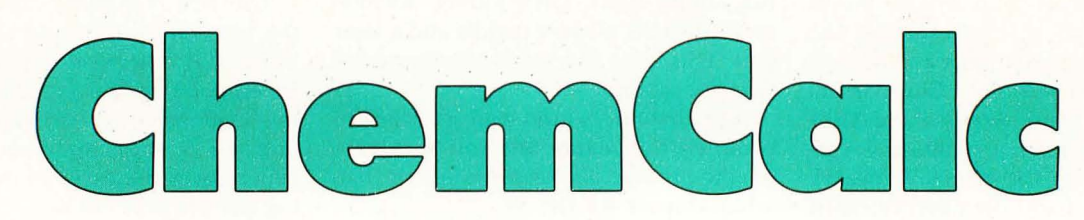

### BY RICHARD REPKA

While I was setting up my schedule this term at my college, I found that I needed an elective to fulfill my requirements. Being the type of person who likes to be challenged, I chose Chemistry 1, and I found that the class was not only challenging, but also very mundane, due to the repetition of calculating the molecular weight of various substances. As a programmer and owner of an ST, I saw the potential for a useful program to help me with chemistry.

ChemCalc is one of the most used programs I have ever written. Anyone taking chemistry-which happens to be a requirement for most majors-will find it very useful. It accepts whole formulas or only parts of a formula as input. The program will break the input down into separate elements, calculate the weight and find the elemental composition of the molecule.

### Typing it in

Listing 1 is the ST BASIC program for *ChemCalc*. Type the program in, and then use *ST Chech* found elsewhere in this issue to check your work.

### Using the program

When entering a formula to be analyzed, you must use proper syntax. Each element symbol has one, two or three let· ters in it with the first letter always being a capital. For instance, sodium has "Na" as its symbol. Be sure to use Na and not NA. The program will tell you if it has found any error and ask you to please check your formula and re·enter it. There are also some special characters that the program will accept as input:

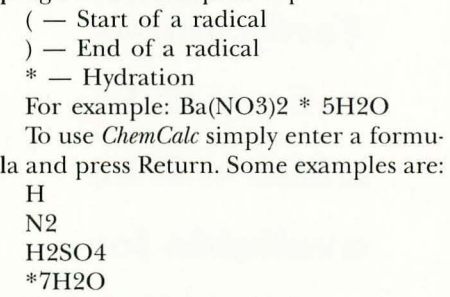

The program then checks your input,

and if all is okay, it will tell you it is working. The longer the formula, the longer it will take. The program will then display the molecular weight in grams per mole (g/mol) and a table of elemental composition. The table will list up to eight different elements in your formula. For space reasons it cannot display more This should not be a problem as I have never encountered a formula with more than eight different elements. The program will then ask you if you want to enter another formula. A *y* or a *Y* will mean yes, and anything else will return you to ST BASIC.

*Richard Repka is currently attending the University of South Florida where he is majoring in Information Systems Management. He expects .to graduate 'Cine of these days,* if *he's in the mood." His other interests include playing Scrabble with his girlfriend.* 

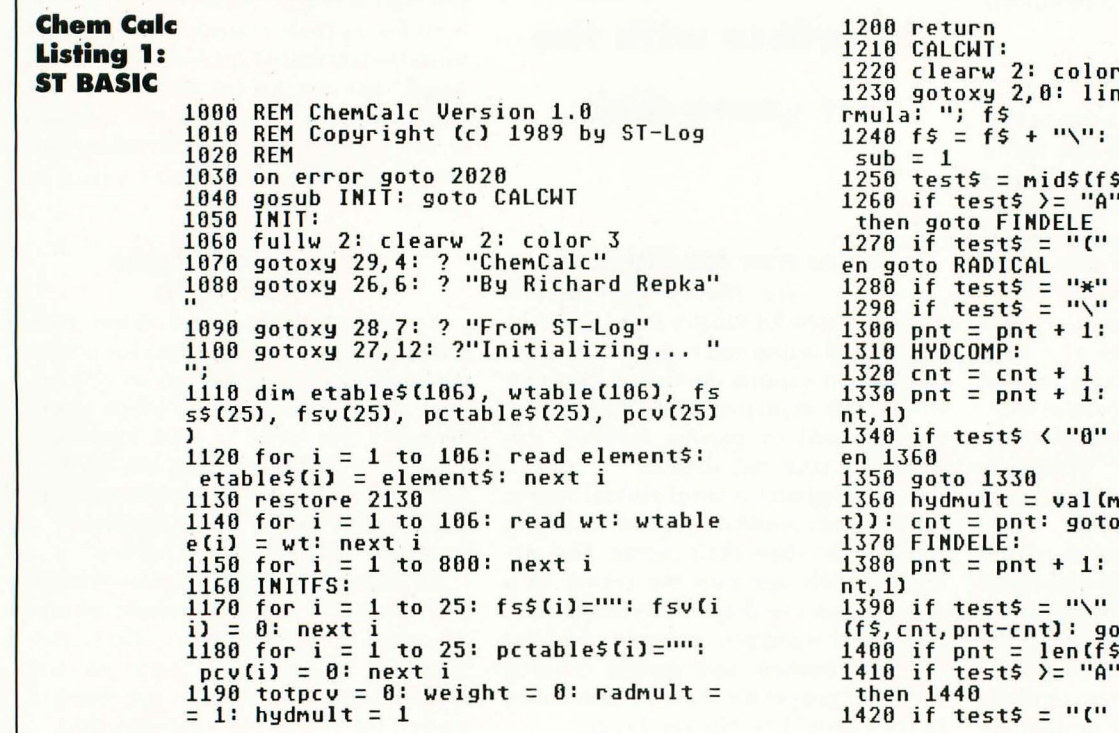

1: gosub INITFS 1230 input "Enter For  $\text{cnt} = 1: \text{pnt} = 1:$ ;,pnt,1)<br>' and test\$ <= "Z" or test\$ = " $["$  the then goto HYDCOMP then goto GETWT goto 1250  $test$ = mid$(f$, pn$ or test\$ > "9" the 1360 hydmult = val(mid\$(f\$,cnt,pnt-cnt<br>t)): cnt = pnt: goto 1250  $test$ = mid$(fs, pn$ then temps =  $mids$ ( sub SEPARATE 1) then goto GETWT and test\$  $\le$  "Z" or test\$ = " $*"$  the

```
v
æ
\bulletŌ
si.
ъ
星
è
-
G
4
z
\bulletus
```
en 1440 1430 goto 1380 1440 temp\$ = mid\$ (f\$, cnt, pnt-cnt): gos<br>sub SEPARATE: cnt = pnt 1460 SEPARATE:  $1470$  j = 1 1480 if  $mids$ (temp\$,j,1)  $>$  "0" and mid\$ \$ (teMp\$, j, II <= "9" then 1520 1490 if j <> len (teMp\$) then j = j + 1 1490 if  $\overline{\phantom{0}}$  () 1500 fs\$(sub) = temp\$<br>1510 fsv(sub) = (1 \* hydmult) \* radmul It: sub = sub + 1: return<br>1t: sub = sub + 1: return<br>1520 fs\$(sub) = left\$(temp\$,j-1)<br>1530 fsv(sub) = (val(mid\$(temp\$,j)) \*  $h$ ydmult) \* radmult  $1540$  sub = sub + 1: return **1550 GETWT:** 1560 for i = 1 to sub -1: elepnt = 1 1570 if etable\$(elepnt) = fs\$(i) then 1590 1580 elepnt = elepnt + 1: goto 1570 1590 weight = weight + wtable(elepnt) \* fsv (i) 1600 next i<br>1610 color 2: gotoxy 2,2: ? "Working.. 1610 realor 2: gotoxy 2,2: ? "Working..<br>1620 gosub GROUP 1630 gotoxy 2,2: ? "Total Molecular We eight: ";weight;" graMs/Mole" 1640 color 3: gotoxy 20,4: ? "EleMent COMposition" 1650 gotoxy 20,S: ? ,,----------------- **--------\_\_\_\_\_\_ 11**  1660 PRTPCT:<br>1670 for i = 1 to q 1680 pct = cint((pcv(i)\*pctval)\*100) /  $/ 100$ 1690 if len(str\$(pct))  $>$  5 then pct = pct + 0.00001 1700 tpos = 40 + (5 - len(str\$(pct))) 1710 gotoxy 22, i+5: ? pctable\$(i): got toxy tpos, i+5: ? pct;"r." 1720 next i: color 1 1730 gotoxy 2,16: ? "Another forMula? rso gotoxy 2,1;<br>[y or n]... "; 1740 line input choice\$<br>1750 if choice\$ = "y" or choice\$ = "Y"<br>" then goto CALCWT 1760 end 1770 RADICAL: 1780 x = instr(pnt,f\$,")") 1790 for i = x+l to len(f\$) 1800 if Mid\$ (f\$, i, II <sup>&</sup>lt;"Oil or Mid\$ (f\$, , i, 1) <sup>&</sup>gt;"9" then 1820 1810 next i 1820 radMult = val(Mid\$(f\$,x+l,i-x+l)) ): pnt = pnt + 1: cnt = pnt: OM = i 1830 if pnt = x then 1880  $1840$  pnt = pnt + 1: test\$ = mid\$(f\$, pn nt, 1) 1850 if test\$ >= "A" and test\$  $\le$  "Z" then 1870 1860 goto 1830<br>1870 temp\$ = mid\$(f\$,cnt,pnt-cnt): gos<br>sub SEPARATE: cnt = pnt: goto 1830 sub scrimmie: cnt = pnt: goto 1830<br>1880 temp\$ = mid\$(f\$,cnt,pnt-cnt): gos<br>sub SEPARATE: cnt = om: pnt = om<br>1890 radmult = 1: goto 1250 1890 radmult = 1: goto 1250<br>1900 GROUP:  $1910 q = 0$ 1920 for i = 1 to 166: telecnt = 6 1930 for j = 1 to sub 1940 if etable\$(i) = fs\$(j) then telec cnt = telecnt + fsv(j) 1950 next j 1960 if telecnt = 6 then goto 1996 1960 it telecnt = 0 then goto 1990<br>1970 q = q + 1: pctable\$(q) = etable\$(<br>(i): pcv(q) = telecnt \* wtable(i)<br>1980 totpcv = totpcv + pcv(q) 1990 next i 2000 pctval = 100 / totpcv 2010 return 2020 ERRORS: 1000 data 656,314,970 eturn<br>2010 return 7.5 → 2300 data 656,314,970 2300 data 656,314,970

2030 gotoxy 2,2:? "An error has occure<br>ed, check formula and re-enter" 2040 goto 1730 2050 ELEMEHTS: 2060 data H,He,Li,Be,B,C,H,O,F,He,Ha,M Mg,Al,Si,P,S,Cl,Ar 2070 data K,Ca,Sc,Ti,U,Cr,Mn,Fe,Co,Hi, Cu, Zn, Ga, Ge, As, Se 2080 data Br,Kr,Rb,Sr,Y,Zr,Hb,Mo,Tc,Ru u, Rh, Pd, Ag, Cd, In, Sn<br>2090 data Sb, Te, I, Xe, Cs, Ba, La, Ce, Pr, Nd<br>d, Pm, Sm, Eu, Gd, Tb, Dy<br>2100 data Ho, Er, Tm, Yb, Lu, Hf, Ta, W, Re, Os s, Jr, Pt, Au, Hg, Tl, Pb 2110 data Bi,Po,At,Rn,Fr,Ra,Ac,Th,Pa,U U, Np, Pu, Am, Cm, Bk, Cf<br>2120 data Es, Fm, Md, No, Lr, Unq, Unp, Unh<br>2130 WEIGHTS: .<br>2140 data 1.008,4.003,6.941,9.012,10.8<br>2140 data 1.008,4.003,6.941,9.012,10.8 810,12.011,14.007 2150 data 16.000,18.998,20.179,22.990, ,24.305,26.982 2160 data 28.086,30.974,32.060,35.453, ,39.948,39.098 2170 data 40.080,44.956,47.900,50.942, ,51. 996,54 . 938 2180 data 55.847,58.933,58.700,63.546, ,65.380,69.720 2190 data 72.590,74.922,78.960,79.904, ,83.800,85.468 2200 data 87.620,88.906,91.220,92.906, ,95.946,98.000 2210 data 101.070,102.906,106.400,107. .868,112.410,114.820 2220 data 118.690,121.750,127.600,126. .905,131.300,132.905 2230 data 137.330,138.906,140.120,140. .908,144.240,145.000 2240 data 150.400,151.960,157.250,158. .925,162.500,164.930 2250 data 167.260,168.934,173.040,174. .967,178.490,180.948 2260 data 183.850,186.207,190.200,192. .220,195.090,196.967 2270 data 200.590,204.370,207.200,208. .980,209.000,210.000 2280 data 222.000,223.000,226.025,227. .028,232.038,231.036 2290 data 238.029,237.048,244.000,243. .000,247.000,247.000 2300 data 251.000,252.000,257.000,258. .000,259.000,260.000 2310 data 261.000,262.000,263 . 000

### **Chem Calc Checksums**

1000 data 651,460,935,700,519,135,803, ,15; 438, 344, 5000 1100 data 444,417,101,23,273,342,470,6 677,442,449,3638 1200 data 443,465,707,631,651,975,460, ,799,354,177,5602 1300 data 263,598,956,677,503,564,649, ,567,682,357,5816 1400 data 543,125,478,575,406,570,781, ,952,169,402,5001 1500 data 422,449,805,753,83,392,154,8 830,140,644,4672 1600 data 347,215,10,201,1,164,526,158 8,731,722,3075 1700 data 66,434,436,268,919,668,938,5 520,29,1,4279 1800 data 139,354,289,854,693,151,585, ,706,476,146,4393 1900 data 400,966,854,490,325,364,994, ,211,710,365,5679 2000 data 121,440,515,768,566,796,766, ,644,568,518,5690 2100 data 535,303,635,600,392,194,213, ,220,247,254,3593 2200 data 220,725,734,716,776,828,778,

Z

GROUNDWORK

# THE

### **BY MAURICE MOLYNEAUX**

# NIMA1

In the past two years the Atari ST has been blessed with a wealth of graphics software, the most exciting of which are tools for creating animation. From the simple animated presentations of programs like Make It Move, to the powerful cartoon and object animation capabilities of such software as *Animator ST, Art & Film Director* and the Cyber Studio, there are almost endless possibilities available to the WOUld-be animator.

Just how to use your ST system to make your own animated presentations, commercials, cartoons, music videos, et al. is what this new series is all about. In a set of *Step* 1 articles printed at the end of last year, I discussed how I created a game demo and an animated sales video, but I only related the history of those

# ION STAND

projects, without delving into the specifics. Well, fear not, for if you are interested in this subject, it is here that we will explore the topic of ST animation on a close-in level.

The trouble with try· ing to cover a machine with so many different animation systems available is that it becomes difficult to get specific without alienating all those other enthusiasts who do not have the same software. Therefore, wherever I can, I will keep the information as general as possible, and where specific

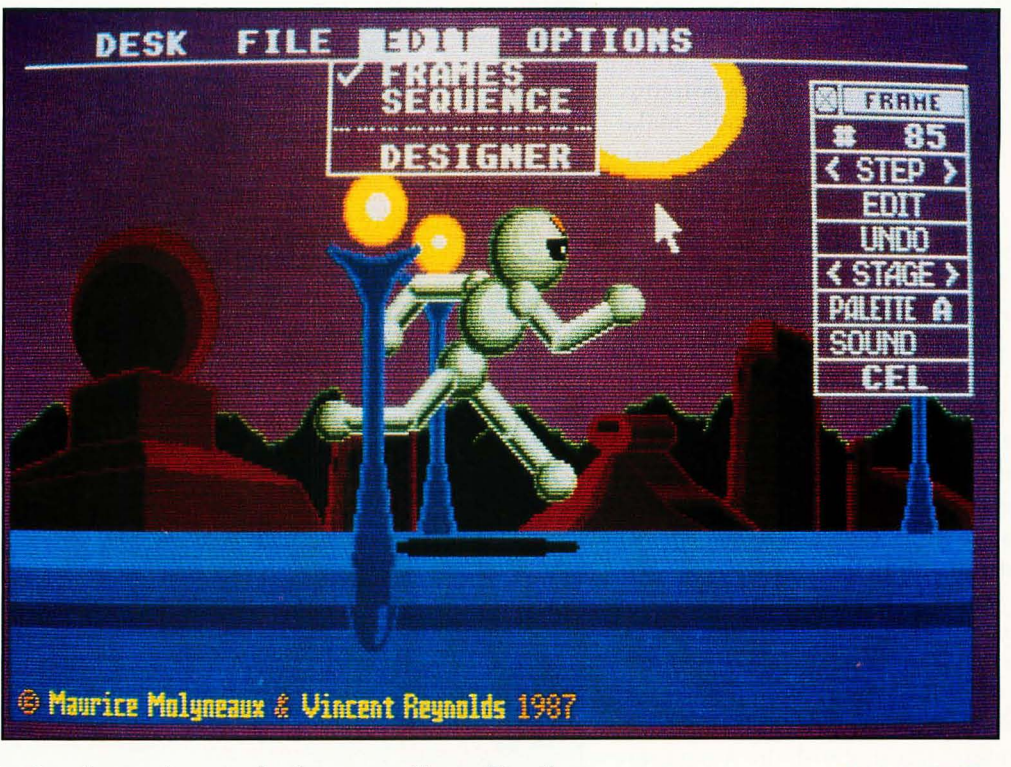

examples are required, I'll try to give tips on how to do the same thing with other programs. To begin with, the topic will be what you might want and/or need as an ST animator. ART & FILM DIRECTOR

### **Choose your weapons**

If you don't already have some anima· tion software, you may wonder which programs you'll need. (You might want to note that all of the animation pro· grams discussed here generate only low· resolution images-with one exception-and therefore require a color monitor.) Furthermore, you might wonder what additional animation "parapherna· Iia" might be required. Let's talk about this, starting with ...

### **Animation software**

While *Make It Move* (MichTron) is a fair· ly decent program, it is really better for making animated presentations (sort of like cartoonized slide shows) rather than real animation. If you have it, you cer· tainly can use it; but if you are serious about animation, you might be better off to buy one or more of the more power· ful packages.

*Animator ST* is a capable program, but not for animations, featuring detailed objects that have to move swiftly and pre· cisely. Its handling of "cels" (detailed bit· mapped artwork) is limited and a bit clumsy. But cel·type animation is not the reason to buy this program. *Animator ST*  is a powerful and flexible "metamorph· ic" animation system that allows you to manipulate filled and unfilled polygons (closed geometric shapes), and make them change from one form into an· other as they move. (The program keeps track of the points that define the objects and their relationship to each other, rather than an actual bit map of the screen.) In fact, the program even auto· matically accounts for perspective when rotating polygons around a point; so that they seem to get bigger as they come around the "near" side of the rotation, and smaller when on the "far" side.

Aegis Development sells clip art that can be used as source material for cel animations with the *Animator ST,* but these should be considered only as a sup· plement to the metamorphic animation. If you really want an example of the pow· er of the *Animator,* you should try to get a look at Steve Segal's "Dance of the Stumblers" (created with the Amiga version of *Animator),* which runs several minutes in length and matches the an· tics of a cast of polygonally constructed

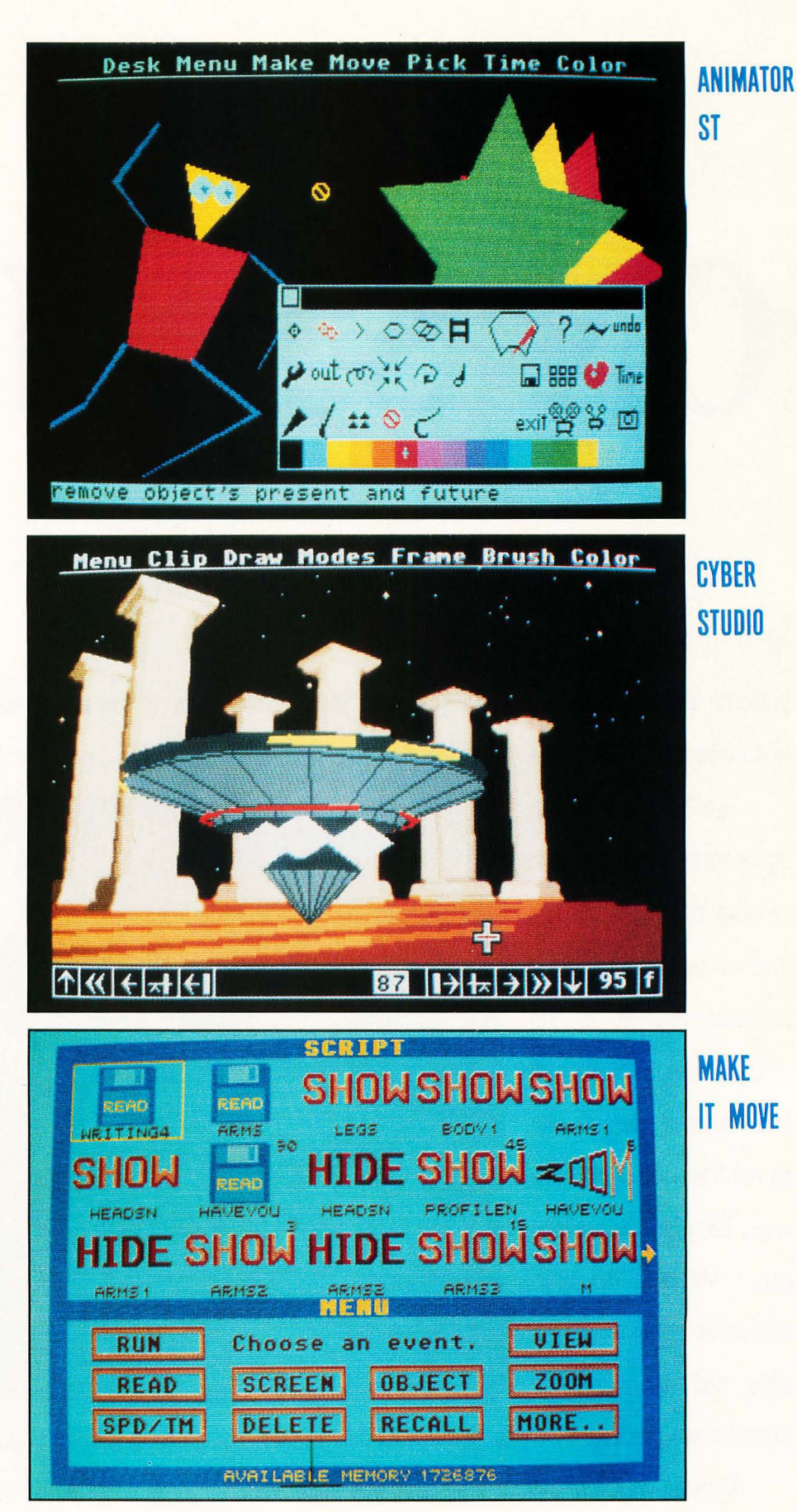

"people" to the music of Rimsky-Korsakov's *The Srww Maiden\_* "Dance" was shown at the SI Graph computer graphics show in '87 and is part of "The Computer Animation Show." Jim Kent, the author of the program, tells me that there is some dispute over the publishing of this product, which has up to this point been marketed by Aegis Development. It is possible that a different company will be handling it in the future. I will attempt to keep you up to date on this.

*Art* & *Film Director* (Epyx) is a two-inone package, containing a full-featured, 16-color paint program *(Art Director)* and a flexible animation program *(Film Direc*tor). Consider this package the flip side of *Animator ST,* for while *Film Director*  does have some polygonal animation functions, they are limited (unfilled only and not anywhere near as flexible). Where it excels, however, is where *Animator ST* fails, in that *Film Director* is a powerful cel animation system. You can draw detailed objects in *Art Director* (or most any other low-resolution paint program) and import those screens as "pattern pages" that provide the source material for animating.

Depending on memory, you can have either a maximum of two or 16 pattern pages available for any given animation\_ The animations can also be fairly long\_ (I created several animation files that each ran over a minute in length during playback.) Furthermore, they can also contain built-in sound effects, timed to the animation-something the other major systems lack.

*Film Director* is best suited towards making computer-generated "cartoons" with flexible characters. Not to brag, but (currently) the best example of the capabilities of *Art* & *Film* is the promotional video I created for Epyx, which is ten minutes of nothing but art/film graphics and animation. The tape is available to dealers from Epyx, though at the time of this writing it was not generally available to the public.

The last major package isn't a single program, but an entire family of products called the *Cyber Studio* (The Catalog). The two keystone products of this family are *CAD-3D 2\_0* and *Cyber* 

*Paint. CAD-3D* isn't really an animation program, but a tool for creating and modeling simulated three-dimensional objects. It generates views with lighting, perspective, etc., and can write a series of these out to an animation file (either low-resolution color or high-resolution monochrome)\_

*Cyber Paint* is really a complex paintbox utility that stores a series of "frames" by comparing each to the one preceding it and storing only the differences. It can import animations created with *CAD-3D*  (low-resolution files only; no monochrome), in addition to creating its own from scratch. Its tools include special effects used for, among other things, moving, sizing and rotating images or parts of images\_ *Cyber Paint 's* real advantage is that its "changes only" method of storage makes it one of the fastest playback systems available. In fact, it has some limited capabilities to import/export data from Ito *Animator ST Film Director* animations can also be imported through a *very*  laborious process of saving out frames of an animation as pictures, converting them to either NEO or DEGAS format and reconstructing them in *Cyber Paint.* 

In addition to *CAD-3D* and *Cyber Paint*  there are other related tools: *Cyber Control* is a programming language that allows you to automate *CAD-3D* (particularly useful for creating animations); *Cyber Texture* lets you "wrap" pictures around 3-D objects for use in *CAD-3D;* and *Cyber Sculpt* is an advanced tool for creating and editing complex 3-D objects. Furthermore, there are also a series of "design disks" providing preconstructed 3-D objects and tools for use in the creation of animations\_ A demo videotape called *CyberMation* is available from The Catalog (for a steep \$19\_95), which gives many good examples of the kinds of things this family of software can do.

This entire system is very powerful, allowing you to do such things as have 3-D cars driving around street corners with perspective, shadows, etc. But to really get the most out of the system, you have to have at *least CAD-3D, Cyber Control* and *Cyber Paint,* and they'll cost you around \$200\_ Add nice tools like *Cyber Sculpt* and a design disk or two, and you could be

laying \$250 to \$300 for software alone\_ And, while *Cyber Paint* can be used alone (and I recommend buying it even if you have no interest in the other Cyber products), *CAD-3D* isn't that useful to an animator without *Cyber Control,* which is not for the nonprogrammer because it is a programming language similar to BASIC.

So, if you want flashy, colorful animation, and don't need much in the way of small details, you might want *Animator ST*  If you want to make 2-D cartoontype animation with built-in sound effects and nice articulation, *Art* & *Film Director* is probably for you\_ But, if you want to recreate the titles of *Star Trek-The Next Generation,* and have a 3-D starship zing by (or have 3-D characters, etc.), you'll need several of the Cyber Studio products. Personally, as a serious animator, I have *all* of these products, but you may not need or want (or be able to afford) so many; so you should choose carefully. Get a look at each of them so you'll have a better idea of what they are, what they can do and if they're what you think you'll need\_

### **Hardware**

Okay, since you're reading ST-Log, we'll assume that you already have an ST. But is the model you have suitable for your plans? Let's see\_ A 512K ST can run *Make It Move, Animator* STand *Art* & *Film Director,* though the latter two can't really flex their muscles in such limitations\_ To run *CAD-3D 2\_0* requires a minimum of one megabyte of RAM, and the more memory, the better, particularly in the case of memory-hungry *Cyber Paint\_* A one-megabyte machine will do just fine for most things, but if you intend to create complex Cyber animations, I do not hesitate to recommend a four-megabyte ST! I kid you not! I have some Cyber animations that run about two megabytes, and have occasionally topped three megabytes!

Furthermore, if you plan to create a lot of animations, or just plain *big* ones, you'll probably find floppy disks either too slow or too little\_ What you really need is a hard drive (if you don't already have one). A 20- to 30-megabyte drive is okay; but if you plan to do a lot of animating, again, bigger is better.

Now, if you plan to do anything other than show your animations on your ST screen, you'll need something to trans· fer them to. The most likely medium is videotape, of course. You can either tape directly to a VCR by getting a composite video line out of your ST or by videotap· ing the screen (not an easy task, and the subject of a future article). I recommend the direct composite video methods for most purposes. Just about any VCR will do for recording, although it's best to have one that has a pause that won't show a "jump" when you stop and resume recording. It's not necessary to have one that can record frame·by·frame, as all the animation programs have real·time playback. An effects head, and perhaps sound-on-sound dubbing, is worth having, if you can get it.

The Cyber family supports certain types of computer-interfaceable videotape decks, like the Sony 8mm decks, using a package called *Cyber Video.* This is only useful if you have the right kind of deck *and* create Cyber playable animations.

Even if you plan to have all of your animation taped on large professional systems (such as on % -inch or one-inch formats), it's a good idea to have your own VCR for creating "director's rough cut" tapes and tests.

Of course, getting the animation on tape in the first place can be a challenge. Except for a handful of 1040STfm machines, only the 520ST models have an RF modulator, and, thus, provide their own composite video output. On such a RF-equipped machine you can either take the antenna-out to the video deck, or "tap" the composite-video line on the monitor port. One of the easiest ways to do this is to use a *Monitor Master* switch box (Practical Solutions), which automatically offers the composite signal if your ST has an RF modulator. (We'll talk about making a custom cable at a later date.) The best solution for just about all STs, RF-equipped or not, is the *VideoKey* (also by Practical Solutions), a device which converts the ST's RGB output to a quality composite-video signal (often better than the composite output provided by RF-equipped STs).

It stands to reason that if you use RF or composite output, you should have something to view it on. A good color TV or composite color monitor will do nicely. You might even leave it connected while creating/testing your animations, so that you can see if everything is clear. What appears on the RGB monitor is often shockingly different on a TV or composite display. Details get lost, colors bleed and hues sometimes look totally different, requiring adjustment before going to tape.

One really fun hardware goody is a *Genlock* device that allows you to overlay your ST's low-resolution graphics on regular video. Currently, JRI is awaiting FCC certification on a *Genlock* device, which should (I hope) be available by the time this article sees print. The major limitation of this first model is that it

### •

**One really fun hardware goody is a Genlock device that allows you to overlay your S1's low-resolution graphics on regular video.** 

### •

works only on Mega STs (a 520/1040 ... compatible model is planned)\_ Furthermore, it does not allow "overscanning" like the Amiga *Genlocks* do (overscan means that the computer image is adjusted so the edges of the logical screen do not appear). Look at your ST monitor (make sure it's on!) for a moment and notice the blank "border" around the screen picture. With overscan, that border would not appear.

Overscan or not, the *Genlock* is worth having because it allows for interesting effects. Also, JRI's is so simple to operate that it requires no software. You could even use a program like *Easel ST* to replace the GEM desktop background with a blank black backdrop and *Genlock*  MTV under it! So you could watch videos while working with your files. The *Gen·*  *lock* works by making all black pixels transparent to the video image. By black I mean color 000 on your palette.

JRI's mega-compatible *Genlock* plugs into the internal DMA port and expansion bus in a Mega ST. It provides RGB output for ST graphics only, compositevideo out with or without the video mix, and a remote control for special effects (fades and dissolves, etc.). It is planned to retail for about \$500\_

For the curious: My system is a Mega ST4 with a 55-megabyte hard drive, external floppy drive, monochrome, RGB and composite *monitors-Monitor Master* and *VideoKey-plus* a Supra 2400 modem soon, a *Genlock!* I also have a four-head, digital freeze-frame VHS VCR with slowmotion playback and video-in-video capability. In addition, I have a onemegabyte 520ST with double-sided drive, a 20-megabyte hard disk and an RGB monitor as a backup system.

### **Odds 'n' Ends**

If you are serious about doing good work, you might also consider obtaining one or more of the following items.

If you plan to make traditional sorts of cartoons, then one of the best things you can do is to purchase (yes, *buy,* don't copy!) videotapes of old theatrical cartoons (not anything made-forTY, as they tend to be poorly animated). My recommendations are good, high-quality tapes of old Warner Bros. cartoons-just about any of the 24-Karat Collection, and specifically tapes like *A Tribute to Chuck Jones*. Also those Warner cartoons sold by MGM/UA are a good choice (you can safely avoid any tape listing Speedy Gonzales as the star), especially the MGMIUA release of *Tex Avery's Screwball Classics*  (study *very* carefully the dust left behind the detective in "Who Killed Who?" when he zips away from a bunch of falling bodies).

If you have a VCR with a good freezeframe you can learn a lot by studying how various effects (motion blur, etc.) were achieved in these cartoons. I don't recommend too much of the Disney stuff, because they're generally overpriced (three cartoons for the same price that will get you six to eight Warner cartoons), and aren't as funny or innovative.

If you plan to echo a specific style or type of animation, try to purchase videotapes of that type of thing, so that you might study it and learn from the successes and failures of others. If you want to emulate a Japanese cartoon (just *please* animate it better than they do!), study some Japanese cartoons Also, even if you do plan to work within a certain framework, don't deny yourself the opportunity to broaden your background. Study all kinds of animation, regardless of whether they're what you like or not. You might learn something that you can apply in your own work.

In the book department, almost nothing beats Frank Thomas and Ollie Johnson's exhaustive *Disney Animation: The Illusion of Life* (Abbeville). Try to get the hardcover edition, because the paperback version is edited and missing some interesting chapters and illustrations. No matter what program you're using, many of the observations and lessons discussed in this book can be useful to you.

As a complement to this series, you might also want to look into obtaining copies of *Animation Magazine,* which is published quarterly by Expanded Entertainment. It is not computer oriented, but that isn't the point. It's a mistake to treat computer animation as a totally different field from cel or stop-motion animation. A one-year subscription is only \$15, and it's interesting reading. For subscription information write to, *Animation Magazine,*  2222 S. Barrington Ave., Los Angeles, CA 90064; or call (213) 477·3066. It also has started to offer videotapes of its theatrical animation shows, the first of which, *The Best of the 19th Annual International Tournee of Animation,* is now available. (Thanks to Charlie Bachand for bringing this organization to my attention.)

Finally, if there's an animated film (and I don't mean those commercial cartoons like the Care Bears or other such pabulum!) or animation festival playing at a local theater, go to it. Don't wait for it to come out on video. Study the animation and pay attention to the parts that people respond to (and in which manner). In doing so you can learn more about what people like and dislike than just about any other way.

### Next time...

I'm trying to anticipate what the aspir· ing ST animator might need to know, but it's possible I might miss some topic or details that you might like/need to know about. Thus if you have any questions, comments or suggestions regarding this feature, please write to me in care of ST-Log, P.O. Box 1413-M.O., Manchester, CT 06040-1413-or send E-mail to me on DELPHI (my username is MAURICEM).

Next issue, it's to work, as the topic will be the act of conceiving an animation project and bringing it to its first great milestone: the storyboard.  $\blacksquare$ 

*Maurice Molyneaux began playing with stop-motion model animation in high school and started working with computer animation on his 800XL using* MovieMaker. *Using his STs, he has created animated presentation and sales videos for software publishers, and coauthored two* Cyber Studio *design disks. He continues to produce aftermarket products for ST animation packages and consults on animation systems, as well as continues work on various video-related projects.* 

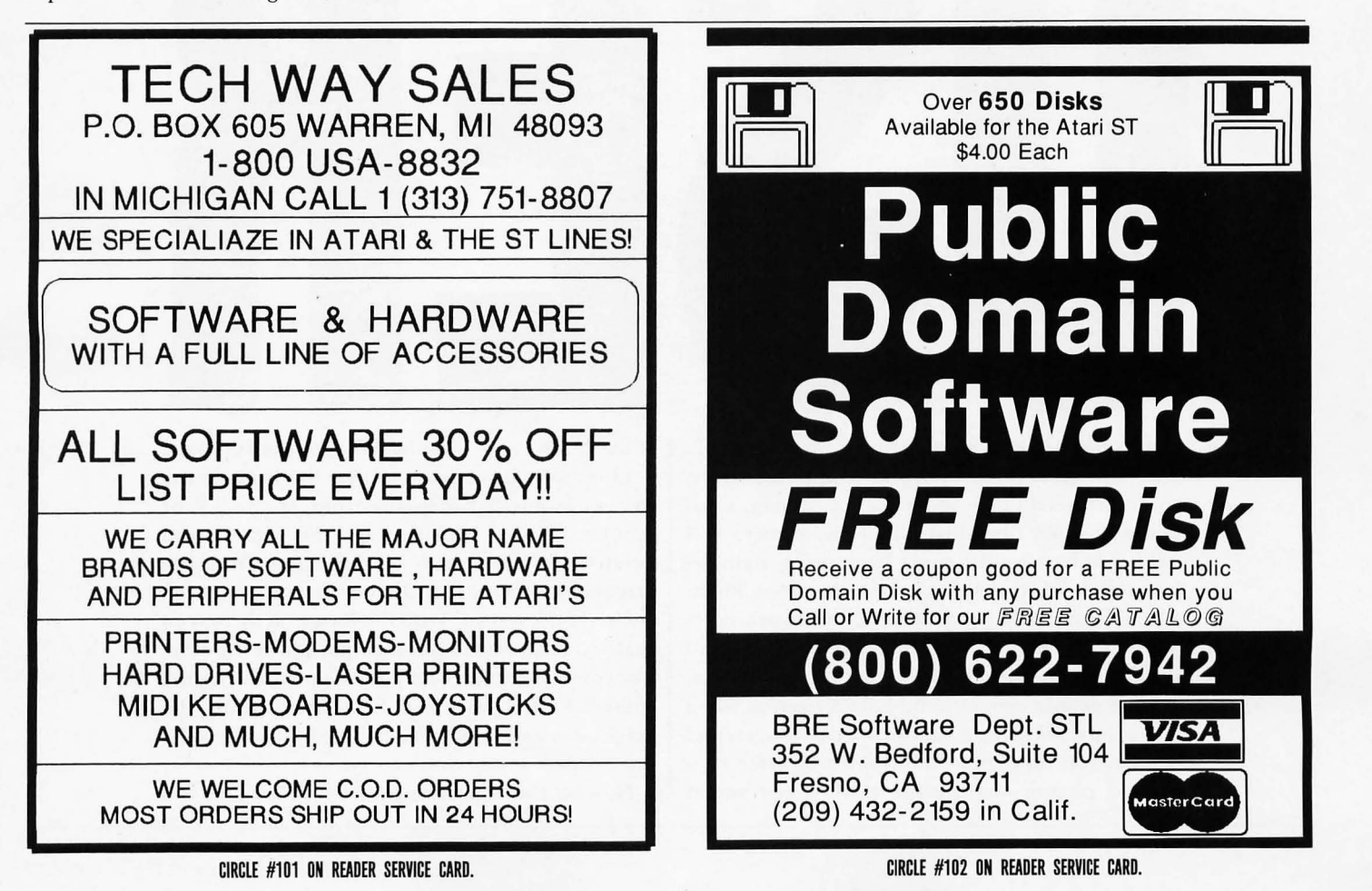

I magine that you've just finished creating a work of art on your ST. For example, you had been us· ing *DEGAS Elite* for a couple of hours every night for the last two weeks. Now, the masterpiece is finished, and you are justifiably proud. Just seeing the results on the video screen is a pleasure, and you want to share that experience with your family and friends. But there is a slight problem.

In order for you to share your new and colorful creation with others, you have to turn on and boot up the ST, run *DEGAS Elite* and then load your file. By the time you get the picture on the screen, you've got an anticlimax on your hands. Not to worry. Take a photograph of it for yourself and posterity. It's easy to do, and the following simple suggestions should allow want to pass around to friends. To prevent a case of the blurs, use a tripod that provides a steady support for the camera.

If you don't have a tripod, an improvised camera support like a chair or table will do fine. To avoid bumping the camera while the shutter is open, it is best to have an inexpensive (about \$3) shutter release cable. This will allow you to close the shutter without touching or moving the camera. H your camera has a self-timer, you can use that in place of the cable release.

Finally, you need some film. For slides I generally like to use Kodachrome 64. For prints I use Kodacolor 100. It doesn't have to be Kodak film, but the ASA film speeds of 64 and 100 are important since the information that follows

# **by Arthur Leyenberger**

you to take some screen snaps in no time at all.

To take great pictures of your computer screen you don't need much more than a camera, a tripod and some film. Just about any camera will work, but best results come from using a singlelens reflex (SLR) type with a lens between 50mm and 100mm. With an SLR, less guesswork is required to obtain excellent shots because what you see through the viewfinder is what you get on film.

Most people cannot hand-hold a camera when taking pictures using a shutter speed of *1/60* second or slower. H they try it, the result will often be a blurred picture-hardly the quality you would

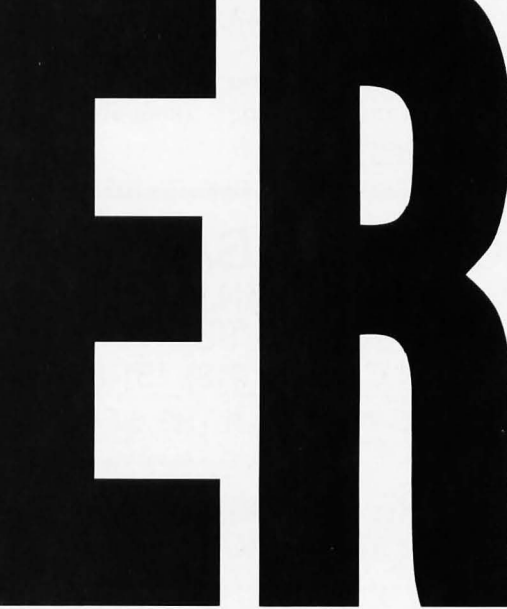

is based on those speeds. Now for the fun part.

Line up your camera so that the back of the camera is parallel with the front of the TV or monitor. With a 50mm lens, the camera will need to be about two to three feet from the screen. Make sure that the lens is pointed at the center of the screen. With the image on the screen that you are going to photograph, adjust the monitor controls for the best possible picture. Get the color and tint balanced first, then adjust the brightness and finally use the contrast control for the crispest image you can get.

Now set the camera to an f-stop of 5.6. This will

be the aperture setting that you will al· ways use. Any variation in the exposure will be done by adjusting the shutter speed. Each marking on the shutter speed dial is either  $\frac{1}{2}$  or twice the previous marking so it is easy to use and under· stand. Initially set the shutter speed to  $\frac{1}{4}$ second. Focus the camera lens and adjust the distance from the camera to the screen so that you can see two inches on all sides of the video screen. This is im· portant because when the pictures are de· veloped, part of the picture around the edges is lost.

To take the picture, turn off all the lights in the room and press the cable release. It is very important that the room lights be off, otherwise you will get reflections on the monitor screen and on your pic· tures. If you are using a self·timer, you might want to activate it first, then turn off the room lights until the shot is completed.

If this is your first time taking pictures off of your screen, it would be wise to bracket your shots. To bracket your shot, take two additional pictures with every· thing exactly the same except the shutter speed. Take one shot at '/8 second (a little faster) and another shot at  $\frac{1}{2}$  second (a little slower.) These two settings will allow the film to receive less light and more light, respectively.

If you are using print film, it is *most im· portant* that you tell whoever is doing the developing that you have CRT shots. If you forget to do this, I can tell you from experience that your prints will come back with washed out and often strange looking colors. The automatic printing machines used by film processors are designed to adjust the color balance of the photograph as if they were pictures of sunsets and the family dog.

This is understandable since 95% of what they process are just these types of snapshots. Screen shots on the other hand contain very bright colors and black areas that are difficult to reproduce pho· tographically. Slide film is not as critical, but it would not hurt to tell the developer that you have CRT shots.

Another decision you have to make is whether to have matte or glossy prints made. If you plan to send them as post· cards or handle them a lot, order matte finish. It is more resistant to fingerprints and will not scratch as easily. On the other hand, if you want the sharpest looking print or you are sending prints to a maga· zine for publication, choose glossy finish. Be sure to handle the prints carefully, along the edges if possible.

I generally use  $\frac{1}{2}$  second shutter speed for slides and '/8 second shutter speed for prints. But you will have to experiment with various exposures until you find the right speed. A good approach is to shoot a roll of film as a test roll. Use different shutter speeds (bracket your shots) and be sure to keep a record of each exposure. Then when the film comes back, pick out the best looking shot, determine what ex· posure was used, and you will be all set. You can continue to use these settings as long as you do not change the contrast and brightness controls on your monitor.

Regardless of what you do with your screen shots, if you follow these simple in· structions and experiment a little I think you will be pleasantly surprised with the results. And so will your friends and fam· ily. Happy shooting!

**To take the picture, turn 011 all the lights in the room and press the cable release. It is very important that the room lights be off, otherwise you will get reflections on the monitor screen and on your pictures.** 

### **Playing the angles**

It's been a long, long time since a game has been interesting and challenging enough to keep me up most of the night playing it. In fact, I don't think I could even tell you the last one that moved me so. But I can sure tell you which one has caught my current fancy: Arkanoid by Taito.

I have always enjoyed *Brealwut,* first in the arcades years and years ago, and then on the Atari VCS and 8-bit computers. Basically a *Pong* derivative, *Brealwut* has several rows of "bricks" that you knock out with the ball. The ball bounces off of a paddle that you can move horizontally. If you're good, you can even put some spin on the ball by controlling the pad· dle in just the right way. Simple enough. To me, *Breakout* is one of those simple | Have fun.

yet appealing games that compels you to keep playing, always trying to top your previous score. Better than *Brealwut,* I dis· covered, was *Super Brealwut.* Primarily the same game but with a few twists that make the game more challenging and fun. One game option has the rows of bricks march down the screen. Another option has two extra balls enclosed in small windows sur· rounded by bricks. Knock out the proper bricks, and the balls are released giving you a little help with more difficulty at the same time.

*Arkanoid* takes *Brealwut* several steps fur· ther. Still of the "knock out the bricks" genre, *Arkanoid* adds complexity and challenge. The major addition is that when certain bricks (energy blocks) are hit, they release various types of capsules. These capsules rotate as they descend and are labeled with a letter, indicating their type.

The paddle is called a Vaus in *Arkanoid,*  and to reap the benefits of the capsules you must catch them with the Vaus. One type of capsule awards you an extra life. Another one temporarily slows down the ball. Still another expands the Vaus to twice normal size, giving you more sur· face area to deflect the ball with. My favorite capsule is the one that arms the Vaus with a laser weapon that allows you to shoot the blocks and aliens (little fel· lows that float around and deflect your energy ball when they touch). Other cap· sules let you catch the ball, advance you to the next screen and release three ener· gy balls instead of one.

*Arkanoid* has 33 screens, each more difficult than the last. Some of the more difficult screens include blocks that require more than one hit to eliminate, more and faster aliens and more intricate patterns of blocks. The real skill comes when you learn that you should not try to catch all of the capsules. For example, once you catch the laser capsule you can fire lasers at the blocks until you catch another capsule. Sometimes it pays to ig· nore other capsules and continue using your laser. You also soon learn to always catch the "extra life" capsule.

*Arkanoid* can be played with either a mouse, joystick or the keyboard. I've found that I have the most control of my Vaus when I use the mouse. *Arkanoid* retails for \$39.95 and is available now From Taito Software, Inc., 11715 North Creek Parkway South, Suite 110, Bothell, Washington 98011. I highly recommend it, but I warn it's addicting.

ot long before I wrote this column<br>
(about three or four months before<br>
you'll be reading it), I was at the<br>
First Canadian Atari User Show (see<br>
the report elsewhere in this issue), here ot long before I wrote this column (about three or four months before you'll be reading it), I was at the First Canadian Atari User Show (see in Canada. I was pleasantly surprised to see a considerable number of women attending the show-until I paid close attention. Almost all of them were in tow behind their boyfriends or spouses, being dragged out to another event to waste a Saturday afternoon among the boys. A look of practiced boredom graces a lot of female faces at computer shows.

Computer fests, particularly the usergroup variety, are usually male-bonding rituals. Like the afternoon of The Big Game, except that the chatter isn't about quarterbacks and snap passes, it's about processing speed, interrupt routines and the latest version of IDS. There aren't a lot of women involved in these discussions, for whatever reason, be it biological or sociological. And that's too bad. I really don't want to be part of a maledominated hobby. It's too boring.

I often wonder why so few women get involved with computers. Sometimes it occurs to me that they're simply too bright to get caught up in it: boys and their toys, after all. Why spend one's evenings and weekends hacking out some block of code, deciphering protection schemes, trying to nudge the high score up just another 1,000 points?

Seems a bit of a dead end, when you think about it like that.

Susan, a woman possessed of infinite common sense, uses computers in her office, but at home is only rarely interested in them. She sometimes plays a game of *Shanghai* or solitaire, but all of my ST passions-*Flight Simulator, Jet, Empire, Dungeon Master-leave* her cold. If she comes in on me playing a game, when I should be pounding the keys in search of an income, she smiles with a condescending knowledge and understanding that makes me feel like a ten-year-old, caught with a naughty magazine.

Maybe, as many have suggested, it's the

topic matgames that **the make them** uninterest- **ing.** After all, most ac-<br>tion/arcade-

,

style games are violence-ridden, simpleminded efforts, in which one's intellectual capacity is put to sleep while the handeye mechanics work in overtime. Shoot, stab, kick, maim, kill. Why wouldn't anyone like that?

b v

l a n

Sure, some of it is abstract. It's hard to get emotionally worked up over the droids in *Sentry* or the unmanned bombs in *Missile Command.* But other games are pretty graphic. In *Into the Eagle's Lair,* you shoot Germans, whose digitized death shout is the reward. Worse, you're incited to shoot drunken or sleeping officers in the back. My antipathy towards anything Nazi notwithstanding, I don't feel comfortable playing the game. It puts me in a role I don't care to see myself in.

In *Leatherneck,* it's Rambo vs. the yellow hordes (I assume they're Oriental-who else lives in bamboo huts? Besides, I never saw Rambo in Nicaragua). Violence and racism-it's the Monroe Doctrine in video-form. Soldiers die with that eerie digitized scream again. They throw their hands up and fall to the ground, dead. Lovely.

Very few games even involve female characters, and when they do, they're often stereotyped or thrust into peripheral roles. In *Corruption,* the secretaries are women, the bosses men. One woman can be found filing her nails all day long. In *Leisure Suit Larry,* women exist simply as sexual objects for the player to conquer, then discard. In *Star Trek, The Rebel Universe,* Uhura, the single woman portrayed and the least active member of the team, has a passive role communicating received messages.

*Dungeon Master* is one of the rare games where females can actually play the lead role and do better 'than the males. On the other hand, I'm not sure that there is any inherent difference between the genders, aside from the graphics. Are there any unique feminine characteristics programmed in? Only the developers know for sure. The box cover leads you to believe that the men do all the physical work while the women merely hold the candles up. Of course that's not true of the game\_ But the game's women appear to perform like men with breasts-no significant differences from the males.

Chadwick

Of course, if you want to see real sexism in box art, find a copy of the UK. games *Barbarian* and *Barbarian* 1/ from Palace Software: photomontage of a wellendowed woman, wearing a totally inadequate bikini, beside a muscled Neanderthal, in fur briefs, with sword. Dead monster on the ground. Tacky? Only a little.

In the September 1988 issue of the UK. magazine *Atari ST User,* a woman wrote in decrying the state of ST games. She said, "I know that many of the games are blatantly sexist...many games encourage sexism and violence simply by the images and themes they propose:' In this intelligent and questioning letter, she went on to ask, "What makes your magazine so sure that the majority of men wish to associate themselves with the very dubious 'macho-male Rambo-type'?"

To which the insensitive and patronizing editorial response was "We're sure that the majority of our readers identify more closely with the macho-male Rambo-type than a wimp."

Uh... is this a trick question? Rambo or a wimp? That rather limits the options, doesn't it? Come on, guys, can't you think of other role models more suited for identification? What if you don't want to identify with *either* character? If I don't like the Rambo films, why would I want to playa game about him?

Rambo and such characters have little or no redeeming social virtues. They're violent killers, working outside the law and society; individuals with a pathological need for indiscriminate violence. The character appeals to the immature or the unsophisticated-usually young maleswho are easily fooled by the glossy image and cannot grasp the political, moral or social issues at stake underneath. What sort of man reads *Soldier of Fortune?* 

So who's better? Why not Robin Hood for a start? Lots of action and adventure, humor and very little violence-at least of the killing kind. In legend anyway, Robin Hood seldom killed anyone and even then usually only in self.defense. Not even the mean old Sheriff of Nottingham was killed when he was Robin's captive. Robin won contests, robbed rich barons and distribut· ed the money to the poor, rescued the downtrodden and so on. He's a better role model than Rambo by a light·year.

If he's going to be a male, make my hero Albert Einstein. Put me in the shoes of Robert Oppenheimer. See if I make the same choices. Or Andrei Sakharov. Gand· hi. Roy Chapman Andrews. Timothy Leary. Chuck Yeager. Nikolai Tesla. Fats Waller. Ralph Nader. Roald Amundsen. Jacques Cousteau. There are a million suitable, interesting or controversial peo· pIe to portray. If they're not all the best subjects for a game based on competition, maybe that opens another aspect of con· sideration: games based on cooperation. Currently rarer than hen's teeth.

I'd love to see games based on topics like the race between Scott and Amund· sen for the South Pole: competitive, challenging, with real-life heroes, lots of adventure and action, but no violence. Games of discovery, exploration, science, knowledge. Competition doesn't have to be violent to be exciting. How about a game to try and save the crumbling eco· logical balance of the planet?

It's time to bring women into the fore and make them appear more realistic. Fe· male characters in Anne McCaffrey's *Dragonrider* series or the women mages in Barbara Hambly's books are strong, in· dependent, intelligent, capable and sen· sitive. Pretty good subjects for games. In real life we've certainly got enough women to respect-Cleopatra, Joan of Arc, Catherine the Great, Madame Curie, Gol· da Meir, Jane Goodall.

But we consistently get males as the lead characters: *Rogue, Barbarian, Defender*  of the Crown, Cosmic Relief, Sundog, Questron, *Rings of Zilfin, Out Run, Space Quest, Time Bandits-just* a few games where male characters rule the game. The ads for *Out Run* say, "Hot car. Hot music ... and the blonde next to you." There's not a cute guy in the seat.

And the themes: *Bomber Command, Star· glider, Dive Bomber, Warship, Missile Com· mand, Foundation's Waste, Goldrunner, Leatherneck, Empire, Phantasm, Carrier Command, Gauntlet, Roadwar* 2000-kill, des· troy, hack, slash, destroy, nuke, murder,

cripple and so on.

Think we've gone a trifle overboard on the violence bit? For every nonviolent game (e.g., chess, cards), for every game with a socially redeeming message, such as *Police Quest* (although the officers are male and the game is quite violent) or *Global Commander* (although its scope is limited and doesn't address environmental or social issues at all), there are maybe 100 of the kill-shoot-stab-hack variety.

Even when the game isn't a shooting arcade in window dressing, there are few females in an active role. Adventures, like *Corruption,* The *Paum* and so on, usually give the center stage to male characters and relegate females to peripheral positions, often stereotyped ones. Then there· are the blatant games- *Leisure Suit* Larry or *Leather Goddesses of Phobos-vain* attempts to hide sexism under a veneer of humor. In *King's Quest II*, the whole idea is to find King Graham a "good and kind" woman with "an inner beauty of spirit as well as beauty of the face and form" for him to marry. He's the active participant, she's passive. And nothing is ever mentioned about qualities *he* has to have. He might be Godzilla, for all she can do about it.

One of the better adventures, Datasoft's *Alternate Reality,* does not differentiate between the sex of the player character, but most of the encounters are with males. At least AR provides some alternatives to combat, as well as many nonviolent situations. However, the game characters certainly have a propensity for attacking the player character.

It hardly surprises me that I can't interest Susan in most ST games. And she's not a technophobe. She uses similar machines daily in her working world. She just doesn't find either the themes, the presentation or the play of most computer games very interesting.

And we're passing the image of violence and sexism along to our children through every medium: TV, books, comics, computer games. I think it's unhealthy. We should try to temper our lust for violence. Think about the message underlying these games. Look at the artwork on the cover (or in the screens). Bikini·clad women with low-browed linebackers (usually somewhat more fully clothed than the women). Is that how we want our children to perceive male/female relationships?

Personally, I prefer strategy (abstract) games like chess, Crossword, Othello and so on. I'm still hopjng someone will write or port a Go game *(Nemesis* or *Cosmos* on the PC) to the ST

I'm a student of military history, so war games appeal to me, especially those which simulate particular battles. Most war games are somewhat abstract, so despite the topic, they are not violent per se, although the military theme is flagrant throughout. But no digitized screams or the thunder of hooves as cavalry grind infantry into the mud. Not even the booming of a cannon. So you'd have to include among the men I admire: Napoleon, Wellington, Julius Caesar, Shaka Zulu and a few others of the hawkish persuasion. But these are real characters, historical personages. Studying them doesn't necessarily lead to a warlike disposition.

Games like *Empire* and *Colonial Conquest*  are abstract in the extreme as war games go. There are no dying men, no cities gutted and firebombed. Just flags or symbols changing hands. Not very violent at allsort of like spirited variations on chess. In *Global Commander,* in the role of a U.N. moderator, you try to stabilize a world plagued by growing unrest and keep it from breaking out into war.

However, war as a *goal* is not a healthy message to get across either. We don't want to encourage people to think we can solve diplomatic crises by sending in the Marines every time (or worse, jumping to nuclear war as in *Balance of Power).* I don't recommend it as a subject for everyone's taste. Maybe games ought to have rating codes like the movies?

There are simulation games which have no violence at all- *Shuttle II* is an example. You have action, but you must apply . a lot of cerebration to the task. And the goal is not violent- it's peaceful: the accomplishment of a NASA mission. The message of a game like *Shuttle II* is far healthier than that of *Leatherneck,* both MichTron products.

I've been told publishers don't produce this sort of game often, because they don't sell well. I wonder if the reverse isn't the case: They don't sell well, because they aren't produced or promoted well enough. Maybe violent, sexist games only sell well, because we have had little choice so far and have very little exposure to the other sorts of products. Given a greater choice, we'd prove ourselves mature and sensitive by buying the games that project a better social image. Maybe the publishers underestimate the intelligence or the value system of their audience.

I hope so. I'd hate to think they were hitting the nail right on the head.

*Ian Chadwick is a Toronto writer who is currently writing a novel about spies and police work in the Soviet Union. About the time you read this, he and his wife will be taking a welldeserved vacation in Colombia.* 

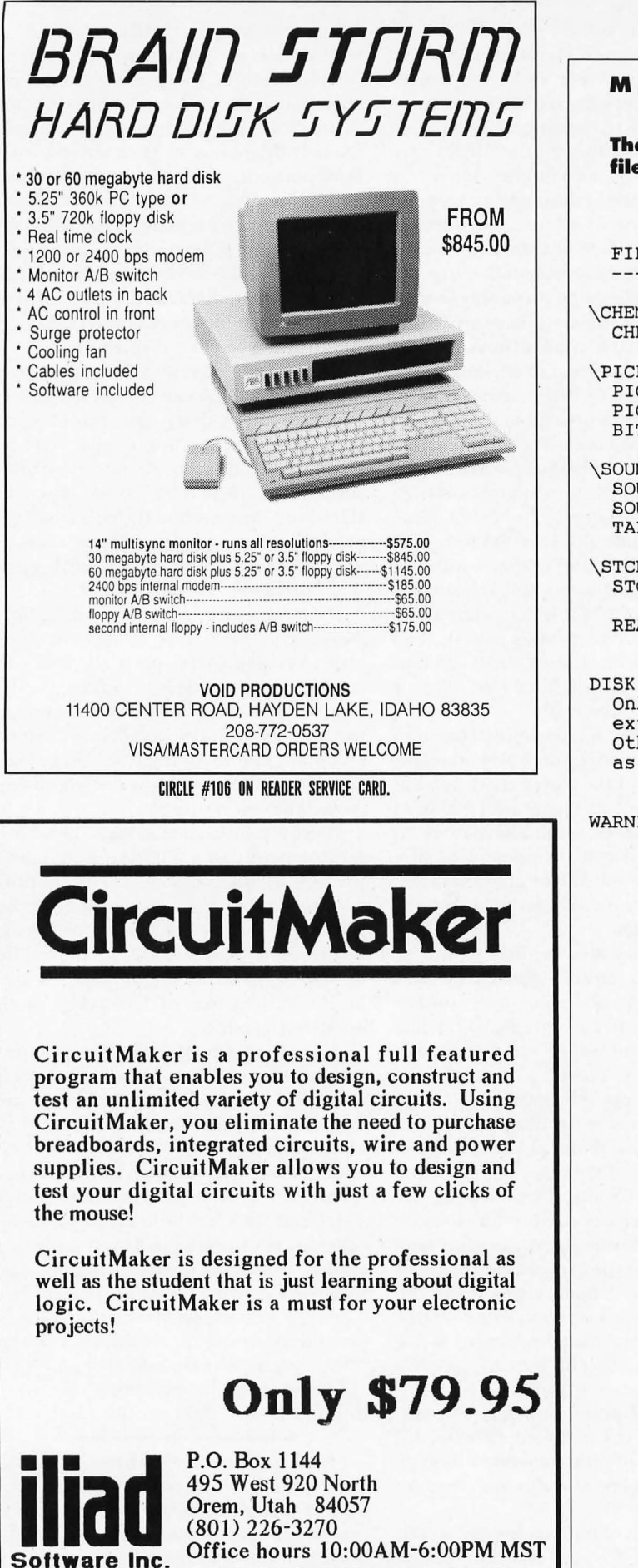

### **MARCH 1989 • DISK LISTING**

### **The ST-LOG #29 diskette contains eight magazine files. They are listed below.**

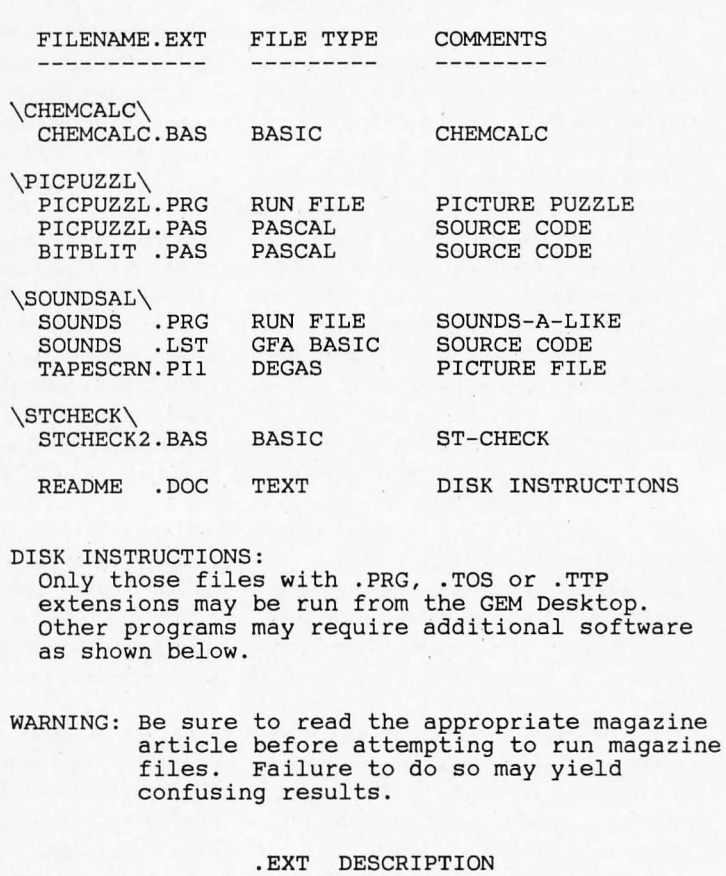

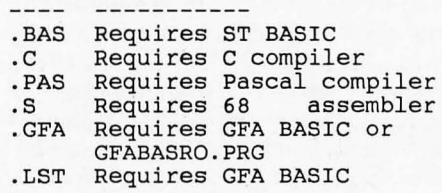

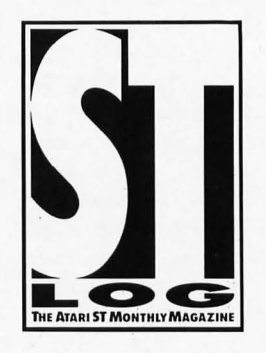

CIRCLE #105 ON READER SERVICE CARD.

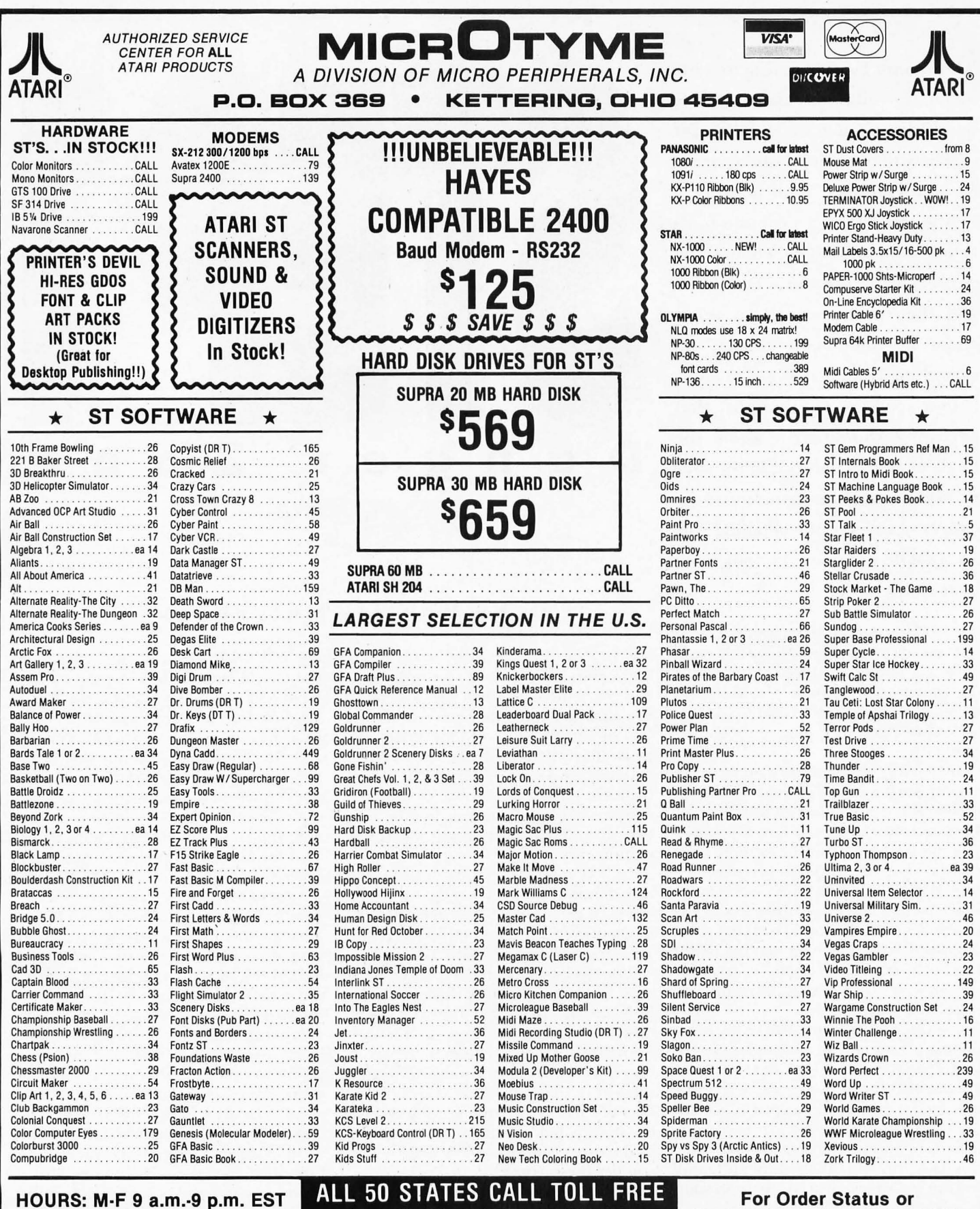

SAT 9 a.m.-S p.m.

### 1-800-255-5835

Tech. Info, Call (513) 294-6236

### TERMS AND CONDITIONS

NO EXTRA CHARGES FOR CREDIT CARDS! . We do not bill until we ship . Minimum order \$15 . C.O.D. - \$3.50 . SHIPPING: Hardware, minimum \$4; Software and most accessories, minimum \$3 . Next day shipment available at extra charge • We ship to Alaska, Hawaii, Puerto Rico (UPS Blue Label Only), APO and FPO • Canadian orders, actual shipping plus 5%, minimum \$5 • Ohio residents add 6% sales<br>tax • Please allow 3 week ject to 15% re-stocking charge . Due to changing market conditions, call toll free for latest price and availability of product. FOR YOUR PROTECTION, WE CHECK ALL CREDIT CARD ORDERS FOR FRAUD.

CIRCLE #107 ON READER SERVICE CARD.

**This month I was planning to write**  about the infamous Atari GDOS, **describing what it is, what it's for and how to use it (or a replacement for it). However, after writing a lighthearted** *Footnotes* **column for a future issue of ST-Log, concerning dangers that threaten a computer, and then seeing continual references to computer "viruses" in everything from magazines to** *Bloom*  County **comics, I thought that perhaps I should write about the kinds of things that can harm your ST system, and how to minimize the danger of catastrophe befalling YOlL So, GnOS will have to wait until next time.** 

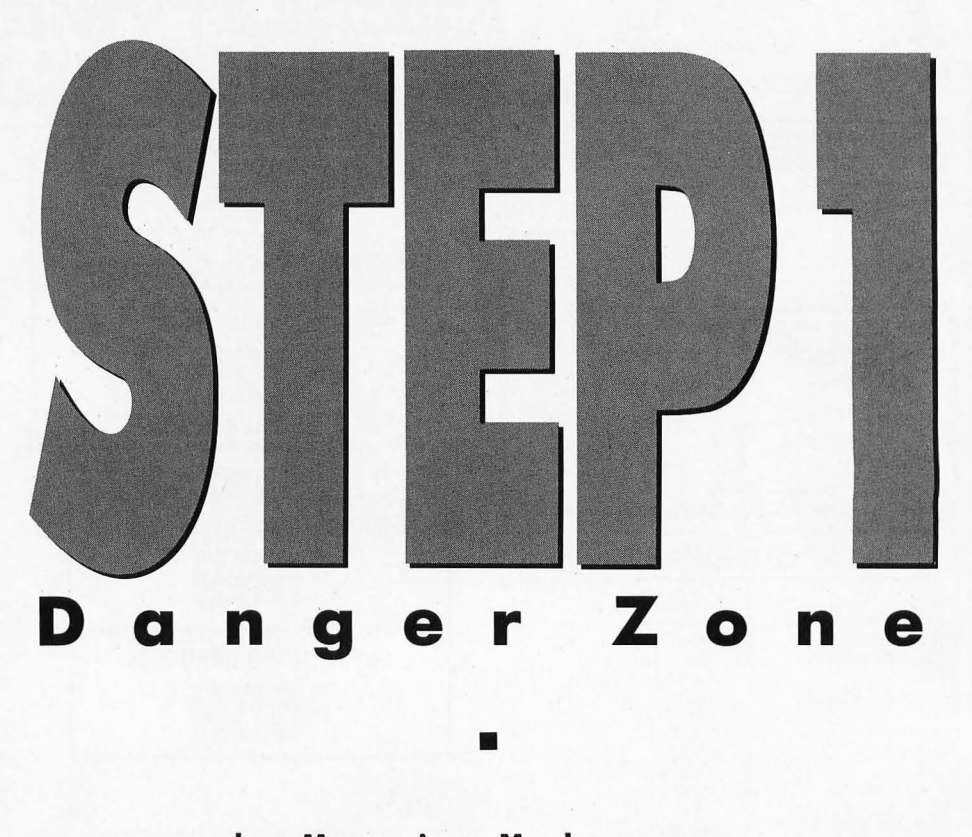

### **by Maurice Molyneaux**

### **General dangers**

There are a number of things that can endanger almost any piece of electronic equipment. These range from things as seemingly insignificant as dust to dangers as obvious as dropping a piece of hardware.

Let's start small and work our way up.

Dust is a common and unavoidable oc· currence. You really can't go anywhere on Earth's surface and evade it. It is generai. Iy a more severe problem in more arid climes, but a problem everywhere nevertheless. Why? Dust particles may be small, but lots and lots of them like to set· tie down on things, slowly working their way down inside anything that has open· ings to its interior (like the ventilation slots in your computer and peripherals). A little bit generally doesn't cause much trouble, but enough of it can really mess things up. For example, while it is not real· Iy much of a fire danger (unless you have a lot of it!), dust is very good at getting into and interfering with contacts, like un· der the keys on your keyboard, making them function sporadically or not at all. Combine this with a little humidity, and you can get some real grime down in your system.

There are even cases when enough dust in the just the wrong place can actually interfere with the contacts between com· ponents, forming a short circuit! The best way to deal with this problem is to get dust covers for your system's components and cover them up when they are not in use (and *only* when they are turned off). You should also dust off your equipment periodically (especially the keyboard). If you have a lot of dust, it might be a good idea to purchase one of those little compressed·air blowers made especially for dislodging dust from electronic equipment.

Dust is most dangerous in disks and disk drives. If dust gets on the surface of a disk, it can obscure or obliterate some bits, and even a few bits botched can crash a program or destroy a data file if just the right ones get clobbered. However, since most ST users use 3.5·inch disks, with their little "doors" that cover the area of the disk that is exposed on a 5.25·inch floppy, this is not as common an occur· rence as with older systems. However, this is not to say that this is completely safe. When a 3.5·inch disk is inside a drive, the door is held open, and if the inside of the drive is *dusty-cough, cough-well,*  you get the picture.

Probably the most common dust· related problem is in regard to the disk drives themselves-specifically, the disk heads getting dirty. Like a tape deck, a disk drive has a "head" that moves over each side of the disk, magnetically read· ing and writing data. If the head(s) get dirty, it can interfere with its proper oper· ation and can damage your disks. It is a good idea to clean your disk·drive heads now and again. There are many kits avail· able for doing this. Find one that is for the right size and type of drive (for exam· pie, if you have a double·sided drive, you want a kit that will clean *both* heads, not one, and you certainly don't want to get a kit for 5.25·inch drives when yours are 3.5·inch).

Most of these kits recommend cleaning your heads every month or so, but this is a bit too often (unless you are accessing your disk drives all the time, day after day). Using such drive cleaners too much can actually cause wear and tear on your disk·drive's heads; so you should use them only occasionally (many people clean the heads only once a year, and have no problems). Once every few months is about the most I would recommend.

All true hard disks for the ST are "closed" units, with the disk(s) encased in vacuum·sealed mechanisms where dust cannot go. You cannot clean a hard disk's heads, nor should you even want to try. So don't worry about it.

Smoke, as from cigarettes, pipes, cigars, et aI., is as bad if not worse than dust. It carries many particles containing tar and other unsavory substances, which are not

### **The reviews are in ...**

### **ft"A Best Buy" I"m impressedft**  David H. Ahl. Atari Explorer. Nov-Dec 1987 "If you've got an Atari, you probably need this program." Jerry Pournell. Byte Magazine. October 1987 **\*pc-ditto is a winner."** Charlie Young. ST World. July 1987 **finds** is the product we have been looking for." Donna Wesolowski. ST Informer. August 1987 **ftThis truly incredible software emulator really**  works."

Mike Gibbons. Current Notes. September 1987

### **NOW! RUN THESE IBM PROGRAMS ON YOUR ATARI ST.**

Lotus 1-2-3 Flight Simulator Framework Symphony Enable Ability DESQview Q&A Sidekick Superkey Norton Utilities dBase II. III. III + Crosstalk IV Carbon Copy Chart -Master Print Shop EasyCAD DAC Easy Accounting BPI Accounting Turbo Pascal

GW Basic Managing Your Money Silvia Porter's pfs:Professional File

### **And Hundreds Mure!**

pc-ditto is a software-only utility which taps the power of our Atari St to imitate an IBM PC XT. No extra hardware is required (an optional 5.25-inch drive may be required for 5.25-inch disks). All your IBM disks will work "out-of-the-box". .

### **pc-ditto features include:**

- o All ST models supported (520. 1040. & Mega)
- o up to 703K usable memory (1040 & Mega)
- o not copy-protected installable on hard disk
- o imitates IBM monochrome and IBM color graphics adapters
- o access to hard disk. if hard disk used
- o optionally boots DOS from hard disk
- o parallel and serial ports fully supported
- o supports 3.5-inch 720K format and 360K single-sided
- o supports optional 5.25-inch 40-track drives

**\$89.95** 

Avant-Garde Systems 381 Pablo Point Drive Jacksonville. FL 32225 (904) 221-2904

### **System requirements:**

- o IBM PC-DOS or Compaq MS-DOS version 3.2 or above recommended
- o optional 5.25-inch drive is required to use 5.25-inch disks
- o 3.5-inch 720K *DOS* disks require a double-sided drive (Atari SF314 or equivalent)

### formats *See pc-ditto lodayat an A lari dealer near YOll*or write for free information!

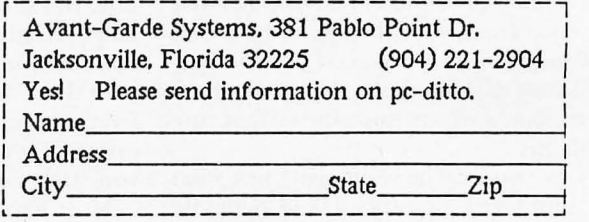

**pc-ditto** by

only bigger than dust particles, but ad· here to things more effectively than dust. This is why it is not a good idea to smoke or allow smoking in the area of a computer.

We all know the famous formula  $W + E = Z$ , or, more precisely, Water + Electricity = ZAP. Computers and liquids just do not get along. The chaos result· ing from civil unrest in South Africa can· not begin to compare with the discord that occurs when water hits an electrical circuit. Not only does it result in a short circuit that can cause your system to mal· function, but the short itself can allow electrical current to go where it wasn't designed to, which can result in damaged chips, blown resistors and even fried pow· er supplies. Needless to say, you shouldn't keep your can of Coke or mug of coffee sitting next to your keyboard or atop your monitor or disk drive. One spill and it's *crackle, bzzzz, zap, poP!* "Hello, Atari techni· cal support . . .?'

This likewise goes for food. Crumbs and the like are just no good for your computer. I don't care if you think your ST likes Wheat Thins-or even if it asks you for them. Computers and what we dubiously call food just don't mix.

### **Fatal attraction**

"Drawn like a magnet" may be an ef. fective literary allusion, but it's not ap· plicable to computers, where it might be more precise to say "drawn by a magnet." That's because when your computer writes data to a disk, it does so magneti· cally, turning bits on and off (ones and zeros, used in binary numbers). As you know, it's the arrangements of these bits that make your data actual data and not just a random magnetic pile of zeros and ones.

Since disk drives do manipulate data via magnetism, it should be fairly obvious that magnetic fields other than those created by your drives can also play with the data on a disk. This is not desirable, for while a disk drive manipulates said data in very specific ways, other magne· tic fields do not. Therefore, if you expose a disk to a strong magnetic field, it is pos· sible that some of the bits on your disk will be switched, obliterated or otherwise changed from what they should be. As I said earlier, this is not good, for you may find your data altered to the point where it is damaged or just downright un· loadable.

Now, you may be wondering just what in your home or office could generate

**If you expose a disk to a strong magnetic field, it is possible that some of the bits on your disk will be switched, obliterated or otherwise changed from what they should be.** 

such a potentially dangerous magnetic field. Well, the most obvious one is sitting with your ST: the monitor. Not only are there magnets inside it, but when turned on it generates an electromagnetic field. Now, mind you, this field is pretty weak, but it *is* there. The supplied paperwork with most monitors usually warns of this and recommends that you keep your disks at least 12 to 15 inches away from the monitor.

In all honesty, probably next to none of us do this. For example, my SM124 monochrome monitor sits on top of my Mega ST4, which contains a disk drive. And situated next to the computer is my external floppy drive, with my SC1224 RGB monitor next to it. It's a bit difficult to keep my disks from getting within a foot of my monitors under such circum· stances. Do I have a lot of disk failures? No. Why? Well, the operative word about the magnetic field created by most monitors is "weak." Chances are that the monitor's magnetic field won't do a thing to your data, but that's not to say it couldn't. The warning is just to let you know that it is possible, and if you wish to play it safe, you should keep your disks at arm's length from a monitor. Probably the safest compromise (if you have room) is to place your disk filing cases a foot or more away from any monitors. Thus, your disks will only come within the danger zone when you stick them in a drive.

Most hard disks are fairly well shield·

ed against such weak magnetic fields, and some are even designed to go directly un· der a monitor, so the same warnings don't generally apply.

Other household/office items that could generate a potentially dangerous magnetic field are utility magnets (don't ever hang a disk on the refrigerator us· ing a kitchen magnet, because you're tak· ing a serious risk), any equipment which generates a strong electromagnetic field, or any small child who can get hislher hands on a magnet. If you have kids don't let them have magnets for toys. No, tell· ing them not to bring them near the com· puter isn't good enough. We all know how kids are. They forget these things. I men· tioned this in an early *Step* 1, but it bears repeating: I one day met a fellow at a local computer shop who was copying dozens of public domain disks. He ex· plained that his son had put a big mag· net on top of one of his disk cases, ruining all of his software. Give kids safe toys, like a Coleco Sidewinder missile, but no magnets!

If you own cassettes, you're probably aware of this; but if you don't know much about audio systems, you may not realize that your stereo system may contain the biggest and most powerful magnets in your home. Where? In the speakers. The bigger the speakers, the larger the magnets-and the bigger the risk. It's a well·known fact that you shouldn't put cas· sette or reel·to·reel tapes on top of or next to speakers, because, like disks, tapes store their data magnetically, and a speaker's magnets can wreak great havoc on them. Likewise, if you have stereo speakers near your computer work area, avoid putting disks or disks cases in close proximity to them. (I once saw a fellow who kept all his disk cases on top of a really big speaker. Gives me the chills just to think about it.)

### **Off track**

Another danger to your data is a mass· storage device that goes out of alignment, like a disk drive that does not spin the disk at the proper speed, or one with heads that do not move to quite the pre· cise positions that they are supposed to. This can result in your inability to read disks formatted on machines with proper alignment and perhaps even leave you un· able to read disks you formatted before the drive went out of adjustment. Further· more, if you format disks and write data to them on a drive that is misaligned, you may find yourself unable to read the disk

when you have the drive readjusted or when you use the disk in another drive.

If you find you are having trouble reading older disks or disks that originated on other STs, you may want to take your drive to a service center and have it checked. I do not know of any programs for checking drive alignment, but there are a number of programs, many in the public domain, which you can use to check the speed of a floppy drive. (ST 3.5-inch drives should run at around 300 rpm\_)

Hard disks can have alignment problems as well, and sometimes these are more serious. If the drive motor does not spin the disk(s) at the proper speed, many times the drive cannot be used at all! This is a difficult problem to tend to because hard-disk mechanisms are vacuum sealed with the motors inside, and opening one for repair should only be done in a "clean room" (one filtered from dust, etc.), which is a very expensive proposition.

### **Aftershock**

It ought to be fairly obvious that you shouldn't drop your computer and/or peripherals onto desks, floors or out of high-rise windows; but there are movements with far less impact that can still affect your system. For example, just lugging your ST around a lot may cause it to act up. This is due to vibrations during movement, which can, in time, cause socketed chips and snap-on connectors to loosen, resulting in sporadic or lost contacts and eventual malfunctions\_

Some ST users who have experienced repeated problems with chips coming "unseated" have taken to dropping their machines onto their desks from a height anywhere between several inches to over a foot! This to jar the chips back into place. I do *not* recommend this rather severe solution. A really hard bump can actually fracture the circuit boards inside system components, or even just cause hairline cracks in the traces of the boards' circuitry, both sometimes causing total component failure\_

The best solution to this chip-unseating problem is to open up the afflicted unit (not always an easy task, as it often requires removing lots of screws, wiggling off a puzzle box of case pieces and disconnecting RF shielding), push down on each socketed chip and check all plug-intype connectors to make certain that they are in place. Although opening a unit of your ST system will void the warranty,

**The best solution to this chipunseating problem is to open up the afflicted** unit, **push down on each socketed chip and check all plug-intype connectors to make certain they are in place.** 

chances are it has already expired by the time you'd have such a failure. If you are unsure about doing something like this, contact a qualified repair facility and have them do it.

The one piece of equipment (aside from the fragile picture tubes of monitors) that you should exercise the most care with is a hard drive. These mechanisms are very delicate in some ways, especially while they are running. The average hard disk has multiple heads and one or more disks (usually aluminum, coated with an oxide). When operational, they can spin at over 3,500 rpm (over 1,000 times as fast as an LP record), with the disk heads skimming mere thousands of an inch above the surface! If you shock the drive during operation, one or more of the heads may hit the disk-and at this rate of rotation it would severely damage the affected heads and gouge the magnetic coating on the disk, ruining the mechanism.

Even if the disk is not spinning, a head crash can still be serious. To avoid this, hard disks are designed to be "parked" before moving. Parking simply means that the heads are moved off to one side where they cannot hit the disk. Some drive mechanisms auto-park when you turn them off, but others require you to run a special program which does this job. Even if you don't plan to move your hard drive you should park it whenever you turn it off, just to be on the safe side.

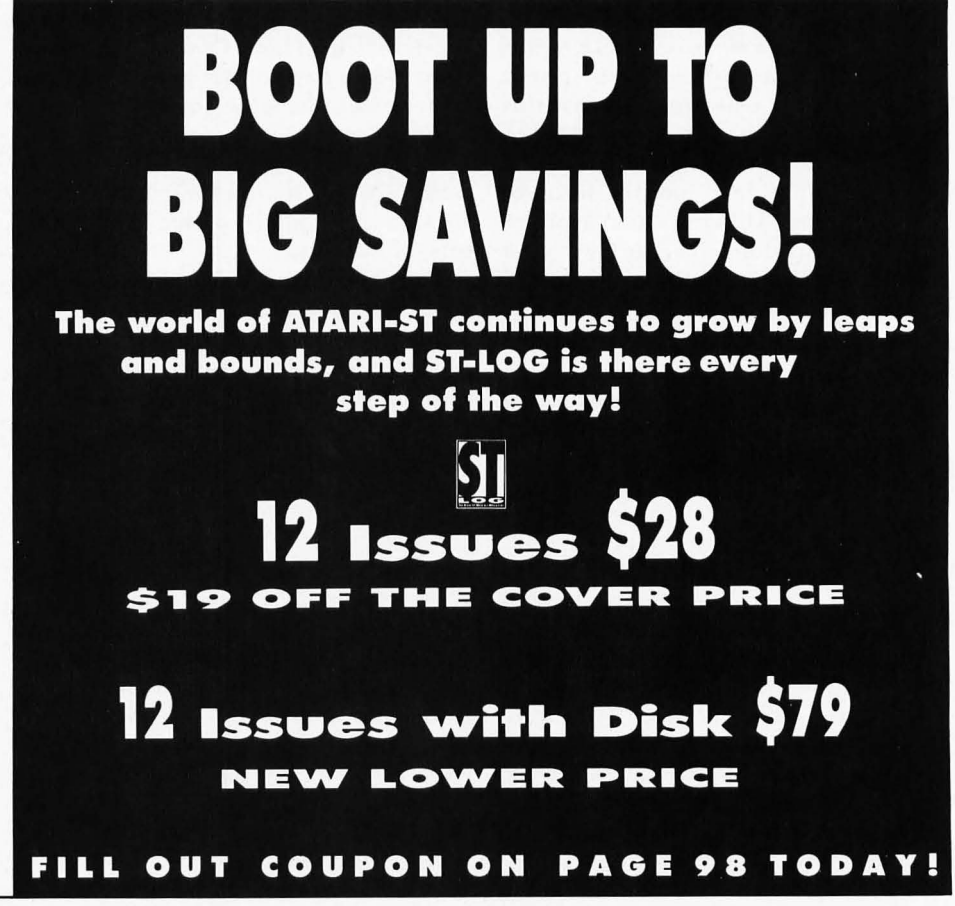

### **Feel the power**

Electricity is the very lifeblood of your entire computer system, but your com· puter requires very specific amounts of it, or it will not work. Furthermore, much like our own circulatory system, our computers can suffer from what one might term the electronic equivalent of low or high blood pressure. Technically, these are known as the brownout and the power surge and/or spike. The brownout is one we've all ex· perienced, where for some reason the power coming into our homes or offices drops to a much lower level. The usual sign of this is the picture on your moni· tor shrinking to a smaller size, some waver· ing, quite often followed by a system crash or just a plain out·and·out power failure.

While a brownout may just seem more annoying than anything, it can potentially be *very* bad. A fast way to damage some electronic devices is to try to run them on insufficient voltage. A few moments of this could cause your system to crash, but if it continued for more than a few sec· onds, it could cause some damage. If the power drops and stays low, the safe thing to do is to shut your system completely off, rather than letting it sit there, wait· ing for the power to come back up to strength.

The reverse, an unexpected rise in the electrical current, is even worse, causing what is known as a surge or a spike. Some· times these are also followed by power outages; but the real danger is that this extra blast of electrical energy will get to your computer's power supply and maybe even send a jolt deep into the heart of your hardware. This can blow a power adapter to kingdom come or fry a weak chip. Even if no obvious damage occurs, it's not good for your system and can shorten the lives of the electronic compo· nents in it.

The answer to this problem is, of course, a power strip designed to suppress surges/spikes. This is simply a device which splits one electrical socket into multiple ones while at the same time providing hardware for suppressing in· creases in voltage Many have cutoff points and will act like a circuit breaker, flipping off if the voltage exceeds a certain level.

Suppressing excess electrical current is not quite the same thing as providing a steady stream when the power level drops. There are special devices for this as well, containing batteries that store power while the current is running properly and can keep the voltage reaching your system from dropping when the incoming pow·

**A virus is not a disease, but a mere program. The key thing about a virus is that it is a program that spreads and reproduces like its biological namesake.** 

er does. (They usually also include spike suppression.) They will even function when the power completely dies, but not for long. Depending on their capacity, they may keep your system running from anywhere between five minutes to up' wards of half an hour. Of course, the more devices you have running, the faster the battery will discharge. At the very least, such a device will allow you to save your work if the power completely dies, and make working more bearable if you live in an area prone to power fluctuations and brownouts.

You should realize that devices of this type are not cheap, and often cost hundreds of dollars. But, if you are a serious user, it might be worthwhile to pur· chase one. If you don't need one of these, you should at least have a surge suppress· ing power strip. Otherwise, you're taking unnecessary risks.

If you have a modem, it is possible to get spikes over the telephone lines, which can damage the modem proper. Since the phone system is separate from the elec· trical, surge protection on the electrical outlets alone will not suffice. There are surge suppressors designed for use on phone lines, and some of the better pow· er outlet suppressors also feature spike suppression for telephone lines (meaning you have to run the cable from the mo· dem to the power strip, and then from there to the phone jack).

### **Disk doctoring**

As I write this, there has been a lot of press concerning computer viruses. While many people think such things are limit· ed to big mainframe systems, viruses can be found on most types of computerseven our STs.

A virus is not a disease, but a mere pro· gram. The key thing about a virus is that it is a program that spreads and reproduces like its biological namesake. How does it start? You somehow obtain a program that contains the virus. When you run the program, it places the virus program in your computer, which then writes itself to the boot sector of every disk you put into your disk drives. Some· times they even locate hard·drive mechan· isms and write themselves into the boot sectors there.

You can also get a virus in your system by booting with a disk containing the vi· rus. Please note that the virus does not remain in your computer forever. Turn· ing it off will effectively "kill" the virus program. However, once it has written copies of itself to disks, any time you boot your system with an "infected" disk, the virus will get into your system and go about its business of reproducing on any disks you use in that session.

Now, a self.perpetuating program is not, in and of itself, a dangerous thing. However, many viruses do more than just replicate. Most wait for a specific incident to occur, like a certain date or time, or a specific program to be run, etc., and then they execute their main code. A few do silly things like put up dumb messages. Other are more serious. Some do things like try to format every drive on your sys· tern (perhaps even your hard drive!), or trash files, etc. It's these malicious ones that are the most dangerous, because if you are not ready to deal with them, you could lose a lot more than your temper!

There exist programs to check for viruses. What they do is look at the boot sector of any floppy you insert and look for any code there that is out of the ordi· nary. They will then inform you if it sus· peets a virus is present and will rewrite the boot sector of the afflicted disk, wip· ing out the virus.

Most of these virus·killer programs can not distinguish between a virus and spe· cial auto· boot program codes that many commercial games use; so you should use them cautiously and not on commercial· ly purchased applications. Most users' group libraries will have some virus· killing programs, and new ones are post·

ed periodically on online services such as DELPHI, GEnie and CompuServe.

To safeguard against getting a virus in the first place, be careful about any non· commercial software disks you obtain. Boot with a disk you know is safe, and check all new disks with a virus·killing program. If you don't have one of these programs and must boot the system with a disk you are unsure of, power down your system when you are done trying out the disk, and then reboot with a safe disk.

Furthermore, if you have a hard disk, the first few times you run any unknown public·domain program you could use an accessory like "The Protector" by Timo· thy Purves, which "locks" your hard drive to keep it from being written to.

**Electricity is the very lifeblood of your entire computer system; but your computer**  requires very **specific amounts of it, or it will not work.** 

### **You have been warned**

Well, there you have it: some of the most common dangers to the well·being of your ST and how to safeguard against them. Next month we'll be delving where no *Step 1* has gone before—into understanding and using the dreaded GEM Graphics Device Operating System, other· wise known as Atari's GDOS.

*When not writing articles for ST-Log or otherwise working on computers, Maurice Molyneaux*   $studies$  *classic cel and modern computer animation, deadens his eardrums with loud classical music and further damages his already question· able sanity by listening to recordings oj Monty Python, Tom Lehrer and Laurie Anderson. Otherwise he just makes a nuisance oj himself. His DELPHI username is MAURICEM.* 

### **Attention Programmers!**

**ST-LOG Magazine** is interested in programs, articles, and software review submissions dealing with the Atari home computers. If you feel that you can write as well as you can program, then submit those articles and reviews that have been floating around in your head, awaiting publication. This is your opportunity to share your knowledge with the growing family of Atari computer owners.

All submissions for publication, both program listings and text, should be provided in printed and magnetic form. Typed or printed copy of text is mandatory and should be in upper and lower case with double spacing. By submitting articles to **51·LOG Magazine**, authors acknowledge that such materials, upon acceptance for publication , become the exclusive property of **51·LOG Magazine.** If not accepted for publication, the articles and/or programs will remain the property of the author. If submissions are to be returned, please supply a self-addressed, stamped envelope. All submissions of any kind must be accompanied by the author's full address and telephone number.

> **Send your programs and articles to:**  .ST-LOG Magazine **P.O. Box 1413-M.O. Manchester, CT 06040-1413**

*(from page* 13)

### **Cross-Town Crazy 8**

Just when it seemed like game design· ers had already done every imaginable card game for the home computer, XLent Software comes along with a new game and a new way to play it. *Cross·Town Crazy*  8 is the year's nicest surprise for card sharks.

For those who've never played Crazy Eights, it's a game in which players at· tempt to match pairs. The winner is the first player to get rid of all his or her cards. Author Patrick Dell'Era's computer opponent is one sharp customer, but if human competition is what you're after, *Cross·Town Crazy* 8 is playable over a mo· dem with opponents across town or around the world.

Attractive graphics and speedy play make this a winner in the area of classic strategy games.

### **Typhoon Thompson**

Dan Gorlin has maintained a fairly low profile since creating *Choplifter* and *Raid on Bungeling Bay* in the early 1980s. *Typhoon Thompson in Search for the Sea Child*  (Broderbund) shows that this master designer has not lost his touch. Gorlin has incorporated the essence of his abortive

*Air Heart* into a well·rounded design that features a solid story line and truly amaz· ing visuals.

The player becomes adventurer Typhoon Thompson, who searches the planet Aguar for a child who was kid· napped by Sea Sprites. A pair of Spirit Guardians empower Typhoon Thompson with a Jet-sled and weapons so he can capture the Sea Sprites and, ultimately, retrieve the child.

Sprite to capture it. This game is as difficult to stop playing as it is to explain. *Typhoon Thompson* is one of the year's most compelling and imaginative action ad· ventures.

### **Bubble Ghost**

*Bubble Ghost* (Accolade), by the French design team Infogrames, is a charming collection of kinetic puzzles. The user must employ hand·eye skill combined

**Just when it seemed like game designers had already done every imaginable card game for the home computer, XLent Software comes along with a new game and a new way to play it.** 

Sprites, which look like large frogs, can only be captured by firing at their island· like hiding places. A successful hit brings one or more sprites out into the open in their various flying and hover·style crafts. The player must destroy the flyers and then swoop near enough to the dazed

with brain power to solve a series of fas· cinating screens.

The player manipulates an on·screen ghost with the joystick. The phantom propels a balloon through Rube Gold· berg·style mazes, with gentle puffs of air. Floating the balloon through a room full

### **for ATARI ST's and MEGA's**

### MEMORY upgrades:

Solderless "plug in" installation, 1 year warranty 520ST- expand to 1, 2.5 or 4 MB on ONE board prices start at \$129 for the OK version - or go to 1 Megabyte only, socketed, no memory \$79 520ST/1040/520STfm upgrade to 2.5 and 4 MB, 4 MB board, 2 MB installed, upg. to 2.5 MB \$495. For all our memory upgrades: on board CLOCK module only \$30 including software!

For more detailed catalog contact:

 $\llbracket \mathbb{C}\mathbb{C}\mathbb{C}\mathbb{C}^n \leq \mathbb{C}^n$  and  $\llbracket \mathbb{C}\mathbb{C}\mathbb{C}^n$  and  $\llbracket \mathbb{C}\mathbb{C}\mathbb{C}^n$ 909 Crosstimbers, Houston, TX 77022 **(713) 691-45271 8** 

We ship COD or prepaid, sorry, no credit cards! S/H on memory upgrades - \$5. HD Kits/CPU cases: \$10/20, 20/30 w. drive - Texas residents add 8% state sales tax.

Atari 520ST. 1040St. 520STfm and MEGA are trademarks of ATARI Corp.

### **EXPAND.H.D. Kits:**

1. 10" x 6.8" X 15", full SCSI interface with DMA through - 150 W PC power supply with fan - room for up to 5 half ht. drives - mounts on floor, under desk or on desktop - can supply power to 520ST and disk drives with optional cable sel. with 30 MB full height 45 ms CDC drive No Drive ... install your own \$635 \$385 2. MEGA footprint, 3.8" high, full SCSI/DMAthrough interface, room and power for 3 half height or 1 each full/half height 5 1/4" drive, with fan. with 30 MB fht 5.25" - 45 ms CDC, autopark \$695 with 20 MB  $3.5$ " 48 ms low power drive  $$525$ 3.4.5" wide x 6" high x 13" deep, full SCSI/ DMA-through - ready for 2 half ht. or 1 full height. SPECIAL!85 MB 1/2 ht. 28 ms 296N emb. SCSI\$695 No Drive...install your own \$249 4. CPU CASE, separate keyboard, gain space for up to 3 each 5.25/3.5" floppy/hard drives, compact unit 18"w x 12"d x 8" high with 150 Watt PS, kit \$295 30 MB HD kit with 45 ms autop. CDC drive \$465

CIRCLE #104 ON READER SERVICE CARD.

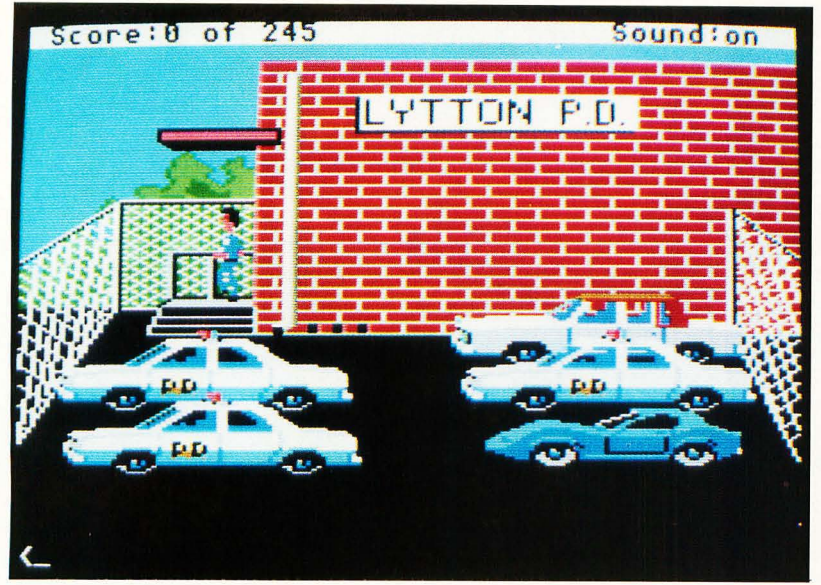

### **POLICE QUEST'** From Sierra

The authentic experiences of designer Jim Wall, a retired police officer, are the hasis for a grimly realistic crime story.

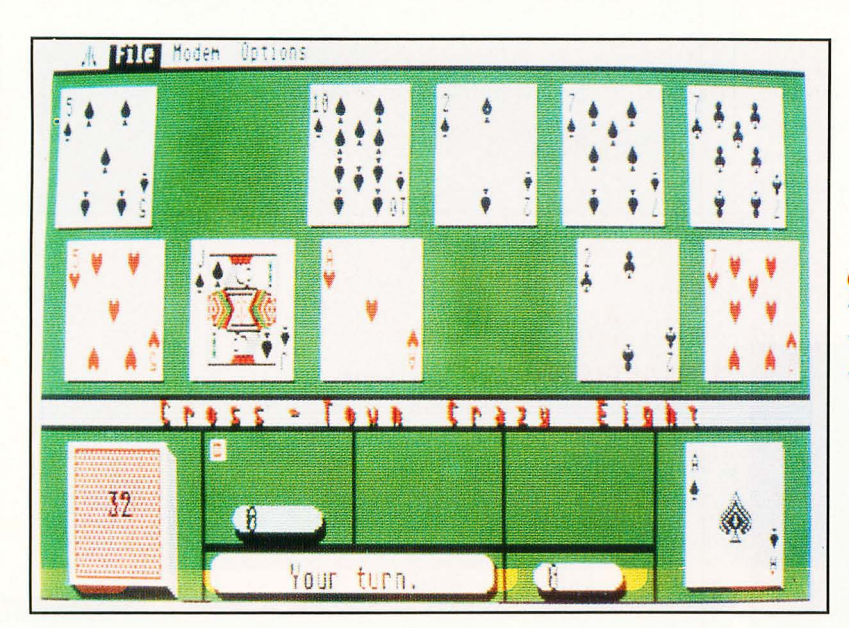

**CROSS-TOWN CRAZY 8'** From XLent Software This is the year's nicest surprise for card sharks. What's more, with a modem, you can play this with opponents across town!

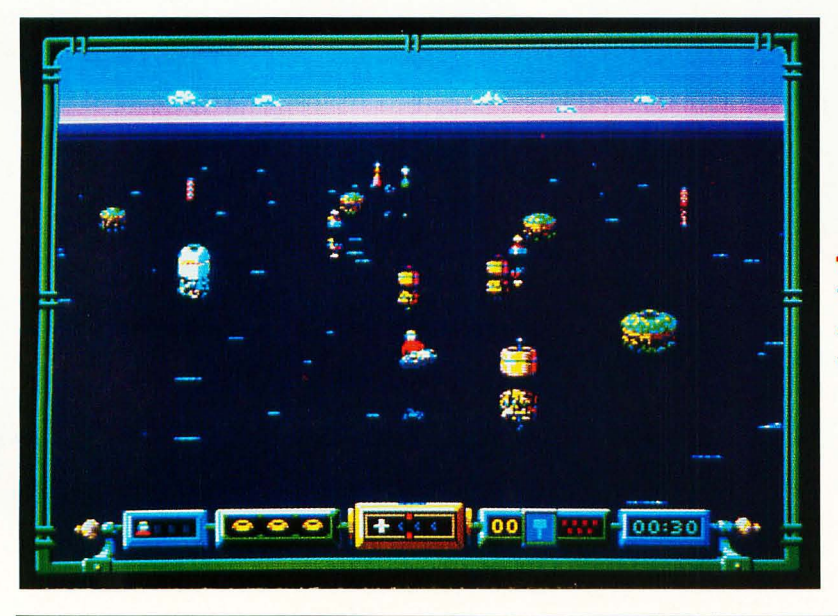

**TYPHOON THOMPSON'** From Broderbund The player becomes adventurer Typhoon Thompson, who searches the planet Aguar for a child who was kidnapped by Sea Sprites.

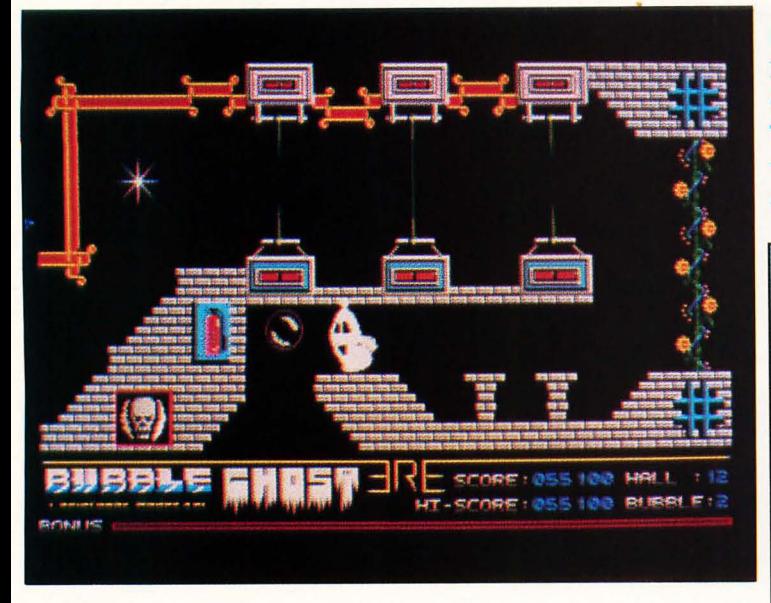

**UNIVERSAL MILITARY SIMULATOR** 'From Firebird The relatively simple scenario·builder permits the computerist to construct a battle from just about any historical period.

### **BUBBLE GHOST From Accolade**

By the French design team lnfogrames. *Bubble Ghost* is a charming collection of kinetic puzzles. The user must employ hand·eye skill combined with brain power to solve a series of fascinating screens.

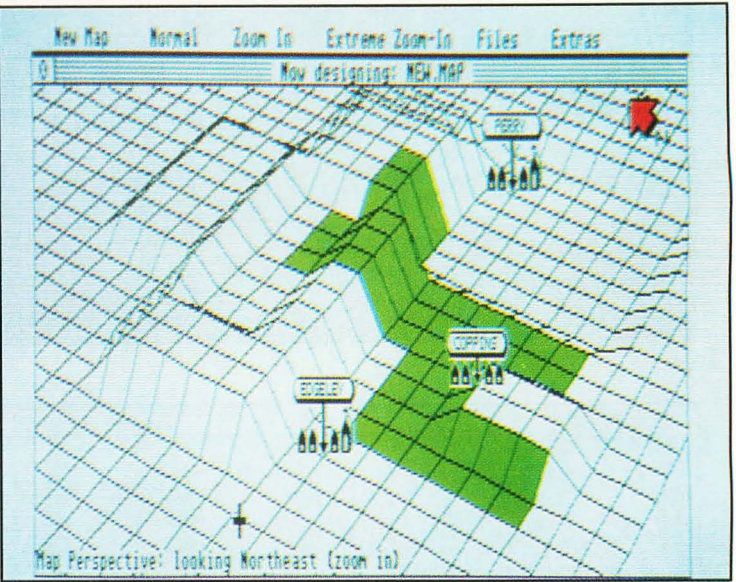

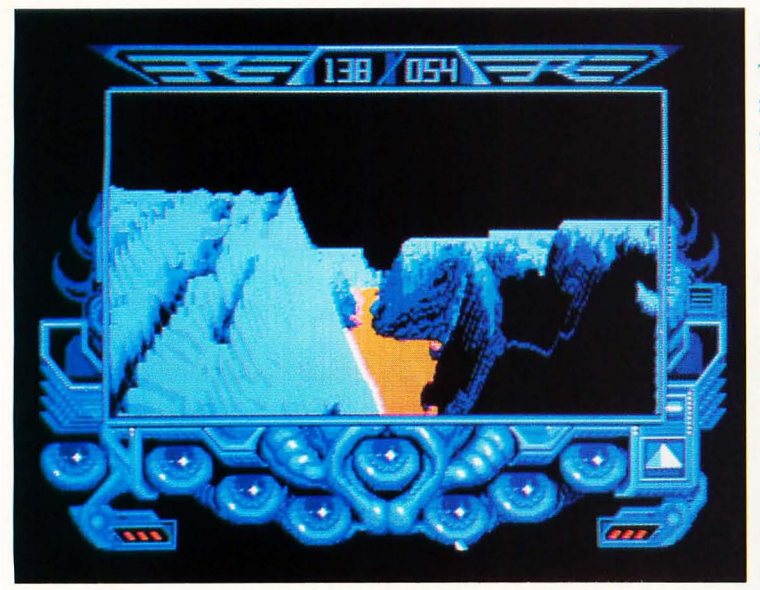

**PRIME TIME**' From First Row Software Lets computerists fulfill a dream. For anyone who has ever twirled the channel selector around the dial in a fruitless quest for something to watch on television, this is the ultimate power trip.

**CAPTAIN BLOOD '** From Mindscape The player. as a dying alien. searches the universe for his clones, but the plot is secondary to the eyepopping graphics and play system.

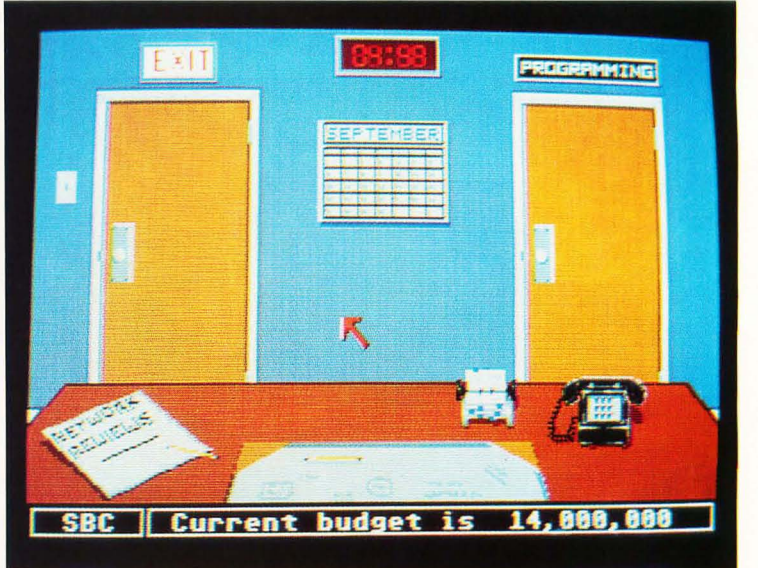
of spikes, candles, fans and other hazards calls for a delicate touch.

*Bubble Ghost* lacks the frenzied excitement of all-out blastathons, but its subtle play mechanic overcomes the absence of slam·bang action. It's the kind of actionstrategy contest that appeals to the entire family, not just the joystick jockeys.

#### **Captain Blood**

Also by Infogrames is *Captain Blood*  (Mindscape), a game that looks better than it plays. Of course, *Captain Blood* is so visually impressive that it might have made the "best of the year" list on its graphic merits alone.

The player, as a dying alien, searches the universe for his clones, but the plot is secondary to the eye-popping graphics and play system. The user moves an onscreen hand over the ship's control console to work its technological wonders. The most significant is a tiny creature called an "Oorxx;' which descends to a planet's surface and relays everything it sees back to the ship.

When a scan of a planet reveals signs of life, the player locates it with an Oorxx. The player then uses a sophisticated set of icons to communicate with the alien life-form.

The graphics are heavily influenced by both Kubrick's 2001: A Space Odyssey and the work of artist H.R. Giger (best known for his work on the science fiction/horror film *Alien). Captain Blood* is the kind of game ST owners will buy to impress friends and demonstrate the state of the art in computer graphics.

## **Universal Military** . **Simulator**

Ezra Sidran, creator of *Universal Militmy Simulator* (Firebird), is one of the few American designers who develop enterta inment software for the Atari ST. His un orthodox construction kit for military simulations has outraged a few war· gaming purists, but it perfectly fills the bill for those who weren't weaned on Avalon Hill and SPI board games.

The relatively simple scenario·builder permits the computerist to construct a battle from just about any historical period. The pseudo-3-D perspective endows *Universal Military Simulator* with visual excitement non-war gamers often complain is lacking in contests that feature an overhead view of the battlefield. Armchair generals should look elsewhere for exacting rea lism, but *Universal Military Simula*tor is a mind-stretcher for mainstream gamers.

#### **Prime Time**

*Prime Time* (First Row Software) lets computerists fulfill a dream of everyone who has ever twirled the channel selector around the dial in a fruitless quest for something to watch on television. Author Mike Breggar plants the player behind the desk of a network programming chief. The gamer must build a viable schedule, adding new series and specials through competitive bidding against rival network executives.

Although *Prime Time* is crammed with intriguing strategic possibilities, Breggar always remembers his sense of humor. The sly digs at big-time television keep the tone light in what might otherwise be a cutthroat encounter with network broadcasting. *Prime Time* is prime entertainment software.

#### **Conclusion**

Primarily due to the games described here, 1988 ranks as the best year so far for Atari ST entertainment software. While the future, so dependent on the success of the hardware system, is very hard to forecast, most signs are positive. The rising influx of European-produced games, plus slightly higher domestic output, should make the current year even more exciting for computer gamers than 1988.

Companies mentioned in this article:

**Accolade 20813 Stevens Creek Blvd. Cupertino, CA 95014 (408) 446-5757** 

**Arcadia 711 W. 17th Street Mesa Business Center, Unit 9G Costa Mesa, CA 92627 (714) 631-1001** 

**Broderbund 17 Paul Drive San Rafael, CA 94903-2101 (415) 492-3200** 

**First Row Software 3624 Market Street Philadelphia, PA 19104 (215) 662-1400** 

**Mindscape 3444 Dundee Road Northbrook, IL 60062 (312) 480-7667** 

**Rainbird Software P.O. Box 2227 Menlo Park, CA 94026 (415) 329-7699** 

**Sierra P.O. Box 485 Coarsegold, CA 93614 (209) 683-6858** 

**subLOGIC 713 Edgebrook Drive Champaign, IL 61820 (217) 359-8482** 

**XLent Software P.O. Box 847 Spr.ingfield, VA 22150 (703) 644-8881** 

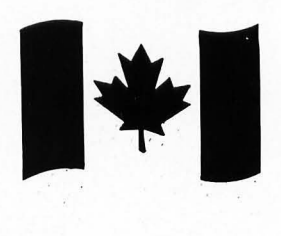

# **tari ser Conventio**

**by Ian Chadwick** 

# **The First , Canadia** There was a certain confusion among the

members of the Toronto Atari Federation as the crowd began to swell the exhibit area of the show. No one had expected this sort of enthusiastic response. They weren't prepared for it. Within an hour of the doors being opened, the hall was crammed, shoulder to shoulder, with at· tendees eager to visit the 50 booths. It quickly became evident that they couldn't handle the number of people who want· ed to get in, so for a while, they were forced to control the entrance, only let· ting people inside when others left.

Fifteen seminars and two workshops were well attended, most by more than the 20 people nominally permitted in each. The topics ranged from online sys· terns (Alan Page, author of *Flash),* desktop publishing (Bruce Corbett, Atari Canada), ST databases (Frank Cohen, Regent Soft· ware), MIDI (technicians from Steve's Mu· sic), the future of the 8·bit Atari (Shelley Merrill) and even my own talk on the ST-PC link.

The show was dominated by the ST, although the 8·bit still holds its own and refuses to die as everyone predicts. AI· though little new has emerged for the 8·bit line, USA Media had its "STjr" and Diamond OS software, an interface that makes the 8·bit Atari look and work like the ST, with icons, mouse and GEM·like desktop. Very nice. Commodore had its own graphics interface, GEOS, out years ago. I hope that this one isn't too late to compete.

Many of the' booths were run by retail· ers and the show had a bit of the "flea market" feeL During the day, prices dropped to almost wholesale level as many dealers competed with the same products. Electronic Playworld's booth dominated the retail area, with the largest space and selection. Curiously, only one company had 3.5·inch disks on sale any· where in the show-Fuji. I wasn't able to discover why BASF, Maxell, Dysan and others weren't represented.

Of the publishers and manufacturers represented, most are familiar to the US. audience: Regent, MichTron, Sierra, Grib· nif (NeoDesk) and CodeHead. Frank Co· hen generated a lot of sales with his springs to strengthen the mushy ST keyboard, as well as a special offer on *Regent Word* II. Personally, I think the springs are a touch of genius on Regent's part. Now if only someone could market a keyboard with keys of the proper size! CodeHead, after initial problems getting its software across the border (you land in Toronto, your luggage goes on to MontreaL Wei· come to Canada . .. ), drew crowds with two excellent products, *MultiDesk* and *C+Plus.* 

. Other exhibitors were Canadian with little or no marketing in the US., including Philos Inc, with its musical learning game, *Muzap,* and Byte-Size, a local manufacturer of floppy and hard -disk drives. The Byte-Size hard drives include a full DMA pass-through for device chaining, a built-in SCSI expansion slot for such devices as a tape backup and a tenmegabyte SCSI floppy drive, and an intelligent disk cache (software). Nice & Software was showing an inventory-control and cash-register package.

Several users groups (not including ThF, of course) were present, most selling copies of their magazine and group disks.

Some of the show's highlights:

*MIDI software.* There were *too many* synthesizers playing in the small space, and at times it sounded like the battle of the chips. Even a guitar and saxophone got into the act! Musicware, Saved by Technology (retail), Steve's Music (retail) and Philos all showed off products.

Calamus. Atari Canada was rightfully proud of this new entry into the desktop publishing field from ISD. They believe it marks a new era in ST professional sales. *Calamus* attracted more interest than probably any other single product. There was no sign of *Pagestream* (a .k.a., *Publishing Partner Professional)* anywhere at the show. lSD's *DynaCADD* was also shown off in the Atari Canada booth.

*Midi Maze\_* Atari Canada ran a *Midi Maze* contest, mostly for the kids, although several adults (including yours truly) got into the act. They used the game to sponsor a charity drive for the Hospital for Sick Children in Toronto.

*Spectre 128* (distributed in Canada by Software Plus). The newest in the line of Macintosh clone cartridges, from David Small, who gave us the *Magic Sac\_* 

*Reset,* a Canadian ST publication, launched *ST Week*, a biweekly newsletter. Let's hope there's enough to fill it.

*ST World, ST User* and *ST Action.* Many Atari owners got their first look at these three glossy ST magazines from the UK. What surprised many was not only the quality of the magazines, but the enor mous number of ads they contain for software, most of it never seen over here!

# **The show was dominated by the ST, although the a-bit still holds its own and refuses to die as everyone predicts.**

*CB-Chat\_* Canada's first national online Atari user/support group works through the iNet 2000 service (iNet 2000 users can also use the Datapac system to access DELPHI). Due to the complexity of the iNet billing structure, the monthly fee (\$3.30 even, if you don't use it) and CB-Chat's decision to increase hourly fees in the evening while the iNet costs drop, it may still be more economical and less trying to deal directly with DELPHI or other US. online services.

Despite some initial confusion (TAF changed hotels midstream and didn't inform everyone immediately. I learned about the change through CompuServe!) and a rather disorganized show management, the First Canadian Atari User Convention was a success. TAF members sometimes got a little headstrong in their role as "security" and-maybe because they were new at it or because they were too young for the job-were sometimes less than amiable and polite. Nonetheless, the show came off well. I look forward to next year's event.

# **& Computer Entertainmen** 2 ALL COLOR ISSU **ONLY \$19.95**

· ii

 $\mathbf{I}$ 

 $R^+$  0

Save over \$15 off the cover price!

GAME REVIEWS ARCADE, ACTION STRATEGY GUIDES · TECHNICAL REPORTS · COMPUTER SOFTWARE

VideoGames & Computer Entertainment P.O. BOX 16927, N. HOLLYWOOD, CA 91615

**Jame Player's Tip** 

**Yes!** Sign me up for 12 issues for only \$19.95-''ll save over \$15!

□ Payment Enclosed — Charge My □ VISA □ MC

**FXP** 

COMPUTER G

SIGNATURE

New Games for 1989

NAME. ADDRESS.

**CITY** 

 $ZIP$ 

 $\_$ STATE

Your first issue will arrive in 6 to 8 weeks. **WATCH FOR IT!!** Offer expires May 28, 1989.

Money back on unused subscriptions if not satisfied! Foreign-add \$7 for postage.

**CJQAA** 

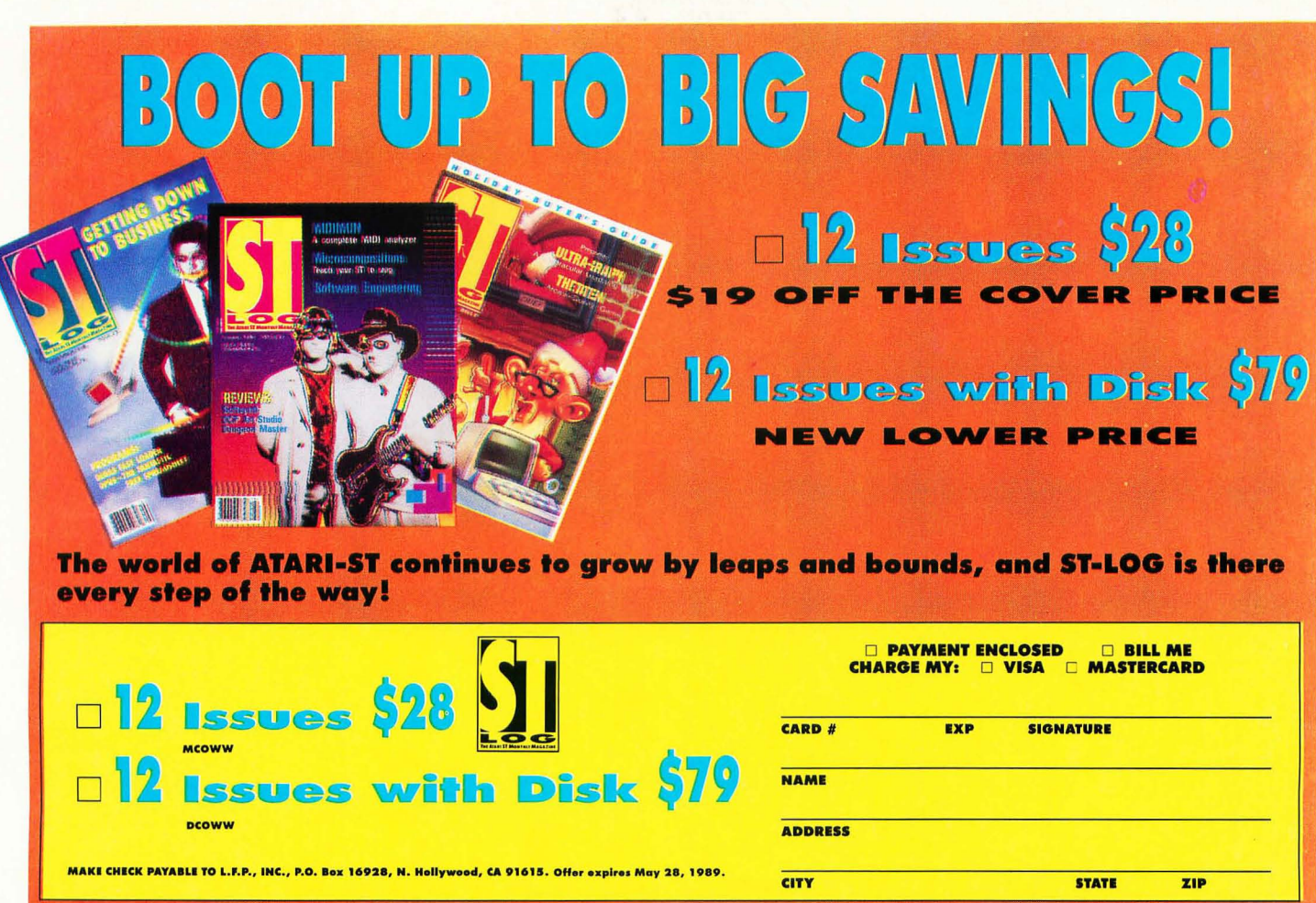

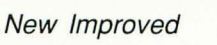

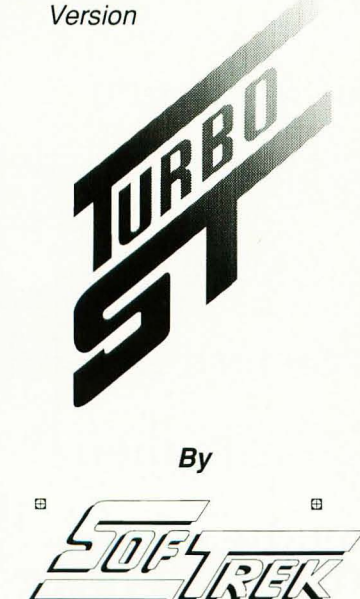

**P.O. Box 5257 Winter Park, Florida 32793 (407) 657-4611** 

#### **- FASTER THAN A SPEEDING SLITTER !!**

- Makes your 520 / 1040 8T™ outrun a Mega 8T™.
- New version supports HiRes 40 and 50 line modes.
- Makes ALL versions of TOS run faster.
- Only \$49.95 Less than half the cost of a hardware blitter.
- Installs automatically  $-$  just load it and forget it.
- No soldering, no copy protection, no setup  $-$  Just speed.

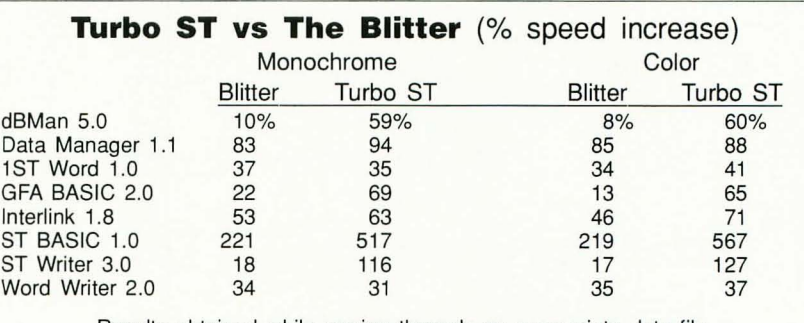

Results obtained while paging through an appropriate data file.

Ask for Turbo ST at your local dealer or send \$49.95 plus \$2.00 shipping and handling to SofTrek, P.O. Box 5257, Winter Park, FL 32793. Florida residents add 6% sales tax. Visa and MasterCard phone orders accepted. Call (407) 657-4611 . Upgrades to version 1.4 are available for \$5.00 U.S. plus your original disk. Offer expires 60 days from the date of this publication.

Turbo ST does not speed up programs that use GDOS fonts or that bypass the GEM operating system. such as PC Ditto, but is compatible with them. TOS, ST BASIC, ST Writer, 520 ST, 1040 ST. and Mega ST are trademarks or registered trademarks of Atari Corp.

#### **Get In The Fast Lane - Buy Turbo ST Today!**

# $\mathcal{C}$  $7/7/$

icture Puzzle was written to add another dimension to the artwork currently available on the Atari ST. With it, you can read in a picture file of type  $\frac{1}{R}$ .NEO or .PI\* and then break up that picture into  $\int$ rectangles of equal size. These rectangles are then **DAVIS** shuffled up, and you are required to put the pieces in the correct order, restoring the picture to its original form. *Picture Puzzle* works in all three resolutions, so anyone can enjoy the program.

D

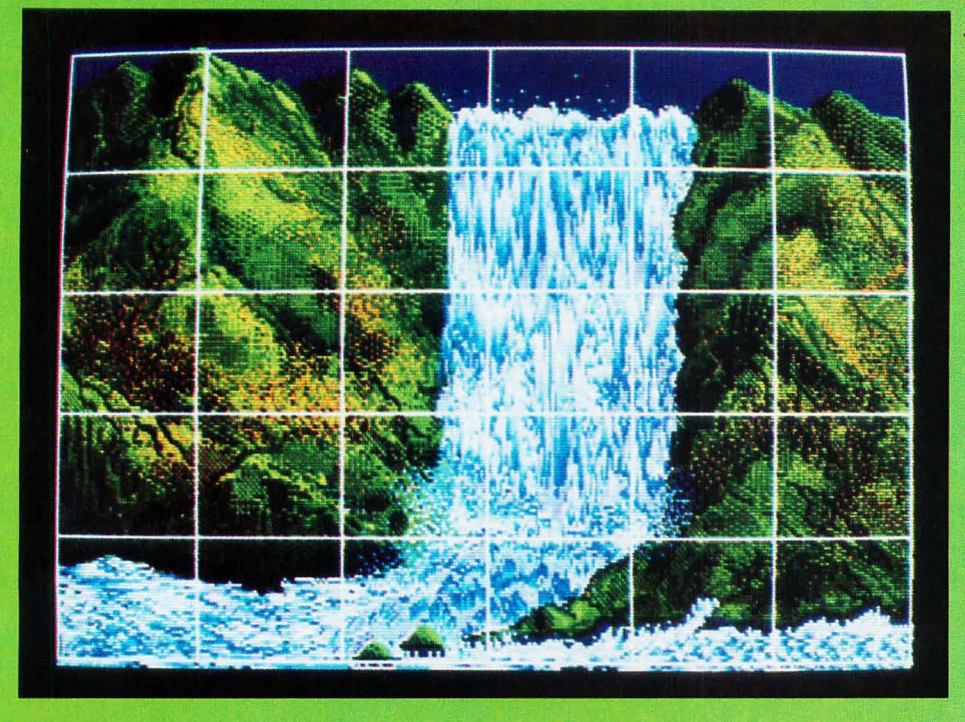

#### **Getting started**

Listings 1 and 2 (PICPUZZL.PAS and BITBLIT.PAS) are the two source files needed to create the program. You may type in the listings and compile them with Personal Pascal, or you may find the complete program on this month's disk ver· sion or in the databases of the STLog users' group on DELPHI.

When the program is run, you will be greeted with a dialog box detailing the copyright information pertaining to the

program. Click on the OK button. Next you will be presented with a file·selection dialog box. To exit the program, select the cancel button whenever this dialog box is active. Since we don't want to stop now, insert a picture disk,containing picture files of type .NEO or .PI\* into Drive A. Select one of those files. If the file is the correct format and resolution, it will be loaded into memory. Otherwise, an alert box will be displayed describing your er·

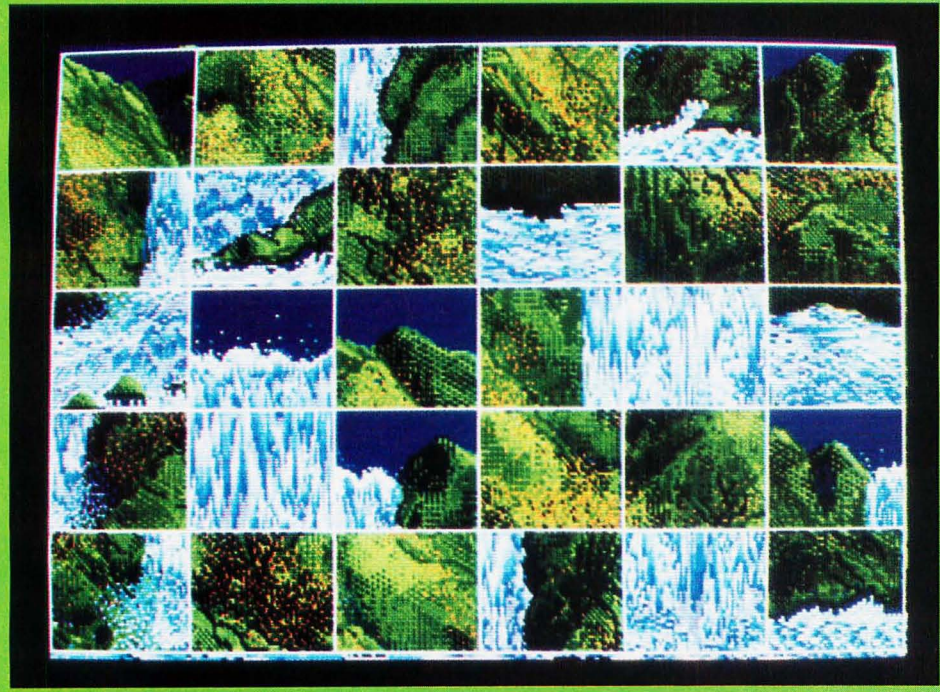

**.BEFORE** 

**By hitting the rightarrow key you will increase the number of vertical rectangles displayed on the screen. Hitting either the left-arrow key or the down-arrow key will decrease the number of vertical or horizontal rectangles displayed on the screen.** 

<sup>~</sup>**AFTER** 

ror. If everything went well, the picture will be displayed on the screen. At this point you may do several things.

First off, play with the arrow keys. By hitting the up-arrow key, you will be presented with a vertical line in the mid· die of the screen, splitting the picture up into two horizontal rectangles. Hit the up· arrow key again. Now you have three rec· tangles. By hitting the right·arrow key you will increase the number of vertical rectangles displayed on the screen. Hitting either the left-arrow key or the downarrow key will decrease the number of vertical or horizontal rectangles displayed on the screen. You may have as much as 22 horizontal and/or vertical rectangles or as few as one of each (no lines at all). Anything more than 22 would make the pic. ture hard to see and the puzzle too difficult to solve.

If the color of the lines is not to your liking, hit the F1 key. You will be presented with a dialog box displaying all the possible colors in the current color palette. The color currently being used to draw the lines will have a check mark on it. To change the color, click on the color you would like for the lines, and then click on the OK button. The lines will change immediately.

If you wish to load another picture at this point, hit the escape key. Hitting this key at any point in the program will return you to the file-selection dialog box.

Finally, if you are satisfied with the way the picture is broken up, you may hit the return key. After you do this you will notice that the rectangles are shuffled up, thus mixing up the picture. It is now up to you to put the picture back together again.

#### **What a mess!**

You are faced with a mixed-up picture. Now what? In order to put the picture together, you must exchange rectangles. Click on any two rectangles with the left mouse button, and they will change places. Continue to do this until you have restored the picture. If you need help, you may hold down the right mouse button, which will display the original picture. Releasing the button will return you to the mixed-up picture. Again, if you wish to exit to the file-selection dialog box, hit the escape key at any time.

After completing the picture puzzle, you will be congratulated, and you may then load in another picture or exit the program.

#### **for the programmers**

The source code contains examples of calls to the VDI and XBIOS. The major problem that I had to overcome was the fact that the GEM call to get an event will not support a mouse·button event if that button event occurred in the menu area. This was especially irritating because I was not using menus. Luckily a VDI call exists that allows the programmer to sample the mouse-button state without the use of the event routines. This call is No. 124 and returns the x and y mouse position along with a button status, where 0 equals no button pressed, 1 equals left button pressed, 2 equals right button pressed and 3 equals both buttons pressed.

. If you wish to change the program to your own specifications and recompile it, you must first compile the source code in the file BITBLIT.PAS creating BITBLIT.o. Then enter BITBLIT.O as a file under your link options and compile and link the source, PICPUZZL.PAS.

**If the color of the** lines is **not to your liking, hit the Fl key. You will be presented with a dialog box displaying aU the possible colors in the current color palette..** 

#### **Happily ever after**

That's it. I hope you enjoy the program. The program took me a little under two weeks to code and debug, with a major portion of that time spent refining the program. Personal Pascal is a fine Ian· guage to program in, and I urge anyone looking for an alternative to BASIC to check it out. .

*Guy Davis lives in San Diego and is a member of the San Diego Atari Enthusiasts. He has been an Atari* owner *since* 1981 *when he bought an 800, and he has now owned an SF for about two years. An applications programmer for the last five years, Guy holds a bachelor of technol· ogy degree from the Rochester Institute of Technology.* 

#### PICTURE· PUZZLE

**PICTURE PUZZLE Listing 1: Pascal**  III III • a.

{MMMMMMMMMMMMMMMMMMMMMMMMMMMMMMMMMMMMMMMMMMMMMMMMMMMMKMMMMMMMMMMMMM} (\* Picture Puzzle is a game that takes a picture of format .NEO, \*)<br>(\* .PI1, .PI2, or .PI3 and let's you break that picture up into \*)<br>(\* several pieces. Those pieces are then shuffled and you must \*)<br>(\* rearrange those p {\* was written so the author could create routines to read in = \*}<br>{\* picture files. It was also written as an introduction to the \*}<br>{\* bit blit operations available on the Atari ST. \*} {\* bit blit operations available on the Atari ST. \*} {\* \*} {\* COPYRIGHT 1988 BY ST-LOG MAGAZINE \*} {MMMMMMMMMMMMMMMMMMMMMMMMMMMMMMMMMMMMMMMMMMMMMMMMMMMMMMMMMMMMMMMMMM} PROGRAM Picture\_Puzzle CONST {\$I GEMCONST.PAS} right\_arrow = \$4DOO left\_arrow = \$4BOO  $up_{\text{a}}$ rrow = \$4800 up\_arrow = \$4800 ;<br>down\_arrow = \$5000<br>PF1 = \$3B00 ;<br>Low\_Resolution = 1 MediUM\_Resolution = 2 neaium\_kesolution = 2<br>High\_Resolution = 3 ; TYPE r\_<br>{\$I gemtype.pas}<br>palet = ARRAY [0..15] OF Integer ;<br>PI\_Record = Record<br>| res : Integer ; palette : palet ; image : Array [1..16000] OF Integer ; END ;<br>NEO\_Record = Record nes : Long\_Integer ;<br>palette : palet ; Miscellany: Array [0..45] OF Integer ;<br>image : Array [1..16000] OF Integer ;<br>END ;<br>scrn\_memory = ARRAY [1..16000] OF Int scrn\_memory = ARRAY [1..16000] OF Integer;<br>mfdb\_fields = Caddr1,addr2,wid\_pix,ht\_pix,wid\_wds,flag,num\_planes,r1,r2,r3);<br>mfdb = ARRAY [mfdb\_fields] OF Integer; UAR ..<br>screen,backup,image\_area : MFDB;<br>screen\_buffer : scrn\_memory; PI\_file: FILE OF PI\_Record; PI\_iMage: PI\_Record ; NEO\_file : FILE OF NEO\_Record NEO\_iMage: NEO\_Record palette, save\_palette : palet ; { working palette } Xmax, Ymax, Wmax, Hmax, resolution, dummy, key, event,<br>palette\_max, vertical, horizontal, rect\_width, rect\_height,<br>left\_margin, top\_margin, chosen: Integer ; msg: Message\_Buffer ;<br>default\_path: Path\_Name ; block\_position: Array [0 .. 21; 0 .. 211 OF Integer puzzle\_soived: Boolean; res\_string: Array [0 .. 3] OF Str255 ; alert\_str: Str255 {\$I geMsubs. pas} {MMMMMMMMMMM\*MMMMMMMMMMMMMMMMMMMMMMMMMMMMMMMMMMMMMMMMWM~MMMMMMMMMMM}  ${\bf x} = {\bf x}$ . These two routines are linked with the program. They were  ${\bf x}$   ${\bf x}$   ${\bf x}$  taken from 0.S.S.'s bulletin board and allow me to use bit  ${\bf x}$   ${\bf x}$  $\begin{pmatrix} x & x \\ y & z \end{pmatrix}$  . The contract of the contract  $\begin{pmatrix} x \\ y \end{pmatrix}$ {MMMMMMMMMMMMMMMMMMMMMMMMMMMMMMMMMMMMMMMMMMMMMMMMMMMMMMMMMMMMMMMMMM} PROCEDURE init\_forMCvar forM: MFDB ; var addr : scrn\_MeMory ; resolution : Integer) EXTERNAL ; PROCEDURE copy\_rect(var s,d : MFDB ;<br>from\_x, from\_y, to\_x, to\_y, wid, ht: Integer) ; EXTERNAL ; 

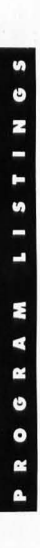

IV J N N **M** {X I call this routine in order to retrieve the current color X} {X register settings. This is in order to return the original x} {X colors when exiting the prograM. X} {MMMMMMMMMMMMMMMMMMMMMMMMMMMMMMMMMMMMMMMMMMMMMMMMMMMMMMMMMMMMMMMMMM} FUNCTION st\_clr( register, color: integer): integer;<br>Xbios( 7 ); {MMMMMMMMMMMMMMMMMMMMMMMMMMMMMMMMMMMMMMMMMMMMMMMMMMMMMMMMMMMMMMMMMM} These are the random number routines taken from the 0.S.S. {X bulletin board. I call these routines to choose randoM rec- X} {X tangles when I shuffle up the picture. X} {M~MMMMMMMMMMMMMMMMMMMMMMMMMMMMMMMMMMMMMMMMMMMMMMMMMMMMMMMMMMMMMMMM} Function XB\_Rnd : Long\_Integer; { get xbios random 24-bit number }<br>Xbios( 17 ); Function Rnd : Real; Begin Rnd := XB\_Rnd *I 16777216.0;*  End; Function Random( Low, Hi : Integer ) : Integer; Begin<br>| Random := Low + Trunc( Rnd \* ( Hi – Low +1 ) ); End; {MMMMMMMMMMXMMMMMMMMMMMMMMMMMMMMMMXMMMMMMMMMMMMMMMMMMMMMMXMMMMMMMMM} (\* This routine is used to determine the mouse x/y position. \*)<br>(\* I previously used the Get\_Event function but this was only \*)<br>(\* partially effective as it did not recognize a mouse event at \*)<br>(\* the top of the screen {MMMMMMMMMMMMMMMMMMMMMMMMMMMMMMMMMMMMMMMMMMMMXMMMMMMMMMMMMMMMMMMMMM} PROCEDURE sample\_mouse(VAR status, x\_posit, y\_posit: integer) ; TYPE<br>Ctrl\_Parms .<br>Ctrl\_Parms = ARRAY<br>Int\_In\_Parms = ARRAY<br>Int\_Out\_Parms = ARRAY Int\_Out\_Parms = ARRAY<br>Pts\_In\_Parms = ARRAY<br>Pts Out Parms = ARRAY Pts\_Out\_Parms = ARRAY UAR control : Ctrl\_Parms ; int\_in int\_out Int\_In\_ParMs ; Int\_Out\_ParMs ;  $pts_in$ pts\_out Pts\_Out\_P arMS ; : Pts\_In\_Parms ; 0..11 1 OF integer<br>0..15 1 OF integer<br>0..45 1 OF integer<br>0..11 1 OF integer<br>0..11 1 OF integer PROCEDURE VDI\_Call( cmd, sub\_cmd : integer ; nints, npts : integer ;<br>
VAR ctrl : Ctrl\_Parms ;<br>
VAR int\_in : Int\_In\_Parms ; VAR int\_out : Int\_Out\_Parms<br>
VAR pts\_in : Pts\_In\_Parms ; VAR pts\_out : Pts\_Out\_Parms<br>
translate : b VAR int\_out : Int\_Out\_Parms ;<br>VAR pts\_out : Pts\_Out\_Parms ; EXTERNAL ; begin<br>UDI\_Call(124, 0, 0, 0, control, int\_in, int\_out, pts\_in, pts\_out, false); status := int\_out[Ol J x\_pos it. - pts\_out [0] J x\_posit := pts\_out[0] ;<br>y\_posit := pts\_out[1] ; end; {MMMMMMMMMXMMMMMMMMMMMMMMMMMMMMMMMMMMMMMMMMMMXMMMMMMMMMMMMMM~MMMMMM} (\* I call this routine to set the color palette to the colors \*)<br>(\* read in from the nicture files {X read in frOM the picture files. X} {MMMMMMMMMMMMMMMMMMMMMXMMMMMMMMMMMMMMMMMMMMMMMMMMMMMMMMMMMMMMMMMMMM} PROCEDURE Set\_Palette(pal: palet) ; UAR x: Integer BEGIN FOR  $x := 0$  TO palette\_max DO BEGIN<br>IF x = palette\_max THEN uim<br>IF x = palette\_max THEN<br>palette[1] := pal[x]<br>ELSE CASE x OF<br>
0,4,12 : palette[x] := pal[x] ;<br>
1,2,7,8,9,10 : palette[x+1] := pal[x]<br>
3,11 : palette[x+3] := pal[x] ;

**M** 

```
5,13 : palette[x+2] := pal[x]<br>6,14 : palette[x-1] := pal[x]
            END<sup>'</sup>;
       END ; 
     (set colors here> 
FOR x := 0 TO 1S DO 
Set_ColorC x, ShrCShICpalette[x],S),13)K124+62, 
  END ;
                          Shr (Shl (palette[x], 9), 13)*124+62,<br>Shr (Shl (palette[x], 13), 13)*124+62)
{KKKKKKKKKKKKKKKKKKKKKKKKKKKKKKKKKKKKKKKKKKKKKKKMKKKKKKKKKKKKKKKKKK> 
    This procedure is called to erase the screen.
{KKKKKKKKKKKKKKKKKKKKKKKKKKKKKKKKKKKKKKKKKKKKKKKKKKKKKKKKKKKKKKKKKK> 
PROCEDURE erase_screen 
  BEGIN 
     hide_Mouse ; 
     clear_screen 
     ShOw_Mouse ; 
  END ; 
(KKKKKKKKKKKKKKKKKKKKKKKKKKKKKKKKMKKKKKKKKKKKKKKKKKKKKMKKKKKKKKKKKK> 
k This function returns the resolution in which the program is
<K currently being executed. K> 
<KKKKKKKKKKKKKKKKKKKKKKKKKKKKKKKKKKKKKKKKKKKKKKKKKKKKKKKKKKKKKKKKKK> 
FUNCTION Get_Res: Integer;
  BEGIN 
     Work_RectC 0, XMax, YMax, WMax, HMax ) 
     IF WMax=320 THEN 
          Get_Res := Low_Resolution 
     ELSE 
  FND :
        IF HMax)200 THEN 
       Get_Res := High_Resolution<br>ELSE
          Get_Res := Medium_Resolution ;
{KKKKKKKMKKKKKKKKKKKKKKKKKKKKKKKKKMKKKKKKKKKKKKKKKKKKKKKKKKKKKMKKKK> 
* This is the main loop. Within it the picture file is chosen, *)<br>* and then manipulated by the user.
     and then manipulated by the user.
{KKKKKKKKKKKKKKKKKKKKKKKKKKKKKKKKKKKKKKKKKKKKKKKKKKKKKKKKKKKKKKKKKK> 
PROCEDURE Main_Loop ; 
UAR file_name: Path_Name ;<br>file_to_input, valid_ext: Boolean ;
     rif=to=input, valid=ext: boolean ,<br>x, result, pi1_spot, pi2_spot, pi3_spot, neo_spot: Integer ;
{KKKKKKKKKKKKKKKKKKKKKKKKKKKKKKKKKKKKKKKKKKKKKKKKKK~KMKKKKKKKKKKKKK> 
<K This routine will always display the picture iMage in it's K> 
<K cOMpleted forM. . . K> 
(KKKKKKKKKKKKKKKKKKKKKKKKKKKKKKKKKKKKKKKKKKKKKKKKKKKKKKMKKKKKKKKKKK> 
PROCEDURE Display_Picture 
UAR x: Integer 
  BEGIN<br>hide_mouse ;
     copy_rect(image_area,screen,0,0,0,0,Wmax,Hmax) ;<br>show_mouse ;
  END ; 
{KKKKKKKKKKKKKKKKKKKKKKKKKKKKKKKKKKKKKKKKMKKKKMMKKKKKKKKKKKKMKKKKKK> 
(X + 1) This routine allows the user to break up the picture in any (X + 1)combination of rectangles.
<KKKKKKKKKKKKKKKKKKKKKKKKKKKKKKKKKKKKKKKKKKMMKKKKKKKKKKKKKKKKKMKKKK> 
PROCEDURE get_squares ; 
UAR x, y, vert_l i nes, horz_l i nes, of f set_1, of f set_2, work_1, work_2: Integer ; 
<KKKKKKKKKKKKKKKKKKKKKKKMKKKKKKKKKKKKKKKKKMKKKKKKKKKKKKKKKMKKKKMKKK> 
(* This routine is called if the user hits the PF1 key while (* )<br>(* breaking up the picture into rectangles. It allows the user *)<br>(* to select the color of the lines which seperate each rectan- *)<br>(* gle. Only those colo
<KKKKKKKKKKKKKKKKKKKKKKKKKKKKKKKKKKKKKKKKKKKKKKKKKKKKKKKKKKKKKKKKKK>
```

```
PROCEDURE change_line_color ;
```
*(to page* 69)

ь  $\overline{\mathbf{z}}$ G.

#### R П  $\sqrt{2}$

#### S  $\blacktriangleright$ O

# ı

The fall 1988 Computer Dealer's Exposition (COMDEX) brought most of the Atari community back to Las Vegas, Nevada, for a good step forward into the future of the ST computer and Atari as a computer manufacturer. With ever-increasing computer-industry sales figures, many market analysts have noted the absence of progress in bringing the Atari ST computer to the public. Attending COM-DEX was, therefore, important for Atari. But it was also expensive: Estimates range from \$300,000 to \$500,000 to create a respectable display.

> N  $\mathbf K$

B Y Б R Ω

N

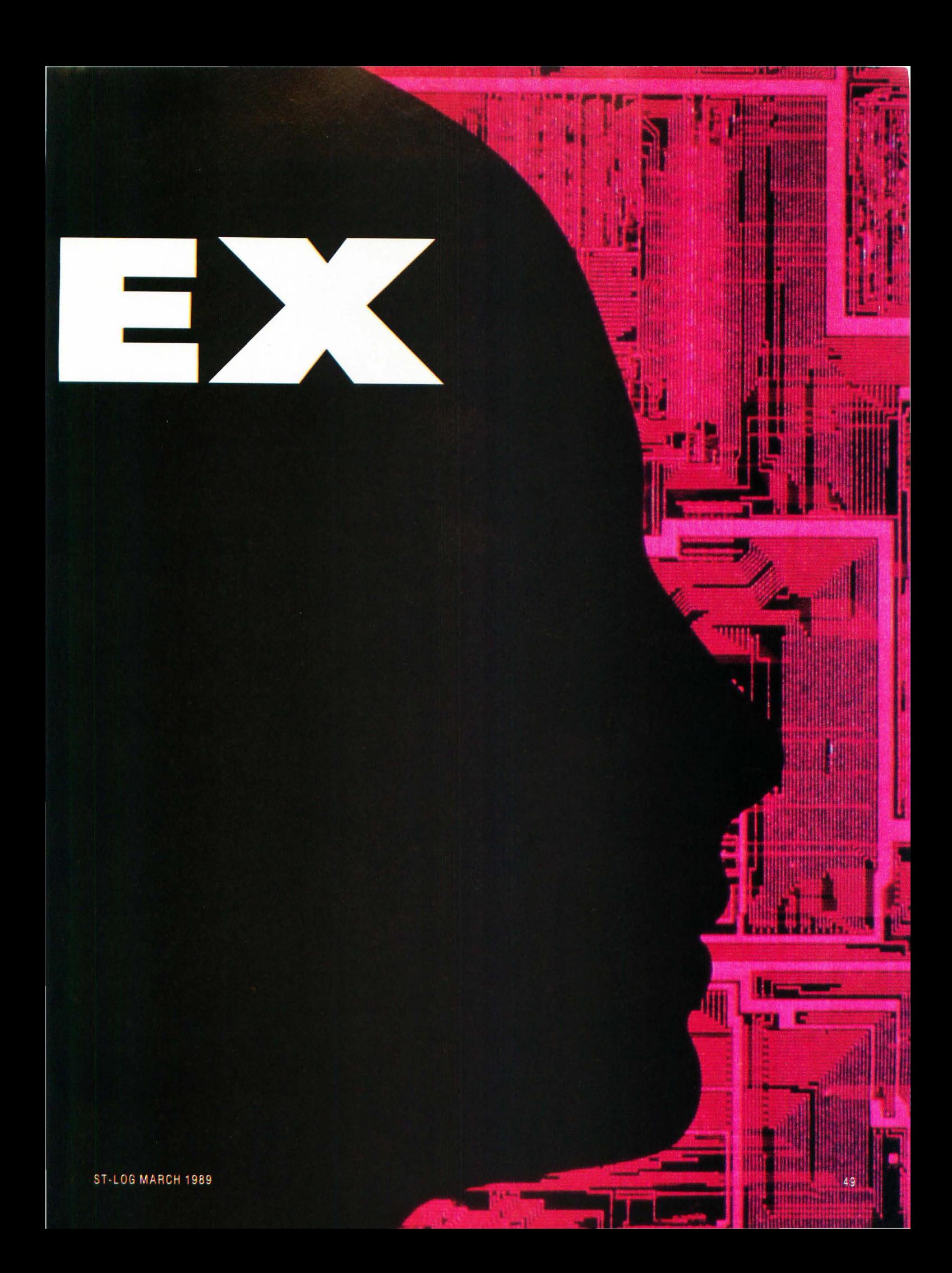

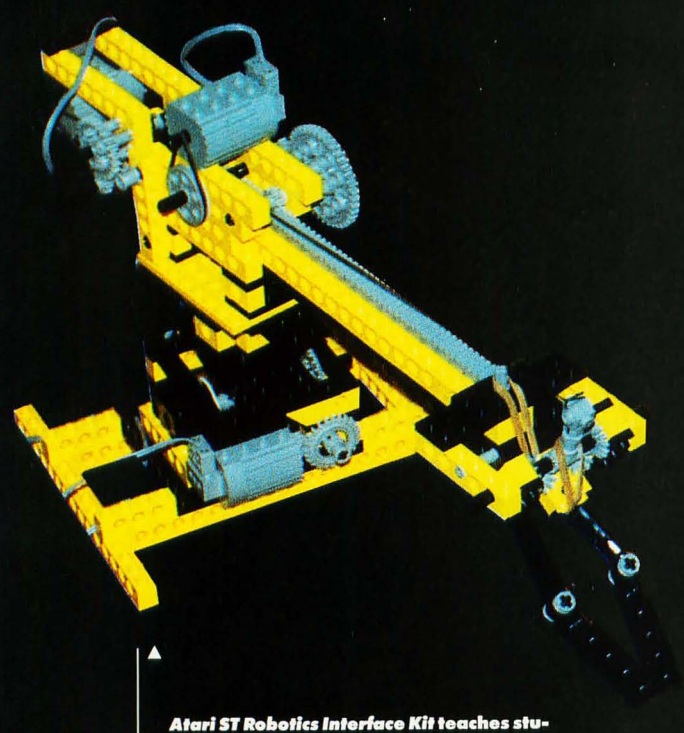

dents the basics of how to operate a robot.

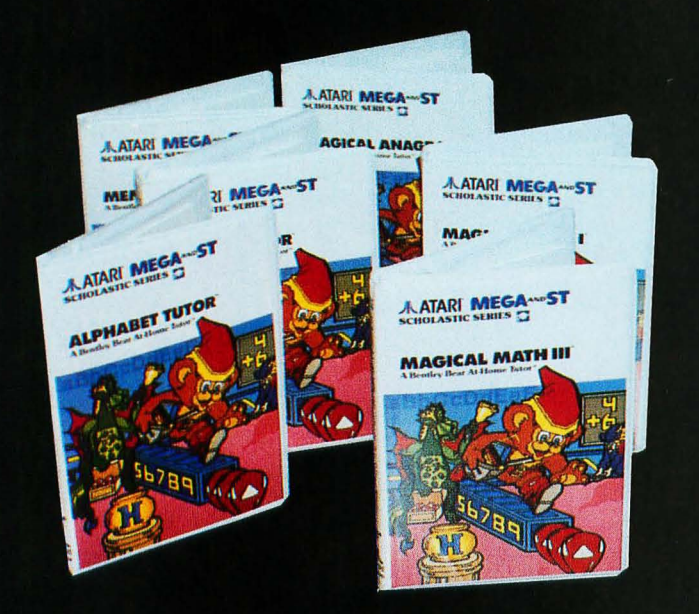

**Bentley Bear's Education Series teaches** your kids spelling, math and logic.

**New people, new production**<br>Since the Tramiels bought Atari Corp. in '84, ST-Log has been introduced to a new vice president of sales at every COM-DEX show: Jerry Brown, Chuck Babbit, Tony Gould. All of them have been leaders of Atari's sales force, and all of them have been canned when things didn't work out with the Tramiels. So, you can imagine what it felt like to be introduced to Mike Dendo, the new VP of sales for Atari Corp.

Dendo joined Atari Corp. in August '88, which makes him the longest lived of all Atari's past VPs of sales. He has a strong history of computer and technology sales and was previously the western regional and national military sales manager for Star Micronics, the well known printer manufacturer. Prior to Star Micronics, Dendo was the VP of dealer sales for National Business Systems, a manufacturer of point-of-sale terminals and high-speed embossing equipment.

Dendo lists Atari Corp's limited chain of retail outlets as the No. 1 reason that the ST has failed to make significant inroads into the U.S. personal computer market. He cites the limited supply of machines and poor dealer relations as the major culprits behind Atari's current retail woes.

Dendo believes the improved DRAM situation will open up several new distribution outlets and permit a new advertising plan to commence. Dendo is negotiating with Microware Distributors, a nationwide consumer electronic and home computer distributor, to enter the ST distribution game in 1989. Dendo expects Microware to become a major ST vendor with an established \$2 million line of credit.

Dendo also reported that Atari will roll out a small advertising plan for the ST computer. At Atari's COMDEX booth, several new television and print advertisements for the ST computer were shown. Dendo's first moves were to locate the dealers that could support local, regional and national advertising efforts for the ST and Atari's future products.

"Spots will run on Cable News Network's [CNN] Larry King Live show," said Dendo. The ads will also be shown in several local markets, depending on ST sales. Dendo gave a strong indication that Atari's ads will be run in established markets-New York, Houston, Chicago and Los Angeles-as a push to shore up addition losses to Commodore Amiga. Ads promoting the ST have already appeared in the New York Times.

#### **Atari MIDI connection**

The central attraction of Atari's COMDEX booth was developed by Frank Foster, Atari's new director of MIDI products. Foster co-founded Hybrid Arts in 1985 to create new software products that take advantage of the ST's electronic music interface (MIDI) built into the ST computer. Hybrid predicted a booming MIDI market for the ST. After three years, Foster's vision of the ST has become a reality. Atari estimates it has captured as much as  $40\%$  of the MIDI computer market.

.<br>Foster's connections to the electronic music world brought Mick Fleetwood, of Fleetwood Mac, to Atari's COMDEX booth. Fleetwood brought the male members of Fleetwood Mac to the Atari booth for an hour show, demonstrating what MIDI and the ST can do for professional musicians.

#### **Publishing**

Atari made a strong point in favor of its desktop publishing system. At an average system price of \$5,000, the Atari system is built around a Mega ST and laser printer. With

Page-stream (formerly named Publishing Partner Professional) and Ultrascript, a PostScript clone, Atari users can have the equivalent of a \$8,000 Macintosh system with laser printer.

After three years of slow progress in the desktop publishing (DTP) field, the Atari ST now has available several excellent software packages for publishers and graphic artists.

Deskset is a high-end DTP system developed by G.O. Graphics, a Massachusetts-based firm that has already developed a similar product for MS-DOS machines. Atari Corp. will market Deskset as its official DTP system at a retail price of \$299. Deskset is not, however, designed for the average ST user. It requires a Mega ST4 and SLM804 laser printer.

G.O. Graphics uses its own font and graphic operating system to display and print documents, and fonts from Compugraphic-a huge typesetting equipment manufacturer-have been licensed for use with Deskset.

PageStream is the "sequel" to the very successful Publishing Partner, which supported the use of PostScript printers for highquality output.

Unfortunately, when using *Publishing Partner* on a non-PostScript printer, a complex page of text and graphics could take up to ten minutes to print. PageStream was completely rewritten to overcome the slow printing speed. But the rewriting also introduced a number of new "bugs" into the program.

At the show, Atari unveiled its new PostScript emulator, Ultrascript. A GEM program that reads a PostScript file, Ultrascript creates high-quality printed output on the SLM804 laser printer. The program requires two megabytes of memory to function, though, so it is usable by most ST owners. Atari has not announced a price or availability date for Ultrascript, but insiders expect the program to be out by this summer.

A prerelease version of *Calamus*, a high-end DTP package for use with the Mega ST and a SLM804 laser printer, was shown at COMDEX. At \$299.95, Calamus advertises a huge assortment of tools and functions. ISD Marketing, who brought the VIP Professional spreadsheet to the ST, expects Calamus to be the top-of-the-line DTP system for the ST when it is released later this year. If the finished product is as powerful as advertised, Calamus will surpass Adobe Pagemaker, the leading DTP program for the Mac. Considering *Pagemaker's* \$695 list price, it is conceivable that the Mac might lose ground to the ST.

All of the DTP programs shown at COMDEX support pseudo what-you-see-is-what-you-get (WYSIWYG) screen displays. Deskset features outstanding fonts, but was much slower updating the screen than the others. PageStream offers PostScript compatibility and style sheets, but early versions are bugridden. Calamus appears to be the most powerful DTP system for the ST, however, it is not yet available. Timeworks Publisher ST is inexpensive and good enough for most small-time publishers, however, it is a GDOS program and therefore difficult to install.

#### **The transputer arrives**

The Atari Transputer Workstation (ATW) is Atari's latest piece of hardware. Final versions of the ATW-previously known as the ABAQ-were on display at the COMDEX computer trade show. The ATW comes in a freestanding white IBM PS/2-style cabinet. The 3.5-inch floppy-disk drive and power indicator make a deceivingly simple-looking front panel. The ATW is a very powerful computer.

Inside the ATW is a T800-20 transputer processor, four

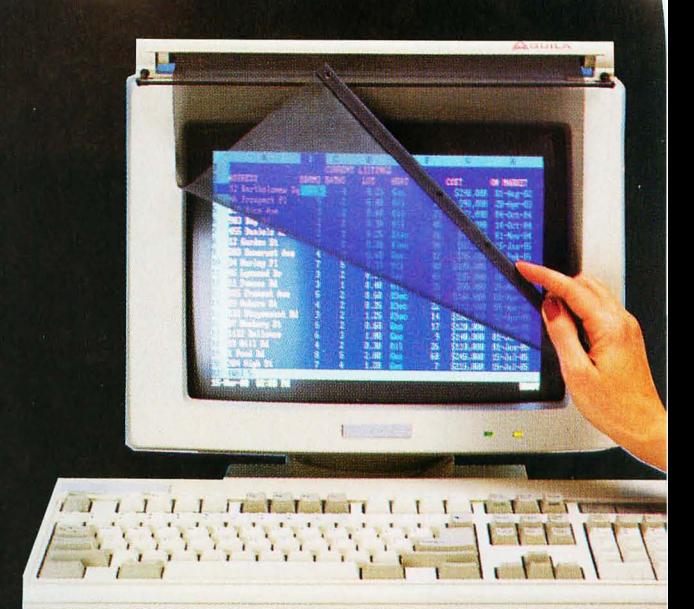

**Greenwich Marketing Corporation brings** us Le SHIELD.

**Datafree Industries' offers the 2/4 Mega-**

byte Memory Upgrade for use with the

Atari 520 ST, 520 STfm and 1040 ST.

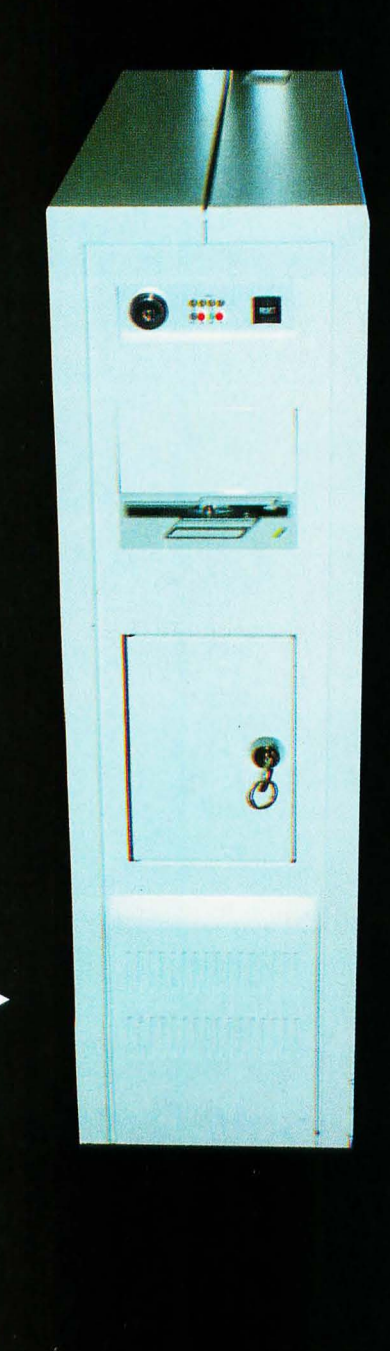

The Atari Transputer Workstation is Atari's latest piece of hardware.

megabytes of memory, high-speed serial ports controlled by a 68000 processor and a video display system capable of showing 16 million colors at 1024 x 768 dots of resolution.

Unlike the ST, the ATW computer uses more than one processor to handle programs and instructions. When ST instructions are performed, a single command is moved into the 68000 CPU and processed. The ATW supports up to 17 processors, each processor handles a different procedure at the same time. This is called parallel processing, and it allows programs written for the ATW to run significantly faster than single processor computers.

The ABAQ system may be expanded by adding expansion cards similar to IBM PC cards. Each expansion card holds four T800-20 processors and an additional megabyte of memory. The ATW system processes ten to 12 million instructions per second, which is ten times quicker than an IBM AT computer. Atari claims that the system may be expanded to eventually handle 100 million instructions per second by connecting multiple ATW systems together using very high-speed interfaces.

The ATW computer uses Inmos T800 processors, true 32-bit microprocessors that use reduced instruction set computer (RISC) technology to produce ten to 12 million instructions per second processing speed. RISC takes the approach that "less is more." The RISC instruction set contains only a few commands, as compared to the 68000 processor that contains a large number of commands to process a wide variety of special tasks. RISC provides assembly-language programmers with a small portion of the most commonly used instructions from other microprocessors. RISC-based applications run quicker than conventional microprocessors, because they rely on the RISC programmer to develop programs to handle complex operations using the small RISC instruction set.

Atari sees the transputer as the leading edge of personal computer technology. Perihelion Software of the U.K. is developing the Helios operating system for the ATW computer. Atari's objective is to establish Helios as the standard transputer operating system. Helios has been described as a UNIXlike system that is being designed for the multiprocessor environment. Helios will be delivered running XWINDOWS, the UNIX visual interface system similar to GEM and the Macintosh OS.

The ATW system is being promoted as a powerful numbers cruncher, but it lacks the high-speed channelized input/output systems that make minicomputers and mainframe systems quicker and more efficient than microcomputers.

However, in the areas of computer aided design (CAD), animation, 3-D modeling, networking, robotics and artificial intelligence, the ATW is a viable and powerful computer.

#### Atari 68030 UNIX System

Atari President Sam Tramiel announced at COMDEX plans for an ST computer that uses the advanced 68030 central processor chip from Motorola. The announcement confirms a rumored Atari TT (32-bit) computer, although the final name has not be chosen. Tramiel anticipates having a supply of prerelease machines available for developers in the early months of 1989.

To match the huge processing power of the 68030 brain, the new system will feature the UNIX operating system. Tramiel said the Atari UNIX computer will be TOS compatible and will operate under UNIX System 5.

Industry analysts view the announced UNIX computer as another Atari attempt to mass-market high technology, while undercutting its competitor's prices. Atari has had poor results marketing the ST computer as a business system. Today's standards require a business computer to support a local area network (LAN), have a multiuser operating system and provide reliable hardware support. The ST computer fails in these areas. Atari will have to resolve these issues before the 68030 UNIX system is a success.

"Part of my job is to create positive movement that will put our dealers behind the 68030 [computer]," said Mike Dendo. Atari is trying to change its dealer/distributor channel to be able to handle the new, more sophisticated products Atari has under development.

#### **Languages**

Mark Williams showed its new source level debugger, CSD (\$69.95 list), available for its C ST-development language. CSD operates like a C interpreter, allowing programs to be interrupted and variables or memory to be checked. In separate GEM windows, the source code, program evaluation and runtime history are displayed.

MichTron is no longer marketing GFA BASIC. Only two months after the release of the eagerly anticipated new version, GFA Systemtechnik pulled the marketing rights, having decided to open a U.S. marketing office of its own. GFA USA is expected to arrive late this year to handle sales, marketing and technical support of GFA's extensive line of ST products.

MichTron announced two new BASIC languages to replace GFA BASIC: Hisoft BASIC and Power BASIC, both of which are Microsoft BASIC compatible. The two new packages fill out MichTron's line of development languages for the ST.

Hisoft BASIC (\$79.95 list) is a BASIC interpreter that gives programmers full access to the GEM system. Compiled output can also be generated, making this inexpensive BASIC language a high-quality, low-end development package. A symbolic debugger is included for program testing and debugging.

Power BASIC (\$159.95 list) is MichTron's new high-end BAS-IC compiler and comes with an editor, compiler and debugger.

#### **Deustchland BASIC, Ja!**

Atari Germany began shipping Omikron BASIC as the standard Atari ST BASIC<sup>o</sup>language late last year. Since then 11 other European countries have followed the Omikron standard. Omikron BASIC is very close to MBASIC and GW BASIC for MS-DOS machines, and the development package comes with an interpreter, compiler and a large library of precompiled programs for use in specialized applications. The Omikron library has routines for GEM, MIDI, numerics, statistics, complex numbers and financial mathematics. The libraries make it easier for beginners to understand how to develop complex applications.

Omikron attended COMDEX, in part, to find an American distributor to handle U.S. and Canadian marketing of its products. If the U.S. version of Omikron BASIC is wellpackaged and supported, it could give GFA BASIC a run for its money. (to page  $56$ )

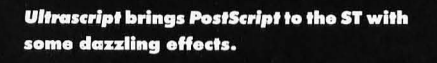

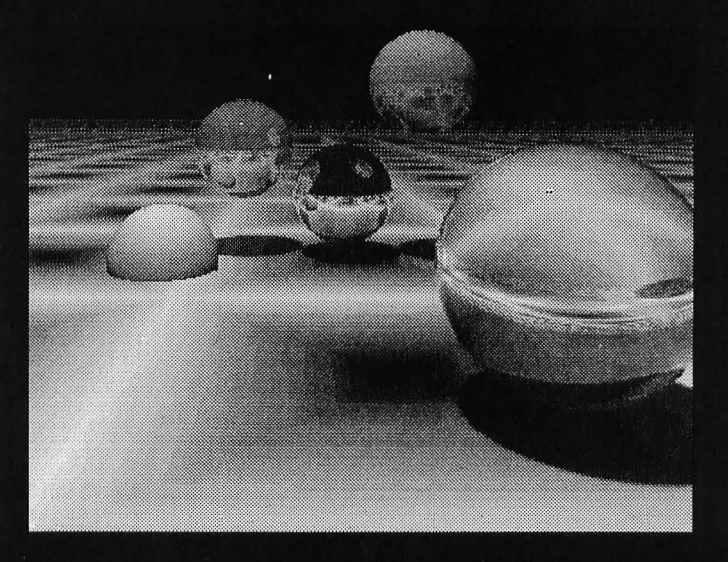

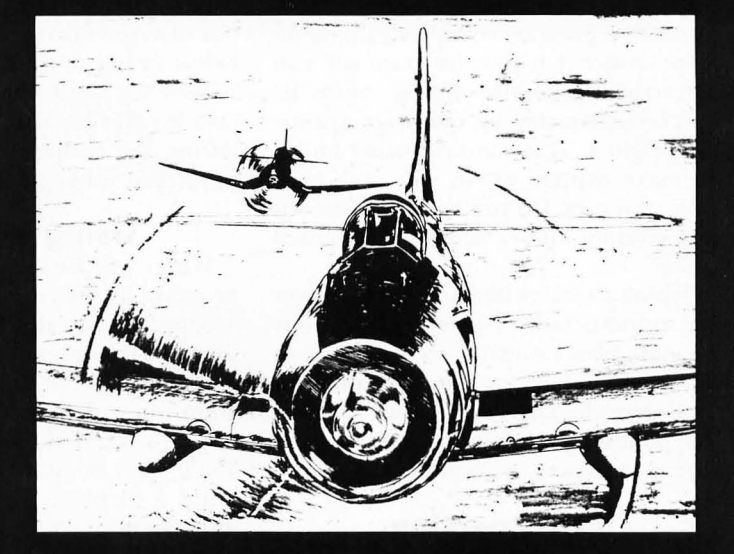

Air Warrior from General Electric Co., USA is an interactive flight-simulator game only on GEnie.

EC C **STAR** CHECKSUM PROGRAM FOR THE

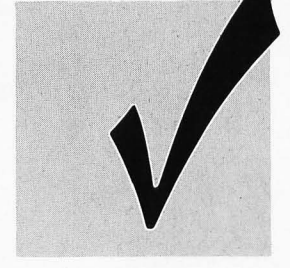

#### **BY CLAYTON WALNUM**

SOLUTIONS

Typing in a BASIC program listing can be a frustrating and time·consuming task. Just one mistyped character will frequent· ly render a program completely unusable. So to ensure that your program will run correctly, the entire listing must be checked character by character against the original. This can take many hours. To make matters worse, you can't trust your own eyes. Do you know how easy it<br>is to overlook an O where a 0 is supposed to be?

Typing checkers like *ST-Check* take over the arduous task of proofreading your program files. Using this program can cut down your debugging time by a huge fac· tor. When the checker's output matches that published with the listing, you can be sure your typing is accurate.

#### **Introspection**

When you run ST-Check against itself, you will get one of several results. The program may just give up and crash. In that case, go through the listing charac· ter by character until you find your typing error.

A second possibility is that the program will run okay, but will create ali bad check· suin data. This may indicate an error somewhere between Lines 80 and 420.

Find the typo and correct it.

The last possibility is that the checksum data will have only a few bad values. In this case, use the normal method detailed below to locate your errors.

Warning: Until you get your checksum data for ST-Check to match the data fol· lowing the listing, you can't trust it to proofread other programs.

#### **Using 5T-Check**

When you finish typing a ST BASIC program listing from the magazine, save a copy to your disk, and then run ST-Check. The program will first ask for a filename. Type in the name for the pro· gram you wish checked (the one you just saved to the disk), and press RETURN. You'll then be asked for a "bug" name. Enter a filename for the checksum file (this can be any name not already on the disk), followed by RETURN.

ST-Check will now proofread the pro· gram. When the checking process is com· plete, you'll have a file on your disk (saved under your bug name) which contains the checksum data for the program checked.

Check the last value of each line. If it matches the value in the published check· sum data, go on to the next. If it doesn't match, you've got a typo.

To find the error, look at the line number of the data statement in which the bad value occurred. This number is equivalent to the first program line the data evaluates. Let's call this "Line X." Count the entries in the data line until you get to the bad value. We'll call this count "y:' Now look at the program you typed in. Starting with and including Line X, count down Y lines. The line you end up on will be the one containing the typo.

Correct the error, and then reruri ST-Check. When you get all the checksum data to match that published in the maga· zine, your new program is ready to run.

#### **Passing the buck**

Okay, friends. Here's where the truth comes to the fore. I can take only minimal credit for ST-Check, as it's virtually a direct translation from D:CHECK2 (ANALOG #16) by Istvan Mohos and Tom Hudson. All accolades and tribute should be directed to those two fine gentlemen. I'm sure they'il divvy it up fairly, and perhaps pass a small share onto me. Thanks, guys!

You may now type in this month's ST BASIC program, secure in the knowledge that the searching eye of ST-Check is primed and ready.

#### **ST-Check** Listing 1 - ST Basic

10 'ST CHECK typing validator by Clayt 10 'ST CHECK typing validator by Clayt<br>20 'based on a program by Istvan Mohos<br>20 'based on a program by Istvan Mohos<br>30 if peek(systab)=1 then cl=17 else c<br>1=32<br>1=32 fullw 2:clearw 2:gotoxy c1, 0:? "ST āñ CHECK":ex=0:sp=0:x=0<br>50 input "Enter filename: ",f\$:input "<br>Enter BUG name: "if1\$ Bunput "Enter Tilename: ",rs:input<br>
Enter BUG name: ",f15<br>
60 on error goto 590:open "0",#1,f15:open "1",#2,f5:close #2<br>
70 open "1",#2,f5:cn x goto 140,220<br>
80 color 2:?:? "Counting lines":lineco unt=0:color 1<br>90 on error goto 570 100 line input#2, i\$:linecount=linecoun tin<br>110 ? ",";:goto 100<br>120 close #2:q=int(linecount/10):dim c<br>(linecount),r(q) 110ecount), rig<br>130 x=1:goto 70<br>140 range=0:lyne=0:color 2:?:?:? "Fill<br>ing array":color 1<br>150 ? ",";:count=0 150 line input#2,i\$:count=count+1<br>170 line input#2,i\$:count=count+1<br>170 lyne=val(i\$):r(range)=lyne:range=r  $anqe+1$ any<br>180 on error goto 580<br>190 line input#2,i\$:count=count+1:if c<br>ount=10 then 150 ount=10 then 150<br>210 goto 190<br>210 close #2:x=2:goto 70<br>220 color 2:?:?:? "Calculating checksu<br>ms":color 1<br>240 for i=1 to linecount:checksum=0:li<br>ne input #2,i\$:1=1en(i\$)<br>245 if mid\$(i\$,1,1)=" " then 1=1-1:got  $0.245$ <br>250 for z=1 to l:number=asc(mid\$(i\$,z, 260 if number=asc(" ") and ex=0 and sp<br>=1 then goto 320<br>270 if number<>asc(" ") then sp=0 else  $5D=1$ 280 if number  $\frac{380}{290}$  if number  $\frac{34}{290}$  then ex=0 else ex=1

**RENTING** 

**SOFTWARE** 

**ISN'T** 

HARD!

VISA

300 if ex=0 and number>=asc("a") and n<br>umber<=asc("z") then number=number-32<br>310 product=x\*number:checksum=checksum Supproduct=x\*number:cnecksum=cnecksum<br>
+product:x=x+1:if x=4 then x=1<br>
320 next z:? ".";<br>
330 checksum=checksum-1000\*int(checksu<br>
m/1000):c(i)=checksum:x=2:next i<br>
340 close #2:lyne=r(0):item=0<br>
350 color 2:?:?:? "Creating

color<sub>1</sub>

360 count=10:total=0:if linecount<10 t

hen count=linecount<br>370 i\$=str\$(lyne):i\$=i\$+" data " 380 for i=1 to count:datum=c(10\*item+i

390 i\$=i\$+str\$(datum):i\$=i\$+",":total= total+datum:next i

400 is=is+str\$(total):print #1, is:? ".

410 item=item+1:linecount=linecount-10 410 item=item+1:linecount=linecount-10<br>
110 item=item+1:linecount=linecount-10<br>
420 lyne=r(item):goto 360<br>
430 close #1:cleary 2:?:gotoxy 0,1<br>
440 ? "To check BUG data against the c<br>
2:?"To check BUG in the magazine,"<br>
450

470 ? "The line number of each data st<br>atement coincides with the first line"<br>480 ? "of the user program the data st<br>atement evaluates. Numbers within" 480 ? "Or the user program the uart<br>atement evaluates. Numbers within"<br>490 ? "each data statement represent c<br>onsecutive lines of the user program."<br>500 ? "The last number is the total.":

510 ? "Check the last number of each s tatement against the version in the"<br>520 ? "magazine. Only when there's a<br>discrepancy need you check each number

530 ? "in the data statement.":?<br>540 ? "Take note of the lines containi<br>ng typos, then make corrections. When

550 ? "all corrections have been made,<br>rerun this program to double check."<br>560 ? "Press (RETURN)":input i\$:close

000 : 11:<br>000 : 21:end<br>570 if err=62 then resume 120<br>580 if err=62 then resume 210

G

S

It's as easy as picking

up the phone and giving your order. If you have a credit card, it's even

easier. The hardest part may be waiting for the

We have software for

We're having a special

sale, with up to 80%

off selected software.

Call now for a com-

Commodore, Apple, 520ST

J

mail to come!

Atari.

IBM, and Amiga.

plete list.

590 if err=53 then ? chr\$(7);"FILE NOT<br>FOUND!":close:resume 50<br>600 ? "ERROR #";err;" at LINE ";erl:en

#### **ST-Check Checksums**

10 data 447, 129, 203, 518, 661, 160<br>
, 942, 482, 640, 556, 4738<br>
110 data 25, 905, 797, 52, 79, 349,<br>
852, 644, 9, 402, 4114<br>
210 data 883, 479, 834, 822, 42, 498<br>
255, 165, 826, 410, 5214<br>
310 data 337, 1, 166, 578, 136,

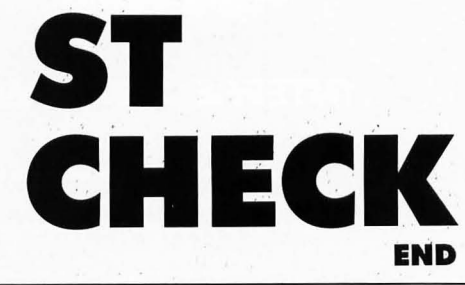

### Regent Base II A 4GL SQL Database System A Fourth Generation Language (4GL) lets you use a 4

language like C or BASIC and an easy to use screen layout system to create your own GEM programs. If you thought developing GEM applications was impossible, you haven't tried Regent Base II.

The Structured Query Language (SQL) was developed for novice database users. Now the standard American database language, SQL is very easy to learn and yet much more powerful than dBase III Plus! Print complex reports, create custom entry screens, even share data from other databases.

"You might lose a weekend learning the Regent Base II language, but the results just can't be beat!" Current Notes

For More Information Regent Software, P.O. Box 14628, Long Beach, CA 90803  $(213)$  439-9664

**CIRCLE #108 ON READER SERVICE CARD.** 

**WEDGWOOD RENTAL** 

5316 Woodway Drive

Fort Worth, Texas 76133

Call toll-free outside Texas: 1-800-433-2938 - Inside Texas call: 817—292-7396

#### **ST COBOL**

COBOL/MST (\$199.95 list) is a new COBOL compiler for the ST marketed by Castech. "More than 80% of all new business applications in the mainframe and minicomputer world are written in COBOL;" said Cheney Bath, COBOL/MST's programmer. Bath sees COBOL/MST's market as students learning COBOL at the university level, Atari ST developers working on business products and mainframe computer programmers who would like to use their ST system at home to program in COBOL.

Since the language is fully compatible with the American National Standards Institute (ANSI) 74 COBOL standard, its code is compatible with COBOL compilers on other machines. A special feature called STRICT even flags Atari-specific COBOL code to ensure compatibility with other machines and compilers.

#### **Emulation**

David Small and Bill Teal were on hand, demonstrating the latest versions of their emulation systems for the ST. Small's new system is Spectre 128, a Macintosh Plus emulator. Teal talked about pc-ditto, an MS-DOS emulator. Atari has found that PC and Mac software libraries support is important to a business community trying to convince itself that Atari can make a nongame computer.

Richard Plom of Intersect Software (and the author of Revolver) brought Small and Teal together to discuss operating Spectre 128 and pc-ditto as one package. "It would be like owning three computers in one," Plom said enthusiastically. ST owners could use the PC version of Word Perfect 5 for word processing, then switch the Macintosh version of Excel for spreadsheet operations, and then use PageStream for desktop publishing.

"Leonard Tramiel hates the idea," Plom said, "meaning it is probably a good one."

#### Mainframe communications

Tozd Kooperacija showed an interface box that permits a Mega ST to emulate an IBM 3270 terminal. Sounds like fun, doesn't it? When you consider the \$30,000 price IBM charges its customers for a 3270 terminal, the \$6,500 price of a Mega ST and the Tozd interface box becomes very appealing.

The Tozd 3270 emulator box allows up to eight computers to emulate IBM terminals. Engineering shops looking for a low-cost alternative to the Digital Equipment or IBM solution are finding the Mega ST to be a powerful workstation.

#### **Laptop ST**

Atari seems to have ridden out the wave of anti-Atari feelings that plagued the Atari industry last year. After a series of announced-but-never-released products, Atari employees became gun-shy when talking about future products. But has Atari really mended its ways? A case in point is the rumored Atari ST Laptop computer.

When asked about seeing the ST Laptop, Mel Stevens, Atari's trade show coordinator, said, "What laptop?" The same message came from Sig Hartmann, director of corporate communications. But, when the dust settled, STLog was given a rare glimpse at a prototype ST Laptop computer.

"One of our major markets is MIDI," said Michael Dendo.

### **INTERSECT SOFTWARE**

**Intersect Software is committed to the de**velopment and production of high-quality software products for Atari computers.

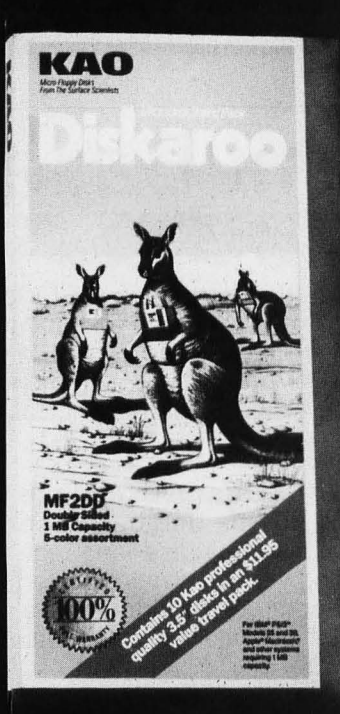

The Diskarro Travel Pack from Kao Infosystems Company (KIC) is a handy way to transport diskettes.

The portable's built-in MIDI ports and an existing library of music composition and editing software are expected to create an instant market for the new ST laptop.

A hardware prototype of the ST computer was shown to ST Log in Atari Corp's suite. Using an Epson LCD display, the ST Laptop computer is the portable equivalent of a 1040 ST monochrome system. All existing software that works with the 1040 should run on the ST Laptop.

Although Atari was not ready to give details on the Laptop's operation or hardware specifications, Sam Tramiel, Atari president, gave some information about the internal design. A rechargable battery pack powers the 12-pound unit for up to five hours. The Laptop uses battery packs that can be recharged while still inside the unit.

Creating the Laptop LCD display was Atari's biggest engineering challenge. A special LSI chip, nicknamed Shadow, has been designed to drive an Epson LCD display panel. At first glance, the display updates fast enough for quick movements of the mouse to be visible. However, LCD technology is only so fast; so you might not be able to see the outline animation when a window is opened or closed. Several other displays are being tested.

For mouse functions, the laptop uses a small trackball placed in the lower right corner next to the keyboard, with the mouse buttons placed above the trackball. Although a functional model of the trackball was not available, one has to wonder how easy users will find the trackball for typical click-and-drag functions. And what about left-handed users?

The preliminary price of the ST laptop is less than \$1,200.

#### **Genlock video system**

John Russell demonstrated the new JRI Genlock System for the ST. Genlock mattes the ST's video graphics over an external video source. Usually used for creating video titles, the JRI Genlock System opens the ST up to several new markets. Local cable-television stations, student television-production facilities and consumers bent on high technology will find the \$500 system an inexpensive alternative to the \$10,000 commercial video-graphics system.

#### **International connection**

Many exhibitors at the COMDEX Atari booth were from Europe, England and South America. This marks a distinct change in the makeup of Atari third-party software vendors since the spring COMDEX in Atlanta. Visitors to the Atari booth found most of the new products and technology breakthroughs developed by the international exhibitors. The French are coming on strong in the areas of graphic-related programs and optical character recognition (OCR) systems. The English appear to be focusing on technology and entertainment, while the Germans are importing business products.

Human Technologies is a French company that exhibited two new graphic arts programs for the ST. ZZ Lazy Paint could be easily mistaken for Silicon Beach, a very popular painting program for the Macintosh. Users of MacPaint will also find ZZ Lazy Paint to be very familiar.

A unique feature of ZZ Lazy Paint allows the definition of resolution and picture size according to the printer being used. If an Epson MX-80 is being used, the drawing resolution may be set to 150 dots per inch.

The Diskaroo Travel Pack contains ten multicolored 3.5-inch diskettes.

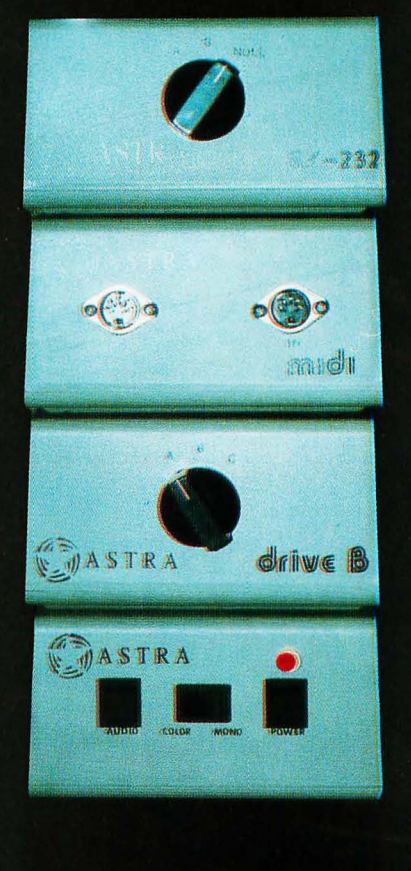

Astra's series of A/B switchers control your ST's I/O ports.

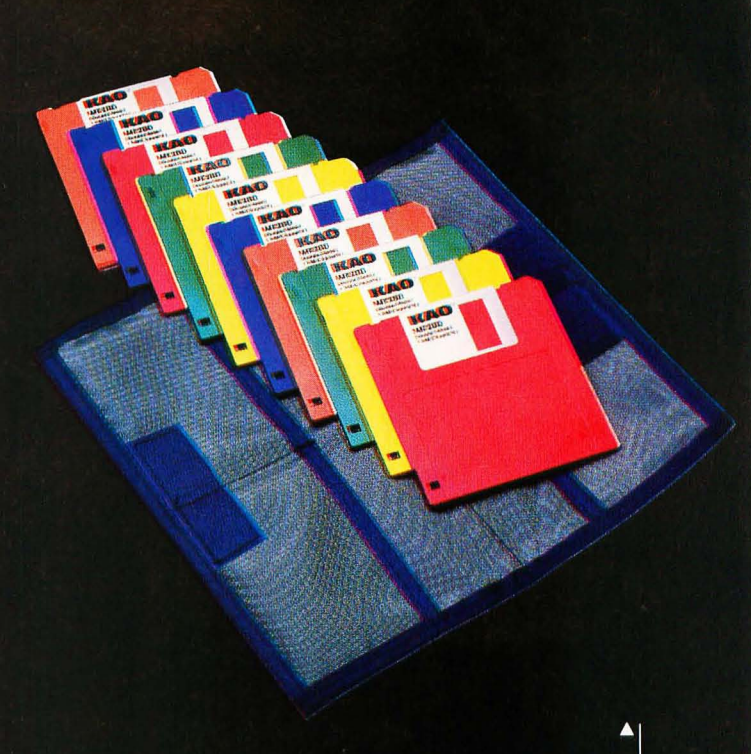

The drawing size may then be defined in terms of dots, millimeters or inches. Lazy Paint's only disadvantage for American and Canadian users is its limitation to monochrome monitors. On the other hand, Human Technologies' other program, ZZ Rough, works only in low resolution.

ZZ Rough is a free-hand drawing program. A spline drawing object lets the user place several points within a drawing, then the program draws a smooth line between all of the points. Another drawing object plots three-dimensional arrowed lines between several points. Up to eight full-sized pictures can be "roughed" at once, with optional commands to load and save parts of a picture to a disk file.

Although the software has been released in France, Lazy . Paint and ZZ Rough are not available in the United States or Canada. Human Technologies has translated the manual and program in English, and is currently searching for a marketing company to handle the products domestically.

#### **Optical character recognition**

Upgrade Editions, a French ST software developer, displayed Reading Partner, a new OCR system for the ST. OCR technology permits a scanned image to be translated into a text disk file. OCR is very important when large volumes of printed text must be loaded into a computer system.

OCR is not an easy system to develop. With every new printed document, the system must "learn" a new style of type, Reading Partner analyses a scanned page by matching the graphics it views from the scanner with a library of type styles. When a group of characters is illegible, the program displays the image and allows the user to enter the correct letter. Once learned, additional occurrences of a new type style are converted into ASCII text without user intervention.

Not to be outdone, a Yugoslavian company, Tozd Kooperacija, displayed its own OCR system for the ST. Marjan Jesih, director of Tozd, showed the OCR program using images scanned with a high-resolution Hawk scanner. The program reads DEGASand IFF-format picture files as input. The Tozd system is similar to Reading Partner in use; when unknown characters are located, the user is asked to type in the correct character.

"We will have an OCR system available [in 1989]," said Vincent Martel, sales manager for Navarone Industries. Navarone produces a scanner package, ST Scan, for the ST. Martel expects the OCR package to have an estimated \$425 list price.

#### Atari 190 ST computer

The German emphasis on precision engineering was shown in the newly designed 190 ST (approximately \$1,500 list) computer. IBP is a German engineering firm that uses the ST chip set in a rack-mounted version of the ST computer. IBP developed the 190 ST as an industrial computer processor system for use in manufacturing and machine-controlled applications.

The 190 ST is essentially a Mega ST, minus the keyboard and video display. Packaged in a 19-inch industrial box, the 190 ST is equipped with several standard bus interfaces (Eurobus-E, ECB and VME) for communication with equipment and other computers. Special chip sockets program the 190 ST for dedicated operations. German ingenuity has even developed slots for mathematical and graphic coprocessor chips to be installed into the 190 ST. The 190 ST includes GEM and TOS and runs all existing Mega ST-compatible software.

Backup your hard disk with a standard cassette tape.

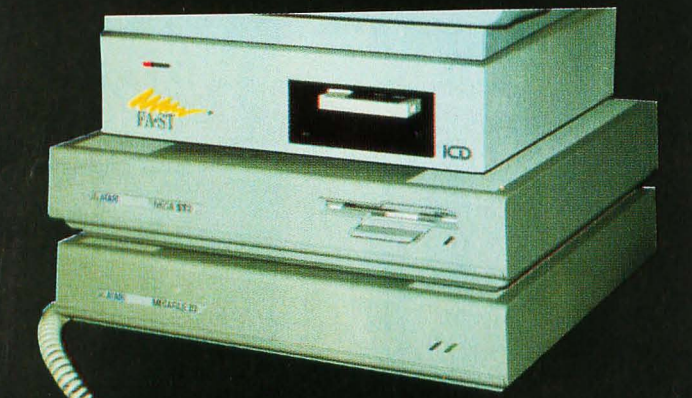

**Publishing Ink.'s** 

GraphicPad fea-

tures an original

lithographed, full-

color. computer-

generated graphic

on its high-quality

mouse pad.

**Optical Character Recog-**

nition (OCR) system from

**Navarone Industries per-**

mits a scanned image to

araphics file.

translated into a

#### Verbatim erasable optical disk

As time goes by, storage mediums keep shrinking. In the 1970s, the floppy disk held little more than 100,000 bytes of information on a large eight-inch floppy diskette. In 1978, the 5.25-inch floppy diskette offered 200,000 bytes of storage on a single-sided disk drive. Later, with the availability of the double-sided drive, the 5.25-inch floppy storage improved to 400,000. The 1980s have seen the rise to the 3.5-inch floppy diskette, which holds 760,000 bytes of data. At COMDEX the next step in storage technology was announced.

Verbatim demonstrated the TMO 3.5-inch Erasable Optical Disk, a medium that can hold 60,000,000 bytes of information on one 3.5-inch diskette. The disk is inserted into a special disk drive that uses a combination of lasers and magnets to create erasable optical disk storage technology. The disk spins at 2400 RPM and provides performance similar to current hard-disk systems. Verbatim's drive will feature a high-speed SCSIcompatible interface, making it compatible with several existing ST computer interface cards. Verbatim expects a summer 1989 release date of the finished system, pricing was not known.

#### **Final note**

The months leading up to the COMDEX show were precarious for the Atari ST computer. With losses to Amiga and other personal-computer systems, Atari must create a new marketing strategy to keep the ST computer alive. COMDEX showed that Atari is committed to the ST and will continue to support the product line with new hardware software.

Verbatin Wю

> TMO System 35/60, Verbatim Corporation's initial, 3.5-inch, TMO erasable, optical disk product, is a subsystem with the drive, power supply and SCSI controller card packaged in a box that fits neatly under most monitors.

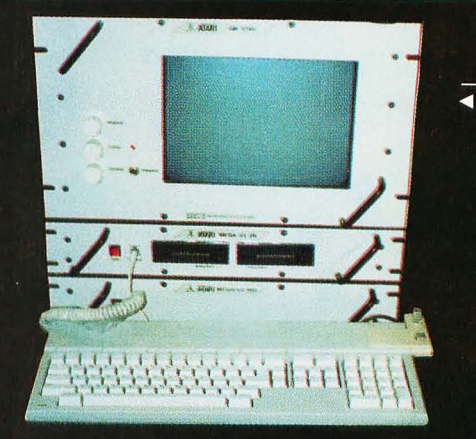

It might not look like a Mega ST, but **Hybrid Arts'** rack-mounted **ST is finding its** way into music labs.

Frank Cohen has been developing Atari programs since his first commercial product, Clowns & Balloons. He later developed Regent Base 2, a GEM-based SQL 4GL database, and is currently involved with several other ST-related productivity and small-business software packages. vou have questions or comments, he may be contacted directly on CompuServe (76004,1573) and GÉnie (FCOHEN), or directly at P.O. Box 14628, Long Beach, CA 90803-1208.

#### **COMPANIES MENTIONED:**

#### **Atari Corp.**

1196 Borregas Ave. Sunnyvale, CA 94086 (408) 745-2000

#### **Avant-Garde Systems**

381 Pablo Point Dr. Jacksonville, FL 32225 (904) 221-2904

**Castech Software Systems** P.O. Box 147 Grandview, MO 64030

 $(816)$  767-1233

**Gadgets by Small, Inc.** 40 W. Littleton Blvd., #210-211 Littleton, CO 80120  $(303)$  791-6098

#### **GMC**

600 Summer St. Stamford, CT 06901 (800) 877-2232, ext. 683

#### **Intersect Software**

2828 Clard Rd., Ste. 10 Sarasota, FL 34231  $(800) 826 - 0130$ In FL: (813) 923-8774

#### **ISD Marketing. Inc.**

2651 John St., Unit #3 Markham, Ontario L3R 2W5 (416) 479-1880

#### **IRI**

P.O. Box 5277 Pittsburg, CA 94565  $(415)$  458-2087

#### **Mark Williams Company**

601 N. Skokie Highway Lake Bluff, IL 60044  $(800)$  692-1700

#### **MichTron**

576 S. Telegraph Pontiac, MI 48053 (313) 334-5700

#### **Navarone Industries**

454 Kenneth Ave. Campbell, CA 95008 (800) 624-6545 In CA: (408) 378-8177

#### **Regent Software**

P.O. Box 14628 Long Beach, CA 90803-1208  $(213)$  439-9664

#### **Soft-Logik Publishing Corp.**

11131F S. Towne Square St. Louis, MO 63123  $(314) 894 - 8608$ 

#### **Verbatim**

 $\circ$ 

445 India Way Sunnyvale, CA 94086  $(408)$  773-5777

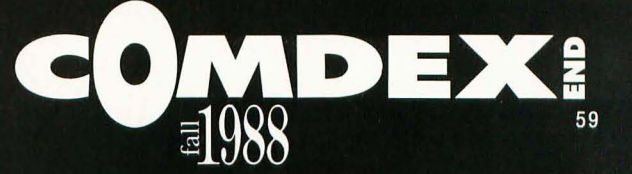

Note: Although the complete listing for this program<br>has been included here for those who are interested in **GFA BASIC**, the program will not run without the file<br>TAPESCRN.PII. This pic-<br>ture file can be found on this<br>month's disk version or in the databases of the STLog<br>ST users' group on DEL-PHI. (No, we didn't do this to force you to buy the disk. We just didn't think that many readers would want to<br>type in 32,000 bytes of data.)

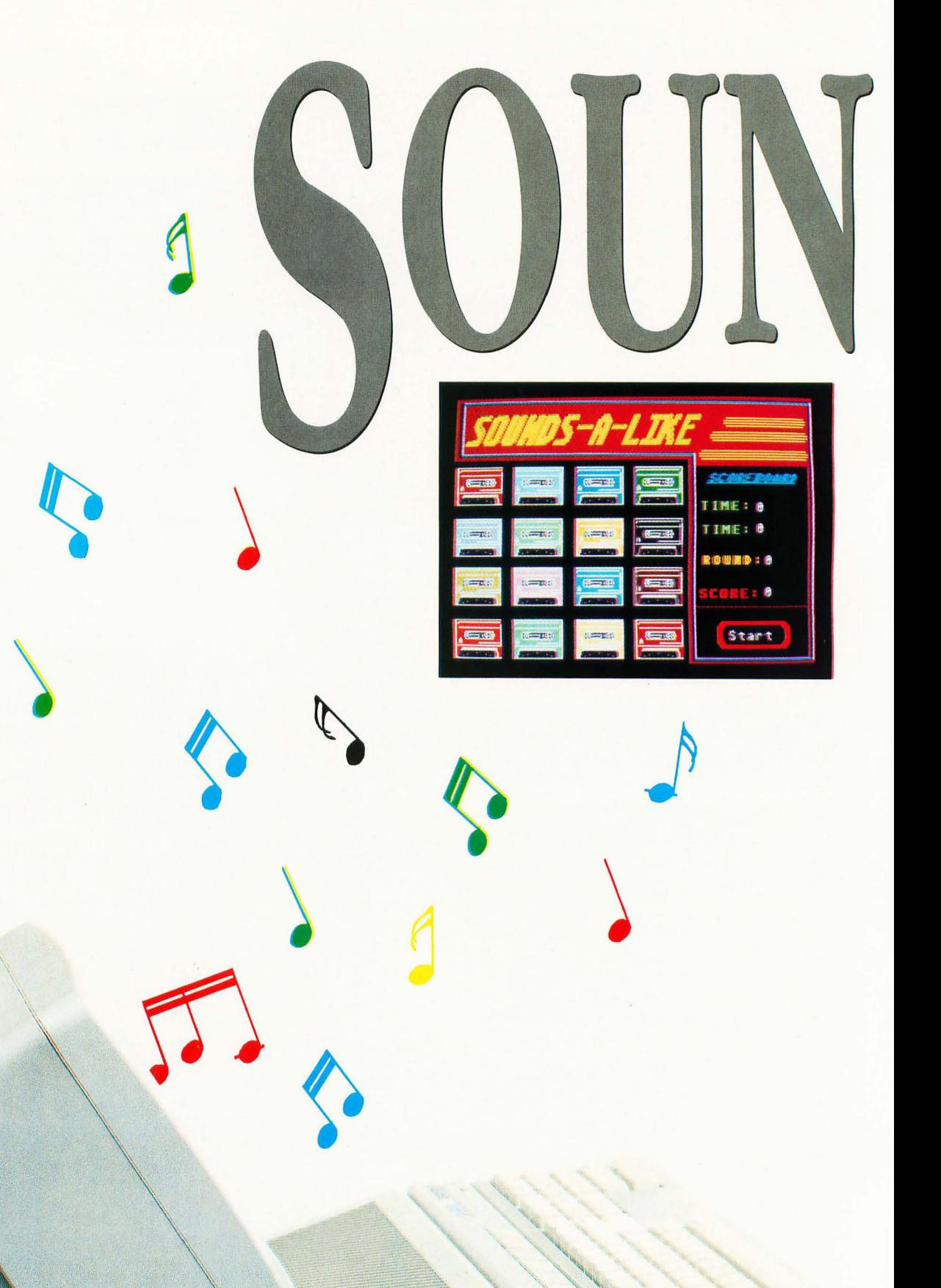

BY A. BAGGETTA<br> **hey say that an old song played with a new**<br> **regional new portages** ideas are make the ald **twist is like listening to a new song. A new person's ideas can make the old song sing anew. Well, I guess the same could be said for games, especially those designed for computers.** 

*Sounds-A-Like* is just that: an old game with a new twist. You remember that old memory game (no pun intended) where you have in front of you a grid of cards facedown on the table. Each card has a mate, and all of the cards have been placed down randomly. Now you must pick up two cards at a time in hopes of matching them. Some versions of the game use pictures. Other games use letters, words, phrases or famous sayings.

Lots of computer games have been created that use this similar theme, and *Sounds-ALike* is now going to join them. The thing that makes this game a little bit different is that you will not be matching pictures or words. You will be matching sounds.

The game is easy to play, and it is "mousified;' which means that you can play the entire game with minimal use of the keyboard.

When you boot up the main program, SOUNDS.PRG, the disk drive will begin to whirl, loading in the main screen. You will need a color monitor to run the game. (The screen, by the way, was done with *Cyber Paint* and saved as a *DEGAS*  screen.) Be sure to turn up the sound on your monitor so that you can play the game. What good is a sound game without volume?

The game uses a cassette tape metaphor. To hear the sound recorded on a tape, you use the mouse to click on the little *A* on the left of each cassette tape (pretty good-tapes that play themselves).

But first you must click on the start box in the lower right of the screen. You will be given the option of playing as a beginner or an expert. Beginner means that you will have 100 seconds to complete the matches. The expert will get only 50 seconds to do the same.

Clicking on each tape now will bring forth the sound recorded on that tape. The sound will be identified in the scoreboard box on the right of the screen. After you have tried two tapes, you will be notified of your success or your abysmal failure. Success will add ten points to your score. Failure will reduce your score by score minus time divided by 50 points. This is recorded in the scoreboard box also.

You will be working against time, so work briskly. The time allotted to you will be displayed in the top time register, and the time that is being used up will be updated periodically in the lower time register. Keeping your eyes here can be distracting; but then this is a game, and a little tension adds to the excitement.

You will finish in one of two ways. Either you will run out of time, or you will match all of the recorded sounds. In any event you will be given a screen at the end that will announce to the world how well you did, not only in this game but also in the previous game you played. While this is basically a one-player game, it can be played alternately with an opponent. The previous score would then be that of the person who last played.

The game is fun to play. In addition, it was easy to write, and it demonstrates some of the built-in power of MichTron's GFA BASIC. Have fun. .

*Albert Baggetta is an English teacher and a professional guitarist. He resides in Agawam, Massachusetts, with his wife Beverly and their two children. He frequently can be found wandering the Atari SIGs on DELPHI.* 

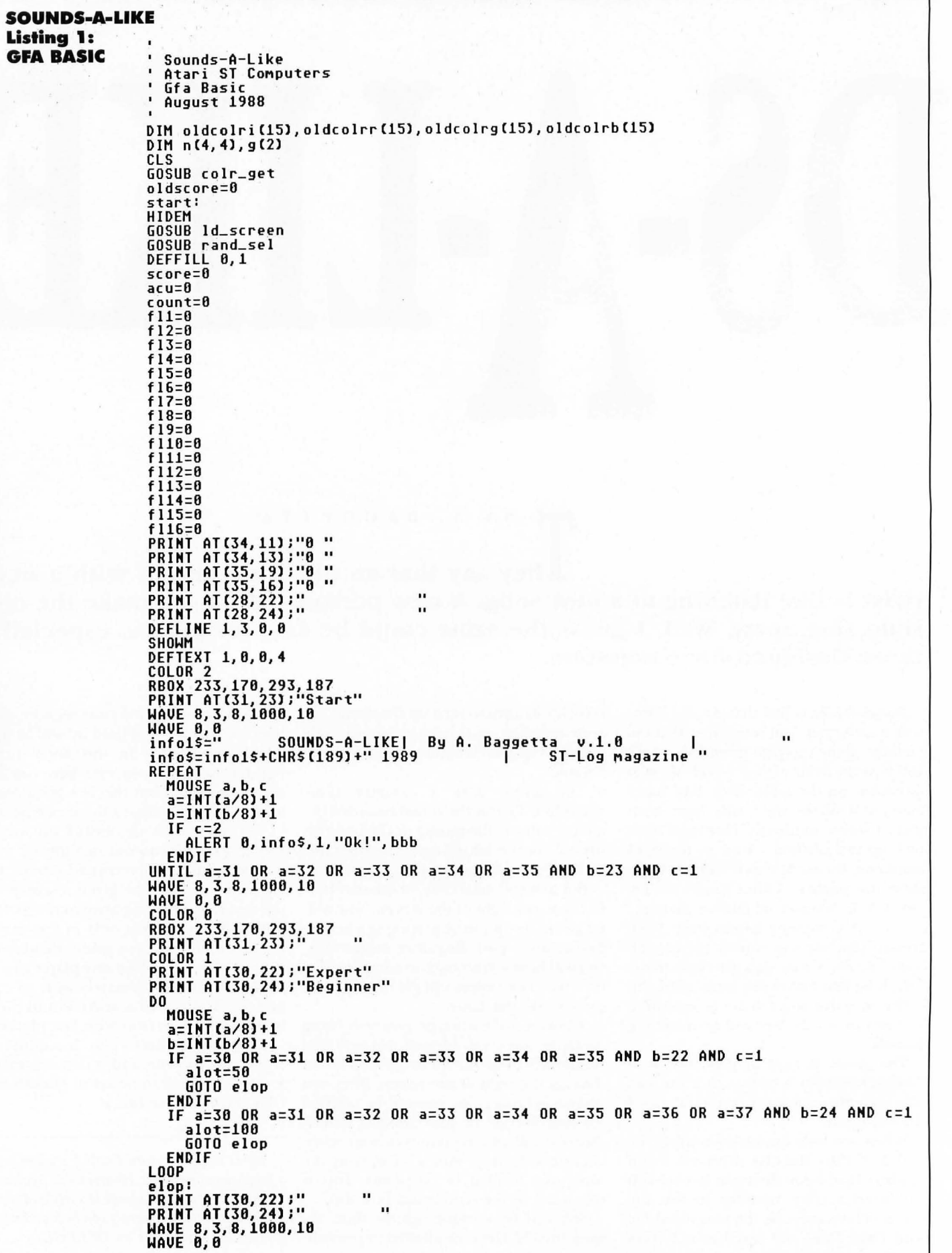

**ST-LOG MARCH 1989** 

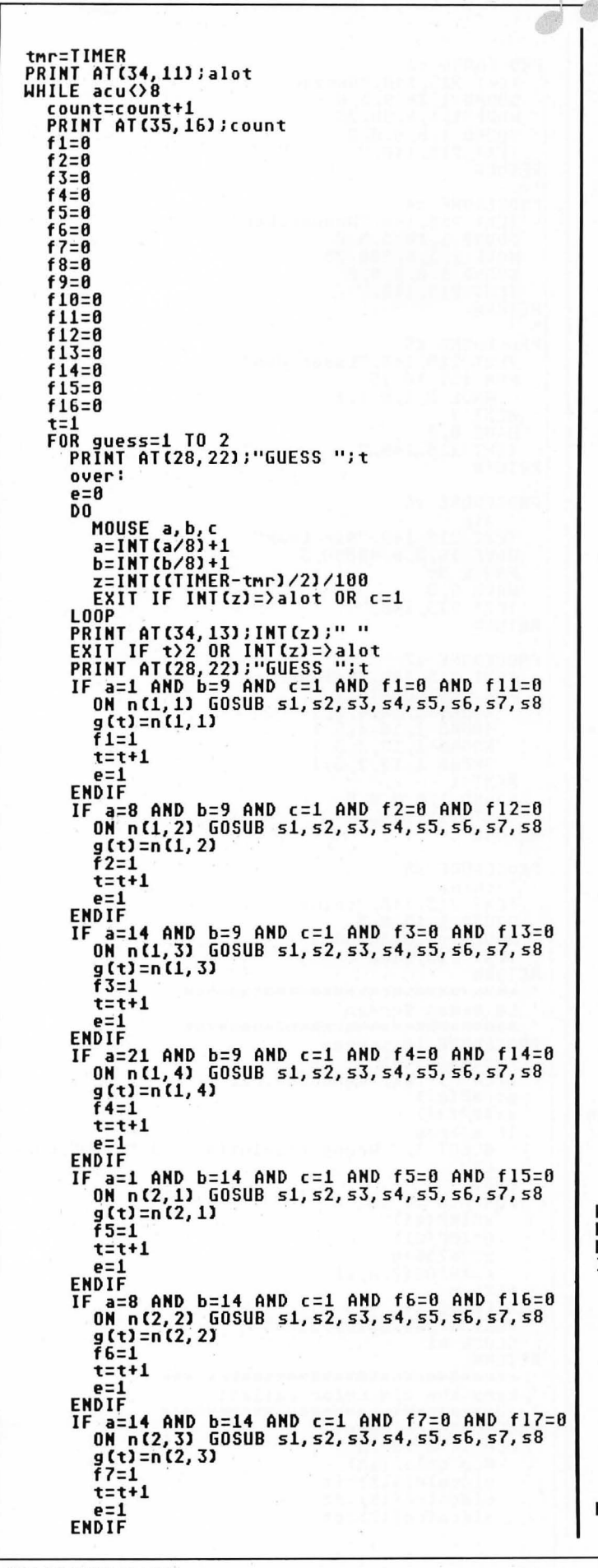

IF a=21 AND b=14 AND c=1 AND f8=0 AND f18=0<br>ON n(2,4) GOSUB s1, s2, s3, s4, s5, s6, s7, s8  $g(t) = n(2, 4)$  $\overline{f}$ 8=1  $t=t+1$  $P=1$ ENDIF  $=$   $=$  1 AND b=19 AND c=1 AND f9=0 AND f19=0<br>ON n(3,1) GOSUB s1,s2,s3,s4,s5,s6,s7,s8 IF  $g(t) = n(3, 1)$  $f9=1$  $t = t + 1$ e=1 ENDIF  $a=8$  AND  $b=19$  AND  $c=1$  AND  $f18=8$  AND  $f118=8$ IF ON n(3, 2) GOSUB s1, s2, s3, s4, s5, s6, s7, s8<br>g(t)=n(3, 2)<br>g(t)=1  $f10=1$  $t = t + 1$  $a - 1$ ENDIF : a=14 AND b=19 AND c=1 AND f11=0 AND f111=0<br>ON n(3,3) GOSUB s1,s2,s3,s4,s5,s6,s7,s8<br>g(t)=n(3,3)<br>f11=1 **IF**  $t = t + 1$ e=1 ENDIF . .<br>- .21 AND b=19 AND c=1 AND f12=0 AND f112=0<br>ON n(3,4) GOSUB s1,s2,s3,s4,s5,s6,s7,s8 IF g(t)=n(3,4)<br>f12=1  $t = t + 1$  $\rho = 1$ ENDIF  $a=1$  AND  $b=24$  AND  $c=1$  AND  $f13=8$  AND  $f113=8$ ΙF ON n(4, 1) GOSUB s1, s2, s3, s4, s5, s6, s7, s8  $g(t) = n(4, 1)$  $\bar{f}$ 13=1  $t = t + 1$  $e = 1$ **ENDIF** IF a=8 AND b=24 AND c=1 AND f14=0 AND f114=0 ON n(4, 2) GOSUB s1, s2, s3, s4, s5, s6, s7, s8 g(t)=n(4,2)<br>f14=1 t=t+1  $e = 1$ **ENDIF** " a=14 AND b=24 AND c=1 AND f15=0 AND f115=0<br>ON n(4,3) GOSUB s1,s2,s3,s4,s5,s6,s7,s8<br>g(t)=n(4,3)<br>f15=1 IF  $t = t + 1$ e=1 ENDIF IF a=21 AND b=24 AND c=1 AND f16=0 AND f116=0<br>ON n(4,4) GOSUB s1, s2, s3, s4, s5, s6, s7, s8  $g(t)=n(4,4)$ <br>f16=1  $t = t + 1$  $P=1$ ENDIF IF  $e=0$ GOTO over ENDIF NEXT guess<br>EXIT IF INT(z)=>alot<br>PRINT AT(28,22);"  $\mathbf{u}$ : g(1)=g(2)<br>FOR rpt=1 TO 3<br>PRINT AT(28,24);"Match!!<br>SOUND 1,10,1,6,5<br>PRINT AT(28,24);" IF  $\overline{\phantom{a}}$ SOUND 1, 10, 1, 4, 5 **NEXT rpt** SOUND 1, 0, 0, 0, 0 score=score+10 IF score(0  $score = 0$ ENDIF PRINT AT(35, 19); INT(score) GOSUB match\_chk **ELSE**  $FOR$  rpt=1 TO 3

**In**  $\bullet$  $\overline{\mathbf{z}}$ p.  $\bullet$  $\equiv$ **P** E  $\mathbf{d}$  $\sim$  $\bullet$  $\bullet$ 

œ

 $\blacksquare$ 

PRINT AT(28, 24);"No Match!"<br>SOUND 1, 10, 1, 2, 5<br>PRINT AT(28, 24);" SOUND 1,10,1,1,5<br>GOSUB nomatch\_chk NEXT rpt<br>SOUND 1,0,0,0,0<br>score=score-{INT(z)/50) IF score(0  $score = 0$ **FNDIF** PRINT AT(35, 19); INT(score) ENDIF **WEND** put in a routine for timer here  $\blacksquare$ erase screen etc.  $\overline{\mathbf{u}}$ **PRINT AT(28, 22);" FNINI HILZ8, 221;"**<br>DEFLINE 6, 2, 00, 0<br>DEFLINE 6, 2, 0, 0<br>RBOX 1, 52, 201, 196<br>DEFTEXT 2, 16, 0, 6<br>TEXT 55, 70, "GAME OVER" ' End Sound FOR drop=5 TO 1 STEP -1<br>SOUND 1,9,5,2,2<br>SOUND 2,10,drop,5,2 **NEXT drop** SOUND 1, 0, 0, 0, 0<br>SOUND 2, 0, 0, 0, 0<br>IE INT(7)-\plat IF  $INT(z) =$ PRINT AT(4, 12); "You ran out of time!" **ELSE** PRINT AT(4, 12); "You beat the clock!!" ENDIF PRINT AT(4, 13);"------oldscore=score PRINT AT(28, 24); "Again? Y/N" D<sub>0</sub> MOUSE a, b, c<br>a=INT(a/8)+1  $b = INT(b/8) + 1$ **D-INTROPY THE SAND b=24 AND c=1<br>IF a=36 AND b=24 AND c=1<br>WAVE 8,3,8,1000,10<br>GDOTO start<br>COTO start ENDIF IF a=38 AND b=24 AND c=1<br>
WAVE 8,3,8,1000,10<br>
MAVE 0,0** GOTO finish ENDIF **LOOP** .<br>' sound voice, volume, note, octave, duration<br>' wave voice, envelope, form, length, duration PROCEDURE s1 VEET 215,140,"Whoopie!"<br>FOR i=1 TO 9<br>SOUND 1,10,i,5,1 **NEXT i**<br>FOR i=9 DOWNTO 1 SOUND 1, 10, i, 5, 1 NEXT i SOUND 1, 0, 0, 0, 0<br>TEXT 215, 140, "<br>RETURN  $\sim$   $\sim$ PROCEDURE s2 PRUCEDURE 52<br>
' space sound<br>
TEXT 215,140,"Warp Zone!"<br>
SOUND 1,15,1,3<br>
WAVE 1,1,12,90,0<br>
PAUSE 100<br>
WAVE 1,0<br>
SOUND 1,0<br>
TEXT 215,140,"<br>
RETURN

PROCEDURE 53<br>
TEXT 215,140,"Buzzer"<br>
SOUND 1,10,9,5,0<br>
WAVE 1,1,8,50,25<br>
SOUND 1,0,0,0,0<br>
TEXT 215,140," **RETURN** PROCEDURE 54<br>
TEXT 215,140,"Woodpecker"<br>
SOUND 1,10,5,5,0<br>
WAVE 1,1,8,200,25<br>
SOUND 1,0,0,0,0<br>
TEXT 215,140," **RETURN** PROCEDURE s5<br>TEXT 215,140,"Laser Gun"<br>FOR i=1 TO 15 WAVE 8, 1, 8, i, 1 NEXT i **WAVE 0,0<br>TEXT 215,140,"**  $\mathbf{u}$ **RETURN** PROCEDURE 56 air TEXT 215,140,"Air Leak"<br>WAVE 16,2,0,40000,3<br>PAUSE 50 HAVE 0,0<br>TEXT 215,140,"  $\mathbf{u}$ **RETURN** PROCEDURE 57<br>
TEXT 215,140,"Spinner"<br>
FOR i=5 DOWNTO 1<br>
SOUND 1,10,5,5,i<br>
SOUND 1,10,4,5,i<br>
SOUND 1,10,3,5,i<br>
SOUND 1,10,3,5,i<br>
SOUND 1,10,2,5,i<br>
LEVT i **NEXT i** SOUND 1, 0, 0, 0, 0<br>TEXT 215, 140, "  $\mathbf{u}$ **RETURN** PROCEDURE 58 " chime<br>TEXT 215,140,"chime"<br>SOUND 1,15,8,5<br>HAVE 1,3,0,30000,8<br>TEXT 215,140," **RETURN** \*\*\*\*\*\*\*\*\*\*\*\*\*\*\*\*\*\*\*\*\*\*\*\*\*\*\*\*\*\* Ld Degas Screen \*\*\*\*\*\*\*\*\*\*\*\*\*\*\*\*\*\*\*\*\*\*\*\*\*\*\*\*\* PROCEDURE 1d\_screen<br>res=XBIOS(4)<br>OPEN "I",#1,"TAPE!  $x = INP(1)$  $x$   $\Omega$  res **IF** ALERT 1," Wrong resolution ", 1, "okay", dummy END ENDIF  $FOR$  n=0 TO 15<br>x=INP(#1)  $y = I NP$  $(t#1)$  $z=x*256+y$ <br>c=XBIOS(7, n, z) NEXT n<br>SEEK #1, 34<br>BGET #1, XBIOS(2), 32000 CLOSE #1 **RETURN** \*\*\*\*\*\*\*\*\*\*\*\*\*\*\*\*\*\*\*\*\*\*\*\*\*\*\*\*\*\*\* keep the old color pallett \*\*\*\*\*\*\*\*\*\*\*\*\*\*\*\*\*\*\*\*\*\*\*\*\*\*\*\*\*\*\*\* PROCEDURE colr\_get<br>FOR ix=0 TO 15 @vg\_color(ix) oldcolri(ix)=ix<br>oldcolrr(ix)=rx oldcolrg(ix)=gx

oldcolrb(ix)=bx NEXT i *r.*  RETURN , PROCEDURE vq\_color(ix)<br>DPOKE CONTRL,26<br>DPOKE CONTRL+2,0 DPOKE CONTRL+4,0 DPOKE CONTRL+6,2 DPOKE CONTRL+8,0 DPOKE INTIN,ix DPOKE INTIN+2,1 UDISYS rr.=DPEEKCINTOUT+21 gr.=DPEEKCINTOUT+41 br.=DPEEKCINTOUT+61 RETURN , MMMMMMMMMMMMMMMMMMMMMMMMMMMMMMM restore old colors and end<br>\*\*\*\*\*\*\*\*\*\*\*\*\*\*\*\*\*\*\*\*\*\*\*\*\*\*\*\*\*\*\*\*\* finish: FOR 1X=0 TO 15 in%=oldcolri(i%) r%=oldcolrr(i%) g%=oldcolrg(i%) b<sub>x=oldcolrb</sub>Cix) GOSUB ur\_colorCinr.,rr.,gr.,br.l NEXT ir. EHD PROCEDURE vr\_color(inx,rx,gx,bx)<br>DPOKE CONTRL,14 DPOKE COHTRL+2,0 DPOKE CONTRL+6,4<br>DPOKE INTIN, inx DPOKE INTIN,in%<br>DPOKE INTIN+2,r% DPOKE I HTI N+4, 9r. DPOKE INTIN+6, bx UDISYS **RETURN** , MMMMMMMMMMMMMMMMMMMMMMMMMMMMMMMMM Random Selection<br>\*\*\*\*\*\*\*\*\*\*\*\*\*\*\*\*\*\*\*\*\*\*\*\*\*\*\*\*\*\*\*\*\*\*\* PROCEDURE rand\_sel ctl=O ct2=0 ct3=0 ct4=O ct5=0 ct6=0 ct7=0 ct8=0 FOR r=l TO 4 FOR *c=l* TO 4  $k=0$ REPEAT  $x=INT$ (RND\*8)+1 IF  $ct1$  $2$  AND  $x=1$  $n(r,c)=x$ ctl=ctl+1  $k=1$ ENDIF IF  $ct2$  < 2 AND  $x=2$  $n(r, c) = x$ ct2=ct2+1  $k = 1$ EHDIF IF  $ct3$  $2$  AND  $x=3$ nCr,cl=x ct3=ct3+1  $k=1$ EHDIF IF  $ct4$  $2$  AND  $x=4$ n(r,c)=x<br>ct4=ct4+1  $k=1$ ENDIF IF  $ct5$  $2$  AND  $x=5$ nCr,cl=x ct5=ct5+1

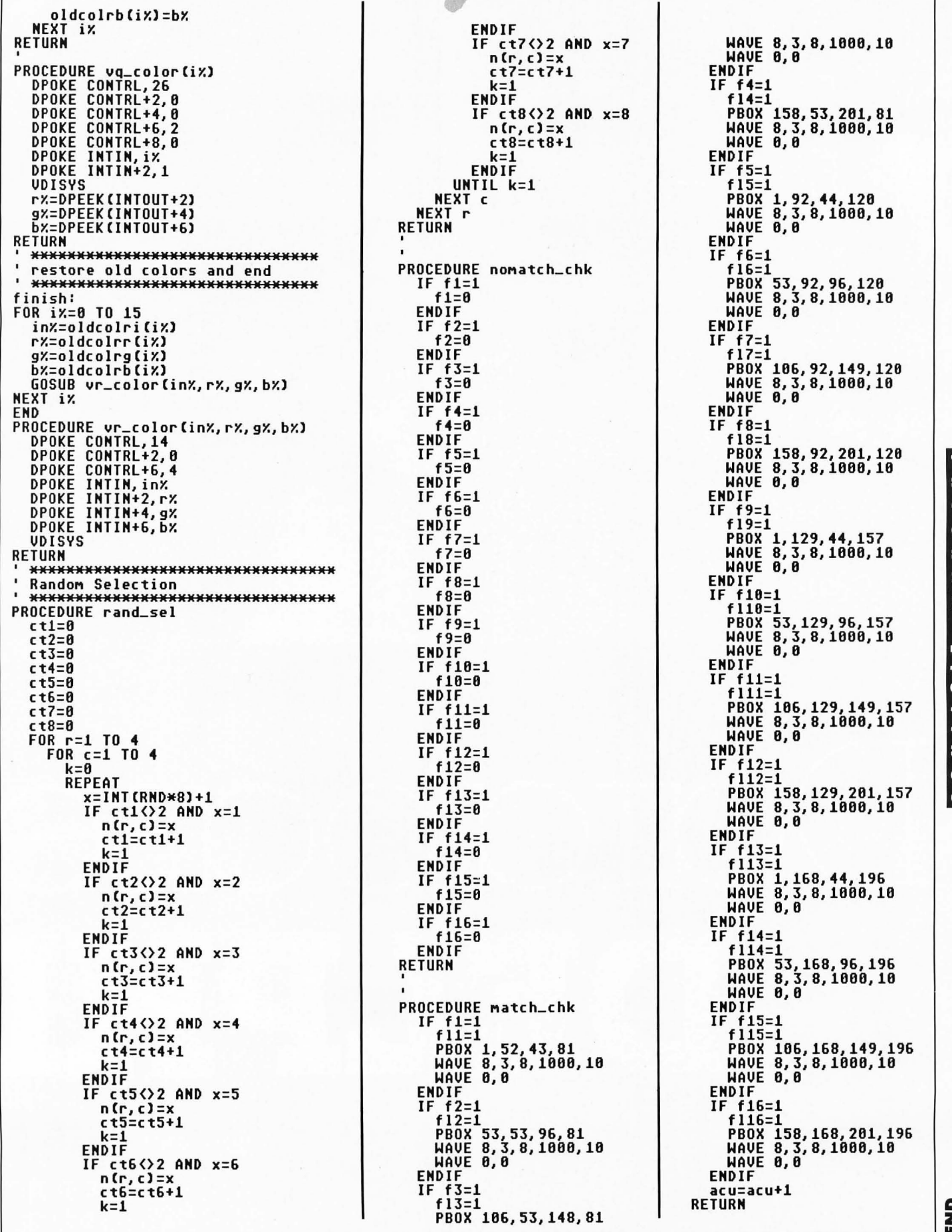

WAUE 8,3,8,1800,10 WAUE 0,0 ENDIF IF f4=1 f14=1 PBOX 158,53,201,81 WAUE 8,3,8,1080,10 WAUE 0,0 EHDIF IF f5=1 f15=1 PBOX 1,92,44,120 WAUE 8,3,8,1808,18 WAUE 8,0 EHDIF IF f6=1 f16=1 PBOX 53,92,96,120 WAUE 8,3,8,1808,10 WAUE 0,0 ENDIF IF f7=1 f17=1 PBOX 106,92,149,120 WAUE 8,3,8,1888,10 WAUE 8,0 EHDIF IF f8=1 f18=1 PBOX 158,92,281,120 WAUE 8,3,8,1000,10 WAUE 0,0 EHDIF IF f9=1  $f19=1$ PBOK 1,129,44,157 WAUE 8,3,8,1088,10 WAUE 0,0 ENDIF IF fl0=1 fll0=1 PBOK 53,129,96,157 WAUE 8,3,8,1808,18 WAUE 0,8 ENDIF<br>IF f1  $f11=1$  $f111=1$ PBOK 106,129,149,157 WAUE 8,3,8,1088,10 WAVE 0,0 EHDIF IF f12=1 f 112=1 PBOX 158,129,281,157 WAUE 8,3,8,1008,18 WAUE 8,8 EHDIF IF f13=1 f 113=1 .<br>PBOX 1,168,44,196<br>WAVE 8,3,8,1000,10 WAVE 0,0 ENDIF<br>IF f1  $f14=1$ f 114=1 PBOX 53,168,96,196 WAUE 8,3,8,1080,10 WAVE 0,0 ENDIF IF f15=1 f 115=1 PBOX 106,168,149,196 WAUE 8,3,8,1080,10 WAUE 0,0 EHDIF IF f16=1 f 116=1 PBOX 158,168,201,196 WAUE 8,3,8,1000,10 **WAUE 8,8** EHDIF acu=acu+l **RETURN** 

ST-LOG MARCH 1989 65

k=l EHDIF

IF ct6<>2 AHD x=6 nCr,cl=x ct6=ct6+1  $k=1$ 

룹

 $\overline{\mathbf{u}}$  $\overline{\bm{x}}$  $\bullet$  $\bullet$  $\overline{\bm{z}}$  $\blacktriangleright$  $\overline{\mathbf{z}}$ 

F ۳ **in** ٠ Ξ z  $\bullet$ **in** 

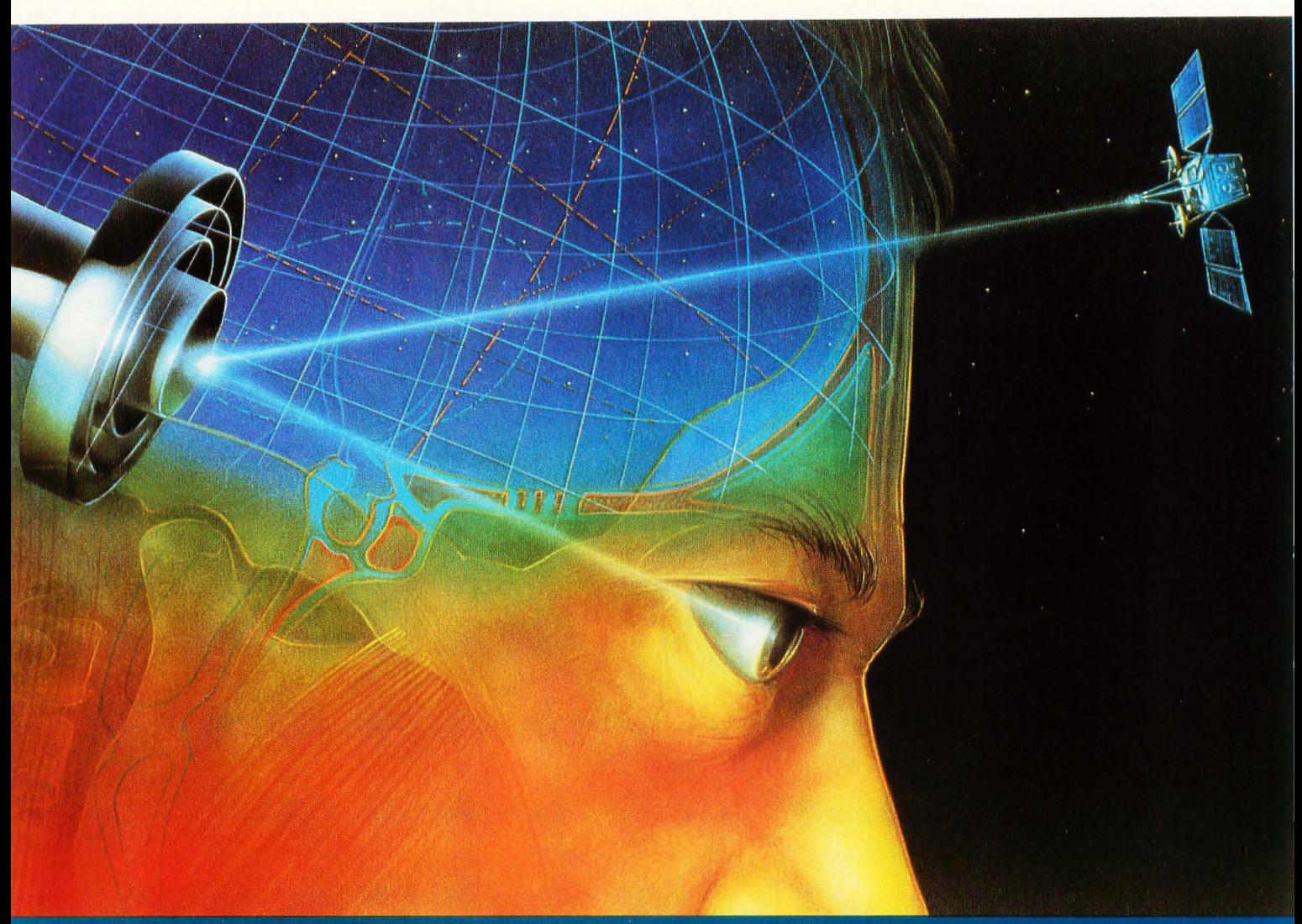

**Illustration by Jean Francois Podevin**©

# Database D) SLP) SI

D - N D Y D

**Whenever I get to turn the calendar to March, It always brings a smile to my face. That means the cold winter Is nearly gone and**  we're on a downhill ride to **spring. Although it makes the skiers unhappy, the snow Is starting to melt. (Okay, It leaves a slushy residue behind, but we're geHlng there.) Of course, now that I've taken residence In California, March wlll bring much the same weather as the rest of winter, If today Is any Indication. I'll have to get used to Frosty being a sandman, Instead of a snowman.** 

**Just the same, It's too**  early for most of the country **to consider starting a latewinter softball game just yet. There Is enough of a chlll In the air to make sitting In front of a computer and going online a more preferred activity. So we'll take this month's column to finish up our discussion that we began last month, of the Library area on DELPHI. That end-of-the-year term paper Is coming up, and student research can be easily done with this section of DELPHI.** 

#### **Refresher course**

To begin, we'll start from the Library menu that appears off the main menu of DELPHI. To get to the Library from any other part of the system, you can type "GO LIB" from most any prompt (short for LIBRARY).

LIBRARY Menu:

CAIN BOS - DELPHI/Boston KC - DELPHI/Kansas City Gro I ler Encyc lopedla Hea IthNet Hear ing Impai red Forum Kussmaul Encyclopedia Librar Ian MetroLine City Search

On Line Gourmet Persona I Adv Isor Research Library (Dla log)(\$) Terra Nova V 10 lette Wine Reports Wor IdLine Country Search Dialog-He lp HELP EXIT

Again, we'll take these entries from where we left off in alphabetical order.

**The Online Gourmet is a real help to budding and experienced chefs alike, offering a database of recipes to try from the cookbook of Cintra Reeve, a famous New England chef.** 

#### **Shhh** \_ .. It's **a library!**

The *Librarian* selection puts a professional database research team at your beck and call, though the service is pricey and not for less·than-serious queries: It costs between \$275 and \$475 to have them complete a search on most any topic for you, with the results ported to your DELPHI mailbox. If you choose, you can have the findings sent to you by U.S. Mail or Federal Express also.

They claim to do their research by scanning through a bank of over 3,000 trade journals, newspapers, magazines and other periodicals to answer your questions on "any topic, company, product, in, dustry, technology or person in the news:' For more information on this service, you can ask them questions by picking the "INquire (ask about the Librarian service)" (type IN) selection from the Librar·

ian menu, as the service's scope is too 'vast to go through in this column.

*MetroLine City Search* is a handy way for travelers to get more information on pos· sible locations for "touristing." If you pick this selection, you'll be asked for the location for your search,

For example, prior to moving to Los Angeles I used *Metroline* to get a listing of places that I might take my family to. Here's what my search looked like:

Which CITY? los angeles

LOS ANGELES

LOS ANGELES, CAL IFORN IA

Additional topics available :

AEROBICS CENTERS AIRPORT-INFO<br>AMUSEMENT PARKS ART GALLERIES AMUSEMENT PARKS<br>BEACHES BEACHES CAMPING GENERAL INFORMATION GOLF COL<br>HAUNTED HOUSES HAUNTED HOUSES MANSIONS MOTION PICTURE STUDIOS<br>MISEUMS OUTDOOR SCULPTURE SCENIC VIEWPOINTS AND DRIVES SPORTS ARENAS<br>TELEVISION STUDIOS TENNIS COURTS TELEVISION STUDIOS ZOOS AND AN IMAL SANCTUAR IES EXIT

GARDENS .<br>GOLF COURSES OUTDOOR SCULPTURE PARKS RODEO DRIVE MAP<br>SCENIC VIEWPOINTS AND DRIVES SPORTS ARENAS AND STADIUMS VISITOR ATTRACTIONS

Under "Haunted Houses;' here's a sample entry for Houdini's Mansion:

#### HOUDINI'S MANSION

Houdini's Mansion, 2380-98 Laurel Canyon Blvd. was the eerie home of the famous magician and escape artist Henry Houdini. During the 1920's many seances were conducted in this house which is now in ruins. The staircase that remains is supposed to be haunted by Houdini and other wandering sou ls.

Keep in mind, not all cities will have a large number of entries, such as those under Los Angeles, but you can get some quality info before any journeys you make,

The *Online Gourmet* is a real help to budding and experienced chefs alike, offering a database of recipes to try from the cookbook of Cintra Reeve, a famous New England chef. Under the primary menu, you'll find subcategories such as New Recipes, Main Courses, Desserts and Vegetarian. The recipes are very simple to read and understand, giving you the chance to tackle exotic meals and snacks like shrimp risotto, gingerbread, glazed oranges and corn pudding. New recipes are added each week, for a fresh outlook on the culinary world.

*Personal Advisor* is a version of a newspaper's advice column. You can ask "Uncle Max" for help with problems you may have, or read through some of the

### Database **DELPHI**

selected questions and answers Max has posted. There is also an area to read through essays created by readers or a character named the "Advisor." Some of these essays include ponderings on the meaning of life, talk shows and Christianity.

Also, if you wish, you can request a realtime online conference with the Advisor, using the "Online Advisory Application" selection of the menu. This seems to match the '80s and its focus of getting help for any problems that ail you. Many will find the Personal Advisor's offering invaluable.

Much like the Librarian, the Dialog Information Online Service, termed Research Library (Dialog) from the Library menu, will help you speed up whatever research you may need accomplished. Unlike the Librarian, though, all information you need must be tracked down yourself. Dialog is a major clearinghouse, run by Lockheed, that lets you pore through all sorts of periodicals electronically to find what you desire. As we mentioned before, this service is not for lightweight requests: Dialog's fees vary from one database to another, with *per-hour* costs upward of \$300! (This is why there is a "\$" character next to the Research Library selection

#### Computer Garden Wilkes-Barre & Scranton's Favorite Computer Store Soft Logik Accolade Intersect

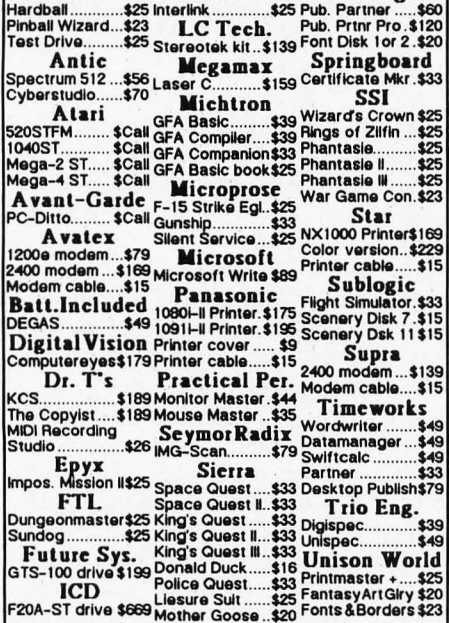

Toll-free order line: 1-800-456-5689 For information call 1-717-823-4025 State of VISA-MC-AMEX. Shipping, extra.<br>Computer Garden, 106 W. Carey St, Plains PA 18705.

**CIRCLE #110 ON READER SERVICE CARD.** 

of the menu, to indicate a surcharged service.) This service is quite a bit more difficult to use than the rest of DELPHI. utilizing a separate command set to do searches, though it can be made easier by picking the *Dialog-Help* selection of the Library menu as a tutorial of sorts. For more detailed information about Dialog, call them directly at 1-800-3-DIALOG.

Terra Nova is DELPHI's link to multilanguage online usage. As you can see, there is support for many different languages, with features much like other SIGs on DELPHI:

Terra Nova Menu:

Announcements Conference Databases Forum (Messages) MAIL (Electronic) Member Directory Help (Access, Index, Hints) Index of DELPHI Commands Aventure Franca Ise

Guided Tour ENGLISH - Helpful Hints  $ESPA*OL -$ Informacion Util NIHONGO -Hinto DEUTSCH -Nuetzliche Tins FRANCAIS - Conseils Pratique ESPERANTO - Utilaj Informoj Questions & Comments Fxit

There's not much for me to comment on here. If you have a desire to experience DELPHI in another language or to get one of your relatives from the "native country" online, Terra Nova is the place to start.

The Violette Wine Reports offer you the knowledge of Richard Kzirian's Cambridge, Massachusetts-based Violette Monthly Wine Reports so you can make discriminating purchases. In fact, you can purchase the listed wines online from this area.

The last area to note from the Library menu is the WorldLine Country Search. Much like the MetroLine City Search we spoke of previously, this database gives you basic information on where to get good food and how to find the best shopping spots. Weather reports are available too, as well as information on visa requirements and native customs. International travelers should stop here before taking that next trip.

#### Closing time

We hope you get a lot of assistance from the Library area of DELPHI. All too often, users stick to the SIG that contains information on their specific brand of computer. There's a wealth of data contained in the system, if only you seek it out. We'll keep referring you to the hidden benefits of DELPHI.

Also, if you want your own source of DELPHI help, you'd be wise to pick up a copy of Michael A. Banks' DELPHI: The Official Guide. You can find it at most

major bookstores, or you can order it online by typing "GO US MAN." (This takes you to the Manuals selection off the Using DELPHI menu.) Of course, the accompanying sidebar will get you signed up to DELPHI and get the book for a good price.

Till next month, C U online....

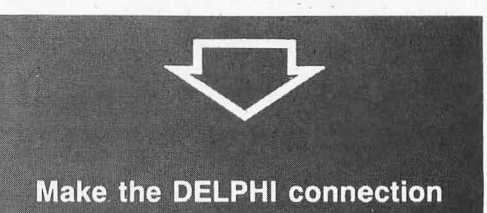

As a reader of ST-Log, you are entitled to take advantage of a special DELPHI membership offer. For only \$19.95, plus shipping and handling (\$30 off the standard membership price!), you will receive a lifetime subscription to Delphi, a copy of the 500-page DELPHI: The Official Guide by Michael A. Banks, and a credit equal to one free evening hour at standard connect rates. Almost anyone worldwide can access DELPHI (using Tymnet, Telenet or other networking services) via local telephone call.

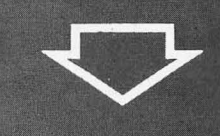

#### To join DELPHI

1. Dial 617-576-0862 with any terminal or PC and modem (at 2400 bps, dial 576-2981).

2. At the Username prompt, type **JOINDELPHI.** 

3. At the Password prompt, enter STLOG.

For more information, call DELPHI Member Services at 1-800-544-4005, or at 617-491-3393 from within Massachusetts or from outside the U.S.

DELPHI is a service of General Videotex Corporation of Cambridge, Massachusetts.

*(from page* 47) IV J N N **u** UAR color\_dialog: Dialog\_Ptr ; pattern, x, ok\_button: Integer ;<br>color\_item: palet ; BEGIN color\_dialog := New\_Dialog( 18, 0, 0, 27, 12 ) ;<br>.ok\_button := Add\_DItem(color\_dialog, G\_Button, Selectable|Exit\_Btn,<br>11, 8, 5, 2, 1, 0) ; FOR x := 0 TO 15 DO BEGIN IF x>palette\_Max THEN BEGIN  $pattern := 1$ ; color\_iteM[xl .- Add\_DIteM(color\_dialog, G\_Box, None, (x\*3) +2- (8\* (x DIU 8) \*3), (x DIU 8) \*3+2, 2, 2, -1, x I (pattern\*16) 14096) ; END ELSE BEGIN o...<br>pattern := 7 ;<br>color\_item[x] := Add\_DItem(color\_dialog, G\_Box, DIV 8)\*3),<br>selectable|Exit\_Btn, (x\*3)+2-(8\*(x DIV 8)\*3), (x DIU 8)\*3+2, 2, 2, -1, xl (pattern\*16) 140961128) ; END ; END ; FOR x := 0 TO 15 DO IF x = chosen THEN obj\_setstate (color\_dialog, color\_iteM [xl, checked, false) ; set\_dtext(color\_dialog, ok\_button, 'OK', system\_font, TE\_Center)<br>center\_dialog(color\_dialog) ; dUMMY := do\_dialog(color\_dialog, 0) ; While dummy<br/>>  $\vee$ ok\_button DO BEGIN FOR x := 0 TO 15 DO  $d$ ummy = color\_item[x] THEN BEGIN chosen := x ; IF Obj\_State(color\_dialog, color\_iteM[xl)&checked=O THEN BEGIN obj\_setstate(color\_dialog, color\_item[x], normal, true) ;<br>obj\_setstate(color\_dialog, color\_item[x], checked, true) ; END ELSE END ELSE BEGIN u:<br>obj\_setstate(color\_dialog, color\_item[x], checked, true) ;<br>obj\_setstate(color\_dialog, color\_item[x], normal, true) ; END ; IF Obj\_State(color\_dialog, color\_iteM[xl)&checked<>O THEN BEGIN u.v.<br>obj\_setstate[color\_dialog, color\_item[x], selected, true) ;<br>obj\_setstate[color\_dialog, color\_item[x], normal, true) ;<br>obj\_setstate[color\_dialog, color\_item[x], normal, true) ; END ; dummy := redo\_dialog(color\_dialog, 0) ; END ;<br>Line\_Color(chosen) end\_dialog(color\_dialog) ; delete\_dialog(color\_dialog) END ; (\* This is the beginning of routine get\_squares. The user uses \*)<br>(\* This is the beginning of routine get\_squares. The user uses \*)<br>(\* user may hit the escape key at any time whereupon the program \*)<br>(\* will return to the <\*\*\*\*\*\*\*\*\*\*\*\*\*\*\*\*\*\*\*\*\*\*\*\*\*\*\*\*\*\*\*\*\*\*\*\*\*\*\*\*\*\*\*\*\*\*\*\*\*\*\*\*\*\*\*\*\*\*\*\*\*\*\*\*\*\*> BEGIN display\_picture horizontal := 1 yertical := 1 ; line\_style (1) ; line\_style(1)<br>draw\_mode(1) ; event := Get\_Event( E\_Keyboard, 0, 0, 0, 0, False,<br>0, 0, 0, False, 0, 0, 0, 0, 0, msg,<br>http://www.y.dummy.dummy.dummy.dummy.dummy<br>HHILE (key=right\_arrow) OR (key=left\_arrow) OR<br>(key=up\_arrow) OR (key=down\_arrow) OR (key=PF BEGIN CASE key OF right\_arrow: IF horizontal<22 THEN

 $\bullet$  $\bullet$  $\ddot{\sim}$ A E. ъ н n  $\blacksquare$ L. z. Q

ž.

 $\ddot{\bullet}$  $\overline{\phantom{a}}$ E  $\bullet$ E E.  $\overline{\phantom{a}}$  $\alpha$  $\bullet$  $\bullet$  $\alpha$ 

```
IV J
                                        horizontal := horizontal + 1<br>
left_arrow: IF horizontal > 1 THEN<br>
horizontal := horizontal - 1<br>
up_arrow: IF vertical<22 THEM
                                        vertical : = vertical + 1 
down_arrow: IF vertical> 1 THEN 
                                                             vertical := vertical - 1
                                    END ; 
                                     IF key=PFl THEN 
                                       change_line_color 
                                     display_picture ;
                                     vert_lines := 0 
horz_lines := 0 ; 
                                     left_Margin := 0 ; top_Margin := 0 ; 
                                     rect_width := WMax 
                                    rect_height := Hmax ;
                                    hide_Mouse ; 
                                     IF vertical>1 THEN 
                                       BEGIN 
                                          REPEAT 
                                             ...<br>vert_lines := vertical-1+2 ;<br>rect_width := (WMmax-vert_lines) DIV vertical ;<br>left_margin := (((Wmax-vert_lines) MOD vertical) DIV 2) + 1
                                             IF rect_width=O THEN 
                                                vertical := vertical-1 ;
                                          UNTIL rect_width>O 
                                       END ;
                                     IF horizontal>1 THEN 
                                       BEGIN 
                                          REPEAT
                                             .<br>horz_lines := horizontal-1+2 ;<br>rect_height := (((Hmax-horz_lines) DIV horizontal) DIV 2) + 1<br>top_margin := (((Hmax-horz_lines) MOD horizontal) DIV 2) + 1
                                             IF rect_height=O THEN 
                                               horizontal := horizontal-I 
                                       UNTIL rect_height>O END ; 
III
                                       IF left_Margin>O THEN 
                                       offset_1 := left_margin-1<br>ELSE
                                          offset_1 := left_margin;
                                       IF top_Margin>O THEN 
                                       offset_2 := top\_margin-1<br>ELSEoffset_2 := top_Margin 
                                       IF vertical>1 THEN 
 BEGIN 
                                             work_2 := (horizontal*rect_height1+horz_lines+offset_2-1 FOR x := 1 TO vert_lines DO 
                                                BEGIN<br>| work_1 := (x-1)*{rect_width+1)+offset_1 ;
                                                   Line(work_1, offset_2 , work_1, work_2 ) ;
                                                END ; 
                                          END<sub>3</sub>
                                        IF horizontal>1 THEN 
                                          BEGIN 
                                             work_2 := (vertical*rect_width1+vert_Iines+offset_I-1 
                                             FOR x := 1 TO horz_lines DO 
                                                BEGIN<br>work_1 := (x-1)*(rect_height+1)+offset_2 ;
M
                                                   Line(offset_1, work_1, work_2, work_1 ) ;
                                                END ;
                                          END ;
                                     show_mouse ;
                                     event := Get_Event( E_Keyboard, 0, 0, 0, 0, False,
                                                                 0, 0, 0, 0, False, 0, 0, 0, 0, msg,<br>key, dummy, dummy, dummy, dummy, dummy
                               END ; FOR x := 0 TO horizontal-I DO 
FOR Y := 0 TO vertical-I DO 
block_position[x,y] := x*vertical+y 
                            END ;
```
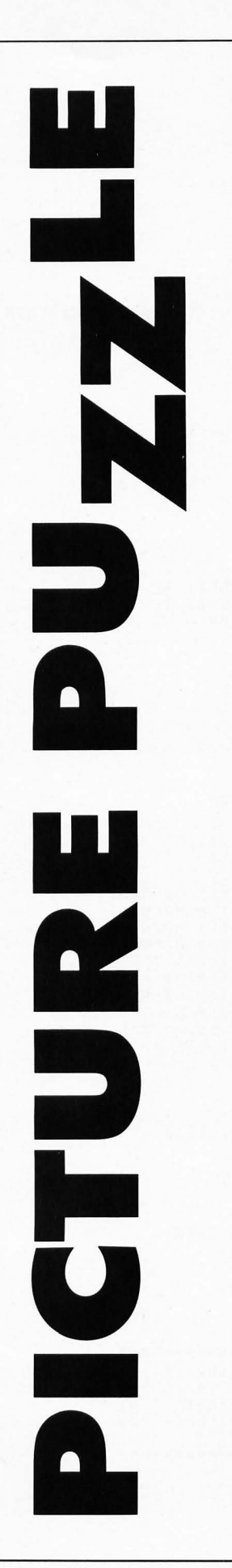

```
{* This routine is called after the user has broken up the pic- *} {* ture into rectangles. This routine randoMly shuffles up *} {* those rectangles. *} 
{MMMMMMMMMMMMMMMMMMMMMMMMMMMMMMMMMMMMMMMMMMMMMMMMMMMMMMMMMMMMMMMMMM} 
PROCEDURE shuffle_picture;
UAR x, x1, x2, y1, y2, hold: Integer ;
   BEGIN 
      hide_Mouse ; 
FOR x := 1 TO horizontal*vertical*2 DO 
BEGIN 
            x1 := Random(0,horizontal-1) ;<br>x2 := Random(0,horizontal-1) ;<br>y1 := Random(0,vertical-1) ;
            y2 := Random (0, vertical-1) ;
            hold := block_position[xl,yl1 ; block_position[xl,yl1 := block_position[x2,y21 block_position[x2,y21 := hold; 
            copy_rectCbackup,screen,rect_width*y1+y1+left_margin,<br>rect_height*x1+x1+top_margin,<br>rect_width*y2+y2+left_margin,
                                                  rect_height*x2+x2+top_margin,<br>rect_width,rect_height) ;
            copy_rectCbackup,screen,rect_width*y2+y2+left_Margin, rect_height*x2+x2+toP_Margin, 
                                                  rect_width*yl+yl+left_Margin, 
                                                  rect_height*x1+x1+top_margin,<br>rect_width,rect_height) ;
         copy_rect(screen,backup,0,0,0,0,Hmax,Hmax) ;<br>END ;
      show_mouse ;
   END ;
{MMMMMMMMMMMMMMMMMMMMMMMMMMMMMMMMMMMMMMMMMMMMMMMMMMMMMMMMMMMMMMMMMM} 
(* This routine is called after the rectangles are shuffled.<br>
(* The user must now rearrange the puzzle by clicking the left *)<br>
(* button on any two (2) rectangles which will interchange. If *)<br>
(* the user pushes the ri
{MMMMMMMMMMMMMMMMMMMMMMMMMMMMMMMMMMMMMMMMMMMMMMMMMMMMMMMMMMMMMMMMMM} 
PROCEDURE exchange_squares ; 
UAR mx1, my1, mx2, my2, x1, y1, x2, y2,<br>x, y, hold, left_button, right_button: Integer ;
{MMMMMMMMMMMMMMMMMMMMMMMMMMMMMMMMMMMMMMMMMMMMMMMMMMMMMMMMMMMMMMMMMM} 
{* This routine checks to see if the right Mouse button has been *} {* depressed. If it has it then displays the original picture *} {* until the Mouse button is released. *} 
{MMMMMMMMMMMMMMMMMMMMMMMMMMMMMMMMMMMMMMMMMMMMMMMMMMMMMMMMMMMMMMMMMM} 
PROCEDURE check_right ; 
   BEGIN 
       right_button := Get_Event( E_Keyboard|E_Button|E_Timer, 2, 2, 1, 0,
       False, 0, 0, 0, 0, False, 0, 0, 0, 0, MSg, key, dUMMY, dUMMY, dUMMY, dUMMY, dUMMY ) ; IF Cright_button&E_Button)O THEN 
   FND :
      IF (right_button&E_Button)>0 THEN<br>BEGIN
            hide_Mouse ; 
            copy_rect(screen, backup, 0, 0, 0, 0, Wmax, Hmax) ;<br>show_mouse ;<br>display_picture ;
             display_picture ;<br>display_picture ;<br>right_button := Get_Event( E_Button, 2, 0, 1, 0, False, 0, 0, 0, 0,
                                                        False, 0, 0, 0, 0, msg, key, dummy, dummy,
             dummy, dummy, dummy, dummy ) ;<br>hide_mouse ;<br>copy_rect(backup,screen,0,0,0,0,Wmax,Hmax) ;
            copy_rect(backup, screen, 0, 0, 0, 0, Mmax, Hmax) ;<br>show_mouse ;
         END ; 
{MMMMMMMMMMMMMMMMMMMMMMMMMMMMMMMMMMMMMMMMMMMMMMMMMMMMMMMMMMMMMMMMMM} 
{* This is the start of procedure exchange_squares. *} 
{MMMMMMMMMMMMMMMMMMMMMMMMMMMMMMMMMMMMMMMMMMMMMMMMMMMMMMMMMMMMMMMMMM} 
   BEGIN 
      puzzle_solved := True ;
      FOR x := 0 TO horizontal-l DO
```
 $\overline{\bm{v}}$  $\bullet$  $\bullet$ ä. Þ  $\overline{\phantom{a}}$ 

'n E. П  $\overline{\mathbf{z}}$  $\bullet$ 

#### **PICTURE·PUZZLE**

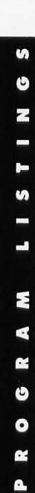

FOR y := 0 TO vertical-l DO IF block\_position[x,yl<>(x\*vertical+y) THE" puzzle\_solved := False; WHILE (NOT puzzle\_solved) AND (key<>>S011B) DO **BEGIN**  $left\_button := 0$  ; WHILE (left\_button<>1) AND (key<>\$011B) DO<br>BEGIN sample\_mouse(left\_button, mx1, my1) ;<br>IF left\_button=1 THEN **BEGIN** yl := (Mxl-Ieft\_Margin) DIU (rect\_width+l) xl := (Myl-top\_Margin) DIU (rect\_height+l) IF (yl>=vertical) OR (xl>=horizontal) OR (yl<O) OR (xl<O) THE"  $left\_button := 0$  ; **END ELSE** check\_right ; FND : IF key<>>SO11B THEN **BEGIN** uin<br>(wait for left button up)<br>FOR x := 1 TO 30000 DO ; left\_button := 0 ; WHILE (left\_button<>>>
AND (key<>>
SOIIB) DO **BEGIN** sample\_mouse(left\_button, mx2, my2) ;<br>IF <u>left</u>\_button=1 THEN **BEGIN** y2 := (mx2-left\_margin) DIV (rect\_width+1)<br>x2 := (my2-top\_margin) DIV (rect\_height+1)<br>IF (y2>=vertical) OR (x2>=horizontal) OR<br>(y2<0) OR (x2<0) THEN<br>R left\_button := 0 ; **END** ElSE check\_right ; END ;<br>IF key<>s011B THEN **BEGIN** {wait for left button up} FOR x := I TO 30000 DO ; hide\_Mouse ; niue\_mouse ,<br>y1 := (mx1-left\_margin) DIV (rect\_width+1)<br>y2 := (mx2-left\_margin) DIV (rect\_width+1) yl := (myl-top\_margin) DIV (rect\_height+l) ;<br>x2 := (myl-top\_margin) DIV (rect\_height+l) ; copy\_rect(backup,screen,rect\_width\*yl+y1+left\_margin,<br>,rect\_height\*x1+x1+top\_margin rect\_width\*y2+y2+left\_margin, rect\_height\*x2+x2+top\_margin, rect\_width,rect\_height) ;<br>copy\_rect(backup,screen,rect\_width\*y2+y2+left\_margin, rect\_height\*x2+x2+top\_margin, rect\_width\*y1+y1+left\_margin, rect\_height\*x1+x1+top\_margin,<br>rect\_width,rect\_height) ; copy\_rect(screen,backup,0,0,0,0,Wmax,Hmax); ShOW\_Mouse ; hold := block\_position[x1,y1] ;<br>block\_position[x1,y1] := block\_position[x2,y2] ;<br>block\_position[x2,y2] := hold ; puzzle\_solved := True; FOR x := 0 TO horizontal-l DO FOR y := ° TO vertical-l DO IF block\_position[x,yl<>(xMvertical+y) THE" puzzle\_solved := False; END <sup>END</sup> "  $END$ ;  $END$ ; {\*\*\*\*\*\*\*\*\*\*\*\*\*MM\*MM\*M\*M\*\*\*M\*\*\*\*M\*M\*MM\*MM\*MMM\*MMMMM\*M\*MM\*M\*\*M\*M\*M\*M\*} (\* This function checks the resolution passed to it with the<br>  $(*)$  Current resolution. If they do not match an alert box is<br>  $(*)$  displayed saying so and a -99 is returned to indicate that<br>  $(*)$  the picture read in can not b {\*MM\*MM\*MMMM\*MM\*MM\*MM\*M\*M\*MM\*\*\*\*MMM\*MMM\*M\*M\*M\*\*M\*M\*\*M\*\*M\*M\*\*MMM\*\*M\*} FUNCTION Check\_Res(image\_res: integer): Integer ; **BEGIN**
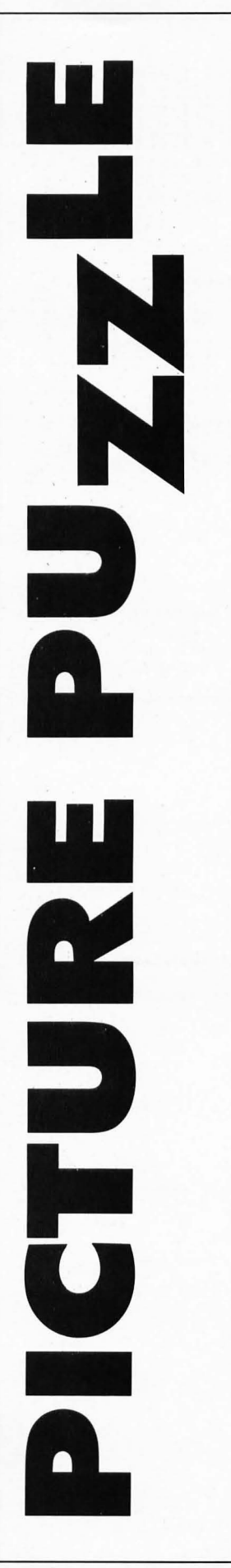

```
check_res := 0 ; 
          IF Cresolution-1) <>iMage_res THEN 
          BEGIN 
             alert_str := ConcatC' [3] [', 
                                               res_string[image_res],<br>'|resolution to|load this file!]',<br>'[Cancel]') ;
             dummy := Do_AlertCalert_str,1) ;<br>check_res := -99 ;
         END ; 
   END<sub>3</sub>
( ••••••••••••••••••••••••••••••••••••••••••••••••••••• M •••••••••••• ) 
(* This function reads in a'file with the extension of .NEO. *******************<br>(* This function reads in a'file with the extension of .NEO. *******************
FUNCT.ON Get_NEO: Integer ;
UAR result, x : Integer ;
   BEGIN 
       uin<br>Reset( NEO_file, file_name<br>NEO_image := NEO_file^ ;
       10_CheckCFalse) ; 
       GetC NEO_file ) ;<br>result := IO_Result
       Close( NED_file )<br>IO_Check(True) ;
       IO_Check(True) ;<br>IF result=0 THEN<br>BEGIN
             result := Check_Res(INT(NEO_Image.res)) ;<br>IF result=0 THEN
                  result=0 THEN
                 BEGIN 
                    u:n<br>Set_Palette(NEO_image.palette) ;<br>FOR x := 1 TO 16000 DO
                       screen\_buffer[x] := NE0\_image.inage[x]init_formCimage_area, NEO_image.image, resolution) ;
                END ; 
         EHD ; 
       Get_NEO := result ;
   EHD ; 
( .................................................................. ) 
(* This function reads in a file with the extension of .PI*. *) ( .................................................................. ) 
FUNCTION Get_PI: Integer ; 
UAR result, x : Integer ;
   BEGIN 
       uin<br>Reset( PI_file, file_name<br>PI_image := PI_file^ ;<br>IO_Check(False) ;
       ro_cneck(raise) ;<br>Get( PI_file ) ;<br>result := 10_Result
       resuit := IO_nes<br>Close( PI_file )<br>IO_Check(True) ;
       IF result=O THEN 
          BEGIN 
             result := Check_ResCPI_IMage.res) IF result=O THEN 
                BEGIN 
                    Set_Palette(PI_image.palette) ;<br>FOR x := 1 TO 16000 DO
                    FOR x := 1 TO 16000 DO<br>| screen_buffer[x] := PI_image.image[x] ;<br>init_form(image_area,PI_image.image,resolution)
                END ;
      END ;<br>Get_PI := result ;
   END ; 
( •••••••••••••••••••••••••••• ~ ••••••••••••••••••••••••••••••••• M ••• ) 
(* This procedure is called at the start of the prograM. It *) (* displays the copyright inforMation on Personal Pascal. *) ( .................................................................. ) 
PROCEDURE copyright_dialog ; 
UAR copy_dialog : Dialog_Ptr ;<br>ACD: Array [0..6] OF Integer<br>ACD_OK : Integer ;
   BEGIN 
      copy\_dialog := New\_Dialog( 10, 0, 0, 36, 17);
```
 $\bullet$ **S** 

### **PICTURE· PUZZLE**

ACD [0]<br>ACD [1]<br>ACD [2]<br>ACD [3] ACD [4]<br>ACD [5]<br>ACD [6] ACD-OK = Add\_DItem( copy\_dialog, G\_String, None, 7, 2, 0, 1, 0, 0)<br>= Add\_DItem( copy\_dialog, G\_String, None, 5, 4, 0, 1, 0, 0) ;<br>= Add\_DItem( copy\_dialog, G\_String, None, 2, 5, 0, 1, 0, 0) ;<br>= Add\_DItem( copy\_dialog, G\_String, No = Add\_DItem( copy\_dialog,G\_String,None,14,11,0,1,0,0) ;<br>= Add\_DItem( copy\_dialog,G\_Button,Selectable|Exit\_btn,<br>15, 13, 6, 2, 0, 0) ; Set\_Dtext( copy\_dialog, ACD [0], 'Picture Puzzle Program',<br>system\_Font,TE\_left) ; Set\_Dtext( copy\_dialog, ACD[11, 'Written in Personal Pascal',<br>System\_Font,TE\_Left) ; System\_Font, TE\_Left) ;<br>Set\_Dtext( copy\_dialog, ACD [2], 'Copyright (c) 1986, OSS and CCD.',<br>System\_Font, TE\_Left) ;<br>Set\_Dtext( copy\_dialog, ACD [3], 'Used by Permission of OSS.', Set\_Dtext( copy\_dialog, ACD[3], 'Used by Permission of OSS.',<br>System\_Font,TE\_left) ; Set\_Dtext( copy\_dialog, ACD[4], ' Author: Guy Davis',<br>System\_Font,TE\_Left) ;<br>Set\_Dtext( copy\_dialog, ACD[5], 'User Group: San Diego Atari',<br>System\_Font,TE\_Left) ; Set\_Dtext( copy\_dialog,ACD[6], 'Computer Enthusiasts',<br>System\_Font,TE\_Left) ;<br>Set\_Dtext( copy\_dialog,ACD\_OK,' OK ',<br>System\_Font,TE\_Center) ; center\_dialog(copy\_dialog] ; dUMMY := do\_dialog(copy\_dialog, 0] ; END ; {MMMMMMMMMMMMMMMMMMMMMMMMMMMMMMMMMMMMMMMMMMMMMMMMMMMMMMMMMMMMMMMMMM} (\* This procedure checks the extension of the file selected. \*\*)<br>(\* This extension can only be .PI1, .PI2, .PI3, .NEO. If none \*\*)<br>(\* of these extensions are present then an alert box is shown \*\*)<br>(\* and the user is then a FUNCTION valid\_extension(file\_name: String): Boolean ; BEGIH un<br>pil\_spot := Pos( '.PI2', file\_name) ;<br>pi2\_spot := Pos( '.PI3', file\_name) ;<br>neo\_spot := Pos( '.NEO', file\_name) ;<br>neo\_spot := Pos( '.NEO', file\_name) ;<br>IF (pi1\_spot|pi2\_spot|pi3\_spot|neo\_spot)<>0 THEN<br>\_\_valid\_extension ELSE valid\_extension := FALSE ; EHD ; {MMMMMMMMMMMMMMMMMMMMMMMMMMMMMMMMMMMMWMMMMMMMMMMMMMMMMMMMMMMMMMMMMM) {\* This is the start of the Main\_loop procedure. \*} {MMMMMMMMMMMMMMMMMMMMMMMMMMMMMMMMMMMMMMMMMMMMMMMMMMMMMMMMMMMMMMMMMM} BEGIN<br>erase\_screen ; copyright\_dialog valid\_ext := FALSE; file\_to\_input := TRUE file\_naMe := " ; WHILE (HOT valid\_ext] AHD file\_to\_input DO BEGIN<br>file\_to\_input := Get\_In\_File( default\_path, file\_name ) ; file\_to\_input := Get\_In\_File( default\_path, file\_naMe] valid\_ext := valid\_extension(file\_naMe] ; IF (HOT valid\_ext] AHD file\_to\_input THEH BEGIN<br>erase\_screen erase\_screen ;<br>alert\_str := Concat('[3][.PI\* and .NEO|',<br>' files only!][Cancel]') dUMMY := Do\_Alert(alert\_str,l] ; EHD ; END ; WHILE file\_to\_input DO BEGIH erase\_screen ; IF neo\_spot(>O THEH result := Get\_NEO ELSE result := Get\_PI IF result=O THEH

74

**u** 

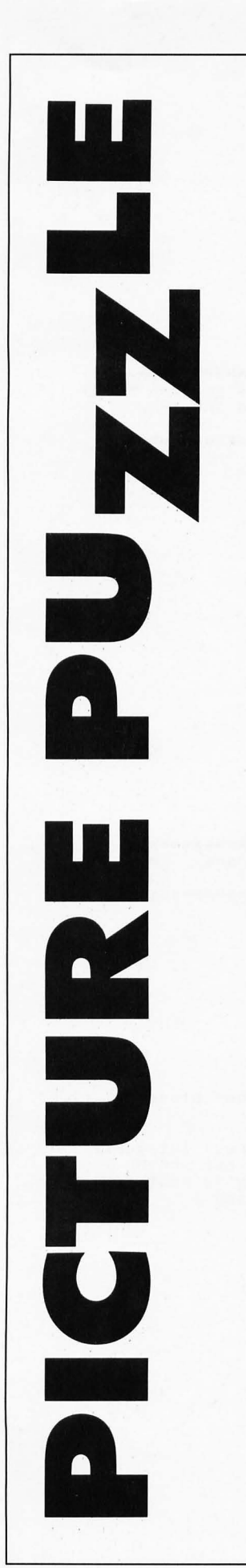

```
BEGIN
               init_forMCbackup,screen_buffer,resolution]; 
               get_squares ; 
                IF key<>$011B THEN<br>BEGIN
                    shuffle_picture 
                    exchange_squares 
                     IF puzzle_solved THEN 
BEGIN 
                          alert_str := ConcatC' [1] [Congratulations! IYou solved " 
                          'ThelPicture Puzzle!] [ Hurray] '] ; dUMMY := Do_AlertCalert_str,1) ; 
  FND :
                       dummy := Do_AlertCalert_str,1) ;<br>END ;
                 END<sub>3</sub>
               erase_screen 
             END 
          ELSE 
             IF result<>-99 THEN BEGIN
                  alert_str := ConcatC' [3] [Illegal picturelforMat! Pickl', 
'another file!] [Cancel] '] 
                  dummy := Do_AlertCalert_str, 1) ;
               END ;
          valid_ext := FALSE ;<br>file_to_input := TRUE ;
          WHILE CNOT valid_ext] AND file_to_input DO 
       END ;
             BEGIN 
                file_to_input := Get_In_FileC default_path, file_naMe] 
valid_ext := valid_extensionCfile_naMe] ; 
               IF (NOT valid_ext) AND file_to_input THEN<br>BEGIN
            END<sub>3</sub>
                    erase_screen ; 
                     clast_str := Concat('[3][.PI* and .NEO|',<br>| files only!][Cancel]')<br>dummy := Do_AlertCalert_str,1) ;
                  END<sub>3</sub>
{KKKKKKKKKKKKKKKKKKKKKKKKKKKKKKKKKKKKKKKKKKKKKKKKKKKKKKKKKKKKKKKKKK} 
{\bf K} This procedure is called at the start of the program to init-{\bf K}) {\bf K} ialize program variables.
{KKKKKKKKKKKKKKKKKKKKKKKKKKKKKKKKKKKKKKKKKKKKKKKKKKKKKKKKKKKKKKKKKK} 
PROCEDURE Initialize 
UAR x: integer ;
{KKKKKKKKKKKKKKKKKKKKKKKKKKKKKKKKKKKKKKKKKKKKKKKKKKKKKKKKKKKKKKKKKK} 
* This procedure sets the variables associated with the current * * * *{KKKKKKKKKKKKKKKKKKKKKKKKKKKKKKKKKKKKKKKKKKKKKKKKKKKKKKKKKKKKKKKKKK} 
PROCEDURE Set_Res_Vars(resolution: Integer) ;
BEGIN 
  CASE resolution OF 
     Low_Resolution: 
BEGIN 
          WMax := 320 
HMax := 200 
          palette_max := 15;
       END ; 
    MediuM_Resolution: 
       ·BEGIN 
          WMax := 646 
HMax := 200 ; 
          palette_max := 3;END ;<br>High_Resolution:
  END ;
END ; 
       BEGIN 
          Wmax := 640;
          Hmax := 400;
          palette_max := 1;
       END :
{KKKKKKKKKKKKKKKKKKKKKKKKKKKKKKKKKKKKKKKKKKKKKKKKKKKKKKKKKKKKKKKKKK} 
{* Start of procedure Initialize. *} 
{KKKKKKKKKKKKKKKKKKKKKKKKKKKKKKKKKKKKKKKKKKKKKKKKKKKKKKKKKKKKKKKKKK}
```
 $\blacksquare$  $\bullet$  $\bullet$  $\overline{\mathbf{z}}$  $\blacktriangleright$ .  $\overline{\phantom{a}}$ **COL**  $\qquad \qquad \blacksquare$  $\bullet$  $\blacktriangleleft$ ÷  $\overline{\mathbf{z}}$  $\bullet$  $\overline{a}$ 

### **PICTURE·PUZZLE**

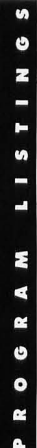

```
"
```

```
BEGIN 
               init_Mouse 
               resolution := Get_Res ;
               set_res_vars(resolution) ;
               screen[addr1] := 0 ;<br>screen[addr2] := 0 ;
               res_str i ng [0] . - 'Change to low' ; 
res_str i ng [1] . - 'Change to Med i UM' 
               res_string[2] := 'Change to high'<br>chosen := 0 ;
               default_path := 'A:\*.PI*' 
FOR x := . 0 TO 15 DO 
                  save\_palette[x] := st_clr(x, -1) ;
            END ;
         (MMMMMMMMMMMMMMMMMMMMMMMMMMMMMMMMMMMMMMMMMMMMMMMMMMMMMMMMMMMMMMMMMM) 
         (* This is the program loop. Gem is initialized, the program *(* variables are initialized, the Main loop is called and then *) 
(* the palette is returned to it's original state. *> 
         (MMMMMMMMMMMMMMMMMMMMMMMMMMMMMMMMMMMMMMMMMMMMMMMMMMMMMMMMMMMMMMMMMM) 
            BEGIN 
               IF Init_Gem >= 0 THEN
                  BEGIN 
                     Initialize ;
                      Main_Loop ; 
Set_PaletteCsave_palette1 
                      Exit_Gem ;
                  END :
            END. 
PICTURE PUZZLE 
Listing 2: 
Pascal 
fffffff(SE+) 
(MMMMMMKKKKKKKKKKKKKKKKKKKMKKKMMKMMMMKMMMMMMMMMMMMMMMMMMMMMMMMMMMMM) 
(* This prograM is to be linked with PICPUZZL.PAS. These are *) 
(* the routines needed to do the raster operations. *) 
(MMMMMMMMMMMMMKMMMMMMMMMMMMMMMMMMMMMMMMMMMMMMMMKMMMMMMMMMMMMMMMMMMM) 
program addr_stuff;
const 
   low\_resolution = 1;
   MediuM_resolution = 2 
high_resolution = 3 
type<br>(* These are echos of types in PICPUZZL.PAS *)
     ve intest are echos of types in fictually are taddrd and integer;<br>mfdb_fields = (addr1,addr2,wid_pix,ht_pix,wid_wds,flag,num_planes,r1,r2,r3);<br>mfdb = array[mfdb_fields] of integer;
PROCEDURE init_form(var form : MFDB; addr : long_integer; res: integer);<br>{ initializes a form to point to a chunk of memory off screen }<br>{ note that the caller passes a 32K chunk of memory as what it
thinks is a var parameter, thus passing its address )<br>var<br>hi_byte,lo_byte : integer;
begin ( convert the address to integers ) lo_byte := inttaddr & SOOOOffff1; hi_byte := intC ShRCaddr,161 & SOOOOffff); 
     ""LEG" : INITED INFORM IN THE CONSULTER SUBSIDIAL CONSULTER SPONSOLITY (THEREAD)<br>form[addr1] := hi_byte;<br>form[addr2] := lo_byte;<br>IF res = high_resolution THEN
        BEGIN 
            form[wid_pix] := 640 ;
            forM[ht_pixl := 400 
forM [wid_wdsl := 40 ; 
     form[num_planes] := 1 ;<br>END<br>ELSE
        IF res = MediuM_resolution THEN
```
76

```
BEGIN 
                 form[wid_pix] := 640 ;
                  forM[ht_pix] := 200 
forM[wid_wds] := 40 ; 
                 form Inum<sub>-planes</sub>] := 2 ;
             END 
         ELSE
             BEGIN 
                 forM[wid_pix] := 320 ; 
forM[hLpix] := 200 
forM[wid_wds] := 20 
                 form Inum planes l = 4 :
     END;<br>form[flag] := B;
forM[flag] := 8; { device dependent} end; 
PROCEDURE copy_rect(src,dst : long_integer;<br>from_x,from_y,to_x,to_y,width,height : integer);<br>{ heres where we actually copy a rectangle from one loc. to another }<br>{ using gem raster copy function }
       TYPE<br>Ctrl_Parms
            Ctrl_Parms = ARRAY [<br>Int_In_Parms = ARRAY [<br>Int_Out_Barns = ARRAY [
           Int_Out_Parms<br>Int_Out_Parms<br>Pts_In_Parms
            Pts_In_Parms = ARRAY [<br>Pts_Out_Parms = ARRAY [
            Puring the Control of Circuit Critical Critical Critical Integer<br>
Int_In_Parms = ARRAY [ 0..15 ] OF integer<br>
Int_Out_Parms = ARRAY [ 0..11 ] OF integer<br>
Pts_Out_Parms = ARRAY [ 0..11 ] OF integer<br>
Pts_Out_Parms = ARRAY [ 0
       UAR 
           control : Ctrl_Parms ;
            int_in 
int_out 
pts_in 
            pts_out , 
Pts_Out_ParMs ; 
                               Int_In_Parms ;<br>Int_Out_Parms ;<br>Pts_In_Parms ;
           hi_byte, lo_byte : integer;
        PROCEDURE VDI_Call( cmd, sub_cmd : integer ; nints,<br>- VAR ctrl : Ctrl_Parms ;<br>- VAR int_in : Int_In_Parms ; VAR int_out
           EXTERNAL ;
begin 
                               UAR pts_in : Pts_In_Parms ; VAR pts_out : Pts_Out_Parms<br>translate : boolean ) ;
     { put source MFDB address in control array} lo_byte := int(src & $8000ffff); hi_byte := int( ShR(src,16) & S8808ffft); control [7] := hLbyte; control [B] : = lo_byte; 
     { and saMe for destination MFDB } lo_byte := int(dst & SOOOOtttt); hi_byte := int( ShR(dst,16) & SOOOOttff); control [9] := hLbyte; control [10] := lo_byte; 
     int\_in[0] := 3; { replace mode }
      { set the points for src and dest }<br>pts_in[0] := from_x; pts_in[1] := from_y;<br>pts_in[3] := from_y + height - 1;<br>pts_in[3] := from_y + height - 1;
      pts_in[4] .- to_x; pts_in[5] := to_y; pts_in[6] .- to_x + width - 1; 
      pts\_in[7] := to\_y + height - 1;
               { do the copy } 
                                                                                                            npts : integer ; 
                                                                                                                Int_Out_ParMs 
     UDI_Call(109,0,1,B,control,int_in, int_out,pts_in,pts_out,false); 
end; 
begin 
end. 
               { just a module, no main program }
       ICTURE PU<del>Z</del>ZL
```
# **GFA BASIC Training Reboot Camp**

**by Dorothy Brumleve and Michael Marks** 

**MichTron 576 S. Telegraph Pontiac, MI 48053 (313) 334-5700 \$12.95, 259 pages** 

### **Reviewed by Frank Cohen**

### **In 1987. Atari ST users looking for a BASIC**

programming language found Atari ST BASIC their only choice. ST BASIC was included with the machine and was advertised as being Microsoft BASIC compatible, but it didn't take long for the public to realize just how many problems came with Atari ST BASIC. Now the Atari ST user has a better choice: GFA BASIC.

Along the road from Atari ST BASIC to GFA BASIC, the ST user has been approached by many companies advertising their own flavor of BASIC for the ST. At one point, more than five BASIC languages were available for the ST. True BASIC was offered by the two gentlemen who created the BAS-IC language in the 1960s: John Kemeny and Thomas Kurtz. Real BASIC from CCP Technologies offered a friendly working environment, with very good performance. Metacomco, the developer of Atari ST BASIC, released its own upgraded version of BASIC. Several other BASICs were announced, but never released.

With so many BASIC packages available, it's easy to see why a strong competition has arisen among the various manufacturers. True BASIC says, "Buy me! I'm the original." Atari BASIC says, "Use me! I'm compatible with Microsoft BASIC:' GFA BASIC says, "I'm a lean, mean fighting machine!" The popular consensus seems to favor GFA BASIC as the preferred BAS-IC language for the ST.

GFA BASIC Training Reboot Camp is a tutorial for GFA BASIC. With little or no computer knowledge, the book teaches the basics of BASIC, with easy-to-read text and plenty of examples that allow the novice to follow along at an easy pace.

Training Reboot Camp is divided into 14 chapters, each devoted to a fundamental concept involved in GFA BASIC programming. Chap-

**With so many BASIC packages available, it's easy to see why a strong competition has arisen among the various** 

**manufacturers.** 

ters are broken up into modules; it is easy to establish a learning pace that works best for you. The text is about what you would expect from a beginner's tutorial; even students in the fifth grade should be able to follow along.

The book begins with a good explanation of the GFA program editor. The editor is both a great advantage and disadvantage for GFA BASIC users. As commands are typed, the program editor checks the syntax of each command. This feature is very powerful for testing and debugging GFA BASIC commands. On the down side, many beginners have found the program editor confusing, especially when entering first proset, but no attempt is made to explain the  $style$  of programming needed to write truly powerful BASIC programs. GFA BASIC includes many commands to implement GEM functions such as windowing, drop-down menus, dialog and alert boxes, etc. GFA BASIC can be used to create commercial products, but only if these subjects are covered in the literature supporting GFA BASIC. Training Reboot Camp does not adequately cover these subjects.

For all the good information contained in the book, many parts suffer from poor production. The sparse illustrations were drawn using a low-quality printer, and they have very little imagination or

**Along the road from Atari ST BASIC to GFA BASIC, the ST user has been approached by many companies advertising their own flavor of BASIC for the ST. At one point, more than five BASIC languages were available for the ST.** 

grams. Training Reboot Camp gives a well-illustrated explanation of the program editor, then covers some of the more advanced functions.

Each chapter ends with a self test. You can use these tests to evaluate how well you understood the information that was presented. Answers to the self test are also given.

Each chapter presents a new concept and a new sample program, most of which build on previously described programs. New commands are shown in bold typeface, making it easy to edit previous commands without retyping all of the commands again. The tutorial expects you to enter and test each of the sample programs presented. Something sorely missing is a complete listing of all the programs at the end of the book. However, MichTron offers a diskette with all of the programs recorded for an extra \$12.95.

Training Reboot Camp does a good job describing the usage of GFA BASIC's extensive command flair. The text cries out for more illustrations, especially for the more difficult concepts. The layout of the text is often confusing, and the text face can be boring considering the content.

An index of subjects was placed at the end of the text. The index is even shorter than the table of contents, making it a poor source for beginners wishing to find information on a particular subject. This is too bad, as Training Reboot Camp could be a nice addition to GFA BASIC's user's manual.

Although not standard BASIC (according to ANSI), GFA BASIC does provide most of the structured programming tools necessary for someone familiar with True BASIC, Pascal or C to develop Atari ST applications.

It might be said that standards are formed when a majority uses one particular program. Training Reboot Camp helps add new users to the already large GFA BASIC enthusiast's troop and is a good introduction to GFA BASIC.

Frank Cohen has been developing . Atari programs since his first commercial product, Clowns & Balloons. He later developed Regent Base, an SOL 4GL database, and is currently involved with several other ST-related productivity and small business software packages. He joined ANALOG and ST-Log's staff as a contributing editor last year. You may contact Frank directly on CompuServe (76004, 1573) or GEnie (FCOHEN).

### **REVIEW**

# **Fontz!**

**Neocept, Inc. 547 Constitution, Unit A Camarillo, CA 93010 (805) 482-4446 \$34.95, medium or high resolution** 

**Reviewed by Andy Eddy** 

### It seems that people just can't stop finding different uses for their computers. People are working out of their homes more frequently, either as an offshoot of their companiesin the form of telecommuting, a buzzword that describes laborers passing their work in over the phone lines-or starting their own businesses out of their houses.

As an example of this, desktop publishing (or DTP, as it is abbreviated) has become the latest fad on the computer block, enabling anyone with a DTP software package, a decent printer and sufficient RAM to create quality graphics and documents. Cottage DTP shops are springing up all across the nation.

As with any new application, the advent of DTP has spawned a whole breed of buzzwords to add to the lexicon. One of the terms that previously existed only for printing houses and publishing firms, but is now being used heavily by computer users, is font, which describes characters of a particular style. Your computer screen shows one type of font; a typed sheet of paper shows another. Font Tricks, Charles Johnson's font loader for the ST. was previously published in the January 1987 issue of ST-Log, and gave the user the power to import DE-GAS and 8-bit fonts for use as the screen font.

To support the font fever in the ST world, Neocept (formerly known as Neotron Engineering, makers of the WordUp word processor) has released a font editing program called Fontz!. Then again, to label it as simply a font editor wouldn't be fair, as it's loaded with other strong features that we'll get to in a minute,

Loading Fontz! brings up all of the tools you may need to create or edit your own font. There are eight menu bar headers, such as File, Edit and Scale, for accessing the various functions that Fontz! comes equipped with, These features-many of which have keyboard equivalents-let you handle basics such as rescaling of a font to a selected point size (a printer's measure where one point equals *'/72* of an inch), changing the font's 10 or name, in addition to a multitude of charactermanipulation and drawing functions,

For instance, you can rotate and move characters within their grid, toggle all of the pixels in a character to the opposite "color;' flip a

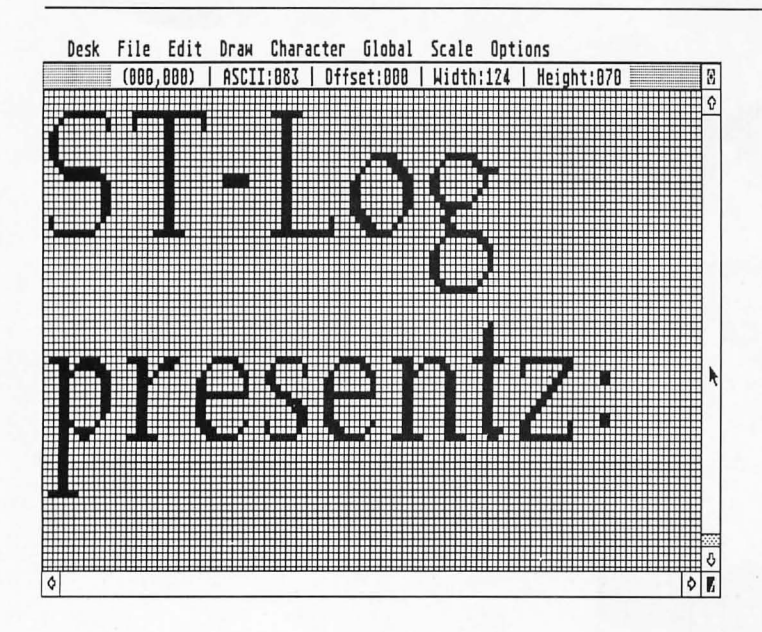

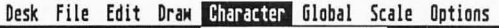

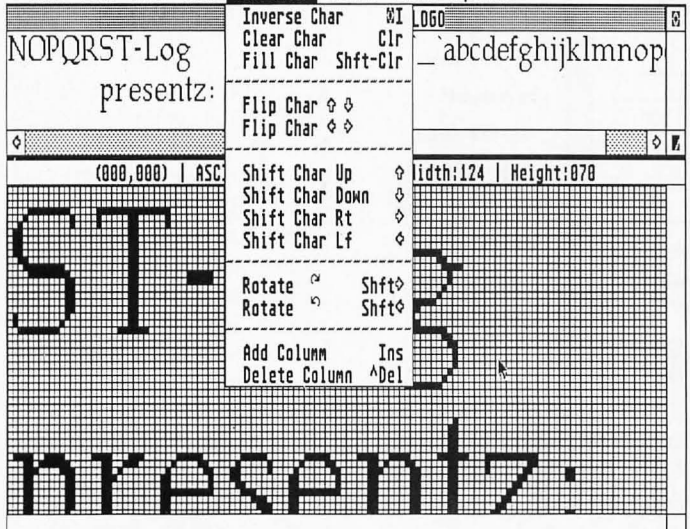

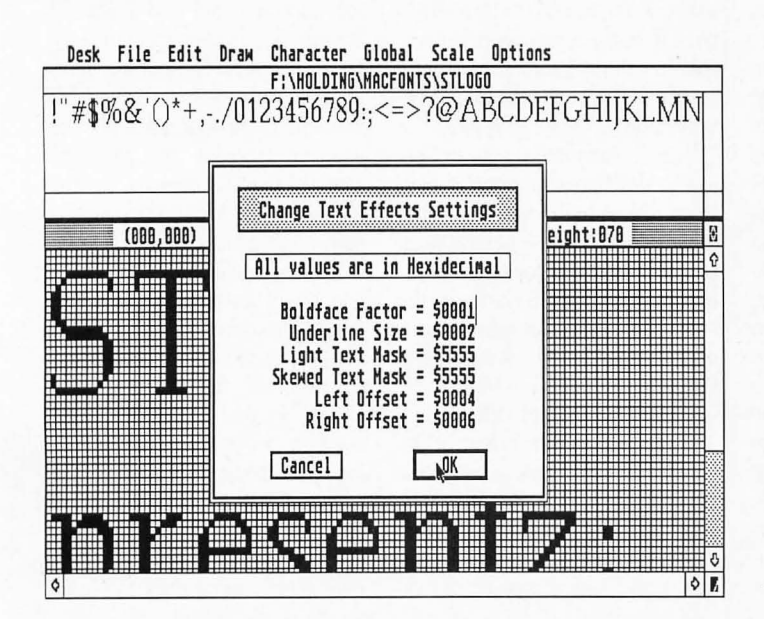

character's pixels so it mirrors left to right or top to bottom, as well as copy and paste selected blocks or whole characters back and forth between the copy buffer and editing grids.

Similarly, many rudimentary paint-program functions are programmed into Fontz!, such as drawing a line between two points, arc creation between three points, as well as circle and box (both filled or outlined). These simplify the generally tedious process of creating your own font.

I know that some of you reading this are saying, "But, Andy, creating a font from scratch is too much work for me!" In that case, I'll introduce you to what I see as the real power of Fontz!, which is the ability to import font types from sources other than the STcompatible, GEM format.

DEGAS Elite comes equipped with two programs-one for editing and creating fonts, the other for converting them to GEM format-that some users took advantage of to build font libraries. Many of those font artists also released their creations to the public domain. So people with access to an ST bulletin board with a file library or an online service (like DELPHI) have numerous public-domain fonts available to them. And *Fontz!* allows you to load DEGAS fonts.

Another source of fonts is the short-lived Hippopotamus Software company. If you have access to fonts for HippoWord or Hippo Pixel, they can be loaded into Fontz! too.

Lastly, Fontz! recognizes font files from the Amiga and Macintosh computers. The Mac, in particularly heavy use as a DTP terminal, has a large quantity of fonts available in public domain, as well as through various over-thecounter font packages. With all these sources of high-quality characters, the ST/DTP connection never looked better.

Once a compatible font is imported into Fontz!, the user can save the characters in two formats: the standard GEM format, which is being used by DTP and paint programs alike, and the lesser-used PaintworkslN-Vision format. The latter is fairly similar to GEM, but Fontz! will differentiate between the two when you load one in. The manual explains that some incompatible fonts may crash the program, but in my tests it appeared to be mostly bulletproof, with a box coming up when attempting to bring in an incompatible format.

The manual is well written, providing over 90 pages of informative documentation. Thankfully the program is mostly self-explanatory with its menus, and any technical situations that you may come across are covered amply in the docs. Even if you make a mistake, the Undo key will usually bring you back to before your last move.

One weak spot I noticed was the lack of a cutting routine. There are commands for adding columns and rows to the character grid, but those can only be appended to the ends of the character. If you want to trim out some white space between sections of a logo or similar intra-character editing, you have to go through some pretty involved procedures to accomplish it. Unfortunately the manual wrongly mixes the terms *copying* and cutting of a block into the buffer: copving should duplicate a chunk while leaving the character intact, while a cut should remove the intended block-much as you would do with text in a word processor.

On the positive side of the coin, the documentation does what it can to lessen "GDOS trauma." GODS is GEM's connection to hard-copy printouts, but information on its use is hard to come by. Additionally, the creation of an ASSIGN.SYS file (that governs what fonts will be loaded in for specific purposes) is discussed at a level that will make it easier for the user to successfully put one together.

In summary, Fontz! is a handy tool for DTP purposes, serious business applications or just for fun. The simple mouse- or keyboard-selectable menus make building or altering a font library less tedious. Most of all, it accepts various font resources even from other computers and lets you turn your ST into a powerful DTP workstation...

# **G+ Plus**

**CodeHead Software P.O. Box 4336 N. Hollywood, CA 91607 (213) 466-1868 \$34.95** 

**Reviewed** . **by Gregg Anderson** 

### **Faster than a speeding hard disk, more**  powerful than a 68000, able to leap

tall memory stacks in a single bound. What is it? Dnly the latest utility from CodeHead software,  $G +$ Plus.

So what's  $G + Plus$ ? Just the nicest little GODS replacement you could ask for. Created by the same folks who brought us Desk Manager, MultiDesk, Arc Shell and many other shareware and commercial enhancements for the ST,  $G + Plus$  is what GDOS was expected to be from the beginning but never was.

What's GDOS? Basically, GDOS (graphics device output system) is the part of the ST's operating system that enables it to display and print graphics (such as complex CAD designs or graphics-based fonts like WordUp and Write) to various output devices. Originally, GODS was supposed to be released as an integral part of TDS (the operating system). But something happened at either Atari or ORI (creators of GEM), and it was delayed until well after the 520ST hit the streets. Because of this, GODS was later released as a software "patch" to be loaded and used only by those programs that needed it. But the delay of its release, added to a general lack of specific details on GODS, and its inner workings, meant that a lot

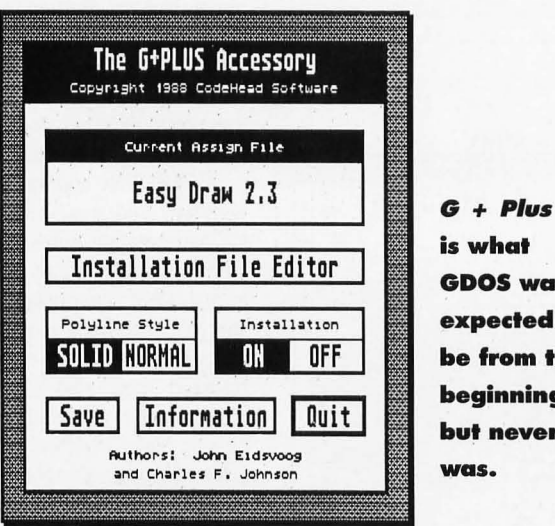

of programs were written without being tested for GODS compatibility. Care to guess what that caused? You got 'it, lots of programs that wouldn't run worth beans with GODS installed.

GODS had (and continues to have) other problems as well.

First of all, it has to be installed in the AUTD folder and loaded at boot-up. This means you have to reboot without GODS each time you want to run a non-GODS application-or risk bombing. Second is that GODS requires that a properly written ASSIGN.SYS file be present on your boot disk (with a GEM/GODS.SYS folder holding matching fonts and drivers), or it refuses to load. Dnce booted, you can't change these fonts and drivers, as GODS will read them only once and remains set to the booted configuration until you power-off. Finally, GODS often has a very adverse effect on the execution speed of programs on some

**is what GDOSwas expected to be from the beginning but never was.** 

STs. The exact cause of this is uncertain, but on some STs the speed of the entire system often slows down to a crawl, acting more like a C-64 than an ST.

For three years ST fans have asked Atari to rewrite the GODS code to eliminate these problems, and for three years the general response has been less than overwhelming. "What speed loss?" or "We're looking into it over in Germany. We'll let you know if anything develops" have been the replies from Sunnyvale. Needless to say, these have done little to reassure heavy GODS users in the Atari community. All seemed lost, until Charles F. Johnson and John Eidsvoog formed CodeHead Software and stepped into the picture.

By dissecting the current GODS, they found some clues as to what it did and how it did it. In doing this, they discovered the interference that was causing the speed losses and even found a way to re-read

an ASSIGN.SYS file without forcing a reboot. Though similar to GODS in its operation,  $G + Plus$  is not a derived product and is fully the creation of Code Head Software.

So what can  $G + Plus$  do for you? Let me give you an idea with a little chart.  $G + Plus$  comes with a small "Zoomtest" program that lets you measure the speed losses and gains with GODS and  $G + Plus$ . It runs through a short series of "open box/close box" AES/VDI calls and counts the time and number of VOl calls used. I used that program on my system (a Mega ST4) with only the desk top control panel and Turbo ST accessories loaded to reduce interference with the normal operation of the system. I included Turbo ST in the test, since it's also used to increase the response speed of the ST's desktop. The following test is for 50 box-opening and -closing calls. (See Table 1.)

So what does this tell us? For one thing, it tells us there is a drastic slowdown when you install GODS, around a ten-second difference across the board. It also shows us that in normal mode,  $G + Plus$  brings the overall operating speed back very close to that of non-GODS ST systems. Most surprising of all is the effect  $G + Plus's$  "solid" mode has. Not only does it bring back the origi-

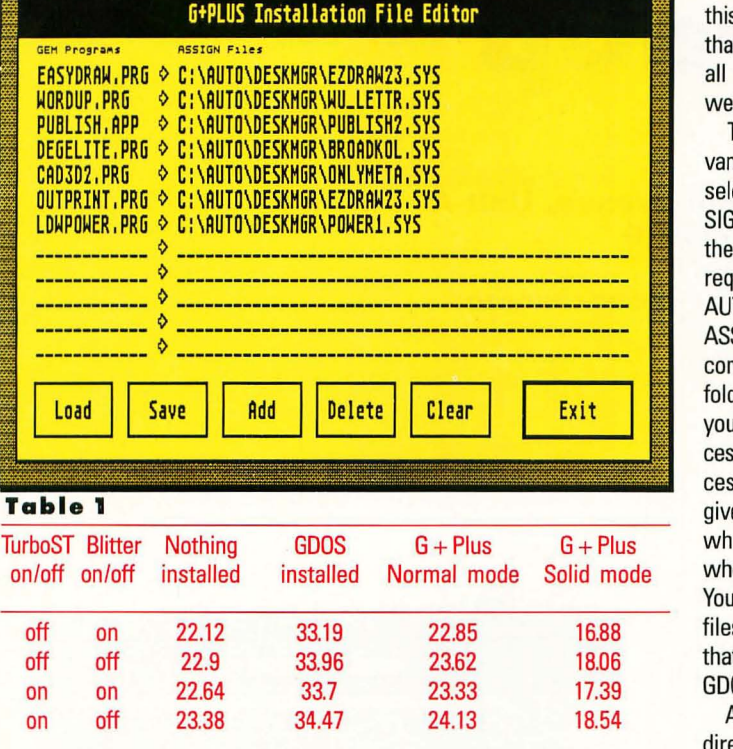

nal speed, but it actually increases the speed of execution, making your program's boxes, windows, menus and graphic displays faster than you've ever seen them before. I was surprised to see that Turbo ST produces a slight speed loss in graphics operations, but the loss is fairly small, and the increase in text speed more than makes up for it. In fact, with both  $G + Plus$  and Turbo ST installed, my desktop acts more like it's powered by a 68020 than a 68000.

"Normal mode? Solid mode? Now what is he talking about?" When you install  $G + Plus's$  desktop accessory, you're given two options for your display mode. The first mode is "normal." Normal mode retains all the visual operations we're used to on the desktop display. Solid mode, however, replaces a tiny part of this with a different system, though you'd probably never notice this unless you looked for it. You can best see the difference when you open or close a disk directory window. In normal mode you'll see the box dissolve and shrink away in a series of thin gray lines and boxes. These gray lines and boxes are actually just dotted lines drawn by the computer. Solid mode replaces these dotted lines with solid ones, nothing more, nothing less. The only visual clue you have (other than a marked increase in speed) is the black lines instead of gray ones as your windows open and close. I don't know about you, but giving up tiny gray lines is a small sacrifice to make for this type of speed improvement. Don't worry about loosing the use of gray or dotted lines in your application software though;  $G + Plus$  doesn't touch these.

The second advantage that  $G + Plus$  offers is compatibility. As I mentioned before, GODS has some major problems with most non-GODS software: sometimes not letting it load, sometimes just crashing it when you start to work with it. CodeHead Software has managed to avoid this with  $G + Plus$ . I've been working with  $G + Plus$  for over a month now and have yet to find a program (autoboot games don't count) that refuses to work with it installed. Best of all, some of these non-GODS programs benefit from  $G + Plus's speed increase, though$ not as much as GODS applications do. Charles and John went well out of their way to follow the rules when writing  $G + Plus$ . By doing this, they've just about guaranteed that it will remain compatible with all future GODS applications as well as non-GODS ones.

The third, and final, major advantage of  $G + Plus$  is its ability to select and deselect different AS-SIGN.SYS files without rebooting the computer. Like GDOS,  $G + Plus$ requires that you install it in your AUTD folder and have an accurate ASSIGN.SYS file that reflects the contents of your GEM/GODS.SYS folder. Unlike GODS, however, if you've installed the  $G + Plus$  accessory file, it will allow you to access several ASSIGN.SYS files. It gives you the option of selecting which file you want loaded, either when booting or from the desktop. You still can't change ASSIGN.SYS files from within a program, but that's because none of the current GODS programs will allow it.

Assuming you've followed the directions in the manual correctly,  $G + Plus$  gives you several options for loading your desired ASSIGN.SYS file. You can select the ASSIGN.SYS you want when booting your application by pressing the Alternate key and doubleclicking on the program's name/icon. This presents you with a box allowing you to load whichever ASSIGN.SYS file you want or retain the one currently in memory. Whichever file you've decided to use will appear in the  $G + Plus$ , accessory window display; so you'll always know which file you're working with.

You can also manually change the ASSIGN.SYS file by calling the  $G + Plus$  desktop accessory from the desktop's Desk menu. This will then present you with the list of available ASSIGN.SYS files, and you can take your pick from any AS-SIGN.SYS file available on your system.  $G + Plus$  can even "automate" the procedure for you. By installing the exact filename of your program and the path the program must take to read the desired ASSIGN.SYS file,  $G + Plus$ will automatically read and load the correct ASSIGN.SYS file whenever this program is run and delete any ASSIGN.SYS file currently in memory. All in all, a flexible system; one that takes most of the pain out of using GODS.

**REVIEW** 

The manual that comes with  $G + Plus$  is short but thorough. It gives a brief explanation of GODS, what it does and doesn't do in your system, the differences between it and  $G + Plus$  and a reasonably understandable description on using  $G + Plus's enhanced features.$ It also outlines the building of an ASSIGN.SYS file and even includes some "developer's notes" on accessing the inner workings of the program for the programmers among us.

Needless to say, the program is not copy-protected (no utility should be). John and Charles are relying on us not to pirate  $G + Plus$ . It would be a sad comment on us all if this outstanding utility-producing pair had to call it quits due to piracy, like so many have in the past. Let's do the right thing here and support them. That way we can expect even more from Code-Head in the future.

What more can I say?  $G + Plus$ seems to have not only taken most of the hassle out of using GODS on a day-to-day basis, but has even increased the execution speed of GODS applications as well. What Atari couldn't do in three years, CodeHead Software has done in six months-and with additional features to boot. I'm impressed with this program and totally hooked on it. My favorite feature of  $G + Plus$  is its faster program execution, but the added flexibility it offers for switching ASSIGN.SYS files may well be its most impressive feature.

 $G + Plus$  is a must for any serious (or even casual) GODS user, and at only \$35 retail, it's a bargain as well. Run-do not walkdown to your local dealer (or call CodeHead at the number listed) and get this program. You won't regret it. •

*Gregg Anderson, a captain in the USAF with a background in electronics repair: has been an avid Atari user since* 1982 *and upgraded to an SF about a year and a half ago. His roommate,*   $a$  cat, often leaves messages on *DELPHI under his usemame, and Gregg insists, "Ont of these days, I'll catch him at it."* 

# **WordUp**

**Neocept 547 Constitution Avenue, Unit A Camarillo, CA 93010 (805) 482-4446 \$79.95, color or monochrome** 

## **Reviewed by David Plotkin**

WordUp is a powerful word processor for

the Atari ST that utilizes GODS to produce high-quality printed output, as well as multiple sizes and typefaces, both on the screen and in print. It has many features not found in other word processors in its price range, although it does not have all the features of Word-Perfect.

It should be stated right up front that I wrote the original manual for WordUp. However, as I was paid a lump-sum fee and have no stake in the company, you can be sure that this review is totally unbiased. I do know the program quite well and am also a writer who has outgrown several of the low-end word processors available for the ST. I will say that I like WordUp and feel it is an excellent writer's tool.

### **Getting started**

As mentioned earlier, WordUp is a GODS application, able to use many fonts and capable of printing in the highest resolution your printer can handle. Usually, GDOS means an agonizing and confusing setup procedure, with many false starts. The original WordUp manual had a lengthy section on how to get everything set up. I often felt that it was the most complex thing about the program! However, the current version includes an installation program that questions you about your system (how many drives, whether they are doublesided, how much memory, etc.), then proceeds to painlessly extract the files you need and copy them to backup disks for you. Compare this installation procedure with the one for Microsoft Write (which I never did figure out).

### **Write on**

WordUp supports all the functions that have come to be expected from any program that calls itself a word processor. Four files can be open at once in separate windows, and you can cut and paste blocks of text (including between the documents) whenever you like. Of course, you can merge text, search and replace, use various text attributes (bold, italics, etc.) and set the text format. From there, though, the list of additional features is quite impressive.

As mentioned earlier, you can select from multiple typefaces and point sizes in the document, and these will appear on the screen looking pretty much like they will when printed. You can also import three different formats of graphics: Neochrome, OEGAS (both compressed and uncompressed) and GEM (\*.IMG) files. Once a graphic has been added, you can resize it, crop it and adjust the aspect ratio using the mouse or keyboard commands. A ruler runs across the top of the screen, making it easy to set and remove the four different kinds of tab stops (left, right, center and decimal) as well as set margins. The text automatically reformats as you type in new text.

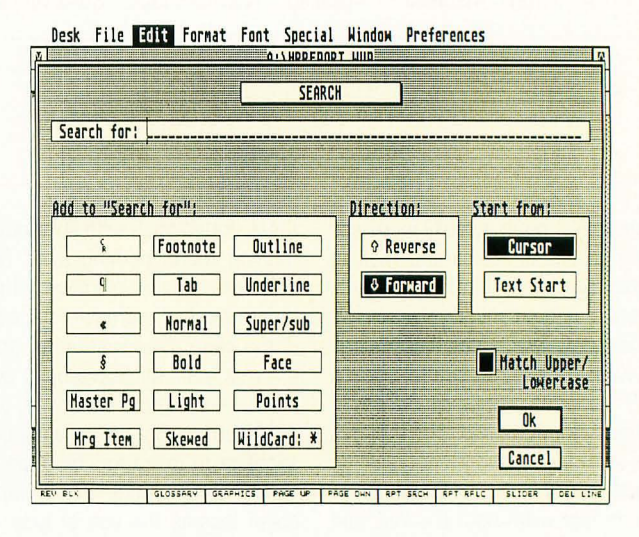

### Desk File Edit Format Tont Special Window Preferences

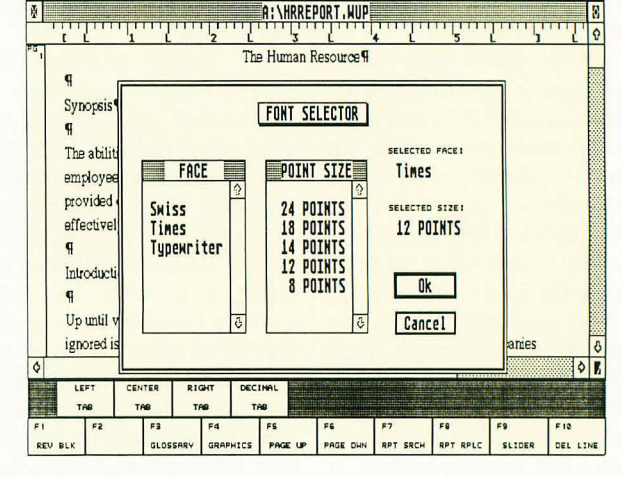

Handy utilities available from the menus let you format a disk, check disk space and rename or delete a file. If you have activated Word-Up's backup feature, you can even

revert to an old version of your document. Another nice feature is that you can select the text you want to work on (for block operations, for example) by clicking and

dragging with the mouse. This may seem like a small thing, but many word processors for the ST only allow you to select whole lines using click and drag. You can select a whole paragraph by double-clicking in the left margin alongside of it, and there are keyboard equivalents for all menu options. WordUp even lets you select the word or sentence the cursor is currently on with two keystrokes. When a block has been highlighted, you can modify its font, limit the search-and-replace to just that block or adjust other attributes, such as margins.

Of course, you can set top, bottom, left and right margins, but here again, WordUp allows a lot of flexibility. You can set the margins for the entire document, just a paragraph or for a section (that usually contains multiple paragraphs). Tab stops can be set for the document or by section as well. What this means is that paragraphs can have different margins and be indented or tabbed differently for effect. Margins and tabs can be set using the menu, which brings up a dialog box, or by using the mouse with the ruler at the top of the screen.

Even the rather mundane search-and-replace functions have some extras built in. For example, you can search for special characters (carriage returns, section markers) as well as text effects-that is, where the text becomes bold, underlined or changes face or point size. Note that while you can search for special effects, you can't include the effect in your replacement string. Searching can be either forward or backward, and can start from the cursor position or from the beginning of the document.

WordUp also supports "master pages:' A master page sets the text (and graphics, if you like) that will appear on every page when the document is printed out. Thus, you can put headers, footers and letterhead graphics on a master page, and these will print out on every page. You can have different master pages for left- and rightside pages, and you can use as many different master pages as you need. The current time and date can be printed anywhere in

the document, including in headers and footers. Endnotes (but not footnotes) are supported, and you can set a different font for the endnote. The manual and tutorials make quite a few references to footnotes (which were supported in earlier versions, but had problems).

There are also some extras built into WordUp that will be appreciated by "power writers:' The glossary feature lets you expand single words or short phrases into whole blocks of text, including special formatting. You can even store a whole document as a single glossary entry. Blocks of text can be added to the glossary by simply highlighting the block and selecting the appropriate button from the glossary dialog box. Full mail-merge capabilities are also supported. Mail-merge is a little complex, because it involves a text file, a database file and a control file, which puts the two together. However, mail-merged letters are very flexible, and both fixed field length and SOF-type files are supported. An appendix to the manual details how to set up a file with many of the popular databases.

WordUp is missing some things that make it less ideal for long documents. It has no index- or table-of-contents-generation capabilities, and no spell checker. Also, the price paid for the multiple typefaces and point sizes is that the scrolling speed is quite slow. It is not so slow that it is unusable, but scrolling over long distances can be cumbersome. The problem is that the screen is drawn in graphics, and the ST's built-in character set is not used. The current version of WordUp is quite a bit faster than the original, so progress is being made in addressing the slow scroll speed.

As is true with other programs using GODS, the output is sllloooow. Even when you don't need to use fancy fonts, there is no way to get quick draft output (perhaps just using the printer's built-in font) except by printing in ASCII format, which loses so much of the document's formatting information that page breaks may not be in the right place. It would be nice to get a goodquality printout that didn't include

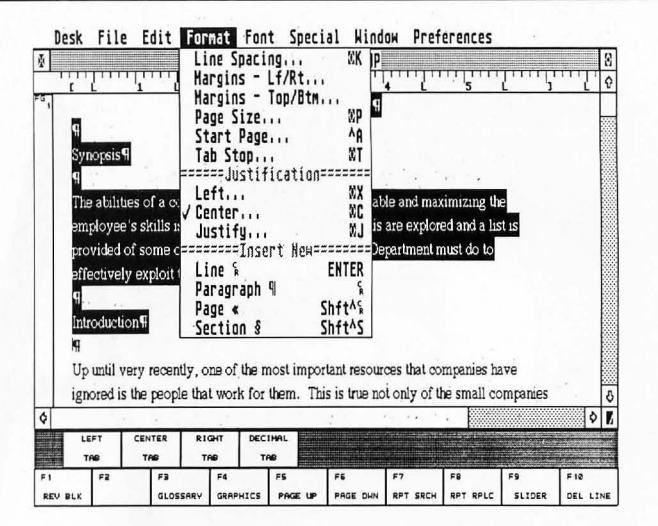

Desk File Edit Format Font Special Window Preferences

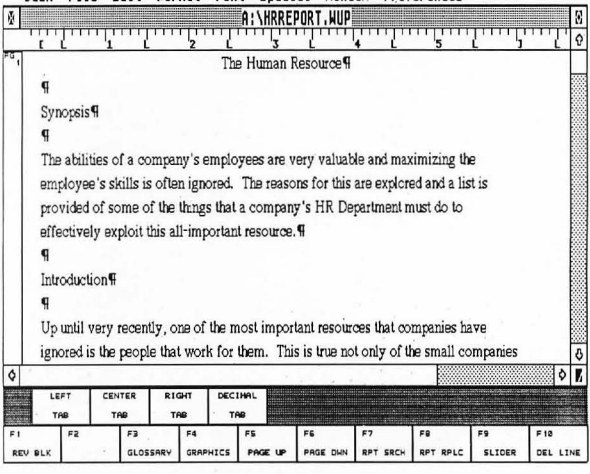

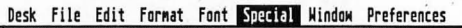

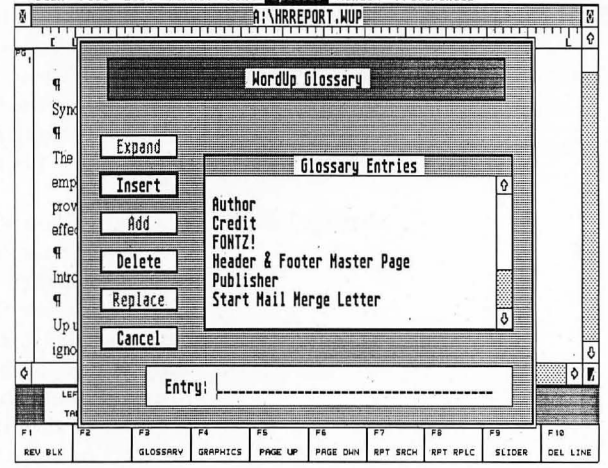

changing typefaces, etc., when that was necessary.

WordUp is more than a simple word processor, yet not quite a desktop publishing program. Its powerful formatting features, multiple text faces and sizes, ability to import graphics and highquality output make it a serious business tool for short- to medium-size documents. There are better word processors for writing books, but they cost much more, and are harder to learn to use. All in all, if you do any more writing than an occasional letter or keep a diary, and can live with the slow speed of scrolling, you should take a look at WordUp for your writing needs.

*7yphoon Thompson*  **Broderburid**  . **17 Paul Dr. San Rafael, CA 94903-2101 (415) 492-3200 \$34.95, color only** 

> **Reviewed by Andy Eddy**

It's understandable that people remember the name of a program, rather than its author. Names like *GFA BASIC* and *Dungeon Master* are recognizable, but very few remember who wrote them (Frank Ostrowski wrote *GFA BASIC,* and Doug Bell handled the major coding chores for *DM*, by the way). As you can see, software development doesn't often bring celebrity status.

Those of you who are veteran personal computer gamers will remember a game called *Choplifter.* Programmed by Dan Gorlin, this was one of the best computer games of its time, requiring you to carefully pilot a helicopter and rescue hostages. It also has the distinction of being one of the only programs in recent memory to make its start on the PCs, then find itself translated to a coin-op game.

Well, Dan GOrlin's name has surfaced again, this time attached to a stunning, new creation from Broderbund called *1Yplwon Thompson in Search for the Sea Child.*  (We'll refer to it as  $TT$  from here on.) A team of creative artists, under the Dan Gorlin Productions umbrella, has put together a smoothly animated, arcadeaction contest that will keep yau on the edge of your chair.

The game revolves around Typhoon Thompson (controlled by you, of course) and his exploits to retrieve a sole survivor-a tiny baby-from the clutches of the sly Sea Sprites. Their hame is the watery planet of Aguar, where Flight 396 crashed, and where three other rescue missians have perished before yau.

. The local Spirit Guardians help you out somewhat by telling you what artifact you'll need to retrieve from the Sprites. They also provide you with additional weapons that'll increase your chances for successful completion of the first four levels. Every weapon you receive offers you better capability with which to do your deeds, though each level is progressively mare difficult ... *incredibly* difficult! Yaur trusty vehicle in these pursuits is the Jet· Sled, a futuristic water skimmer that will take you from place to place rapidly, both over the surface and underwater.

The Sprites, looking like large frogs, live in small island villages. They persis· tently try to put a crimp in your plans by piloting various crafts called Flyers, each with a particular ability to hinder your quest. For example, a Whomper bounces on the water's surface like a pogo stick; **continued on page 91** 

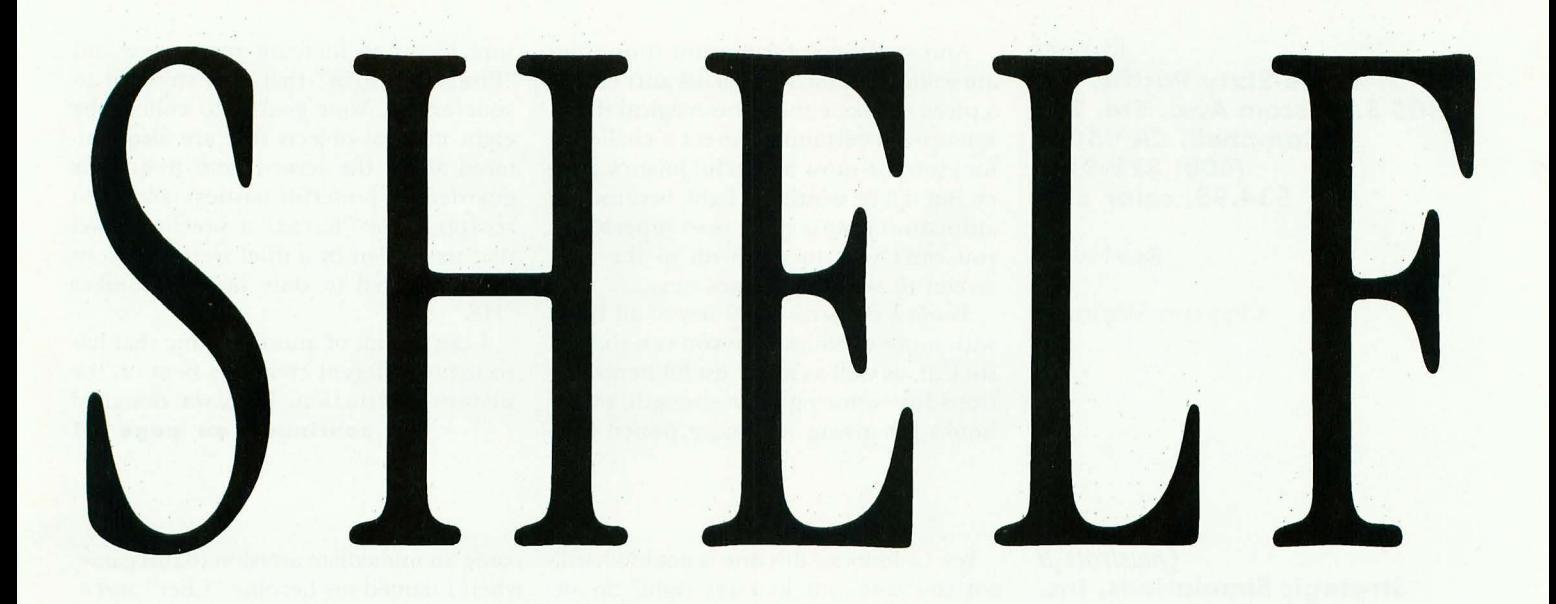

### $Virus$

**Rainbird Software**  . **P.O. Box 2227 Menlo Park, CA 94026 (415) 322·0412 \$29.95, color only** 

### **Reviewed by Clayton Walnum**

For those of you who have, over the years, become expert at controlling videogame spaceships, *Virus* offers a new challenge. Its simulated 3-D universe gives you a chance to pilot your craft not only around your computer screen's 2-D plane, but also "into" and "out of" the screen. Of course, this added control makes piloting your hoverplane a skill that you'll need to spend some time mastering; but chances are you'll agree that the effort was worth it.

The scenario: It seems that wave after wave of alien spaceships are attacking the planet and spreading a nasty "red virus:' The virus spreads quickly, mutating the vegetation, thus changing the healthy green landscape to a sickly brown\_ You are the pilot of a state-of-the-art hoverplane and have at your command a laser cannon, a long-range scanner and a few homing missiles. It's up to you to destroy the alien invaders and stop the spread of the virus.

The long-range scanner, located in the upper left of the screen, gives you a full, overhead view of the landscape, and the alien ships can be seen there as colored dots. (Your hoverplane is also marked on the map). You need to keep referring to

the long-range scanner in order to fly the hoverplane to the right locations.

Flying the hoverplane is the tricky part. It can be rotated to any direction and positioned with its nose up or down. When you apply thrust, the hoverplane will move rapidly in the opposite direction of the thrust. To slow down, you must apply reverse thrust (unless, of course, you are going up, in which case gravity will eventually take over). The hoverplane can be controlled either with the mouse (very difficult) or using the keyboard (the better alternative). If you're not happy with the keys the programmer's have chosen to control the hoverplane, you can completely redefine them.

As I said, you can fly the hoverplane in any direction, including "into" and "out of" the screen. No matter which direction you fly, the graphics will keep up with you. And you will be impressed. The main display shows the landscape in a "spotter" view-that is, as if you were watching your hoverplane from another craft a few yards away. As you fly over the landscape, you'll be treated to a marvelous 3-D effect. The full range of movement allows you to actually move around and behind objects, **continued on page 92** 

### **Warlock**

**Three-Sixty Pacific, Inc. 2105 S. Bascom Ave., 5te .. 290 Campbell, CA 95008 (408) 879-9144 \$34.95, color only** 

### **Reviewed by Clayton Walnum**

### *Questron* <sup>11</sup> **Strategic Simulations, Inc.** . **1046 N. Rengstorff Ave. Mountain View, CA 94043 (415) 964·1353 \$39.95; color only**

### **Reviewed by Betty D. DeMunn**

And speaking of games for those who are willing to practice, *Warlock* ain't exactly a piece of cake either. This magical shoot· 'em·up will certainly present a challenge for even the most masterful joystick jock· ey. But it'll be worth the fight, because the animation in this game is so superb that you can't wait to move on to the next screen to see what comes next.

*Warlock* consists of 20 levels, all filled with more enemies than you can shake a stick at, as well as many useful items: potions for restoring your strength, magic books for giving you more power, trea·

Yes, Goldilocks, this one is not too hard, not too soft, but ju-u-u-st right! So sit down, boot up and embark on an adven· ture that is both playable and solvable. Nothing fancy, mind you, but solid action from start to finish.

*Questron* II is a fantasy adventure game of exploration, quest and combat. Mes· ron, the great wizard, sends you back in time to Landor, where you must find a way to destroy the Evil Book of Magic be· fore it is written. This book is so·oo·o evil that its very existence poses a threat of corruption and doom to all civilizations in our continuum. So go get 'em, kid!

Wafted to Landor with the bare essen· tials, (a dagger, rawhide armor, 200 food points, 200 hit points and 200 gold pieces), you begin your exploration of the area, and before you know it, you're dead. Not to worry. Mesron resurrects you from the winds of time. Next time remember to suit up and arm yourself. Now, visit some towns, update your weapons and ar· mor and speak to everyone. Hints and clues abound. Find Mesron in the Hall of Visions and receive your first instructions. But until you're stronger and stocked with a little magic don't take on the castle guards or venture too far into the tomb. You may have been resurrected, but it's back to Square 1 with only the basics.

The game is controlled by mouse and/or keyboard. Personally, I like the key· board because, with practice, you can play it like Rubinstein. The commands in the long menu are easily called up by initials, and when multiple strokes are required, they come to your fingers much more quickly than maneuvering the mouse. You prepare a character disk holding nine characters, but saving a game overwrites the previous saved game for your current character.

Speaking of characters, I had to over·

sure chests to increase your score and "Protecto Scarbs" that add strength to Y04r armor. Your goal is to collect the eight magical objects that are also scat· tered about the screen (and frequently guarded by powerful nasties), and then recapture the "Kama;' a precious jewel that was stolen by a thief so treacherous he is referred to only by the moniker "HE."

I can't think of another game that has so many different creatures bent on the player's destruction. Whoever designed continued on page 91

### come an immediate aversion to this game when I named my heroine "Cher" and a picture of Arnold what's·his·name ap' peared. *When are you guys going to realize that* women *are playing too?* Wise up.

Having played the first 8-bit version of *Questron,* I was eager to see the enhanced graphics on the ST. If anything, the land· scapes are a tad overdone. My little guy would have been much clearer in a light· er costume or at least white sneakers. He almost disappears in the terrific detail of the forests and swamps and grasslands and mountains. But that's nitpicking. The glorious colors of the castle corridors and the gleaming enticement of the treasure chests more than compensate for my hero's camouflage. The sound track is eminently satisfying. Especially the *crr·r· ack* of a Magic Missile hitting a Carrion Creeper or a Disemboweler. The theme music echoes the first *Questron,* complete with endearing clinkers.

The review disk (Version 1.0) had some peculiar quirks. Once I bought three mag· ic missiles and received over 300! (Need· less to say, I was delighted.) Scrambled graphics caused some problems. Worst of all, the game crashed completely a cou· pIe of times. (By this time I'm sure these bugs are extinct.) And, for some paranoid reason, this ST adaptation calls for fre· quent proof of honesty; five times in one hour I was required to consult the manu· al for answers to questions. Hey! Once is enough! I've played *Questron II* on another computer and the protection was reasonable. Why so suspicious of Atari owners?

Maybe it's my lack of coordination, but I kept overrunning the creatures I meant to confront. Wanting to fight or speak, I would escape unintentionally, thereby missing a juicy bit of gossip or a reward· **continued on page 90** 

### Space Harrier

**Sega Distributed by Mindscape 3444 Dundee Rd. Northbrook, IL 60062 (312) 480-7667 \$49.95, color only** 

### **Reviewed by**

**Clayton Walnum** 

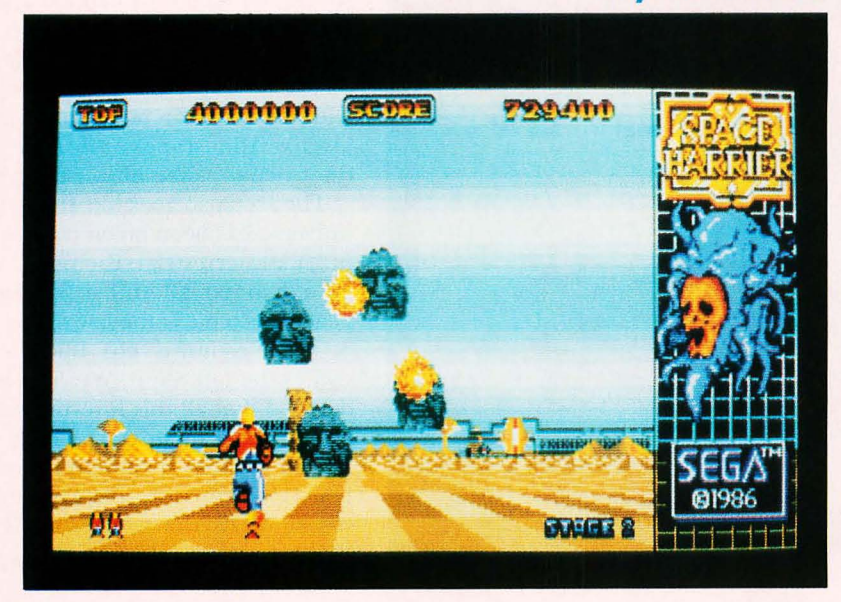

Black Lamp **Rainbird P.O. Box 2227 Menlo Park, CA 94026 (415) 322-0412 \$24.95, color only** 

> **Reviewed by**

**John S. Manor** 

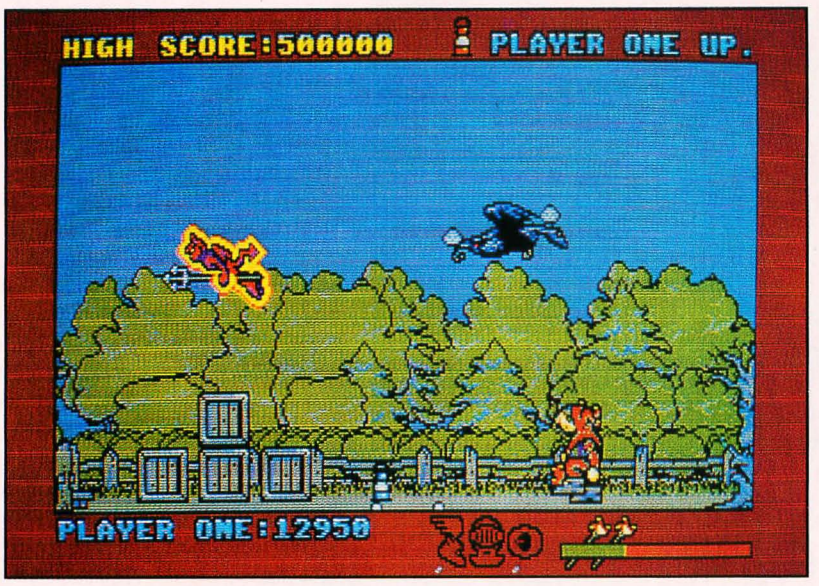

Sega has been a big name in the videogame business for quite some time now, with successful home systems as well as some of the top arcade coin-ops to its credit. *Space Harrier* is a translation of one of its coin-op machines, and although I can't comment on the arcade version of the game, having never played it, I can say that the ST version is addicting indeed.

To quote from the game's instruction sheet, "You are Space Harrier-one of the most experienced astral exterminators in the galaxy. But even for someone with your skill and cunning, this is one treacherous assignment, because this once-peaceful land was invaded by an army of the most ghastly creatures ever to pollute the galaxy:'

Yep. This is a straight shoot-'em·up, and the action is *sizzling.* As you control the figure of Space Harrier on the screen via the joystick or mouse, you're going to have to have sharp reflexes to guide him through each level as he plunges "into" the screen at dizzying speeds. (It seems like you're traveling at least 100 mph.) The scenes come streaming toward you in a convincing simulated 3-D. There are many obstacles on the ground and in the air that you must manuever around or **continued on page 93** 

*Black Lamp,* from Rainbird Software, is an arcade adventure starring Jolly Jack the Jester who must free the kingdom of Allegoria from evil times. The kingdom's peace and prosperity had been guaranteed by magic lamps that are now missing, and you, as Jolly Jack, must find the lamps. Complete this task and King Maxim will grant Jack his dream of marrying the princess. (Jack is not a handsome fellow, so he takes this chance very seriously.) You control Jack using the joystick, mouse or keyboard.

Allegoria is full of monsters that will at· tack Jack on sight as he searches for the lamps. Fortunately, Jack was given a belt buckle that fires bolts of pure magic. He also has five magical lives and gets another life after every 100,000 points.

The monsters, who come at Jack constantly, range from ugly green trolls, vam· pire bats and goblin soldiers to spitting witches and an evil knight called the Slayer. There are also swarms of dragonflies and wasps that swoop down and attack Jack. All these adversaries can do different amounts of harm. The worst are the dragons; the least dangerous are the swarms of wasps and dragonflies. Jack can **continued on page 93** 

Off Shore Warrior **Titus Software 20432 Corisco St. Chatsworth, CA 91311 (818) 709-3692 \$39.95, color only** 

### **Reviewed by Clayton Walnum**

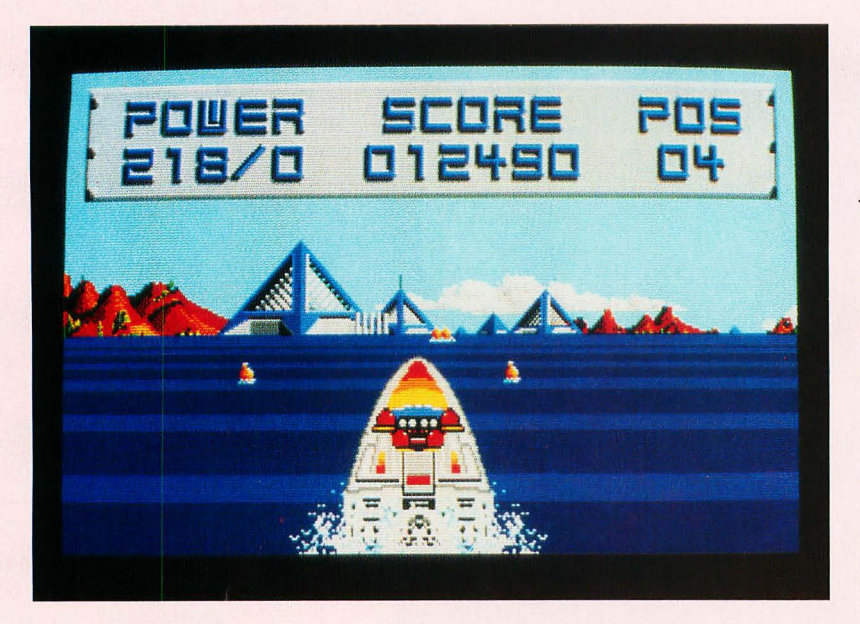

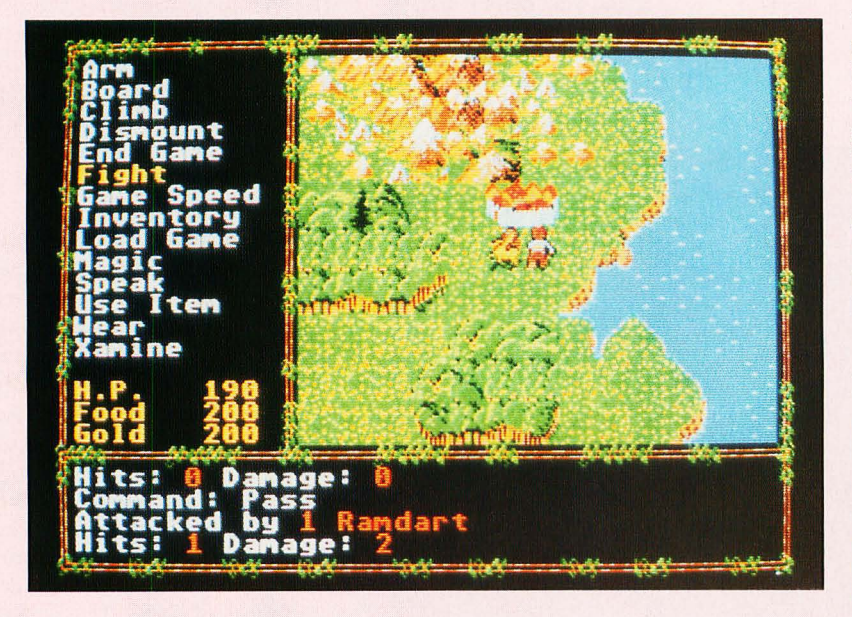

Titus Software seems to have a great love for racing games. Its first g ame, *Crazy Cars,* which I reviewed several months ago, was a standard car-race "simulation" that was lacking a lot of the flare that makes for a great game. It certainly couldn't compete with Data East's excellent *Speed Buggy*. This time around, Titus has changed the cars into speedboats and the scenery into futuristic landscapes. Along the way it also added a little firepower to the boats, and the result is a game that, though not particularly original, is far superior to the first offering, and one that I can recommend (although, just like Mindscape's *Space Harrier*, I think the price is a wee bit on the high side).

The scenario goes like this: The entire universe has been taken over by a group of "Extraterrestrial Pacifists;' and they have banned all things violent. Their Peace Doctrine is the law of the galaxies. A noble venture, eh? But then along comes the Off Shore Warriors who have decided that all this love-and-peace stuff is too much to stomach. They invent a new sport that involves piloting speedboats down treacherous channels, while killing off all opponents in any manner

**continued on page 92** 

### **QUESTRON II ·CONTINUED**

ing battle. Beware of this syndrome. The traveling movement of your character can become too rhythmic or too fast.

All minor complaints. For rookie adventurers *Questron II* is first-rate. It teaches the folly of believing everything you hear, how to use magic wisely, how to wield weapons effectively, how to search for bargains in equipment, how to map, how to kill, maim and pillage. There are gambling casinos to further corrupt young minds-play blackjack, hi-low or Wizard's Squares. I financed the whole journey through long and patient sessions at the latter table.

For so-called experts who are desperate in *Dungeon Master,* twisted in *Tangle wood* or- pooped in the *Pool,* may I suggest playing *Qyestron II* covertly? None of your buddies need know that you're having a good old-time romp through a game that remembers that solvability is just as important as playability. And you'll slambang through to victory without a hint book. Feel *good* again!

On her scales from 1 to 10, the BeeDee Dragon gives *Questron II* six puffs.

Recommendation: For graphic adventure fans.

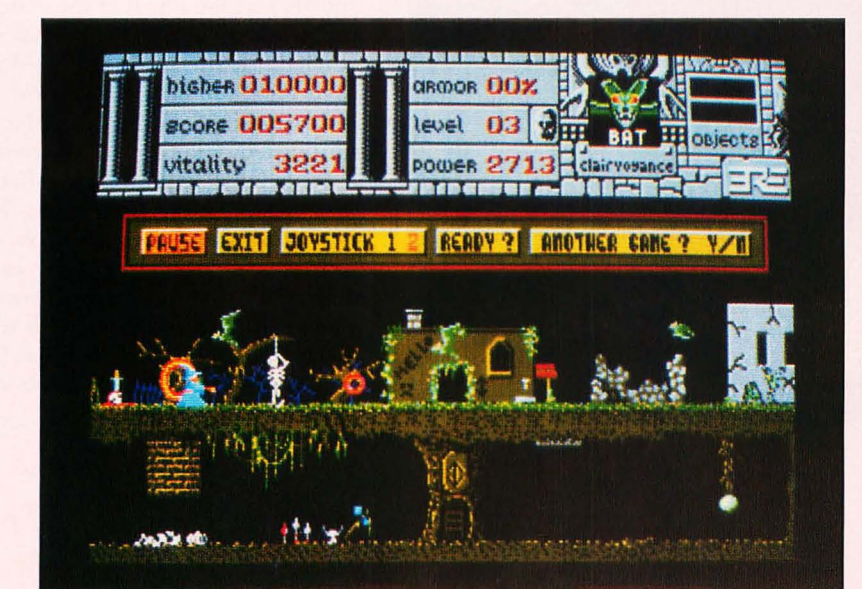

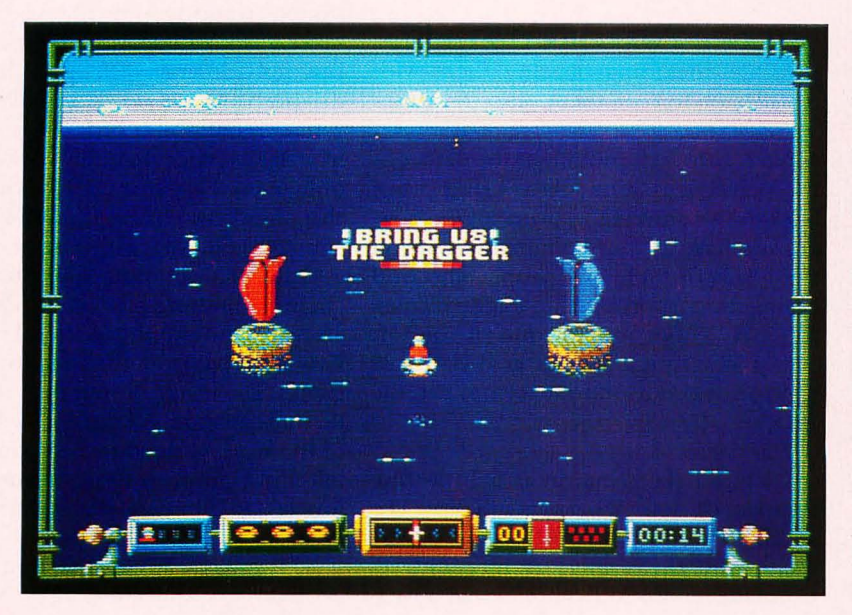

### **WARLOCK·CONTINUED**

the graphics for this game had quite an imagination. On your trip through the various levels, you'll encounter everything from ghosts, goblins and flying eyeballs to some creatures that you could only visualize in a nightmare. Fire·breathing ogres, walking plants, killer bats-you name it, they're all here.

As you progress from left to right, you 'll have to keep your trigger finger greased because the creatures come at you relent· lessly. Trapdoors, holes or ladders allow you to move below ground where most of the magical items you need to gather are hidden. Once you clean out one of the below·ground areas, it's back to the top to move to the next screen.

There are some interesting sound ef· fects in the game, but many of them are either too quiet to hear well or turn on and off for no apparent reason. For ex· ample, the sound the fireballs make when the warlock shoots is sporadic at best. The programmers should have paid more careful attention to the balance of the sounds and the use of the ST's limited (only thr ee voices) sound chip.

Recommendation: For diehard shoot- 'em-up fans.

### **TYPHOON THOMPSON ·CO NTINUED**

but if the Whomper contacts your Jet· Sled, you'll be left with a crumbled shell, and forced to swim back to the sanctuary of the Spirit Guardians.

Your sled comes equipped with Laser Cannons and Thrusters, basic battle gear that allows you to respectively hightail it out of danger or blast the enemy Flyers. Striking an island with your craft or with a shot from your cannons releases the Flyer(s) contained there, out onto the open sea.

Blasting the Flyer with the laser releases a Sprite (or Sprites, as you'll see in later levels) into the water. You must then cruise your sled over the creature(s) to pick it up and stow it away. But if you take too long to pick up a Sprite, it'll come back to its senses and start swimming for the haven of an island. You must either stun him again with your laser, or restart the process after he reaches the island. Again, later levels increase the number of Sprites at an island, doubling your workload.

Once e ach of these islands is cleared of Sprites, you will receive the artifact for that level, and then must proceed back to the Spirit Guardians for upgrading of your weaponry and details of what item

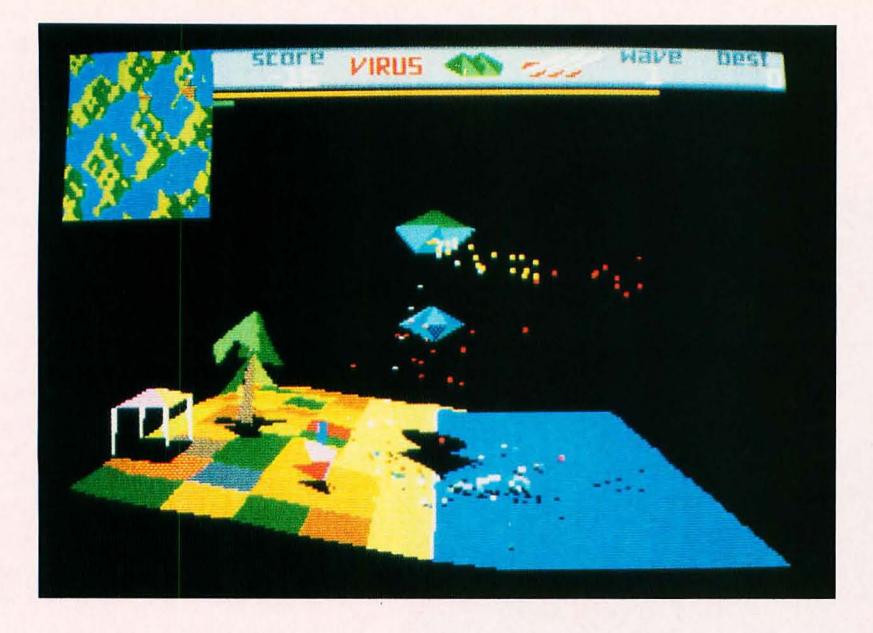

### **VIRUS ·CONTINUED**

as well as fly over them from any direction. Though the graphics aren't finely detailed, they are nonetheless impressive.

During a round of play, you must keep your eye on the line that shows how much fuel you have left. If it runs down to zero, you'll crash and lose a life. At the end of each wave, you'll be shown how well you did, with the amount of infected and uninfected areas listed as a percentage\_

With *Virus,* Rainbird has offered up a graphically interesting game. However, mastering the game's controls requires practice, especially if you expect to manuever your hoverplane successfully when battling the alien ships. If you're not a lazy gamer, this one may hit the spot.

Recommendation: For those willing to practice.

### **TYPHOON·THOMPSON**

to acquire next. In the final journey you attempt to snatch back the baby: a nearly impossible feat to accomplish.

Rarely do programmers take full advantage of the power of the computer. The detail of TT's animations-for instance, the opening sequence is randomly picked from three different animations, each impeccably done-is a treat for the eyes. Throughout the game, you are treated to little audible and visual nuances (they appear little in final analysis, but in fact are quite a bit of busywork for a programmerl artist).

Attention to details is what helped make *Dungeon Master* popular when it was released; unfortunately, these details are too often missing in other games. IT has got it all. For example, when Typhoon comes flying out of the sea on his Jet-Sled, he shakes the water out of his hair; if a bubble is shot from a Flyer and catches Typhoon, he wiggles and shakes in an effort to get free, but the bubble pops and he is gone; even the movement of the Sprites in the water is true to life. These are the images that stick in your mind after you play, and most of all add to the realism *while* you play.

Of course, the lure of a game isn't just in how it looks. In *TT*, the game controlwhich is handled from mouse and button combinations-is top-notch too. Also, the game concept is fresh, rather than being a rehash of other arcade-like battles already on the shelves.

The year 1988 appears to be the year

of the high-quality game: *Dungeon Master, Oids* and now *Typhoon Thompson* have all demonstrated that when a programmer sets his mind to it, arcade quality can be achieved on a personal computer. I still recommend *DM* as the finest game on the ST, but TT comes close behind it.

Recommendation: Buy it.

### **OFF SHORE WARRIOR·CONTINUED**

possible, including blasting them with missiles or forcing them onto the rocks. *Hmmmmm.* 

Now, although you might think that as the player it is your job to bring peace back to the universe, to bring all the powers you have at your command down on the heads of these evil people who find killing more sporting than family picnics, the fact is that *you* are one of the Off Shore Warriors, and your goal is simply to wipe out your opponents and win the race.

### *Hmmmmm.*

Okay, so the scenario is a little flipflopped. *Off Shore Warriors* is still okay. The action is smooth, the 3-D effect is adequate, and the scenery is nice indeed. Combine all this with a traditional racingtype game, then add the ability not only to pass your opponents but to blast them right off the "track;' and you've got a playable and enjoyable piece of video entertainment. (Is there something wrong with me that I equate "blasting your opponents off the track" with "enjoyable video entertainment"? For some reason, I winced when I wrote that. Must be my peace-loving conscience trying to convince me again that there is much too much violence in today's video games. Naw, couldn't be.)

As I said, the Off Shore Warriors drive speedboats, not cars; so obviously some changes had to be made to that aforementioned "traditional racing-type game" to make it compatible with the new scenario. But not too many changes. Instead of driving your car down a two-lane road, you're piloting your boat down a channel in a lake-said channel marked off by orange markers. If you allow your boat to slip out of the channel, you'll likely find yourself colliding with a rock.

Other than piloting your boat down a channel, nothing else in *Off Shore Warriors* (except the ability to shoot) is particularly different from the traditional racing games. The image of your boat stays at the bottom-center of the screen, while the rest of the scenery flows toward you, shifting left and right with the movement of the joystick to simulate the steering of the boat.

So if you're a fan of racing games, you'll probably get a kick out of *Off Shore Warriors.* If you've grown tired of this type of game (it has been done 100 times before, after all), then maybe you'll want to skip this one. On the other hand, you might find it great fun to blast your fellow racers

### **BLACK LAMP CONTINUED**

out of the water-enough fun to make up for the game's lack of originality. Does that sound like fun?

*Hmmmmmm.* 

Recommendation: Get a demonstration before buying.

### **SPACE HARRIER·CONTINUED**

blast out of your way. The on·screen figure can be manuevered in any direction, and he can fire on the enemy using his laser blaster, which seems to have an unlimited supply of energy.

While the sound effects are only aver· age (the digitized voice that tells you to "get ready" for the next round is barely understandable; it took me a while to even figure out what it was saying), the graphics are truly spectacular. Once you get into the game, you be fighting as much to see what's on the next level as you will be to attain a high score.

And speaking of high scores, *Space Har· rier* really racks them up for you. Scores in the millions are typical. In fact, within the first hour or so of play, you'll proba· bly break the two·million mark. (I know. I know. Scores are only relative. Just be· cause they crank them up faster doesn't mean you're actually getting anywherebut, man, it sure *feels* like it.) The top seven scores are saved to the game disk, so you find yourself saying, "Oh, just one more game" as you attempt to break your own record.

Although the graphics are splendid, the animation is less than satisfactory. On the lower levels, when there is not so much happening on the screen, things move along smoothly. But when you get to Lev· el 3 or 4, on·screen action gets very jerky. Rather than slowing down the action to compensate for the extra number of im· ages that must be handled (not a satisfac· tory solution either), the images are just not updated as often. What this means is that, as they move quickly, the animated objects seem to vanish from one place and reappear in another, with no move· ment between. This gives the game a slug· gish feel on the higher levels.

Still, I keep loading the thing up and trying to blast my way onto a higher po· sition on the high scoreboard. If you like fast·action shoot·'em·ups, you'll probably adore *Space Harrier.* On the other hand, the game does have an unusually high price tag; so you might want to be sure the game is right for you before plunk· ing down the cash.

Recommendation: Get a demo before buying.

defeat all his enemies pretty easily with his magic bolts. But his enemies are so numerous that he can quickly become overwhelmed. Thus the use of strategy in staying out of harm's way is an important part of winning the game.

The missing lamps come in different colors and are scattered all around AI· legoria. When Jack finds a lamp, he can 'pick it up by walking over it. It is then dis· played at the top of the screen. If he walks over another lamp while he is holding one, he trades lamps. Jack must put one lamp of each color in each of the 20 storage compartments.

The black lamp is the most important. It is always guarded by a winged fire· breathing dragon. The dragon breathes fireballs at Jack with unerring accuracy and does a lot of damage quickly. Jack must hit the dragon in every part of its body with magic bolts, turning it black. Once the dragon is dead, it drops its lamp, and Jack can then safely pick it up.

When Jack recovers all the lamps, he saves the kingdom and wins his lady's hand. The game then goes on to the next level, which is faster, has more lamps generally and more black lamps guarded by dragons.

The kingdom of Allegoria is a vast and varied place. Each time you playa game, the locations of lamps, buildings and ob· jects are different; so there is no pattern to be learned. Jack walks left, right, for· ward and backward through doors, gates and other openings. He climbs up and down ladders, on top of crates and other objects, and jumps through the air. You have to think in several directions at a time to get back to that blue lamp you needed or to find that storage compart· ment you passed two screens ago. Jack might have to climb up a ladder, jump over a gap in the floor, exit right to go to another room, then face forward at a doorway (marked by white dots) and walk outside. I've played *Black Lamp* extensive· Iy, and I'm still finding many buildings, streets and rooms I've never seen before.

While Jack is adventuring through AI· legoria he is under nearly constant attack. His energy level is displayed in a bar graph at the bottom of the screen, as well as by the number of lives left (represent· ed by baubles that look like scepters). If his energy reaches zero, he loses a life. If he loses all his lives, he disappears in flames with a surprised look on his face.

Scattered throughout Allegoria are ob· jects that will help Jack in his adventures. Musical instruments give him a high

"bounce factor"—that is, if he jumps from a great height he won't die. If he collects five jewels, he gets a temporary shield that protects him from hits. If he collects a weapon, Jack can fire magic bolts that will dispatch any enemy with one shot. food and drink are also to be found. They give Jack more life energy, very important to his continued progress through the ad· venture.

What makes *Black Lamp* really special is its outstanding graphics. The game's colorful graphic detail and animation is nearly as entertaining as playing the game itself. The hammer·carrying ugly green trolls walk along hunched over, with their long burly arms swinging. When they spot Jack they pound their hammers against the ground, shooting sparks at him. Some of the witches spit gobs of green slime at Jack (yuck!). The goblin warriors are arch· ers, foot soldiers or spearmen. Each is carefully animated. The archers draw their bows to fire arrows. The heads of spears detach and rocket forward at Jack. Many times I paused the game to look more closely at the animation in action. It was truly amazing. Jack, determined as he is, skips along on his journey, undaunt· ed by his foes. He's really comical to watch. (Why not? He *is* a court jester.)

The background scenery is also varied and sharp. Jack hops along through viI· lages, entering buildings in his search. He may walk out into the countryside, where there are only trees and fences with in· viting gates or paths. (There is occasionally a body hanging from a tree. Remember, the kingdom has been taken over by evil.) He can also enter a castle and go exploring its many labyrinthine rooms.

*Black Lamp* comes on a single·sided disk with a clear and informative instruction manual and a quick·start card that brief. ly tells you how to load and play the game. The manual also describes Jack's oppo: nents, how dangerous they are and how many points you get for zapping them.

I enjoyed playing *Black Lamp,* but after a while it began to feel like many other maze and ladder games I've played, such as *Jump Man.* This type of game is not new, but *Black Lamp* does manage to far outdistance these earlier games because of the size and complexity and the variety of Jack's enemies. With its eye·popping graphics and fascinating animation, *Black Lamp* stands out as an accomplished ad· dition to the arcade·adventure game genre.

Recommendation: For arcade-adventure fans.

# $\circ$  T  $O$   $O$   $V$

# High-Tech<br>Temptation

# by Michael A. Banks

recently noticed yet another of science fiction's stock concepts becoming a reality-something that seems to be happening more and more nowadays.

The concept is this: all the world's knowledge neatly packaged and ready for instant access. Tap a few keys to tell a computer what you want to know, and *voila,* the facts you need, complete with cross-references, are displayed on a screen or printed out. No bothering with library card catalogs and books. No loading a mere half-megabyte database. No dialing up an online service (science fiction heroes would never put up with "Your request has been entered; one moment please" and the ensuing ten-minute wait). And, best of all, it's accessible to the typical "person on the street" of average means and knowledge\_

It's virtually on our doorsteps, folks. (Or, more properly and appropriately, on our desktops.) .

In case you haven't guessed, this particular science fiction concept has manifested itself in the form of the CD ROM. And what an exciting manifestation it is. But, as with so many realizations of science fictional dreams, it is a metaphorical twoedged sword, carrying with it the potential for harm as well as for good. (But technology in general is like that. Consider dynamite.)

The two-edged nature of this metaphorical sword of information is the focus of discussion here-that, and something I've labeled the "Ultimate Temptation." But before I get into that, let's take a closer look at what's happening with CD ROMs, namely personal computers.

### **Where we're at**

CD ROMs have already carved out their niche in the personal computing ecology. There are few personal computers for which CD ROMs aren't made or planned. Potential CD ROM consumers, already conditioned to accept the odd-size

disks by audio CDs, are now being educated, through advertisements and articles and books, on the glories of CD ROM.

And CD ROMs *are* glorious. CD ROM access speeds leave hard disks babbling in the bit bucket, and the quantity of data that can be stored on a typical CD ROM is a staggering 660 megabytes. (You don't think that's staggering? Try these equivalents: 300,000 pages of typewritten text, or 500 or so copies of Stephen King's *The Stand* or an encyclopedia.)

Couple such awesome storage capacity with high-speed text search capability, and you have a computing tool that is rivaled only by the resources of online services such as Dialog. But it's not much of a rivalry: CD ROM access is not subject to being slowed down by packet switching networks and modems and the problems of serial data transfer. (And remember that the quantity of CD ROM data is not limited to one disk. Swapping CD ROMs is faster than moving from one database to another.) Then there's the fact that, if you make use of the data on a CD ROM with any frequency, the cost, when compared with accessing an online information service, is more than attractive.

And, to ice the cake, CD ROMs are far more durable than standard floppy or hard disks.

Of course, all this doesn't come cheap. The price of admission to the world of CD ROM is still relatively expensive-for most systems, the cost of CD ROM drives is barely below a \$1,000 suggested retail. (CD ROM drives for the ST, however, have the distinction of being the lowest in cost: The CDAR500 was introduced at a mere \$599, which is half the cost of CD ROM drives for the Apple. [Now if they'd only release the darn  $thing$  $-Hd.]$ 

The disks themselves are priced on a "value added" basis, according to the information they contain. Want an encyclopedia at your instant on-screen beck and call? Figure on shelling out \$395 for Grolier's *Electronic Encyclopedia* (the same one you find on DELPHI and other services), and additional cash for updates. (The price is actually comparable to what you'd pay for the bound books themselves, though.) The ticket for the *American Heritage Dictionary, Roget's Thesaurus, Bartlett's Familiar Quotations* and *The US. Zip Code Directory* on one CD ROM disk is \$295. There are some 500 specialized and gener· al CD ROM "data products" currently available-and there will be more, many more. Even Dialog has put some of its con· tent on CD ROM!

But don't let the prices for hardware or disks scare you. As you've probably already figured out, costs will drop as demand increases. They're already selling these things in Sears Busi· ness Centers, which implies a lot. Knowledge is power, and when the costs bottom out (give it five years) ROMs will be putting power in the hands of a lot of people.

Thus the information revolution approaches maturity.

### Where we're going

As I implied earlier, it hasn't been long since this kind of information·retrieval capability was little more than a back· ground concept used in science fiction novels and short sto· ries. Then, in the late 1970s, it edged into the fringes of mass reality via personal computers, modems and online informa· tion services that one of average means could afford. Certainly, network·accessible databases existed before the late 1970s, but only a privileged few could access them.

Now, total and ultimately convenient access to massive quan· tities of information is here, complete in form if not in con· tent. The technology has been perfected. Hundreds of data products are available, with many more under development. Vast quantities of information are conveniently accessible by almost anyone.

The social, technological and personal implications of the widespread use of CD ROMs are interesting. What happens, for example, when heavy research and self.education become so easy that even the laziest nonreading computer freak can't resist it? As computer use increases, and CD ROM drives be· come as common as floppy disk drives, will the general edu· cation level of the population increase? It's likely that people

who haven't cracked a book in years will become knowledge·mavens, given such easy access to information.

Will major reference books disappear from libraries as they appear in eminent· ly accessible CD ROM format? I think that CD ROMs will 'become a fixture in even small·town libraries within a decade. You'll be able to access data in your library via CD ROM, and eventually you'll be able to check out an entire encyclope· dia on disk.

Continuing with that thought, might books eventually disappear? CD ROM data can, after all, include graphics, and typing a few commands is far easier than searching through the pages of books. If, in 20 years or so, the price of CD ROM drives and disks are so low that CD ROM systems become as common as VCRs (and computers, of course, that trend's already established), publishers may well find the demand for books too low and the cost too high. There's a potential for low·cost dedicated CD ROM systems, too.

Books could indeed go the way of the 45·rpm record. When CD ROM systems are generally and inexpensively available, we might see all the really important works published only in CD ROM·form, with shorter works (fiction, mainly) pub· lished in book·form. And imagine the trend going full circle, to where owning bound, hardcopy books is a' status symbol, with all the expense that implies.

But what happens to those who don't have access to information in this new format because of lack of finances or lack of knowledge, or both? Will a kind of "knowledge minority" develop? Will such a minority demand and receive compen· satory aid?

On another front, we'll probably see all sorts of CD ROM· based businesses popping up overnight. Coin·operated CD ROM libraries. Cottage·industry researchers armed with scores of specialized CD ROM data products, benefiting from the lack of computer sophistication (or economic feasibility) on the part of the vast majority of the business community. That par· ticular market is already being tapped by people with mod· ems, by the way.

Or will cheaper CD ROM drives and disks make knowledge so accessible that the paid researcher virtually disappears?

### The "Ultimate Temptation"

Okay, so I've given you a few negatives and a few positives here, and I'm sure that your imagination has been fired to the point where you're ready to buy a CD ROM drive-at least as soon as the cost drops to meet your budget. Now for what to me is the major point of this article: the "Ultimate Temp· tation."

In a word, the ultimate temptation is plagiarism. No, I'm not talking about copying expensive reference works from CD ROM, although this is certain to come up, thanks to the new THOR technology, and to the fact that the data on a CD ROM can, in one way or another be copied to conventional disks,

The ultimate temptation is using textual data from refer· ence works on CD ROMs in documents and representing it

> as one's own work. And, between CD ROM search·and·retrieval software and word processing programs, it can be done.

> *Big deal,* you're thinking, *so what* if *afew kids copy part of an article from a CD ROM encyclopedia into a report? Is that such a crirne? Kids have been copying passages from encyclopedia articles fOT years.*

> Well, actually, yes-it is a crime, with the major victim being the person who does the copying, since he/she ends up benefiting less from not writing the report. The kid does not learn.

> But it's worse than that, because a lot of professional writers are and will be using CD ROMs.

> Right. Imagine you're a writer with an assignment to write an article about the history of computers. The article is due to be E-mailed to your editor this afternoon-in two hours, to be exact. For whatever reasons, you are just now getting around to writing the article.

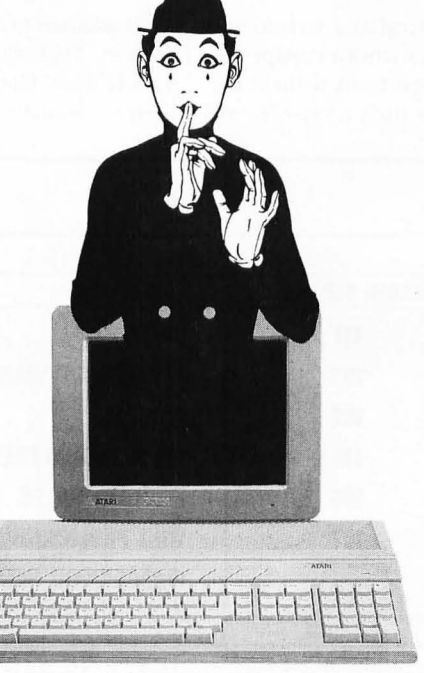

### G  $\nabla$  $\sum_{\lambda}$  $\odot$ 曱 E  $\mathcal{S}$  $\mathbb{N}$ Б  $\odot$  $\circ$  $\odot$  $7f$ o  $\sum_{\lambda}$  $\Box$ |∃  $\sqrt{D}$

A CD ROM storage case sits in front of you. In it are disks that contain every reference you could possibly need. Nice. You write the intro, then pop a CD ROM encyclopedia disk in the drive, and do a quick search for articles on the history of computing.

It suddenly hits you that you can't possibly do the article in the time available, and everything you need is right in front of you. And you have to get that piece in.

As Karl Malden says in the American Express commercials, "What will you do? What *will* you do?"

The easy way out is to lift the encyclopedia article. And for all too many, it'll be a direct lift-don't even file off the serial numbers and streamline it. Just drop the entire article into the word processor file, reformat it, write a summary, save it and E-mail it under your byline.

Thus you crank out a 4,OOO,word article in 15 minutes. Nice work if you can get it. And it's work that I fear all too many writers and would-be writers are going to be "getting:' It's easy to see how a writer could plagiarize under the pressure of time. And it's equally easy to see how a neophyte writer would be tempted to "borrow" a little professional text to bolster his undeveloped talents.

And, yes, it is being done now. Plagiarism is an old and dishonored practice, one that's existed since writing has existed. There are endless well·documented instances of writers with quill pens or typewriters, copying work from existing books and magazines. More recently, it's become far easier to do; dial up an online service, access a magazine's contents, an encyclopedia or a newsletter, and you can easily find an article or an entire book chapter that might be lifted.

Fortunately, a minority of writers have access to online services. CD ROMs are, if you'll pardon the expression, another story. They're easier to use than online services, and they are going to be less costly. This means that more information will be available to more writers in a "liftable" format. And, interestingly enough, there are a lot of writers who have, with justification, chosen the ST as the base for their wordprocessing hardware. And don't forget that the lowest-cost CD ROM drive is made for the ST.

Naturally, I'm concerned: I make my living as a writer, and I don't want my work used in any manner without compensa· tion. At the same time, I find myself more than a little disturbed that someone might get away with such a rip·off, and not just because of principles. I possess such hardihood that I would spend the time and effort to write an original piece, and it would gall me to see someone get equal credit (and cash) for taking the easy route. Especially someone who can't write.

Of course, if you're not a writer this doesn't affect you-or does it? What if the majority of writers took to merging al· ready published material into their works? In a worst case scenario, such writers might end up with a hold on the majori· ty of the market, thus driving legitimate writers out of the business. And, a couple years on, you, the reader, would find nothing out there but rip·offs and rehashes to read.

That's extreme, but it's worth considering.

Of course, all writing is derivative to a certain extent, espe· cially nonfiction writing, which is the kind of writing where the ultimate temptation comes into play. All writers depend on printed work for research, and even quotes. And, as my friend Vernor Vinge says, "The lines between simple note tak· ing and quoting and outright plagiarism are very blurred and gray:' While we probably won't see the extreme case cited two paragraphs back, I think we're going to see a lot of unorigi· nal writing on the part of writers as CD ROMs move onto the desktops of writers and students.

This implies a lot of unoriginal thinking pipelined through certain media from which most of us currently derive our information.

This in turn implies a certain kind of society.

Call it a "Frankenstein Complex;' or the information revo· lution backfiring. Call it what you will, but it's a very real possibility. I hope editors pick up on it soon.

CD ROM offers more potential than you and I together can imagine. What I've laid out here is merely the tip of the im· plied informational iceberg, but I hope it's started you think· ing about potential for both the good and the bad that CD ROMs offer.

We're in for interesting times—perhaps even a renaissance, if we can avoid certain temptations. But technology in general is like that. Again, consider dynamite .•

*In addition to· having published science fiction novels and books on rocketry, Michael A. Banks is the author of DELPHI: The Official* Guide *and* The Modem *Reference-both from Brady Books/Simon* & *Schuster.* 

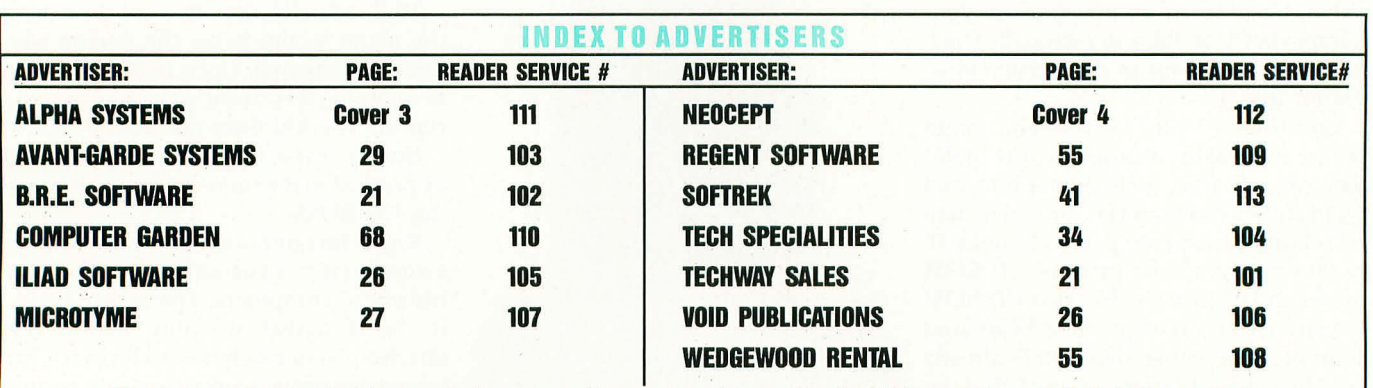

This index is an additional service. While every effort is made to provide a complete and accurate listing, the publisher cannot be responsible for inadvertent errors.

# **YOU NEED THE DISK!**

**If you want to get the most out of ST-LOG, you're also going to want to get your copy of the disk. Each issue's disk contains all the exciting programs for that issue, including the programs whose listings could not be included due to space considerations. The ST-LOG disk version is truly an excellent software value. Order yours today!** 

# **ONLY \$995 EACH!**

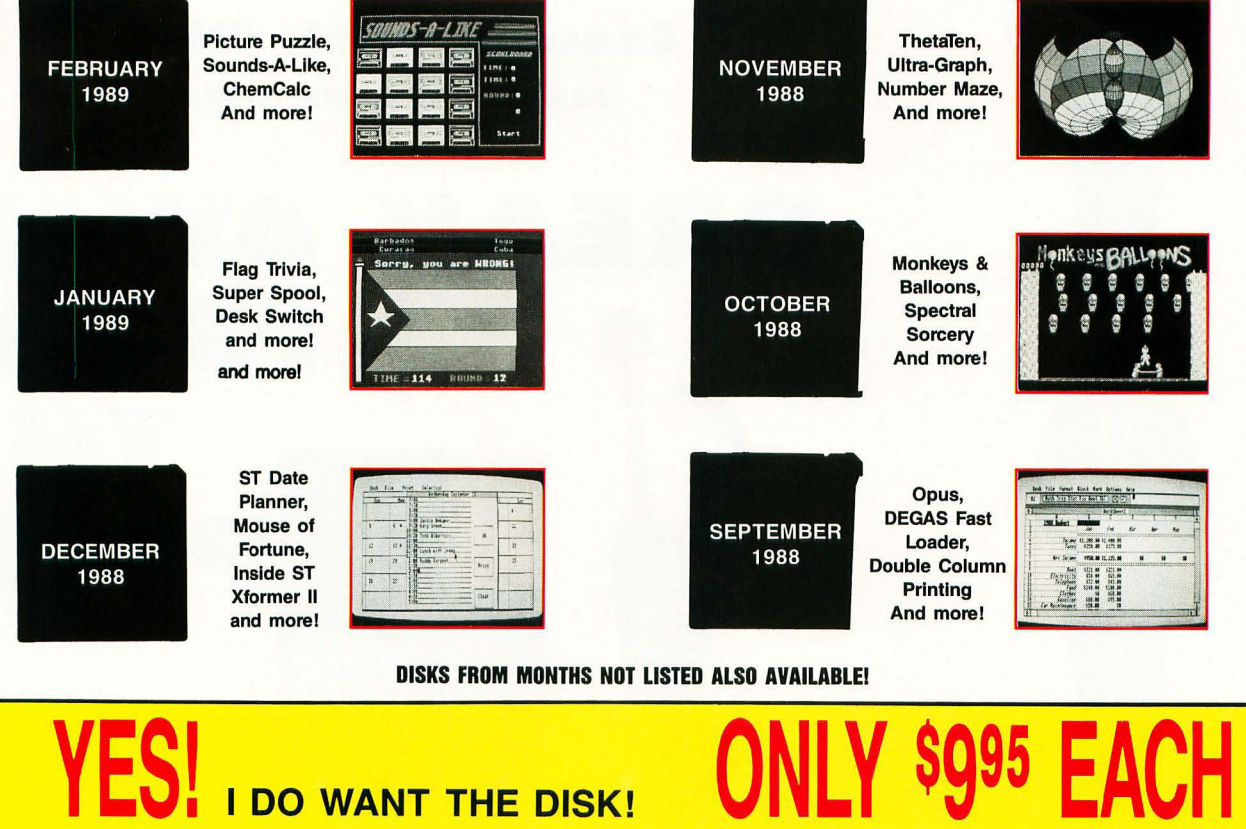

D **ST -LOG September 1988 Disk**  D **ST -LOG October 1988 Disk ST-LOG November 1988 Disk ST-LOG December 1988 Disk** D **ST -LOG January 1989 Disk ST-LOG February 1989 Disk** 

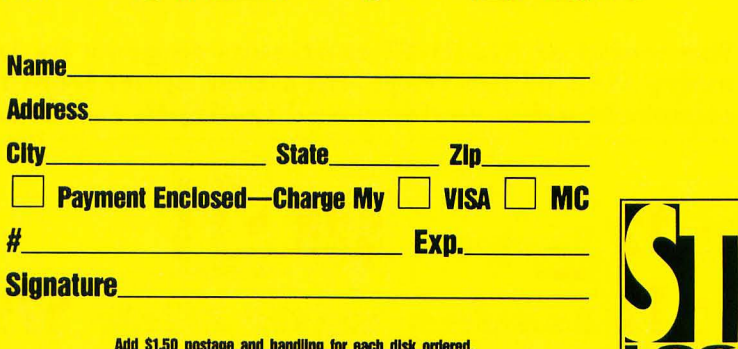

.<br>Add \$1.50 postage and handling los and handling los and handle .<br>Englishment residents and 6.546 ...

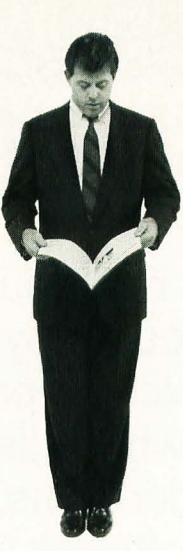

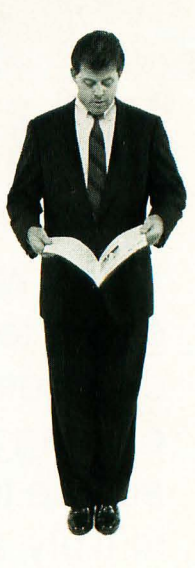

# 12 Issues \$28 **\$19 OFF THE COVER PRICE** 12 Issues with Disk \$79 **NEW LOWER PRICE**

# BREAK AWAY FROM  $\Box$ ote MIDI a PACK TILL

The world of ATARI-sT continues to grow by leaps and bounds, and sT-LOG is there every step of the way! We stand apart from the competition by offering more color, comprehensive reviews and in-depth features. SUBSCRIBE NOW!

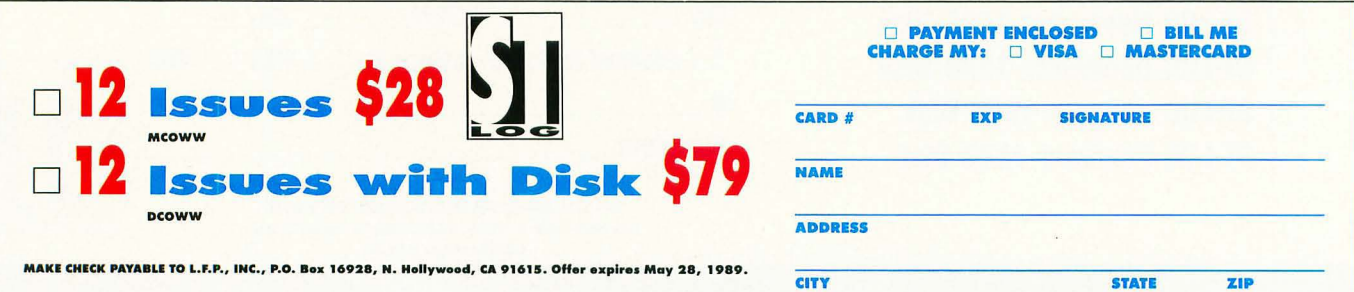

## **REVOLUTIONARY** NEW PRODUCT

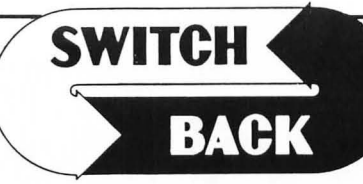

- Imagine Saving almast any game at any point. then being able to return there as many times as you like.
- Imagine the Ultimate Back-up Utility that actually UNPROTECTS programs as it copies them. Lets protected programs be stored as files. run from a hard disk or even be transmitted over a modem.
- Imagine saving three or more protected single sided disks on just one double sided disk.
- Imagine Instantly switching back and forth between two different programs. games. utilities or business applications. Now Stop Imagining and get SWitch /Back. It can do all this and more.

Switch/Back is a revolutionary new hardware and software package that lets you get more from your ST, MUCH MORE. Switch/Bocks gaming features lets you instantly save most games

then continue playing. If you get in trouble you can switch bock to where you were as many times as you like.

# ST Protection Techniques

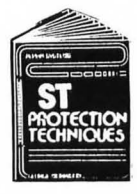

Finally ST Copy protection techniques are revealed. This complete book and disk package details the state of the art in ST Protection methods and much. much

more.<br>The Software included with the book provides many<br>powerful features like the AUTOMATIC PROGRAM PROTECTOR. This easy to use Utility allows you to protect just about any ST program. You can choose a combination of protection methods like encryption. checking custom disk formats, password protection or

a limited use option that makes the program self-destruct after running a preset number of times. The book includes topics such as Phreaking. Logic Bombs. Hardware data keys. the legal aspects of piracy and software protection. Custom

disk formats, Pirate Bulletin boards and much more.<br>In addition it contains reviews of the popular ST back-up programs and<br>detailed explanations of ST disks and drives.<br>ST Protection Techniques (Book and disk package) only

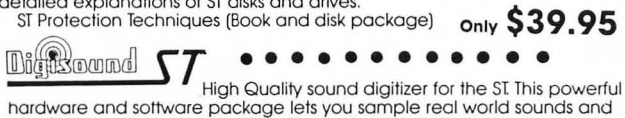

play them back on any Atari ST. Add special effects like Echo, Reverse,<br>looping, pitch manipulation, mixing and envelope control. Turns your Atari<br>keyboard into a musical instrument to play songs with your digitized<br>sounds the choice of the professionals. DiGisOurial was used to create the version of the programs.<br>In Chessmoster 2000, and other commercial programs. ONLY \$89.95

# DIGISOUND PROFESSIONAL

All the excellent features of DIGISOUND plus these great extras<br>LOGARITHMIC SAMPLING – Special hardware extends the sound quality<br>far above the other ST sound digitizers. Logarithmic sampling and<br>playback (external amplifi

while reducing distortion and noise.<br>Internal Real Time Mixing – Input from a stereo and a microphone so<br>you can sing over a tape. Sucan sing over a tape.<br>Beat Box

 $\overline{\phantom{a}}$ 

Is it a Drum Machine? A sequencer? A new concept in digital sound? The answer is - YESII It's all this - and so much more!! It's a polyphonic song construction set that turns your ST into a drum machine and digital sequencer. Now anyone can be a master composer. No musical knowlege requiredl

Just point and click to create facinating drum, voice, or musical patterns in four voices. Combine and arrange patterns to form complete musical compositions. Ploy the sounds. patterns and songs through your mantior speaker or digitizer hardware.

You dan't need a digitizer to enjoy Beat Box. It comes with over 35 ready to use digitized sounds. Or you can use your own sounds recorded with a Digisound ST, Professional, or other digitizer.

# Beat Box \$29.95

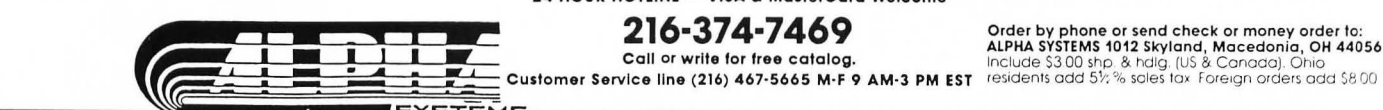

# REQUIRES at least 1 meg. of RAM

(or a Megadlsk or Polydlsk Cartridge)

BACK-UPS -Switch/Back can work with your favorite back-up program and allow you to save whole protected disks to files for archival purposes. It can also automatically unprotect a program and save it as standard file. This method works on hundreds of ST programs and it allows you to run the files directly. lis perfect for running protected programs off a hard disk. It c reates standard TOS files. that can be stored together on disks or even transferred by modem.

**SWAP** - Switch back lets you load just about any two programs into your ST and switch instantly between them. It works with games. business programs. utilities. compilers. etc. Although only one program is running at a time. the other is available inslantly. right where you left off.

The Switch/ Back hardware plugs into your prinler port for easy use (It has a pass through connection for your printer too.) Switch/Back requires at least One Meg of memory

(Or a Polydisk or Megadisk) **ONLY \$69.95** 

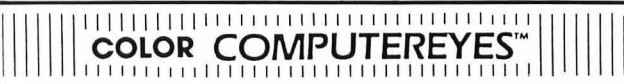

Incredible COLOR video digitizer. • The first and only full color digitizer for the S1 • Uses standard video inputs like video camero. VCR. or video disk . • Works in all ST resolutions. Low res provides 16 shade block and white or full color pictures. • Pictures can be used with Degas,<br>Neochrome, Powerprint and others. • Automatic calibration of contrast, brightness and white balance. • Plugs into cartridge port for easy set-up.<br>• Capture your picture or that of your favorite star. **ONLY \$199.95**<br>SPECIAL OFFER — Buy both Computereyes and Powerprint and SAVE 20.00 from the total.

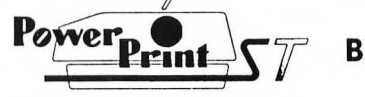

# BLOW YOURSELF UP

Imagine your picture on a 6 foot poster. Create a business graph that<br>can cover a wall. Quality output for posters, t-shirts, news letters, and more. POWERPRINT

Whether it's a photo digitized with ComputerEyes, a masterpiece<br>created with Degas, or the winning screen from your favorite game,<br>POWERPRINT can print it with unequaled clarity and resolution. PowerPrint supports **ALL** ST resolutions. It prints multiple sizes up to **GIANT WALL SIZED**<br>**POSTERS.** Print 16 shades for incredible detail. Print the whole screen or<br>**ZOOM** in on just the part you want. POWERPRINT offers unique eff including rotate, mirror and inverse options. Selective shading option<br>allows you to print multi-color pictures on any printer by printing one color<br>at a time (using color ribbons). Powerprint lets you capture and print almost any ST screen. Works with Star, NEC, Citoh, Gemini, EPSON, XM8048<br>and compatible printers.

# DIGISPEC

DIGISPEC is an exciting new breakthrough in computer video digitiz-<br>ing. DIGISPEC works with your Color ComputerEyes to create spec-<br>tacular 512 color video images. Now you can capture and aisplay

video pictures in unsurpassed detail and clarity, with 512 different colors on your ST screen.<br>
OIS OR ST SCREP (SCREP) DIGISPEC is easy to use. It works on any ST computer. Simply cap-<br>
ture an image with your Color Compu

simulated colors.<br>DIGISPEC creates detailed, low resolution video images on any<br>Atari ST, color video camera (or VCR), and Color ComputerEves.<br>Every Color ComputerEyes needs DIGISPEC!

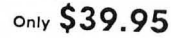

**POlydisk** Polydisk is a 512K version of a Megadisk. Polydisk gives<br>you the same fast boot features, the high speed access, and the print<br>spooler. Polydisk has a power supply (like Megadisk) but does not contain<br>a battery

Nole: Those with only 512K of main memory can use Switch/Bock with a Polydisk. just like those with one Meg.

Polydisk (512K Solid state drivej Clock option cord is also available for Polydisk

24 HOUR HOTLINE - VISA & MasterCard Welcome

# WordUp...

BEYOND RELATIVITY The question of whether we know anything as fact constantly plagues  $m$  mind. A DVI TY and that any the experiments of the plastic street in the constant of the plastic street in the constant of  $\mathcal{L}(\mathcal{L})$ . The plasti The question of whether we know anything as fact constantly plagues any mind.<br>
FIELATIVITY realing was really "true", but that a hypothesis is only correct in its logical inted.<br>
The string is basic assumption to explain nothing was reality "true", be known mything as fact constantly plagues mythind. Albert Einstein the state of the physics of the physics of the anity of the street in the line of the can be examplion to complete the can b and the star could be the physics of the physics of the university of Relativity and the capacity of the difference of the physics of the university is example.<br>
Hence, the capacity is the capacity is based on the assumpti oring arizons, "Frace", but this arison displayer in the alternation and the signal theory of the diffeomly to the diffeomly to the diffeomly the particle of the property is the constantly playing as fact constantly playin inter and that any line can be experimented by the physics of the physics of the careful not to the dual to the this beach the come and theories. The paper is to give the other than the physics of the physics of the physic solution, Who can be exposed uniquely is based in the aggregation of the different work.<br>
Entraining the system and the control of the control of the control of the different work of the system of the system of the purpos assumption to explain the physical diagram is to sumption of the direction of the distribution of relation of the physical diagram interaction with this in a guarnery to explain the physical of the physical of the assumpti  $\begin{array}{c} \textit{foundation, }\textit{When} \textit{ } \textit{Graph} \textit{ } \textit{div}_{\textit{Crys}} \textit{ } \textit{true} \textit{ } \textit{true} \textit{ }$ on careful not to judge too different container to the different spirits of ten encounter violent opposition from medioere minds. **ATARI** KNOT THEORY  $\begin{CDM} \begin{picture}(1200,1100)(0,0) \put(0,0){\vector(1,0){100}} \put(0,0){\vector(1,0){100}} \put(0,0){\vector(1,0){100}} \put(0,0){\vector(0,0){100}} \put(0,0){\vector(0,0){100}} \put(0,0){\vector(0,0){100}} \put(0,0){\vector(0,0){100}} \put(0,0){\vector(0,0){100}} \put(0,0){\vector(0,0){100}} \put(0,0){\vector(0,0){100}} \put(0,0){\vector(0,0){1$  $s_{Msmat}$  occurring structures, so they can be surfaced to represent<br>seemingly distinct More intriguing is the can be surfaced to represent<br>process may provide a fundamental integral oblity to studies<br>of the universe. The Hodo seemingly their through the term of the process  $m_{ij}$ . More  $m_{ij}$  and  $m_{ij}$  to  $r_{i}$  and  $r_{i}$  and  $r_{i}$  and  $r_{i}$  and  $r_{i}$  and  $r_{i}$  and  $r_{i}$  and  $r_{i}$  and  $r_{i}$  and  $r_{i}$  and  $r_{i}$  and  $r_{i}$  and  $r_{i}$   ${ \begin{array}{cc} \textit{Figure 1,} & \textit{Process} \textit{ } \\ \textit{clussify the four-noded} \textit{ } \textit{t}_\textit{I} & \textit{or the unity} \textit{ in} \textit{ } \\ \textit{of the unity} \textit{ } \textit{in} \textit{ } \\ \textit{of the unity} \textit{ } \textit{in} \textit{ } \\ \textit{if~Figure 13.} \end{array} }$ study if the which we can be the ability of the universe.<br>
of the universe, The fundamental structure (and the minimal particular of each of the universe.<br>
The following Jones polynomial? is used to<br>  $t^2 + t^{-1} + t^{-1}$  $t^{2}$ + $t^{-1}$ + $1$ - $t$ + $t^{2}$ By performing a mathematical  $t^2 + t^2 + \frac{1}{4} - \frac{1}{4} + \frac{1}{4} - \frac{1}{4}$ <br>
Particular knots uniqueness. Unfortunately the process of ebynomial, we can determine<br>
surface to be a closed loop, so that any the process of ebynom  $\begin{array}{cccccc} \textit{particular } & \textit{a} & \textit{mathematical} & \textit{transformation} & \textit{``\textbf{1} + \textbf{1} \textbf{2}} \\ \textit{some approximating } & \textit{mathematics} & \textit{Unforlunnel} \\ \textit{some approximations } & \textit{yielding the same polymorphism} & \textit{on the polymorphism} \\ \textit{suming to be a closed loop, } & \textit{on the program} & \textit{for the process of chasiff} \\ \textit{R. (1985), } & \textit{A. (1985), } & \textit{A. (1985), } & \textit{A. (1985), } & \text$ TA knot is assumed to be a closed bop, so that any tree ends are jobt.<br>
JA knot is assumed to be a closed bop, so that any tree ends are polying<br>
While, J. & Millai, K. & Cozzarelli, N. (1987)<br>
L. Cozzarelli, N. (1987) A knot is assumed to be a closed loop, so that any is the state of the state of the state of the state of the state of the state of the state of the state of the state of the state of the state of the state of the state of Sugnes, V. F. R. (1985). 22th A Moop, So that any Iree ends are joined.<br>3 While, J. A. Millet, K. & Cozzarelli, N. (1987). 2 Act 20:2 1971.<br>- The Millet A Millet K. & Cozzarelli, N. (1987). 2 Act 20:2 197, 585-603.

# **. resses**

WORDUP is the only word processor for the Atari ST/MEGA<sup>™</sup> that can integrate multiple fonts and pictures.

For the dealer nearest you Call (805) 482-4446

 $\frac{1}{6}$ 

 $\overline{5}$ 

R

 $\overline{3}$ 

E

D

W

S

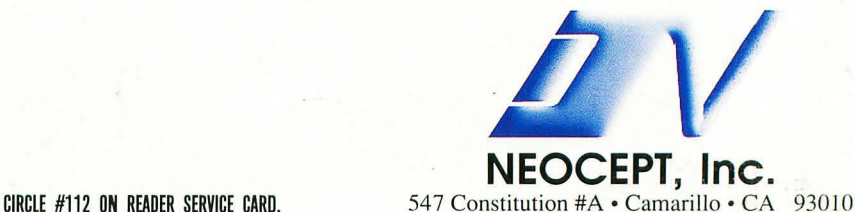

 $\overline{9}$ 

 $6 \overline{6}$ 

 $\overline{3}$ 

 $\mathbf{R}$ 

5

 $\overline{2}$ 

The language of the above sample document is not intended to be factual. Document was created with WordUp and printed with an Atari Laser. WordUp is a trademark of Neocept, Inc.